# **ESCUELA POLITECNICA NACIONAL**

# FACULTAD DE INGENIERIA ELECTRICA

# **ELSTEMA DE CONTROL Y SUPERVISION PARA INTERCONEXIÓN SAN FRANCISCO "**

# **INGENIERO ELÉCTRICO**

# **INGENIERO EN ELECTRÓNICA Y CONTROL**

# **CERTIFICACION**

Velecela C., bajo mi dirección.

Johnh

Ing. Jorge Molina M<br>Director de Tesis

# **DEDICATORIA**

A mis hermanos por su invalorable

A mis suegros y familiares por su apoyo incondicional.

# **DEDICATORIA**

A mis queridos Padres Julia y Enrique, mis mejores amigos, quienes con su sacrificio y amor han sembrado en mi el espíritu de lucha y superación. A mis hermanos Edgar y Freddy, que con su confianza y estimulo, caminan conmigo en el sendero de la vida.

## **AGRADECIMIENTO**

académica del país. invalorable y acertada dirección ha hecho posible la culminación del presente Proyecto de Tesis. Al Ing. Marcelo Hidalgo, que con su apoyo incondicional constituye una parte fundamental en la elaboración del presente trabajo. presente trabajo.

permanente.

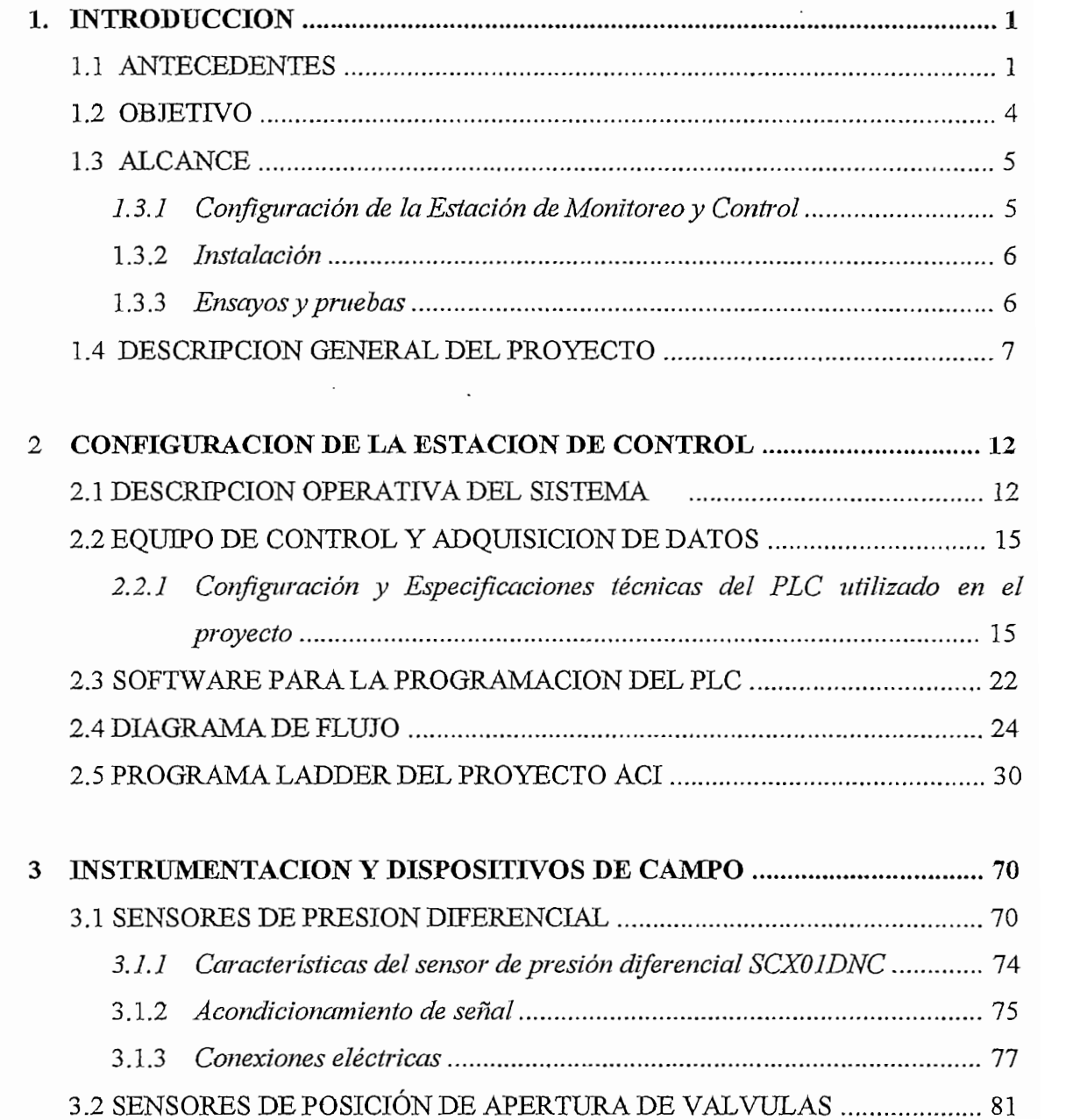

 $\cdot$ 

**1. INTRODUCCIÓN 1 1**

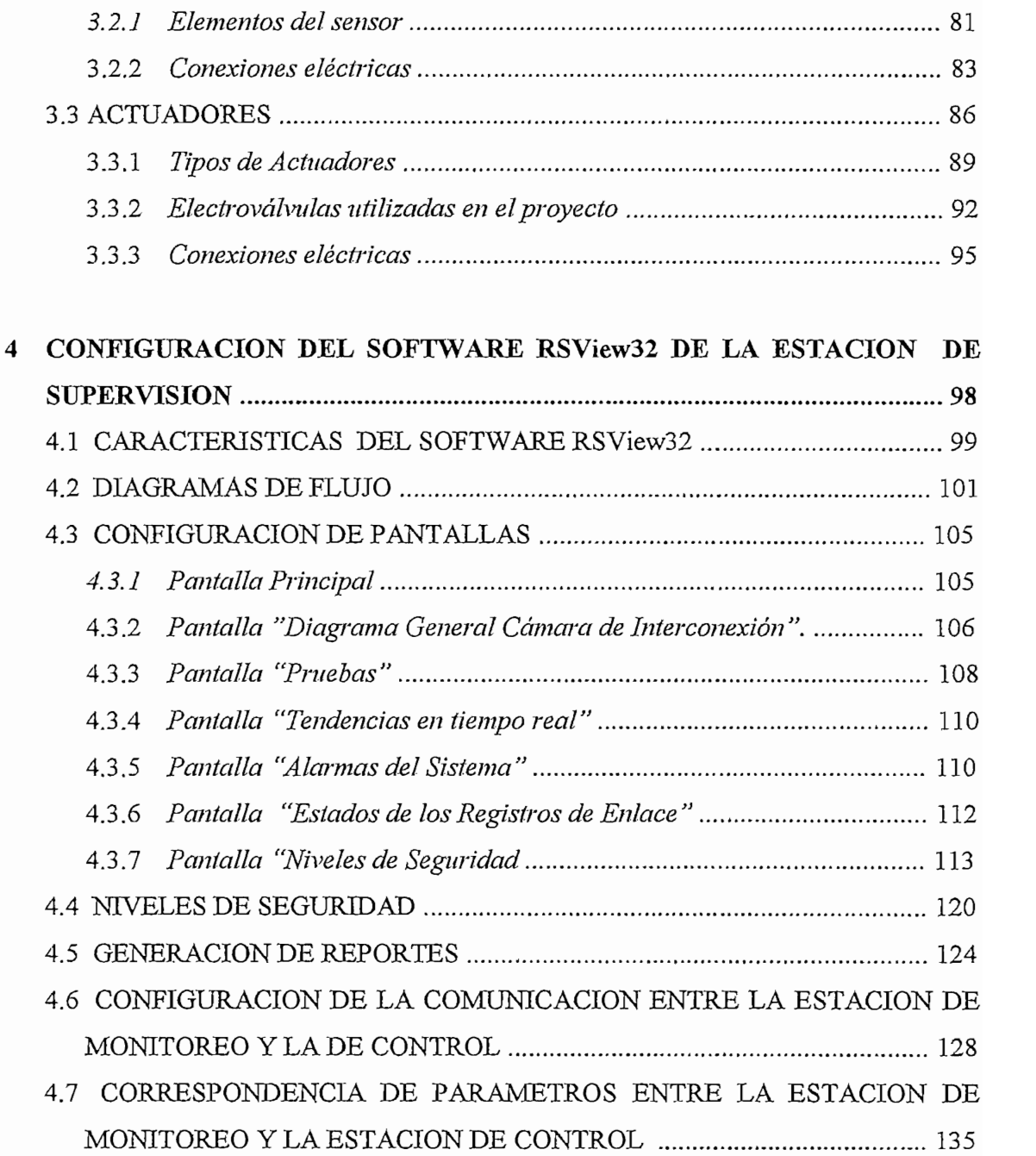

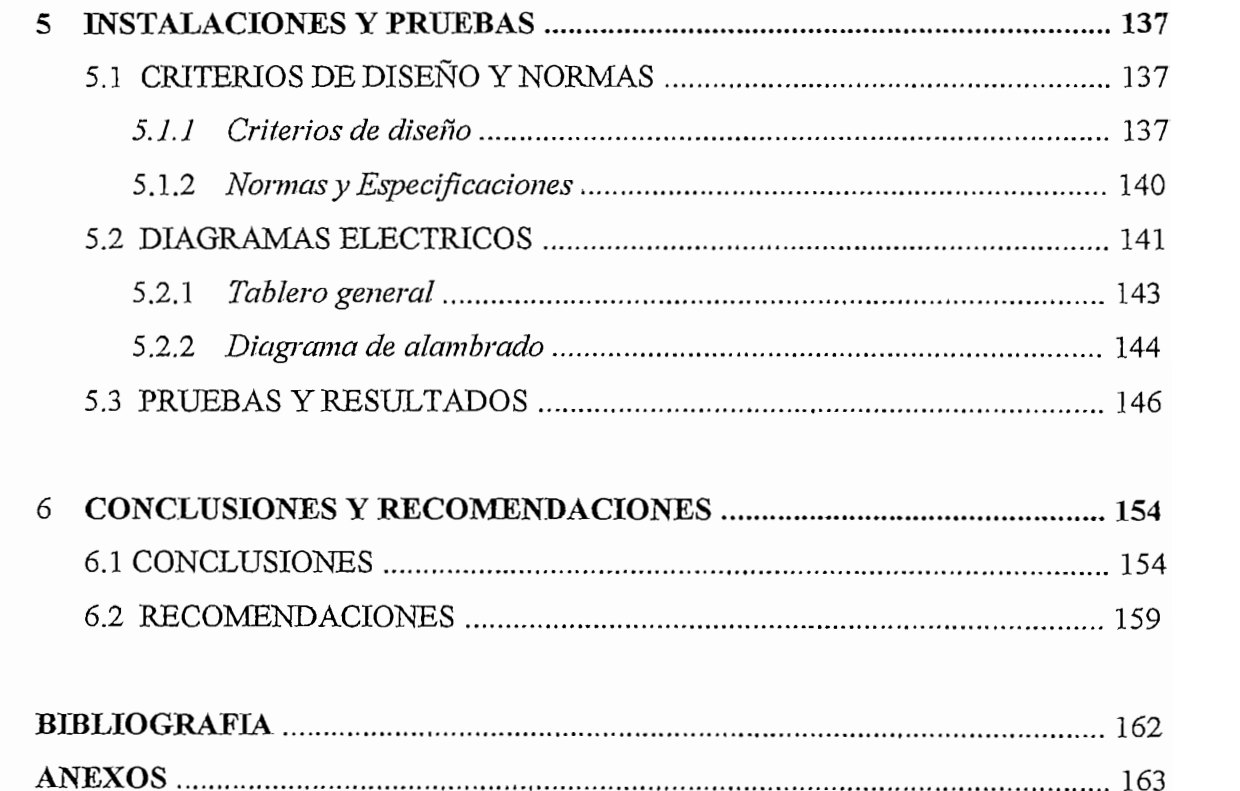

# $\frac{1}{2}$

 $\colon$ 

 $\mathbf{I}$ 

# INTRODUCCION

### 1.1 ANTECEDENTES

Contribuyendo notablemente en el desarrollo del país, la Escuela Politécnica Nacional y la Facultad de Ingeniería Civil con su Laboratorio de Investigaciones Hidráulicas y su Centro de Investigaciones y Estudios de Investigaciones Hidráulicas y su Centro de Investigaciones y Estudios en Recursos Hídricos (CIERHI), ha participado en la realización de proyectos de infraestructura hidráulica, tanto en las áreas de investigación a través de la modelación física y matemática, como estudios de consultoría. Especializado en estudios y planificación, hidrología e hidrometría, modelación hidráulica y gestión ambiental de recursos hídricos, el CIERH1 están ambiental de recursos hídricos modelación hidráulica y gestión ambiental de recursos hídricos, el CIERHI realiza entre uno de sus proyectos la modelación hidráulica, física y matemática de la Cámara de Interconexión del Proyecto Hidroeléctrico San

Electrificación (INECEL); cuyas pruebas y resultados se resumen en el informe definitivo entregado al INECEL. informe definitivo entregado al INECEL.

El Proyecto Hidroeléctrico San'Francisco, constituye un aprovechamiento

El Proyecto Hidroeléctrico San Francisco, constituye un aprovechamiento del recurso hídrico del río Pastaza con fines de producción de energía del recurso hídrico del río Pastaza con fines de producción de energía eléctrica, con una potencia de generación máxima de eléctrica, potencia  $\rm{de}$ generación máxima con una de 230LV[W(MW=106vatios), ubicado en las estribaciones orientales de la  $230$ MW(MW= $10^6$ vatios), ubicado en las estribaciones orientales de la cordillera central provincia del Tungurahua, utiliza los caudales turbinados por la central hidroeléctrica de Agoyán (120 m3/ s) al que se añade el por la central hidroeléctrica de Agoyán (120 m<sup>3</sup>/ s) al que se añade el caudal captado del río Verde de 9 nvYs. caudal captado del río Verde de 9 m<sup>3</sup>/s.

Como un componente hidráulico del sistema se tiene la Cámara de Interconexión, cuyo objetivo principal es conectar hidráulicamente las centrales de Agoyán y San Francisco, conociendo previamente su centrales de Agoyán y San Francisco, conociendo previamente su comportamiento a través de la modelación de la modelación de la modelación de la modelación de la modelación d<br>En el modelación de la modelación de la modelación de la modelación de la modelación de la modelación de la mo comportamiento a través de la modelación hidráulica realizada en el laboratorio de Investigaciones del CIERHI.

Como un componente hidráulico del sistema se tiene la Cámara de

Los ensayos del modelo fueron realizados utilizando accionamientos manuales sobre sus actuadores que para esta aplicación son válvulas tipo compuerta y mariposa. Las medidas tomadas se las hicieron utilizando compuerta y mariposa. Las medidas tomadas se las hicieron utilizando niveles de líquido en tuberías plásticas, aprovechando el fenómeno de niveles de líquido en tuberías plásticas, aprovechandó el fenómeno de vasos comunicantes y llevados a sondas de medición de presiones y niveles

 $\overline{2}$ 

autónomas, complementándose con sistemas electrónicos para  $\mathbf{S}$ **u** adecuación y registro en papel fotosensible para un posterior procesamiento adecuación y registro en papel fotosensible para un posterior procesamiento manual. En el momento actual y respondiendo a las tendencias tecnológicas

En el momento actual y respondiendo a las tendencias tecnológicas modernas, el CIERHI ha visto la conveniencia de plantearse como objetivo la conveniencia de plantearse como ob modernas, el CIERHI ha visto la conveniencia de plantearse como objetivo la automatización y el acceso aun centro de supervisión y control para los la automatización y el acceso a un centro de supervisión y control para los nuevos laboratorios a implementarse; lo que presenta una enorme ventaja desde el punto de vista de administración versátil del sistema, la facilidad desde el punto de vista de administración versátil del sistema, la facilidad para reubicar servicios y la estandarización del uso de equipos y cableado.

Las importantes ventajas y la garantía de su vigencia tecnológica en el CIERHI, se inicia el primer proyecto piloto de automatización del modelo CIERHI, se inicia el primer proyecto piloto de automatización del modelo. hidráulico "Cámara de Interconexión Agoyán - San Francisco"

Esta memoria recoge las consideraciones técnicas y descripción detallada que se han requerido para el diseño e implementación del sistema de automatización del modelo hidráulico, y constituye el documento de apoyo básico para la operación y mantenimiento del mismo.

## 1.2 OBJETIVO

El CIERHI desarrolla múltiples tareas, por lo que sus necesidades de monitoreo, control, adquisición de dados y comunicación deben ser siempre crecientes y cada vez más exigentes en calidad y velocidad. Si bien la tecnología avanza permanentemente ofreciendo nuevas y mejores soluciones, su asimilación e implantación requiere esfuerzos importantes y cambios periódicos que permitan su operación.

El sistema de Control Supervisarlo y Adquisición de datos (SCADA)

El sistema de Control Supervisorio y Adquisición de datos (SCADA) presenta una solución a este problema y por tal razón, el CIERHI ha optado por realizar la implantación de partes de este tipo de sistemas, con el objetivo de dotar a sus instalaciones con la más avanzada tecnología que objetivo de dotar a sus instalaciones con la más avanzada tecnología que les permitirá la utilización inmediata de soluciones de alto rendimiento y estar en posibilidades de integrar los desarrollos tecnológicos que ya se vislumbran para el futuro inmediato.

Esta memoria establece las características de un Sistema MMI (Interface Hombre Maquina), aplicación básica de un SCADA y define la ingeniería de detalle del mismo con el objeto de:

- com Diseñar y construir un sistema de supervisión, control y adquisición de datos a utilizarse en el modelo hidráulico de la Cámara de Interconexión datos a utilizarse en el modelo hidráulico de la Cámara de Interconexión del Proyecto San Francisco.
- Transporcionar una estructura de datos para el procesamiento de las magnitudes involucradas en el sistema en tiempo real. cs" Implementar un sistema que brinde la capacidad para realizar estudios y el capacidad para realizar estudio<br>Del para realizar estudios y el capacidad para realizar estudios y el capacidad para realizar estudios y el ca
- The Implementar un sistema que brinde la capacidad para realizar estudios y análisis de modelos, con la posibilidad de realizar lazos de análisis de modelos, con la posibilidad de realizar lazos de realimentación y ajuste de parámetros de tal forma que se pueda generalizar el marco teórico.

### 1.3 ALCANCE

El presente trabajo tiene como alcance la implantación básica de un Sistema SCADA que se describe en los siguientes puntos:

1.3.1 Configuración de la Estación de Monitoreo y Control.

Configuración del software de supervisión y monitoreo utilizando el programa RSView32 como una Interface Hombre - Máquina (MMI) a través de la cual se dispondrá del estado de todo el sistema por medio de través de la cual se dispondrá del estado de todo el sistema por medio de pantallas gráficas.

 $\overline{5}$ 

Diseño del Programables (PLC's) de marca ALLEN BRADELEY, mediante la marca ALLEN BRADELEY, mediante la marca ALLEN BRADELEY, mediante la marca ALLEN BRADELEY, mediante la marca ALLEN BRADELEY, mediante la marca ALLEN BRADELEY, median Programables (PLC's) de marca ALLEN BRADLEY, mediante la  $\mathcal{L}$ slogic $\mathcal{L}$ slogic $\mathcal{L}$  adquisición de datos de datos de datos de los adquisiciones de los adquisiciones de los adquisiciones de los adquisiciones de los adquisiciones de los adquisiciones de los adquisiciones RSLogic500, a través del cual se hace la adquisición de datos de los digitales de los dispositivos de campo del sistema. Configuración de la comunicación entre la estación de monitoreo y la de

Diseño del programa de control para Con trotador es Lógicos

control. control

### 1.3.2 Instalación

presión, posición, posición y electroválvulas desde el modelo hacia la estación de el modelo hacia la estación<br>Del modelo hacia la estación de la estación de la estación de la estación de la estación de la estación de la presión, posición y electroválvulas desde el modelo hacia la estación de control. Conexiones internas de control. Conexiones internas de control tanto para señales de control tanto pa<br>Control tanto para señales de control tanto para señales de control tanto para señales de control tanto para s (adquisición de datos) como para el control de las válvulas. (adquisición de datos) como para el control de las válvulas.

Conexión de todos los elementos de campo involucrados: sensores de

### 1.3.3 Ensayos y pruebas

los resultados de las pruebas manuales que constan en el informe definitivo entregado al INECEL; y análisis de las ventajas técnicos económicas que las ventajas técnicos económicas que e<br>Entregado al INECEL; y análisis de las ventajas técnicos que económicas que económicas que económicas que econ puedan obtenerse a través de este tipo de sistemas.puedan obtenerse a través de este tipo de sistemas.

Escuela Politécnica Nacional Facultad de Ingeniería Eléctrica

Escuela Poiiiccnica Nacional

El sistema MMI instalado en el modelo de Automatización Cámara de Interconexión Agoyán - San Francisco (ACI) dispone de todos los componentes de hardware (estación de monitoreo) y software (RSView32), equipos de control y adquisición de datos.

El sistema MMI esta concebido para proveer todas las ventajas de un sistema de control moderno, basado en los estándares industriales para sistema de control moderno, basado en los estándares industriales para componentes de hardware y software; logrando además un balance entre potencia y flexibilidad. Maneja una arquitectura de 32 bits, lo cual garantiza una alta velocidad en transferencia de datos.

RSView32 brinda la posibilidad de monitorear la evolución de los rendimiento y ejecutar labores de control del sistema en tiempo real.

La Interfaz Hombre - Maquina (MMI) se basa de técnicas gráficas para proveer amplias características de supervisión  $\frac{1}{y}$  control del proyecto ACI; cuya operación brinda facilidad en el manejo y uso.

El Sistema de monitoreo y control esta desarrollado para Plataforma o Sistema Operativo Windows 95/98/NT, que para el proyecto ACl el Sistema Operativo Windows 95/98/NT, que para el proyecto ACI  $\epsilon$ computador dispone de Windows 98, en el cual se instala el cual se instala el cual se instala el software el S<br>Personal el Software el cual se instala el software el Software el Software el Software el Software el Softwar computador dispone de Windows 98, en el cual se instala el Software. RSView32 para el desarrollo de pantallas gráficas, manejo de base de datos, comunicaciones, tendencias reales e históricas, administración de alarmas, ejecución de eventos y niveles de seguridad para acceso restringido a operadores.

La base de datos de RSView32 (SQL) se enfoca precisamente para las

El Sistema de monitoreo y control esta desarrollado para Plataforma o

La base de datos de RSView32 (SQL) se enfoca precisamente para las necesidades de un sistema de control en tiempo real, brindando la posibilidad para descargar la base de datos a archivos con formato de Microsoft Excel, para análisis y modificaciones a través de este software. Microsoft Excel, para análisis y modificaciones a través de este software. Los datos también pueden ser transferidos a una tercera base de datos relacional como el DDE (Dinamic Data Exchange) para permitir el acceso a otras aplicaciones.

El Operador actúa basándose en la información presentada en la pantalla gráfica, controlando la operación de la AGÍ por medio del Mouse y el gráfica, controlando la operación de la ACI por medio del Mouse y el teclado para ingresar valores numéricos.

 $\mathbf{8}$ 

9

# Basados en el modelo hidráulico realizado a escala, que servirá para el

wang mana

Basados en el modelo hidráulico realizado a escala, que servirá para el estudio del comportamiento de la cámara de interconexión del proyecto  $\frac{1}{2}$ muestra la distribución de los elementos de campo, control y la comunicación a la estación de monitoreo.

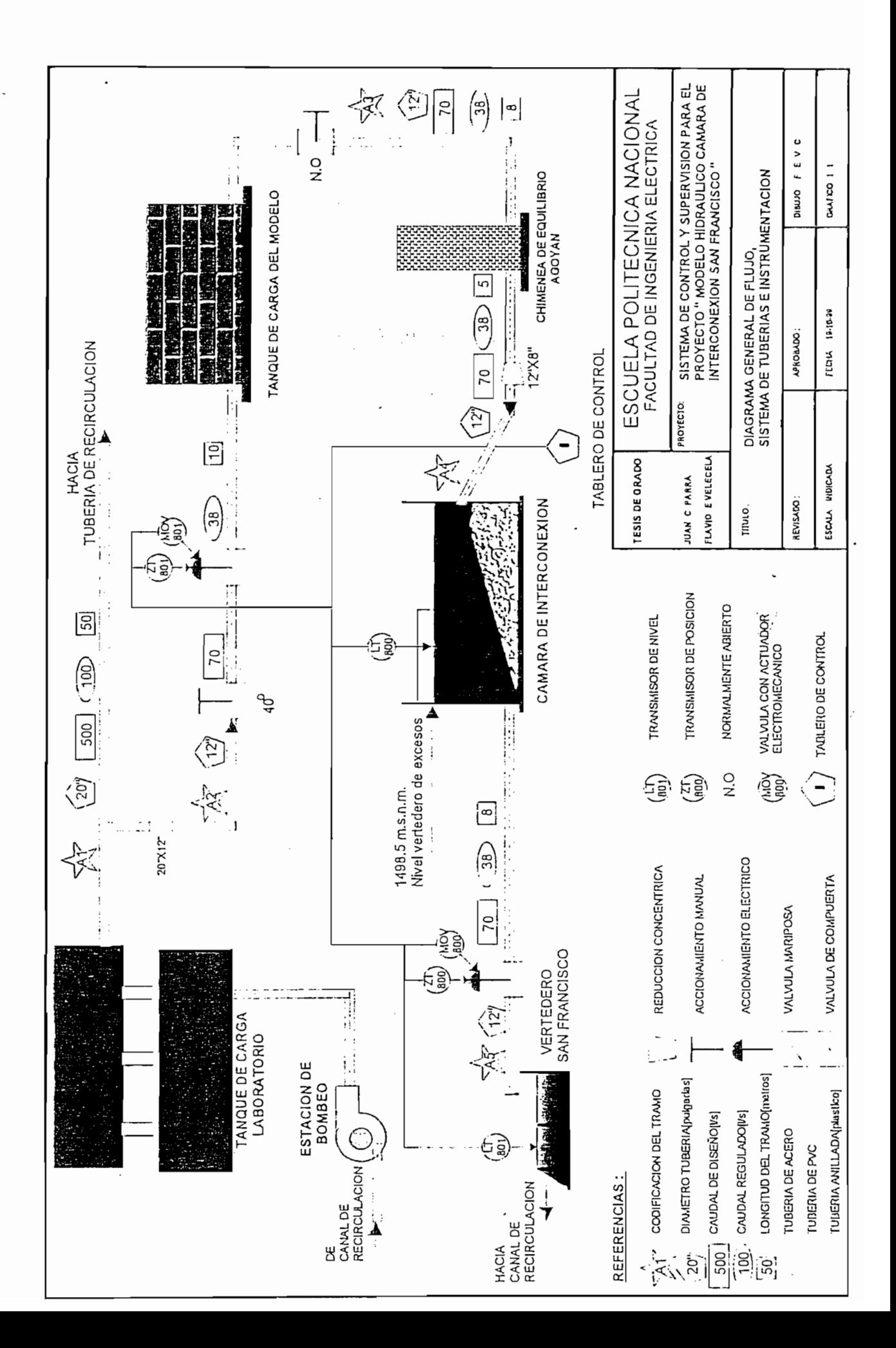

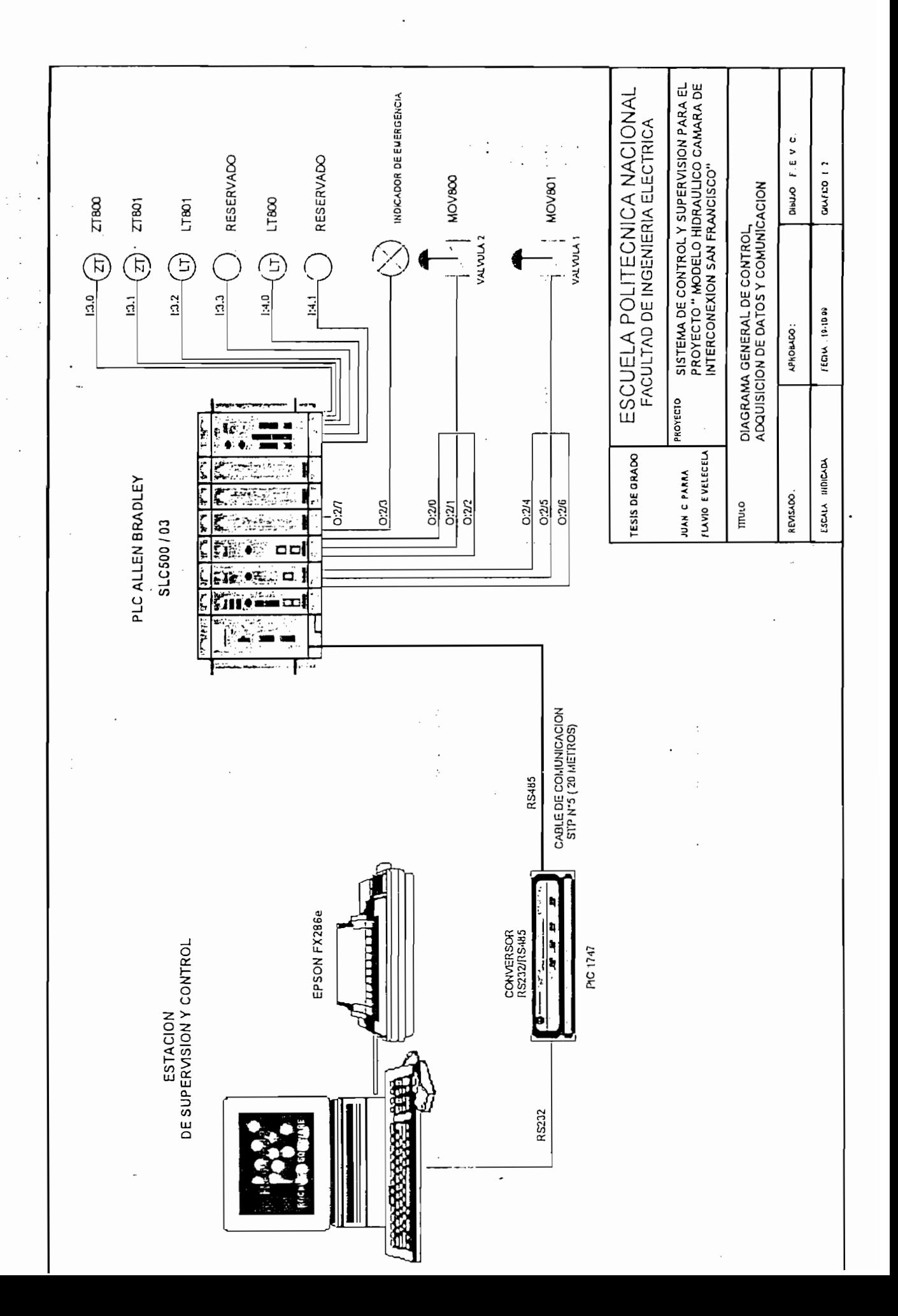

# $\mathcal{I}$

# CONFIGURACION DE LA ESTACION DE  $\mathcal{Z}$ *CONTROL*

## 2.1 DESCRIPCION OPERATIVA DEL SISTEMA

El Controlador Lógico Programable (PLC), como elemento fundamental del sistema, es el encargado de la adquisición de datos y control de las del sistema, es el encargado de la adquisición de datos y control de las válvulas. Para la medición de las variables físicas se dispone de sensores de presión diferencial, usados indistintamente para medir los valores de caudales y alturas; y de sensores de posición, que se encargan de medir el ángulo de apertura de las válvulas. El control de las electroválvulas se realiza mediante las salidas digitales que energizan los actuadores.

 $E$ l Controlador Lógico Programable (PLC), como elementalmentalmentalmentalmentalmentalmentalmentalmentalmentalmentalmentalmentalmentalmentalmentalmentalmentalmentalmentalmentalmentalmentalmentalmentalmentalmentalmentalme

A continuación se describe la operación del sistema:

La operación de arranque o parada del sistema se lo realiza a través de un botón de inicio / paro, en la pantalla gráfica correspondiente.

Al inicializar el sistema, la válvula No. 2 se encuentra en apertura total. El sensor ubicado en el vertedero de descarga toma la medida de la altura, la cual es procesada por el PLC y convertida a unidad de caudal existente en el modelo (Caudal entregado por Agoyán), la que es comparada con el correspondientes son emitidas, para que las salidas del PLC procedan a activarla válvula No. 1 (cuya condición inicial es totalmente cerrada). Una vez verificado éste paso, se procede a encaminar al sistema a condiciones vez verificado éste paso, se procede a encaminar al sistema a condiciones de altura de operación normal, para lo cual se utiliza la señal del sensor de altura de operación normal, para lo cual se utiliza la señal del sensor diferencial de altura ubicado en la Cámara de Interconexión, señal que diferencial de altura ubicado en la Cámara de Interconexión, señal que operación, producto de lo cual se realizan las acciones de control sobre la operación, producto de lo cual se realizan las acciones de control sobre la válvula No. 2 hasta llegar a la altura deseada.

Cuando el nivel del sistema está en descenso y llega a una altura de operación menor al valor mínimo aceptable (1494,0 m.s.n.m.), se emite una operación menor al valor mínimo aceptable (1494,0 m.s.n.m.), se emite una señal de cierre total de la válvula No. 2; condición del sistema que se señal de cierre total de la válvula No. 2; condición del sistema que se denomina "estado de emergencia ". Por el contrario, si la altura del tanque excede el valor máximo (1498,5 m.s.n.rn.), la diferencia entre el tanque excede el valor máximo (1498,5 m.s.n.m.), la diferencia entre el caudal de Agoyán y el caudal de San Francisco, circula a través del

 $|+|$ 

vertedero de excesos. Si el nivel del tanque está entre los límites mínimo y máximo, se procede en éstas condiciones a efectuar las pruebas de máximo, se procede en éstas condiciones a efectuar las pruebas de comportamiento del sistema; o en su defecto, a mantenerlo en un nivel de operación normal definido. operación normal definido. Debido a que las centrales de Agoyán y la proyectada de San Francisco son

vertedero de excesos. Si el nivel de excesos. Si el nivel del tanque está entre los límites mínimos y el nivel

Debido a que las centrales de Agoyán y la proyectada de San Francisco son consideradas **CENTRALES** BASES de entrega de potencia al Sistema consideradas CENTRALES BASES de entrega de potencia al Sistema Nacional [nterconecíado, (esto quiere decir que no se realizará control de Nacional Interconectado, (esto quiere decir que no se realizará control de generación), el nivel de operación normal será lo más cercano al máximo generación), el nivel de operación normal será lo más cercano al máximo Las valores de Ci setpoint " antes mencionados pueden ser ingresados

Las valores de "setpoint " antes mencionados pueden ser ingresados utilizando una pantalla gráfica en el RSView32 o por medio del programa utilizando una pantalla gráfica en el RSView32 o por medio del programa ladder RSLogic500, los que son guardados en registros internos del PLC. El sistema puede ser ampliado con estaciones para medir otros niveles de El sistema puede ser ampliado con estaciones para medir otros niveles de posicionamiento, tales como en el reservorio de alimentación al modelo, posicionamiento, tales como en el reservorio de alimentación al modelo, otros puntos característicos de la cámara de interconexión, niveles otros puntos característicos de la cámara de interconexión. niveles piezométricos en el túnel de carga y mediciones de velocidad en puntos piezométricos en el túnel de carga y mediciones de velocidad en puntos similares a los descritos. Lamentablemente el sistema se ha visto a los descritos. Lamentablemente el sistema se ha visto similares restringido por la indisponibilidad de sensores para estos fines. restringido por la indisponibilidad de sensores para estos fines.

investigaciones hidráulicas, han capacidad del PLC y del software correspondiente. Sin embargo es de señalarse que siendo un sistema piloto de investigación en el campo de la

 $\sim 10^{11}$  m  $^{-1}$ 

 $\mathcal{O}(10^{11} \, \mathrm{yr}^{-1})$ 

constituye un controlador lógico programable (PLC), que incluye los

2.2.1 Configuración y Especificaciones técnicas del PLC utilizado en el proyecto.

ALLEN BRADLEY, 'cuyas especificaciones técnicas se describen mas

En la figura N° 2.1 se muestra la configuración del PLC.

Escuela Politécnica Nacional Facultad de Ingeniería Eléctrica n<br>Titus

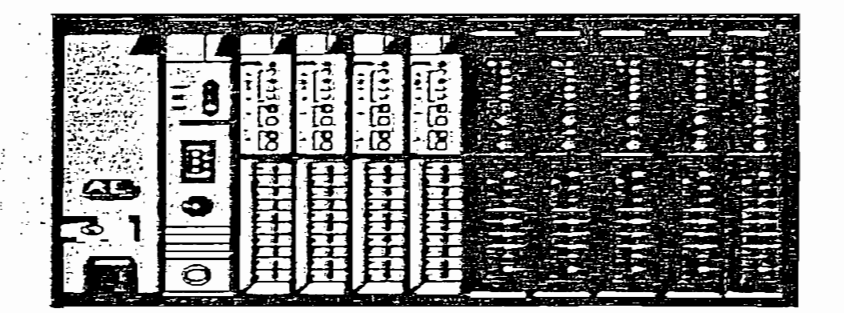

### CONTROLADOR MODULAR ALLEN BRADLEY SLC 5/03

constitutivos de este tipo de este tipo de este tipo de PLC, se puede diseñar un controlador un controlador un<br>En 1930, se puede diseñar un controlador un controlador un controlador un controlador un controlador un contro ACI es el controlador SLC5/03 que posee las siguientes características: ACI es el controlador SLC5/03 que posee las siguientes características:

- Unidad de procesamiento central: 5/03
- Tipo de chasis: 1446-A10 modular
- · Fuente de alimentación: P2, con alimentación a 110 Vac, conexión a  $\mathfrak{p}_1$  processiones metallación:
- $\bullet$  Opciones de comunicación: DH 485 / RS 232.

Q.

En el siguiente cuadro, se indica las especificaciones técnicas del controlador SLC 5/03.

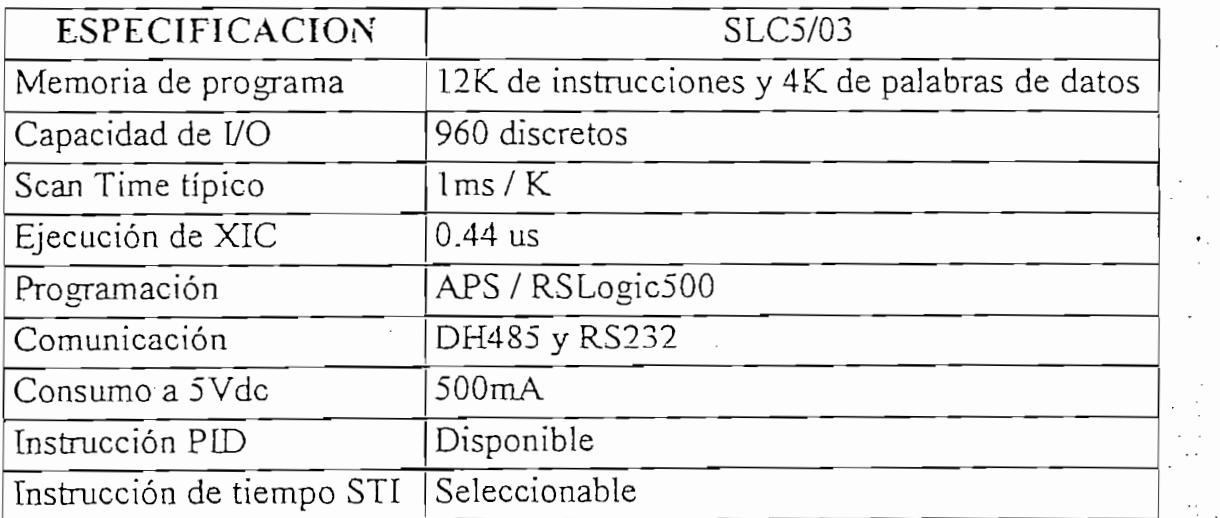

## Tabla II.1 Características principales del SLC 5/03

### MODULOS DE ENTRADA / SALIDA Es la parte que adapta las señales lógicas provenientes de la CPU en

señales compatibles con el proceso y viceversa. Los módulos de entrada/salida pueden ser: entrada/salida pueden ser:

- Discretos o digitales: son usados con elementos de control ON OFF tales como pulsantes, finales de carrera o contactos de salida de cualquier sensor como entradas. Para el caso de salidas como actuadores, contactores, relés, electrovalvulas, etc. Se dispone típicamente de módulos de 4, 8 o 16 (E/S).
- Analógicos: convierten las señales de voltaje o corriente provenientes de procesos continuos, en un valor numérico reconocido por la CPU. Los módulos analógicos poseen una resolución de 8 hasta 16 bists.

### Módulos analógicos (1746-NI4 / 1746- NIO4I)

El modulo analógico NIO4I provee dos canales de entradas analógicos y 2 canales de salidas analógicos en el mismo modulo y el modulo NI4 posee 4 canales de entrada analógicos. En ambos módulos cada canal de entrada puede ser seleccionado por el usuario para voltaje o corriente, mientras que los canales de salida del NIO4I son únicamente seleccionables para corriente.

Las entradas analógicas tienen una resolución de 16 Bits, con rango de voltaje de -10 V a +10 V o una resolución de 15 bits para un rango de corriente de -20 mA a +20 mA. Las salidas analógicas por corriente del módulo combinado tienen una resolución de 14 Bits, rango de 0 a  $+20mA$ .

mediante los cuales se configuran los canales de entrada ya sea por voltaje del módulo y etiquetados '"1" y "2", para controlar el modo de funcionamiento de los canales de entrada. El interruptor en la posición

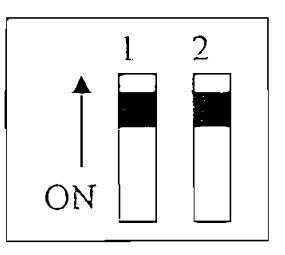

Figura 2.2 Interruptores para configuración de módulos analógicos

*Módulos digitales (1 746 - IA8 / 1 746 - OW8)* ¡ í El modulo digital 1746 - IA8 posee 8 canales de entrada a 115Vac o 24Vdc, que admiten entradas ON - OFF de los elementos de campo, con un punto común para el neutro si los elementos están activados a continuo.

cada uno, con dos puntos comunes de conexión. El accionamiento se lo puede efectuar simultáneamente a los ocho relés por medio de la activación del byte correspondiente o individualmente cada salida por medio un bit.

### COMUNICACION

Esta red fue diseñada para usuarios con necesidades no muy sofisticadas, que permite transferencia de información entre varios dispositivos de una planta o proceso. La red monitorea los parámetros y estado de un proceso, los estados y parámetros de dispositivos y soporta programas de aplicación para la adquisición y monitoreo de datos, programación, supervisión y control de procesos, etc.

Características:

- Interconexión de hasta 32 dispositivos.
- $\bullet$  Capacidad multi-master, es decir, es decir, existe la posibilidad de dispones de dispones de dispones de dispones de dispones de dispones de dispones de dispones de dispones de dispones de dispones de dispones de dis Capacidad multi-master, es decir, existe la posibilidad de dispones de la condición de la comunicación.
- para la comunicación, el cual emite paquetes de información.
- 
- Velocidades de transmisión hasta 19200 baudios
- 

Para acceder a los datos del proceso, en la transmisión de datos se utiliza la protocolos  $RS232(PC)$  /  $RS485$  (PLC).

ł

## 2.3 SOFTWARE PARA LA PROGRAMACION DEL PLC.

Como dispositivo de programación se utiliza el mismo computador, que sirve de estación de supervisión y monitoreo; al cual se le ha cargado el software RSLogix 500, como herramienta fundamental de programación del PLC Allen Bradley

El RSLogix 500 es un programa desarrollado por la Rockwell Software, basa su funcionamiento en el sistema operativo Windows 95/NT y una arquitectura de 32 bits. Este Paquete de programación en lógica ladder para procesadores de la serie SLC500 y MicroLogix de Allen Bradley, provee entre otras las siguientes bondades:

Un editor "ladder" que permite concentrarse en la aplicación lógica en forma libre, sin preocuparse de la sintaxis del programa.

 $\mathcal{L}_{\mathcal{A}}$  and  $\mathcal{L}_{\mathcal{A}}$  and  $\mathcal{L}_{\mathcal{A}}$  are permite concentration local entrarse en la aplicación lógica en la aplicación lógica en la aplicación lógica en la aplicación lógica en la aplicación local en la ap

- edición.
- Facilita la edición del proyecto con simples instrucciones de mover y de elementos de un archivo a otro, escalones de una subrutina a otro de elementos de un archivo a otro, escalones de una subrutina a otro proyecto, instrucciones de programa de un escalón a otra, etc.

Escuela Politécnica Nacional Facultad de Ingeniería Eléctrica

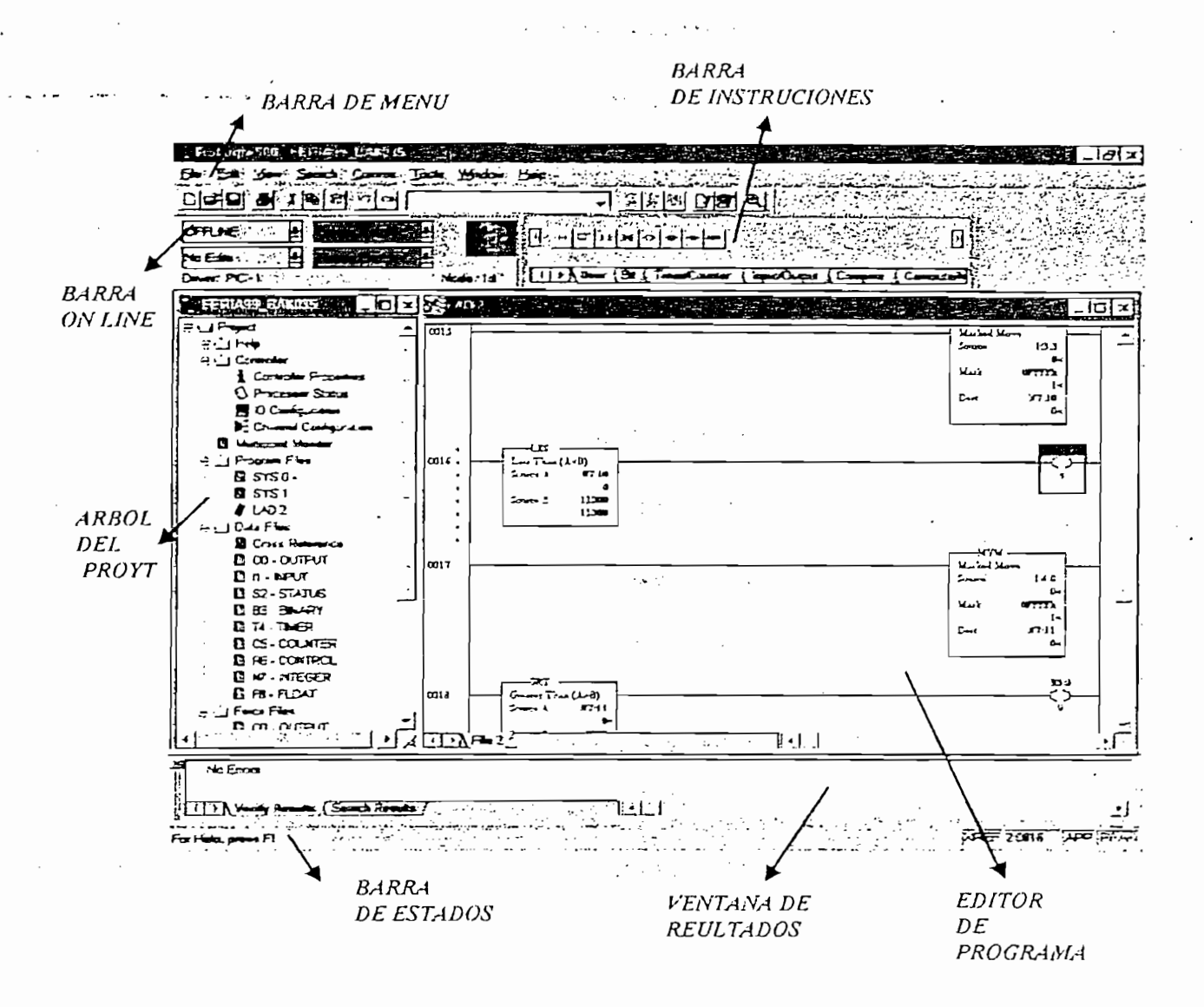

Figura 2.3 Pantalla de trabajo del Software RSLogix500.

- Posee una pantalla ramificada que brinda la posibilidad de tener acceso a folders y archivos del proyecto desarrollado.
- Ofrece varias opciones para búsqueda y remplazo.

· Funcionalidad de tendencias e histogramas para el monitoreo y al a visualización de datos del proceso. visualización de datos del proceso.

## 2.4 DIAGRAMA DE FLUJO

Los diagramas de flujo que se exponen a continuación resumen de una manera suscinta las operaciones que se realizan en el PLC y los enlaces de datos con el software RSView32 y los dispositivos de campo, constituyen una ayuda importante para la implantación, operación y mantenimiento del una ayuda importante para la implantación, operación y mantenimiento del pa sistema.

# SIMBOLOGIA

 $\overline{a}$ 

 $\hat{I}$ 

Í

 $\mathbf{i}$ 

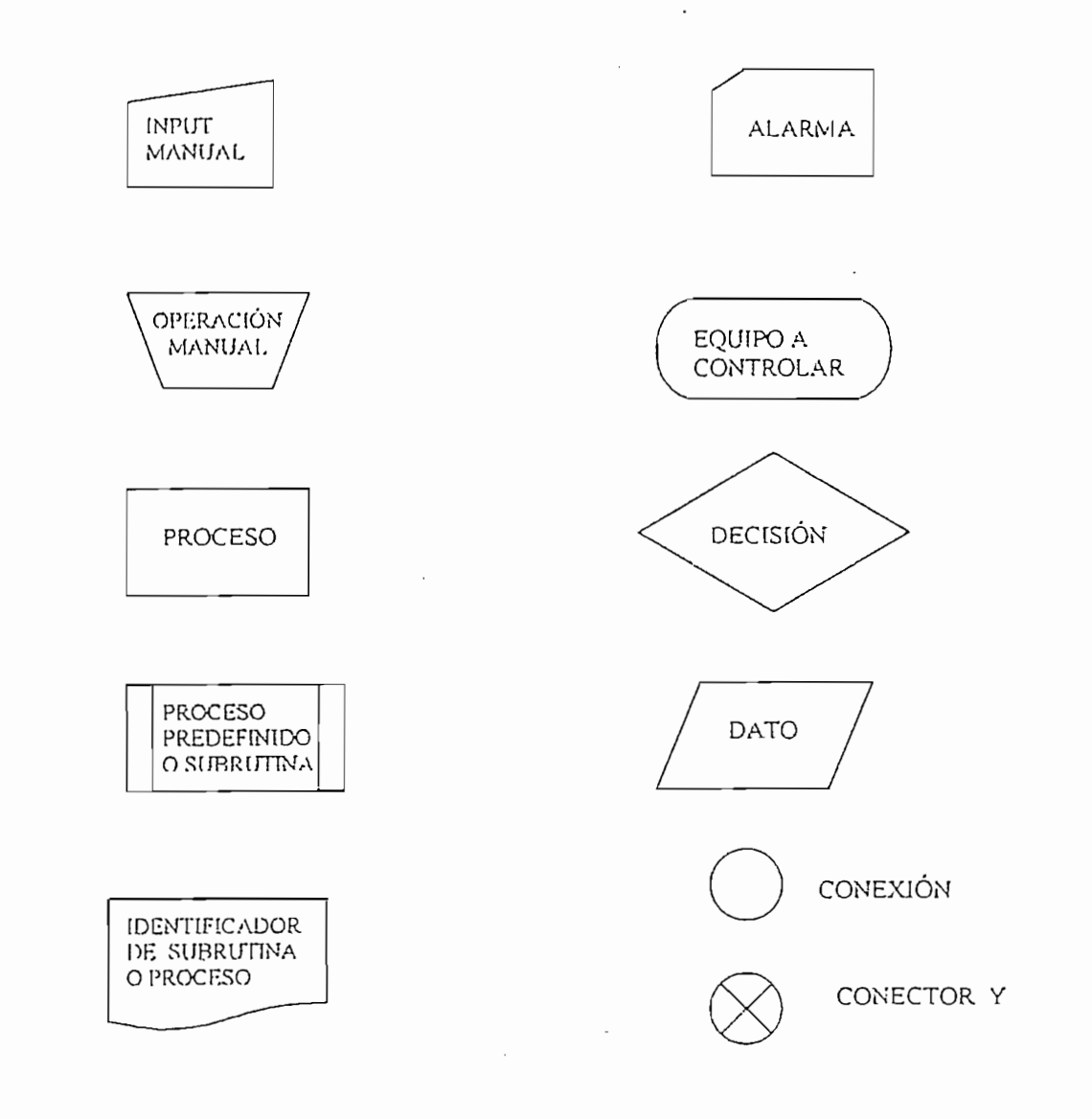

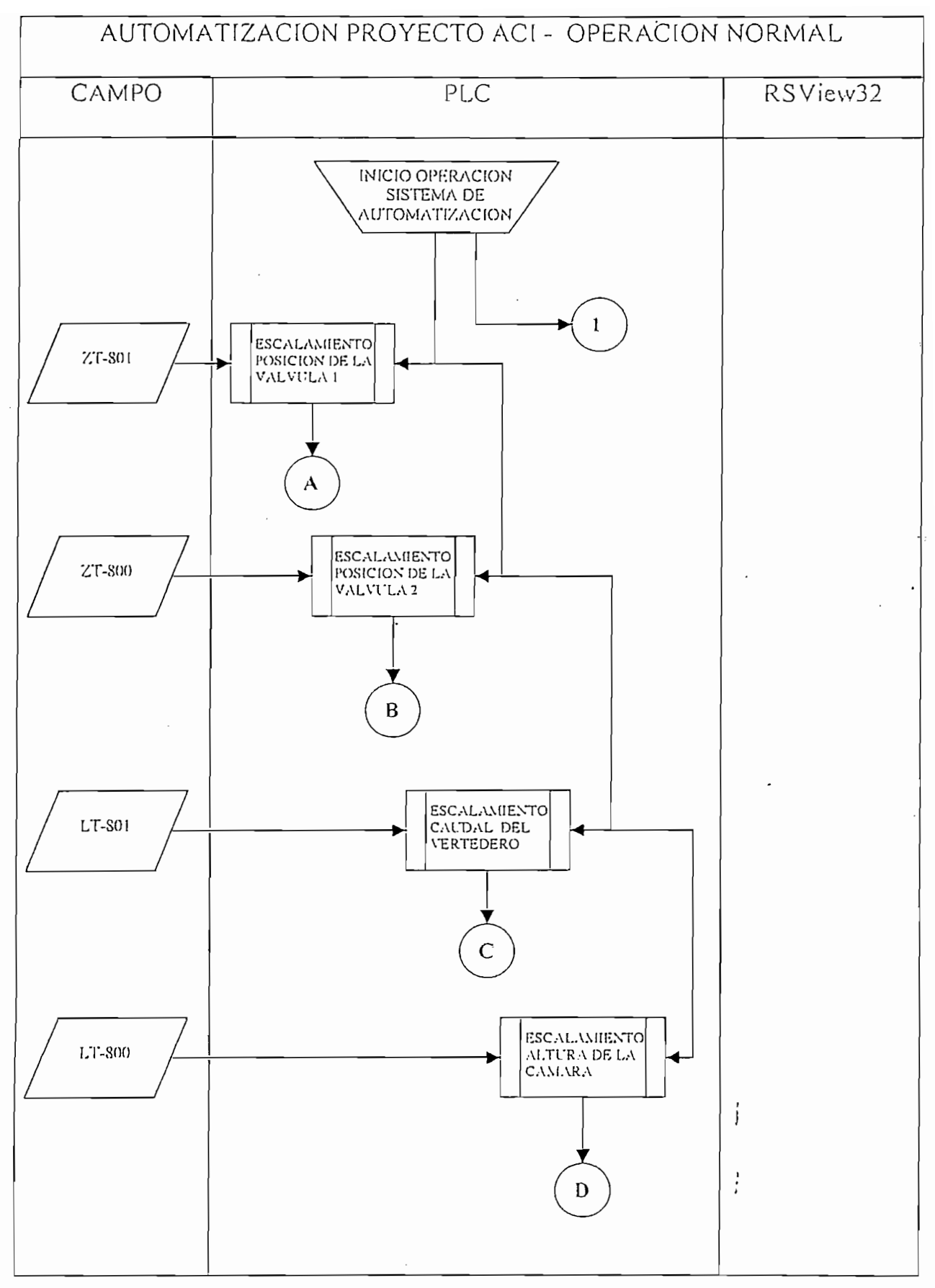

 $\overline{a}$ 

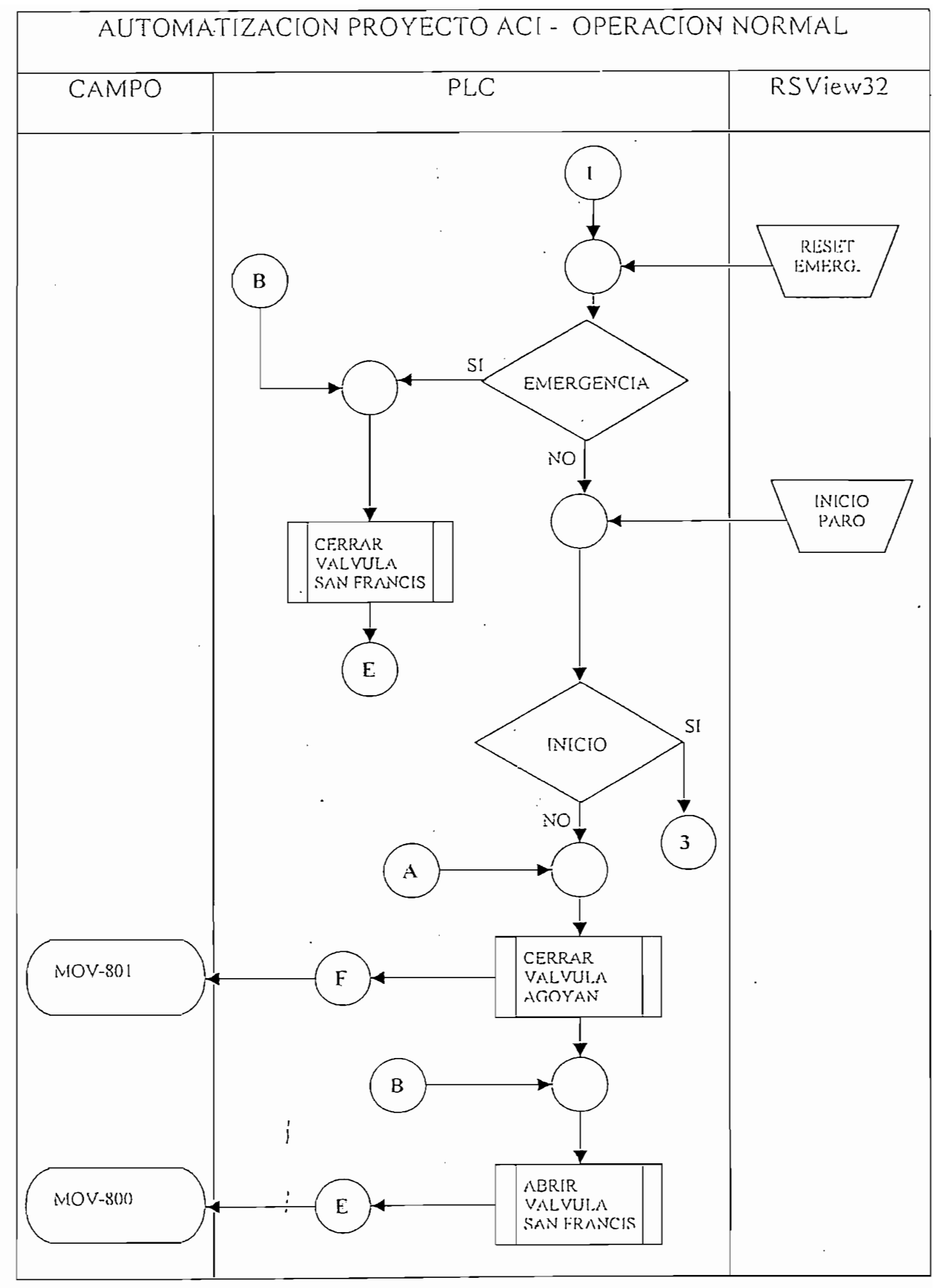

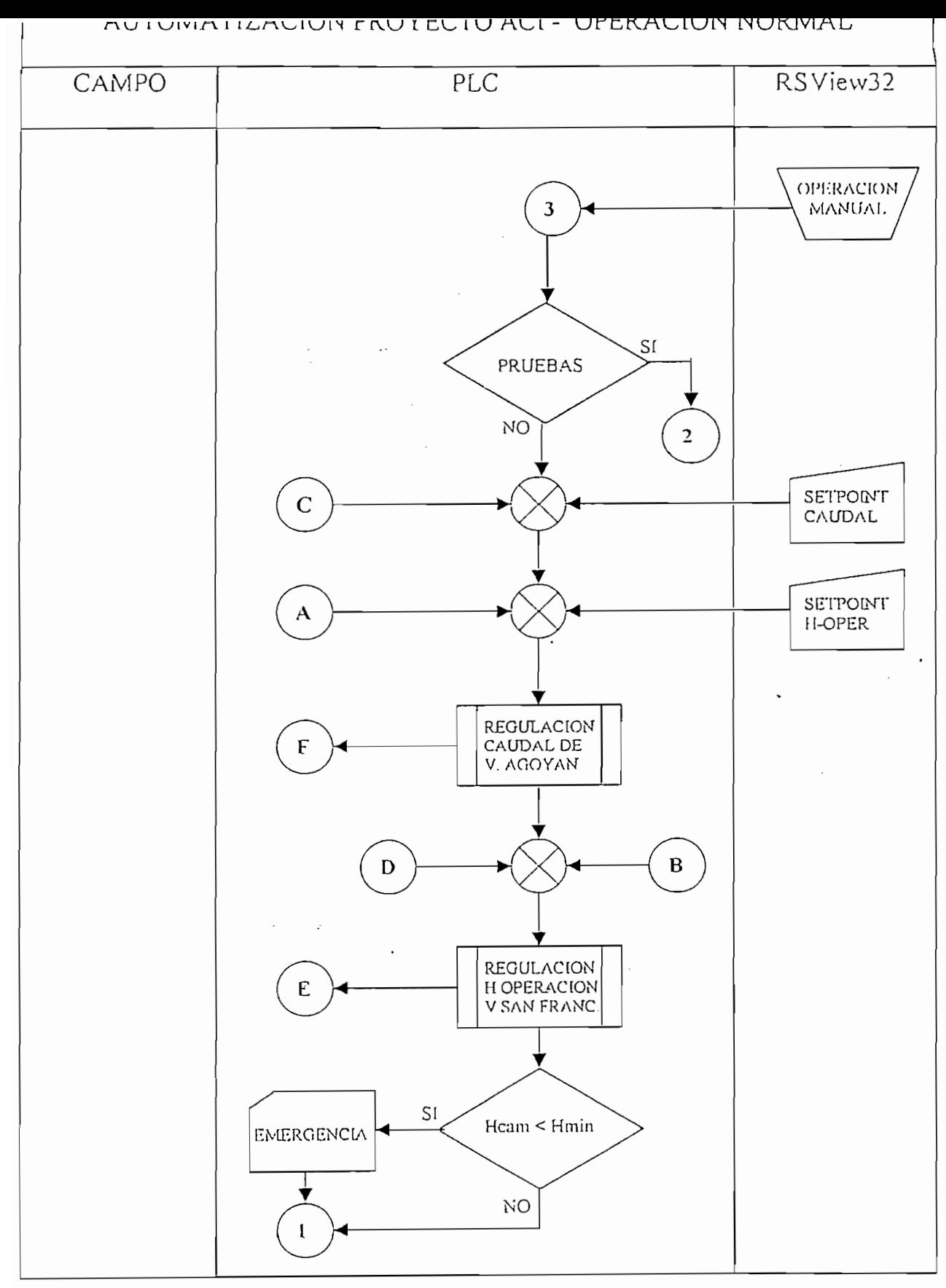

 $\cdot$ 

28

 $\ddot{\phantom{0}}$
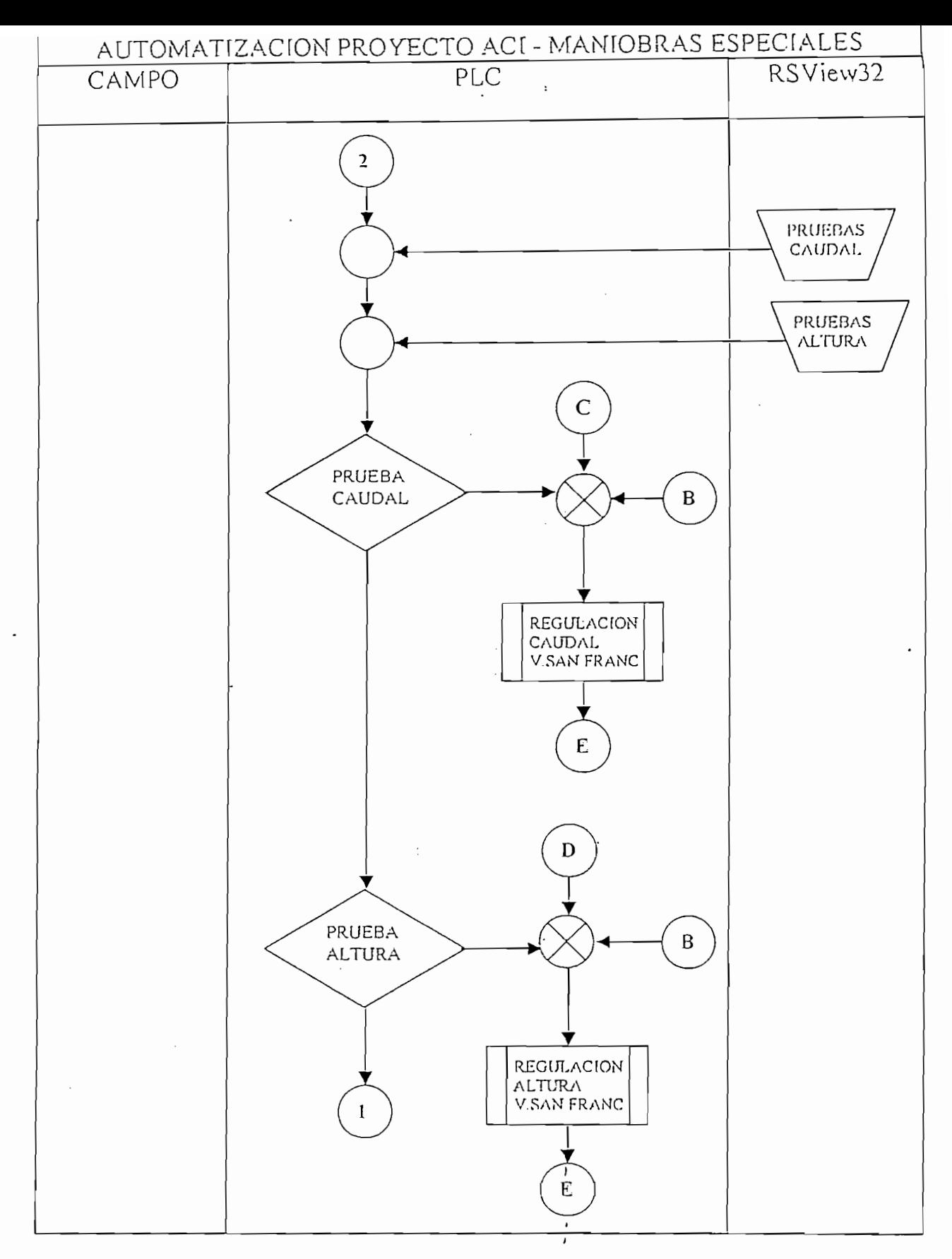

 $\cdot$ 

 $\ddot{\phantom{0}}$ 

29

El programa implementado para el control del modelo en el Controlador

## RSLogix500 Project Report

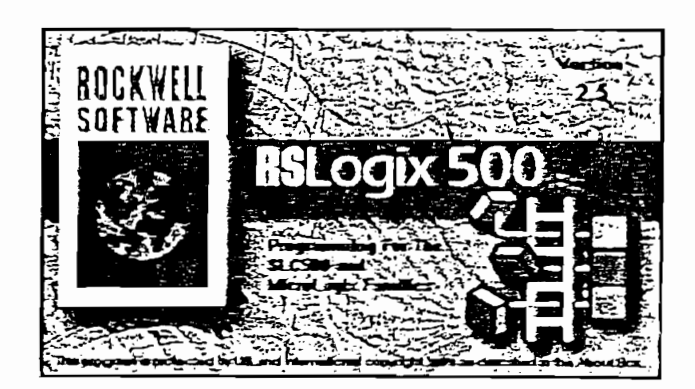

 $\sim$ 

 $\mathcal{L}_{\mathcal{A}}$ 

 $\pmb{\cdot}$ 

 $\ddot{\phantom{0}}$ 

Apert1

LAD 2 - - Total Rungs in File = 52

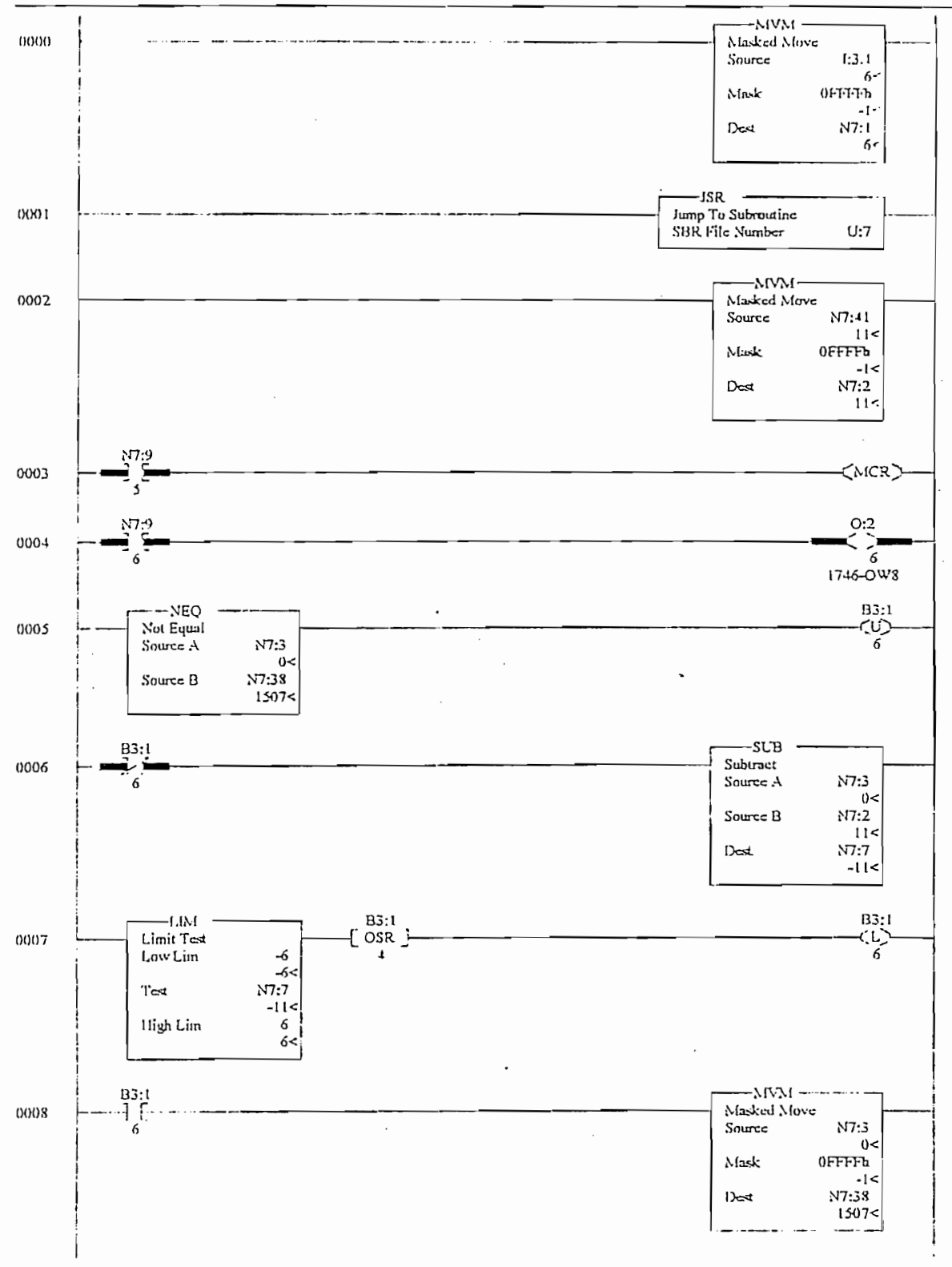

Tuesday, October 19, 1999 - 12:30:19

Page 1

 $\overline{\phantom{a}}$ 

LAD 2 - - Total Rungs in File = 52

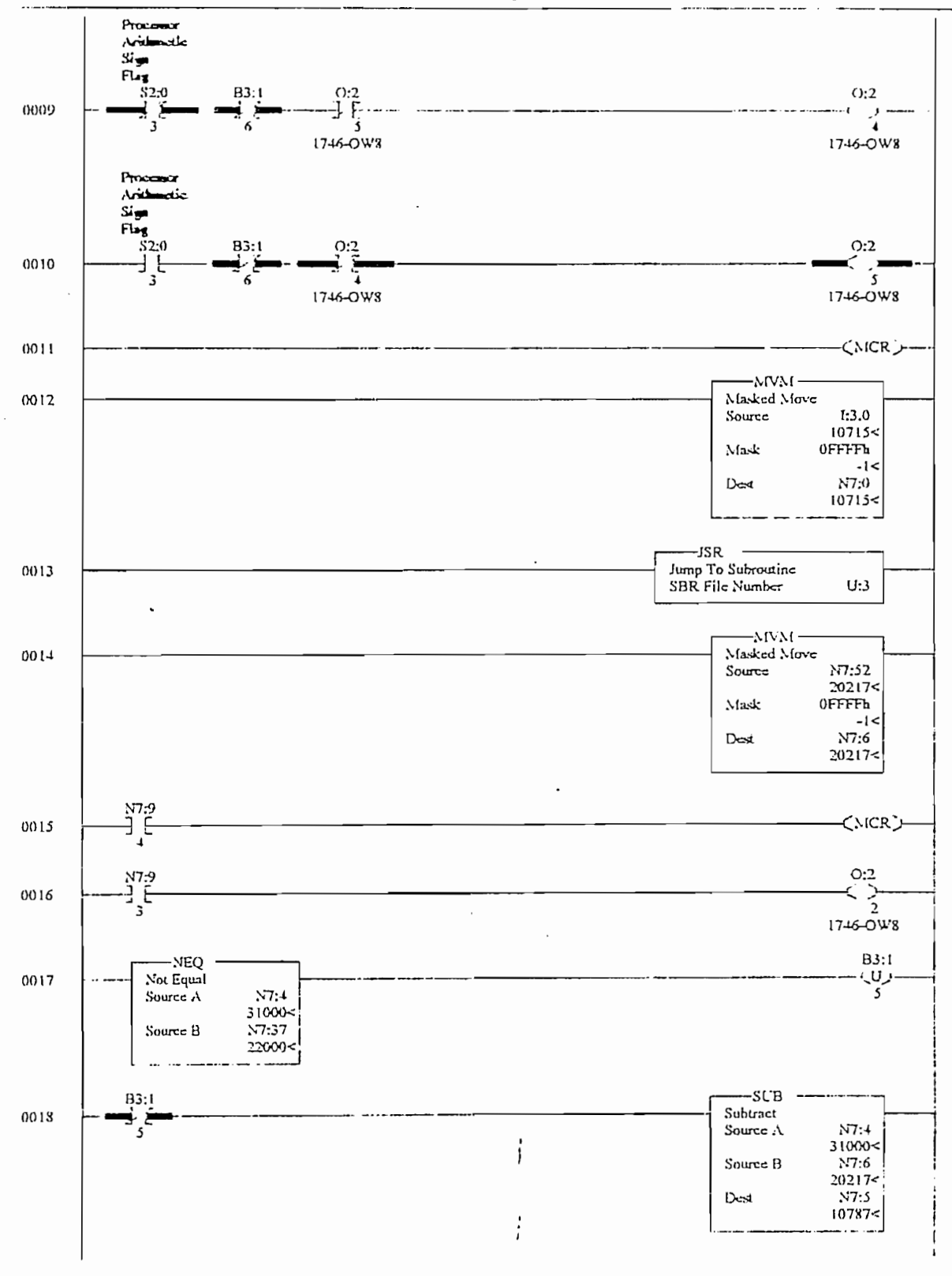

Tuesday, October 19, 1999 - 12:30:26

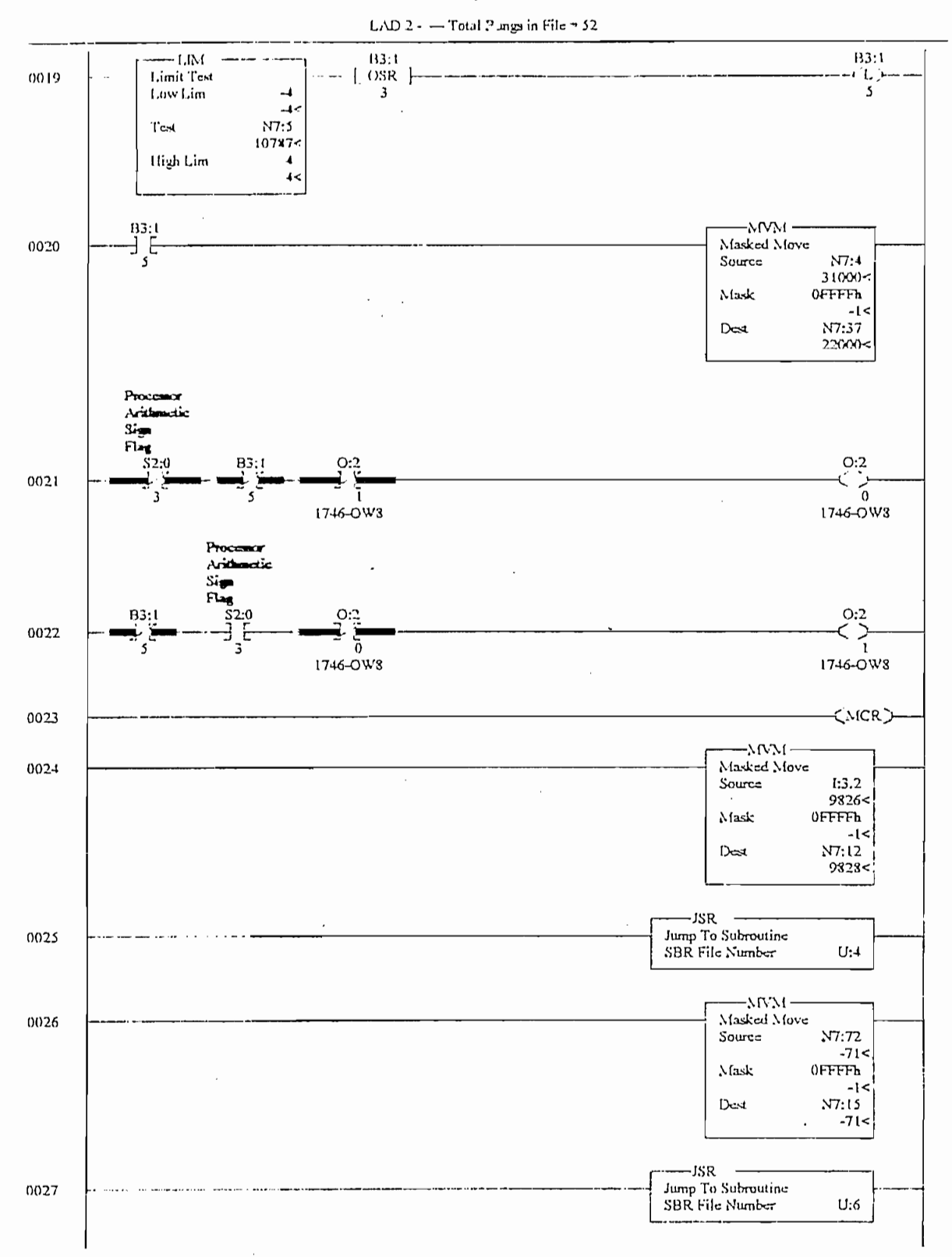

Tuesday, October 19, 1999 - 12:30:30

 $\mathbf{I}$ 

 $\frac{1}{i}$ 

Apart1

LAD 2 - - Total Rungs in File = 52

 $\ddot{\cdot}$ 

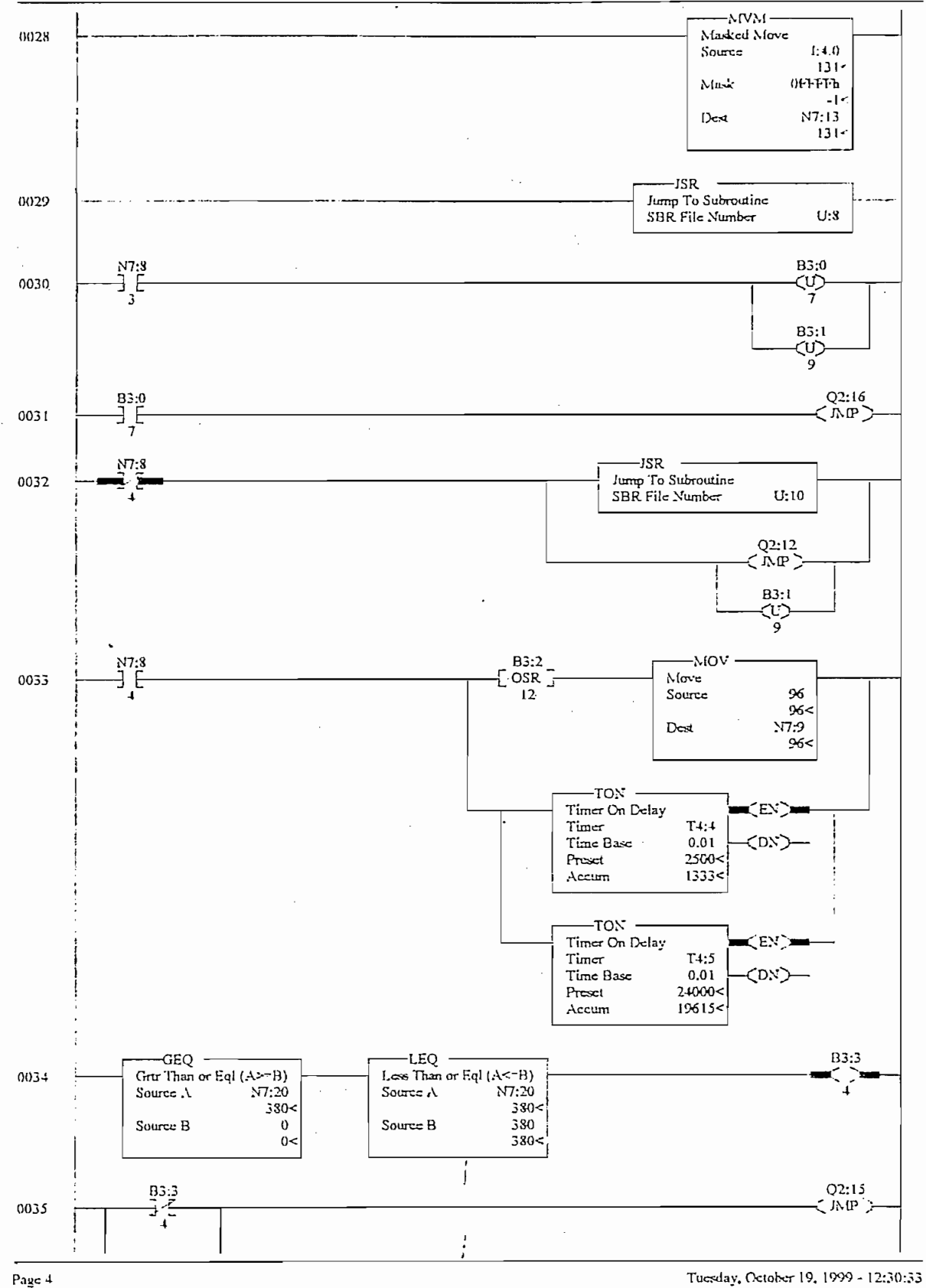

 $\cdot$ 

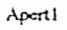

LAD 2 - - Total Rungs in File = 52

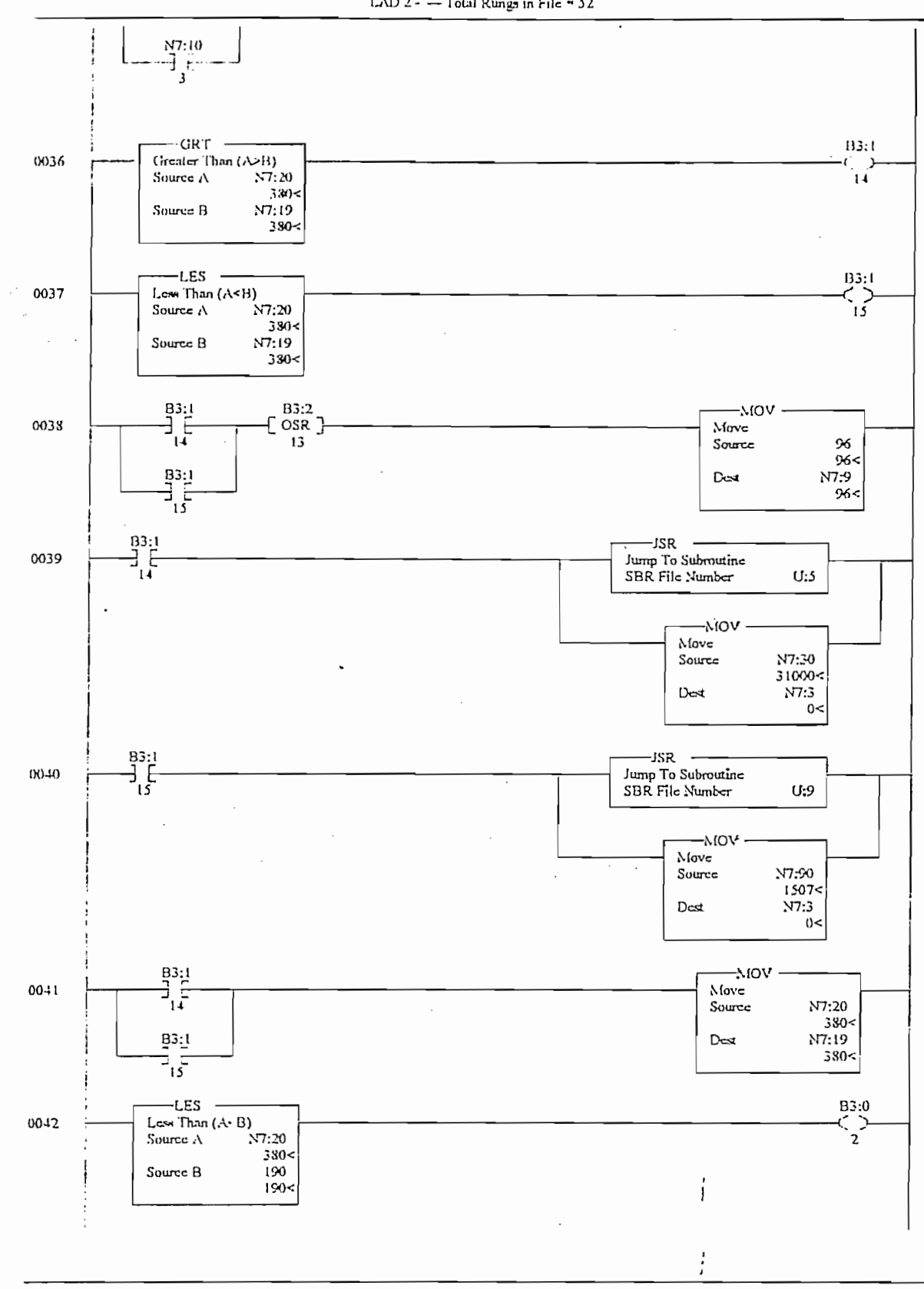

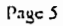

Tuesday, October 19, 1999 - 12:30:36

## Apert I

LAD 2 - - Total Rungs in File = 52

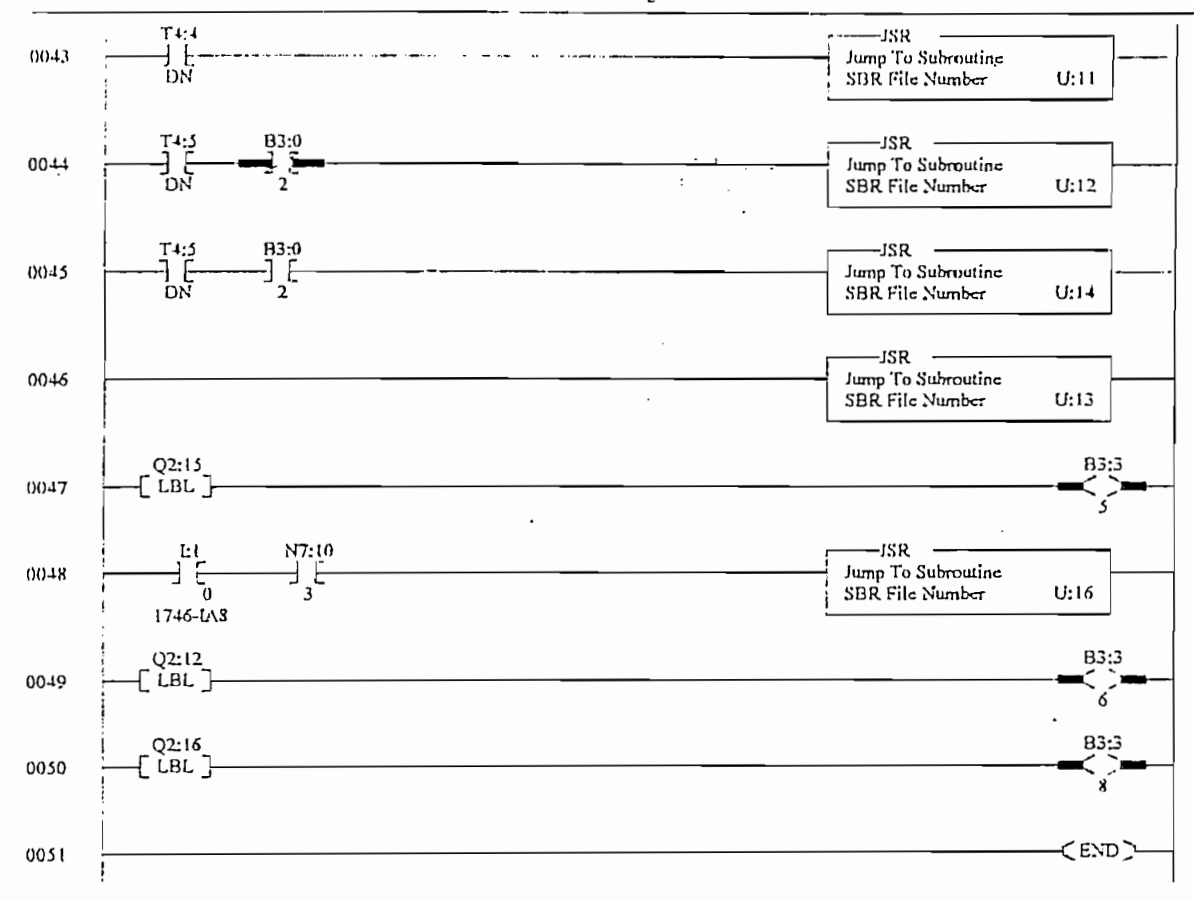

Tuesday, October 19, 1999 - 12:30:40

.

Page 6

Aport1

 $\cdot$ 

LAD 3 - - Total Rungs in File  $*$  4

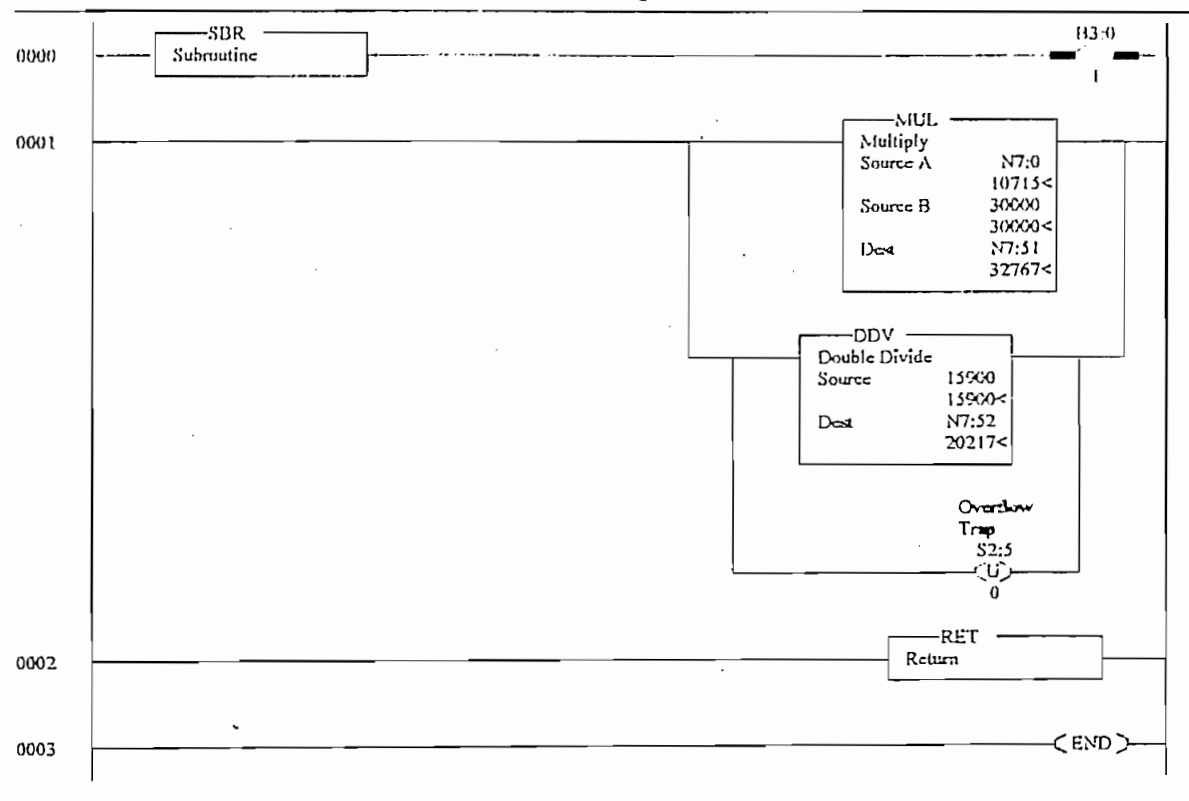

 $\dot{.}$ 

Í

 $\frac{1}{i}$ 

 $\overline{a}$ 

 $\overline{a}$ 

 $\cdot$ 

Apert I

LAD  $4 - \text{Total Rungs in File} = 8$ 

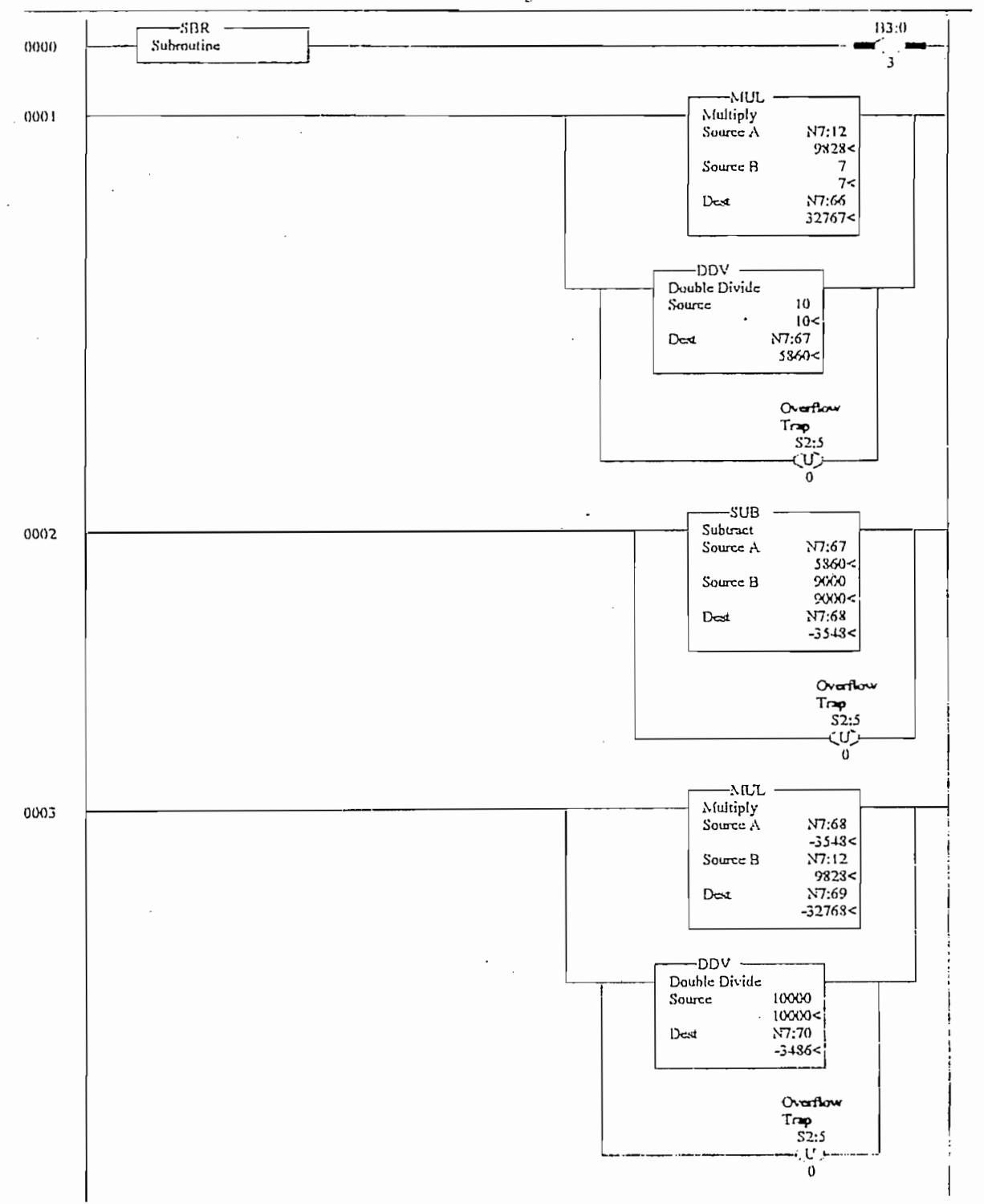

J,

| x:TT<br>١ſ<br>4 |  |
|-----------------|--|
|-----------------|--|

LAD 4 - - Total Rungs in File = 8

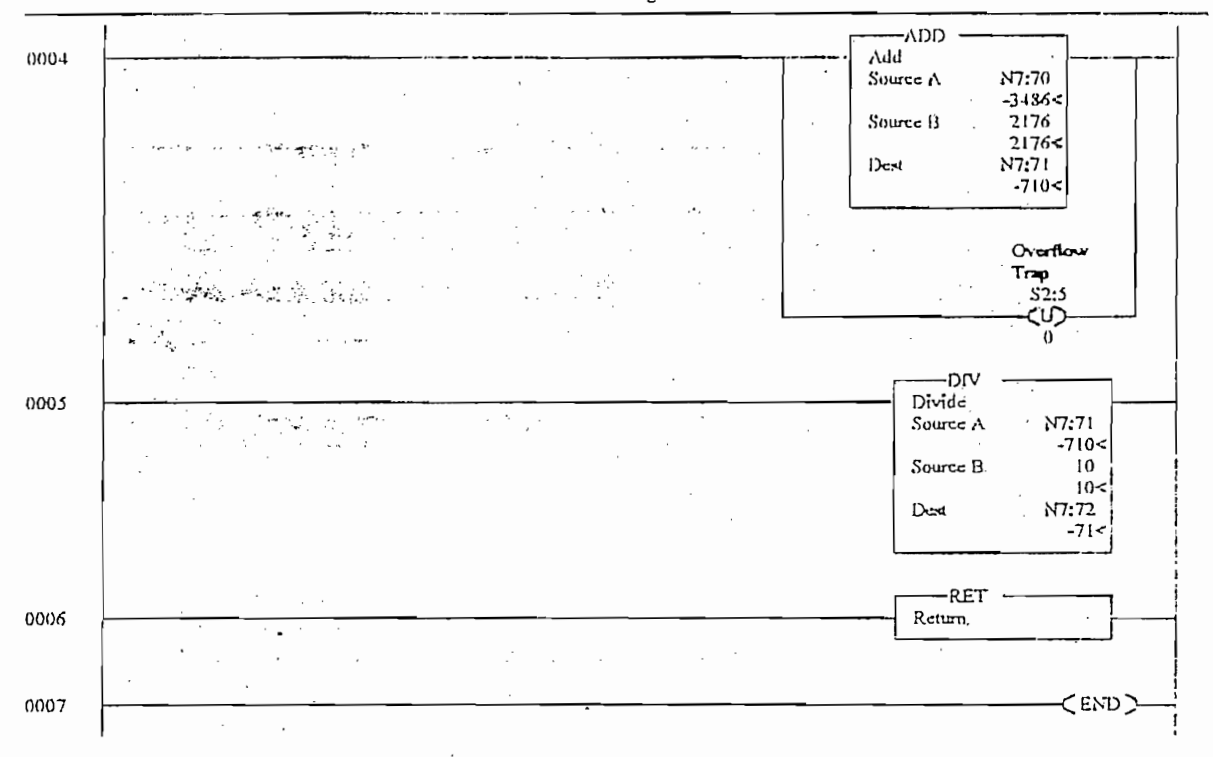

 $\ddot{\phantom{a}}$ 

 $\cdot$ 

 $\overline{a}$ 

Í

 $\vdots$ 

 $\ldots$ 

Apert !

 $LAD$  5 -  $-$  Total Rungs in File = 13

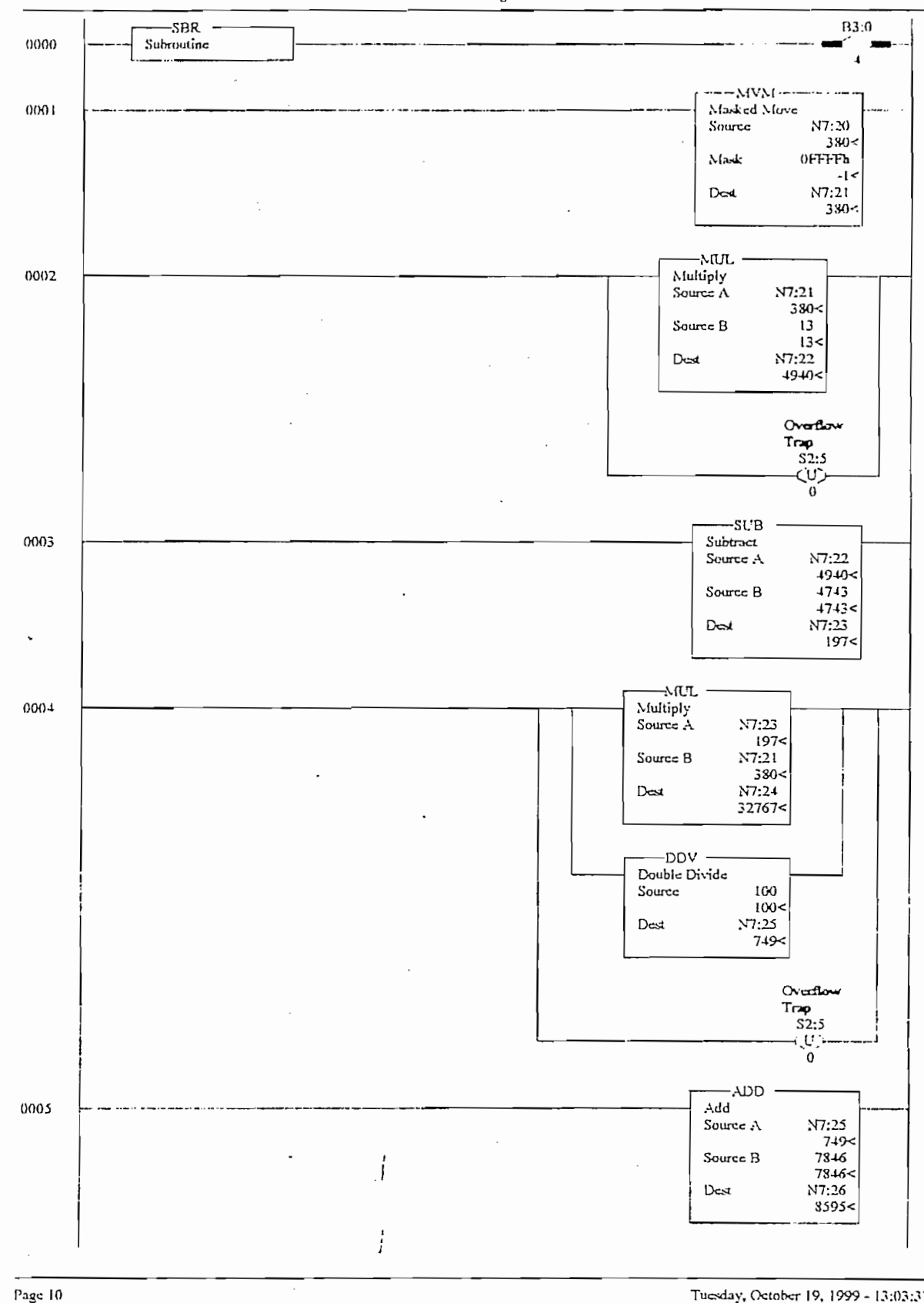

Tuesday, October 19, 1999 - 13:03:37

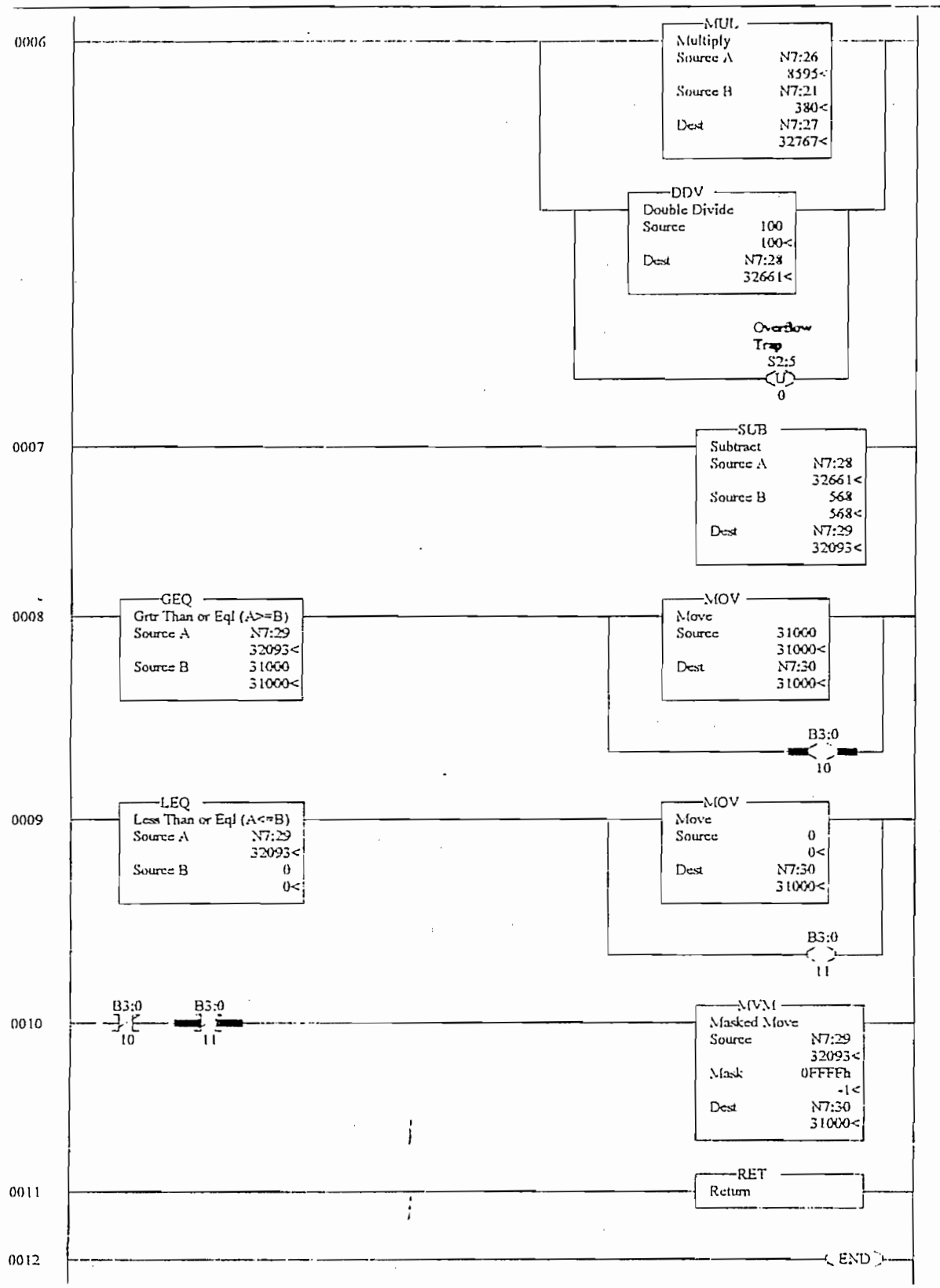

 $\sigma_{\rm{max}}$  and  $\sigma_{\rm{max}}$ 

Page 11

Tuesday, October 19, 1999 - 13:03:47

Aperti LAD 5 - - Total Rungs in File = 13

Aparti

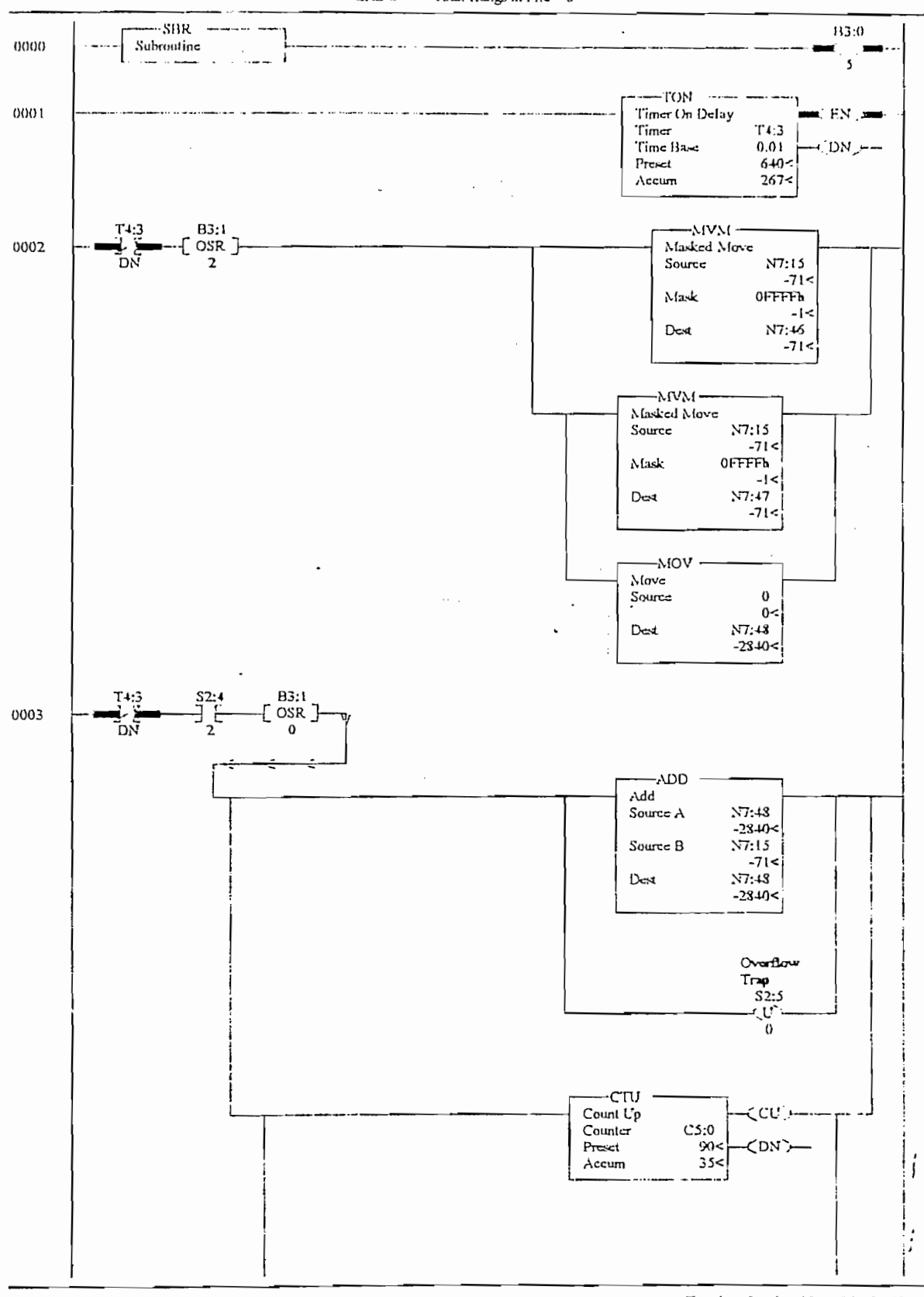

Page 12

Tuesday, October 19, 1999 - 13:03:53

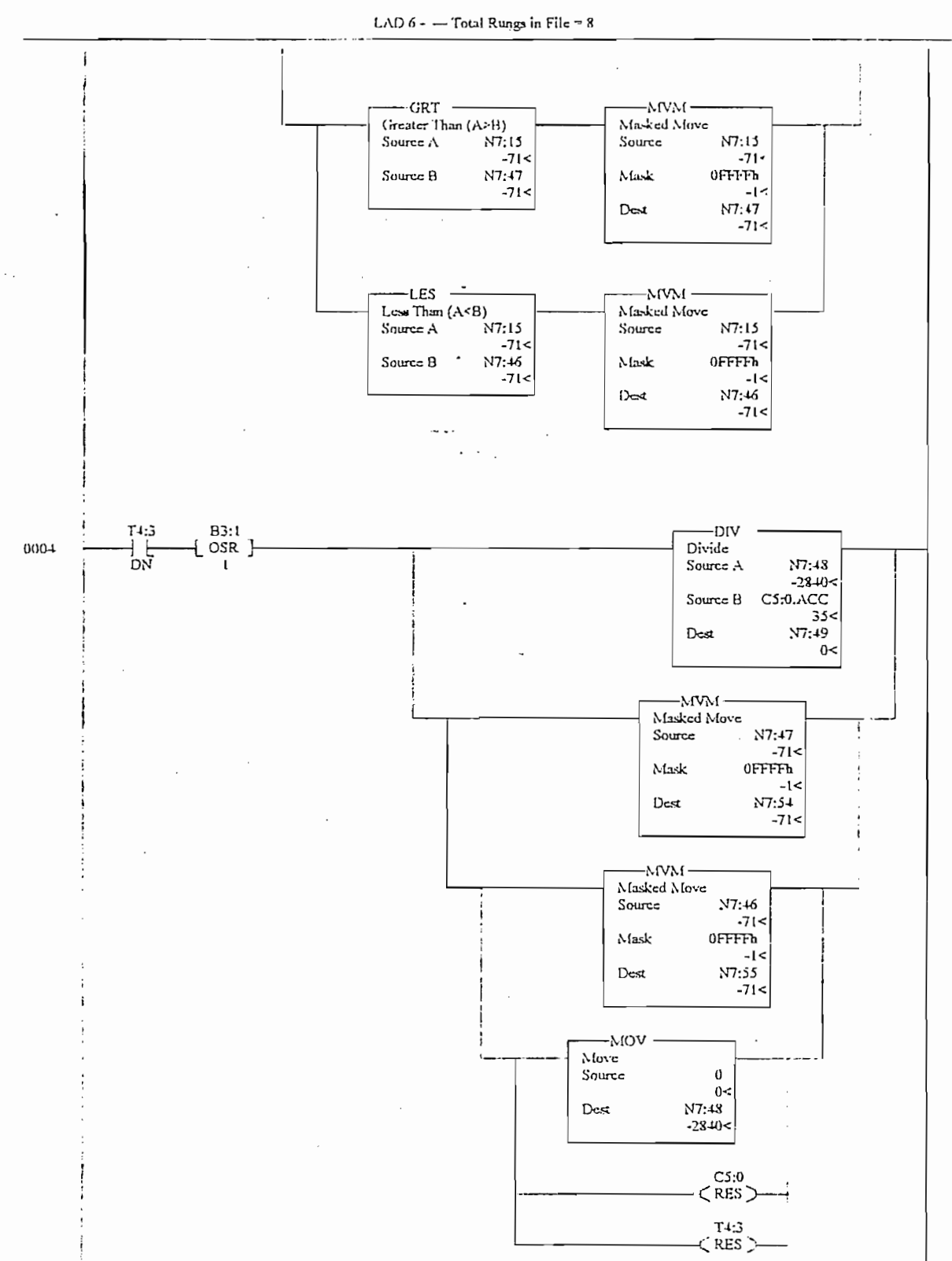

Tuesday, October 19, 1999 - 13:04:10

Page 13

Apert!

Apertl

LAD 6 - - Total Rungs in File = 8

 $\cdot$ 

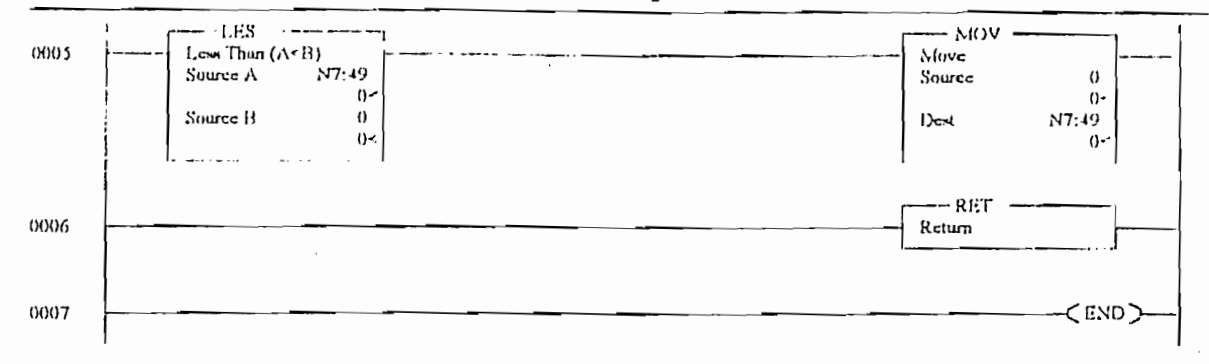

 $\frac{1}{2}$ 

í

 $\mathbf{r}$ 

÷

 $\mathcal{A}^{\mathcal{A}}$ 

J,

Tuesday, October 19, 1999 - 13:04:13

Apert1

LAD 7 - - Total Rungs in File  $=$  4

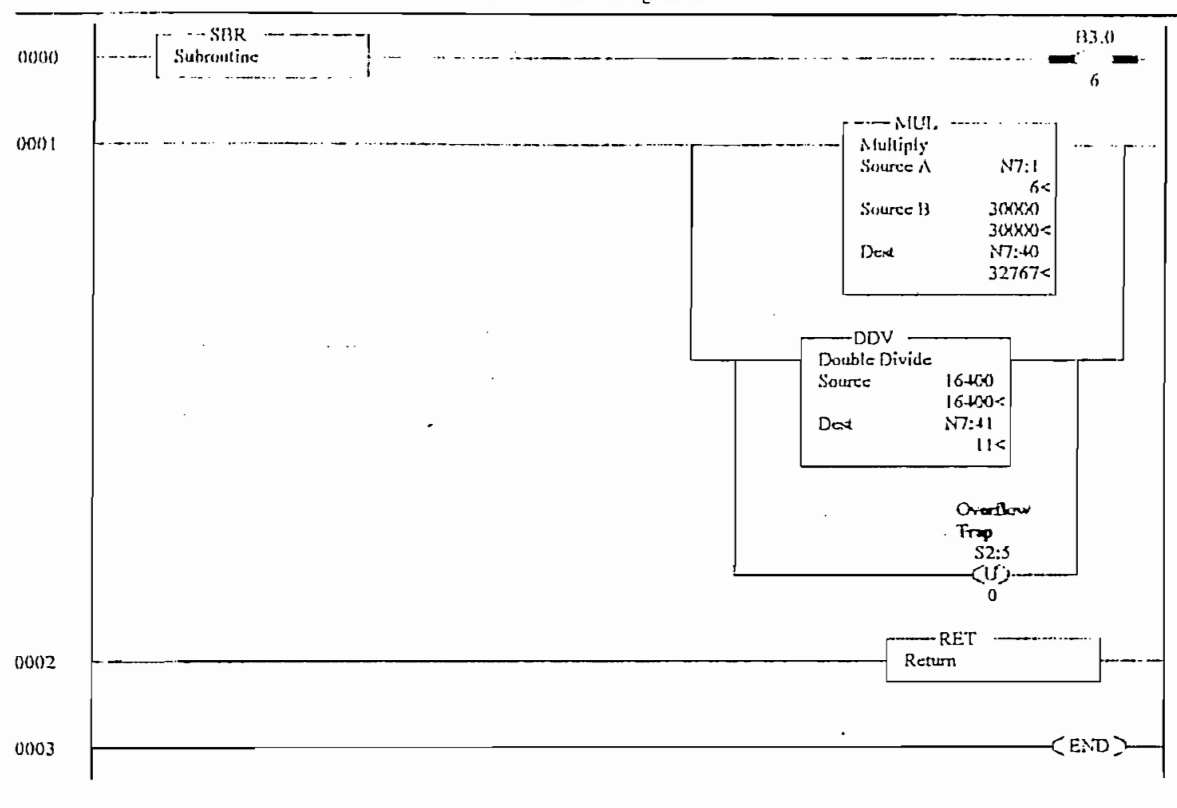

 $\overline{\phantom{a}}$ 

Tuesday, October 19, 1999 - 13:04:16

Aport

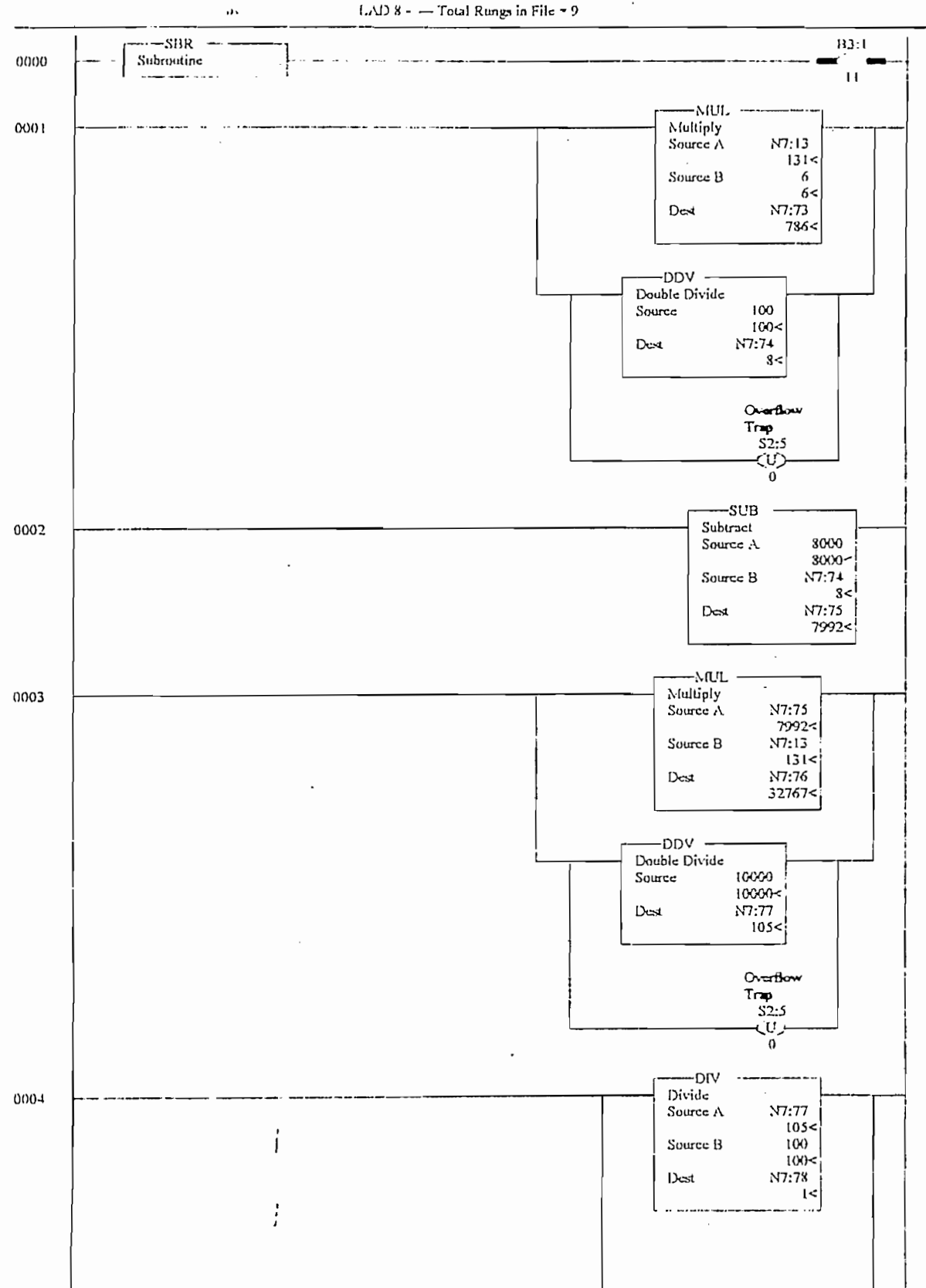

 $\overline{\phantom{a}}$ 

 $1.41$ ) 8 -  $-$  Total Rungs in File = 9

Page 16

Tuesday, October 19, 1999 - 13:04:21

Apert I

LAD 8 - - Total Rungs in File = 9

 $\overline{a}$ 

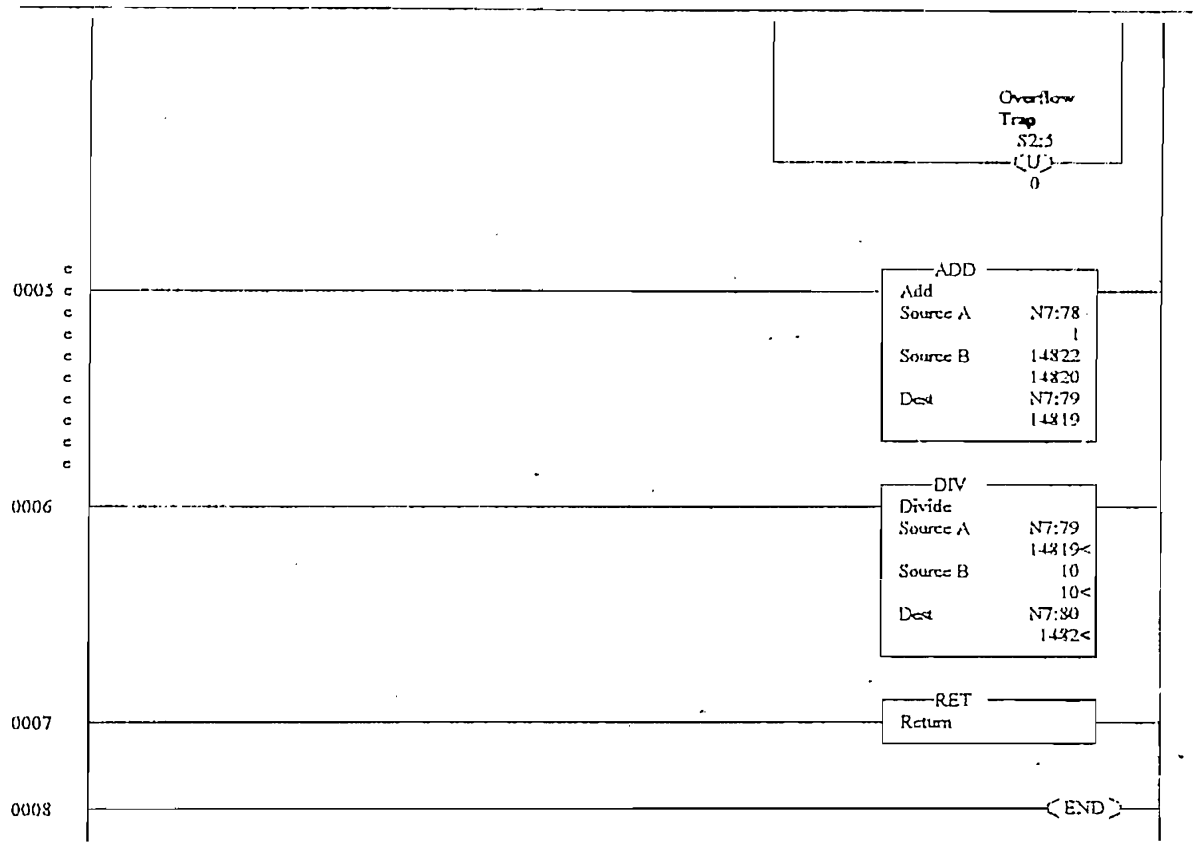

 $\ddot{\phantom{0}}$ 

 $\ddot{\phantom{a}}$ 

Apert1

 $LAD$  9 -  $-$  Total Rungs in File  $\sim 13$ 

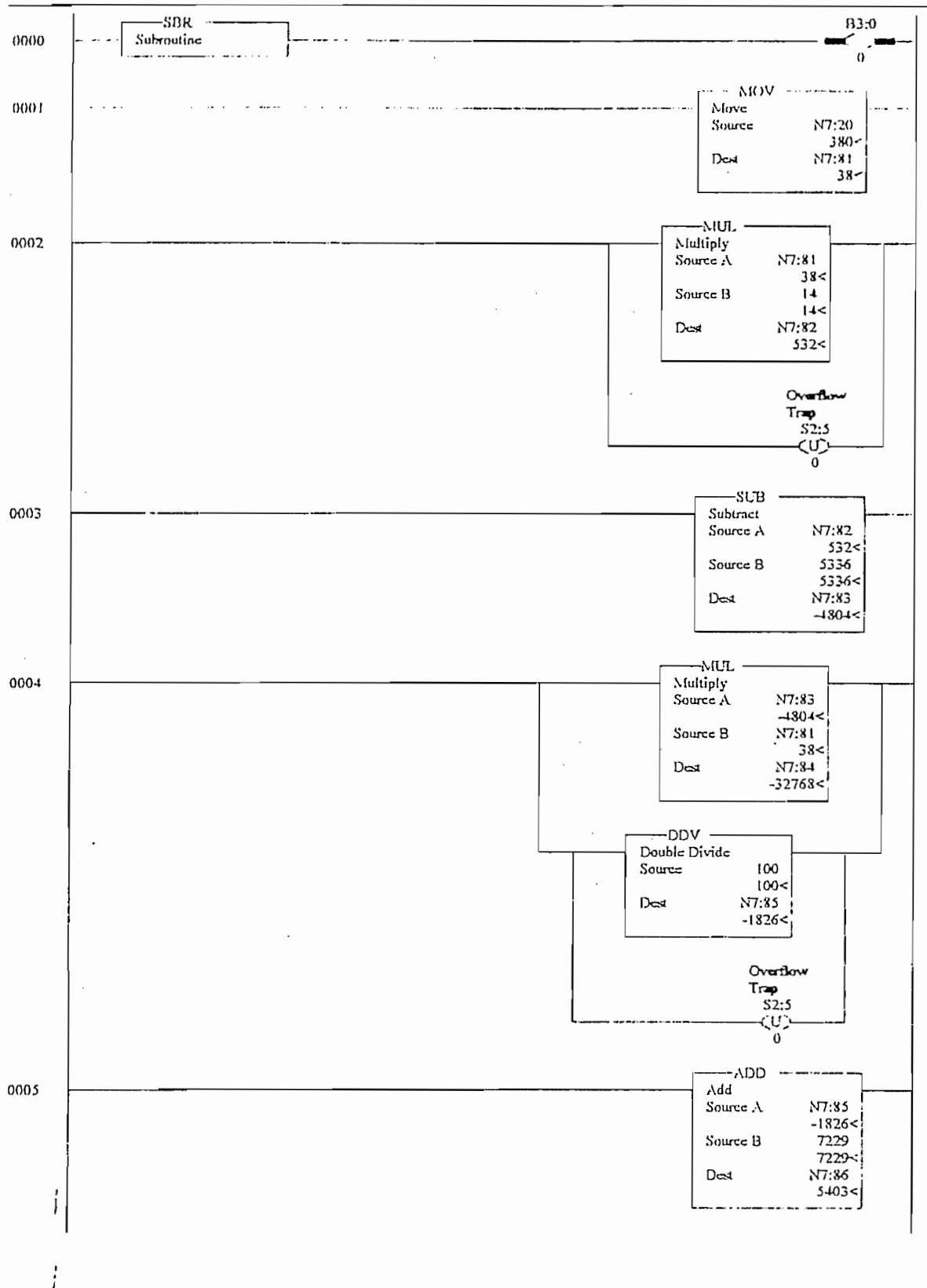

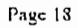

Tuesday, October 19, 1999 - 13:04:30

i.

|--|--|

LAD 9 - --- Total Rungs in File = 13

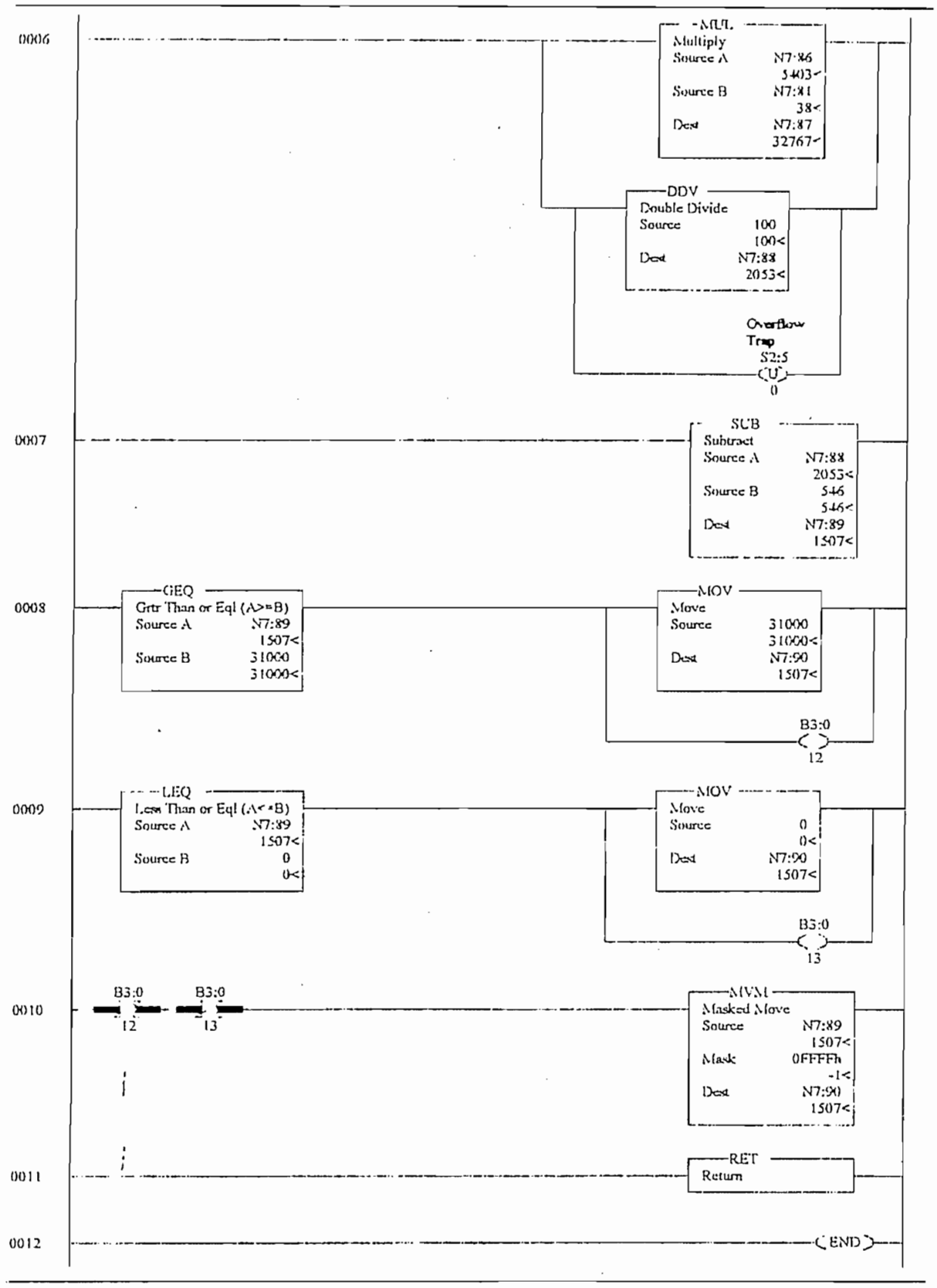

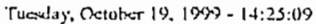

Page 19

 $\cdot$  $\sim$ 

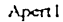

 $\label{eq:2.1} \frac{1}{\left(1-\frac{1}{2}\right)}\left(\frac{1}{\left(1-\frac{1}{2}\right)}\right)^{\frac{1}{2}}\left(\frac{1}{\left(1-\frac{1}{2}\right)}\right)^{\frac{1}{2}}\,.$ 

 $\bar{z}$ 

LAD 10 -  $-$  Total Rungs in File = 6

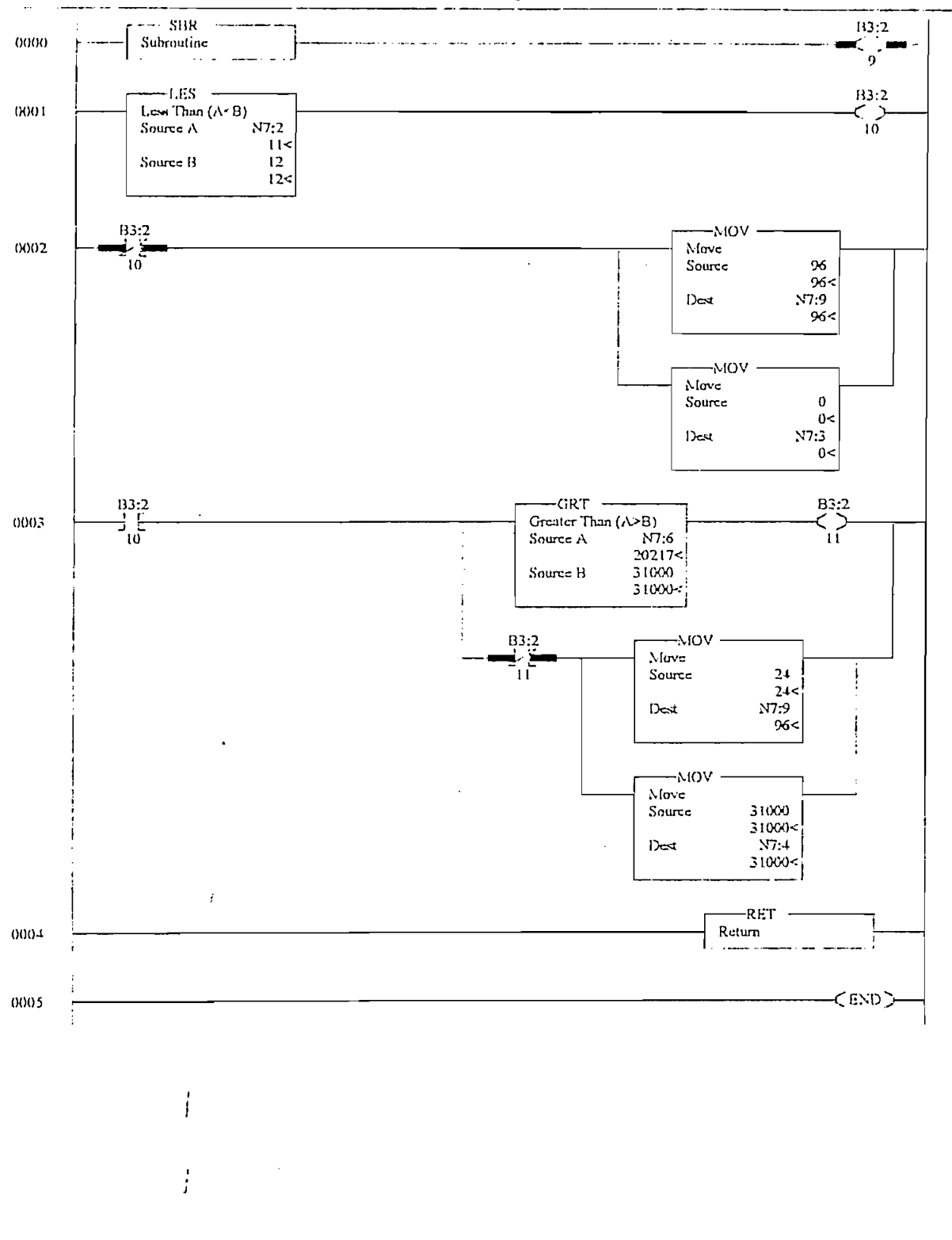

 $\overline{a}$ 

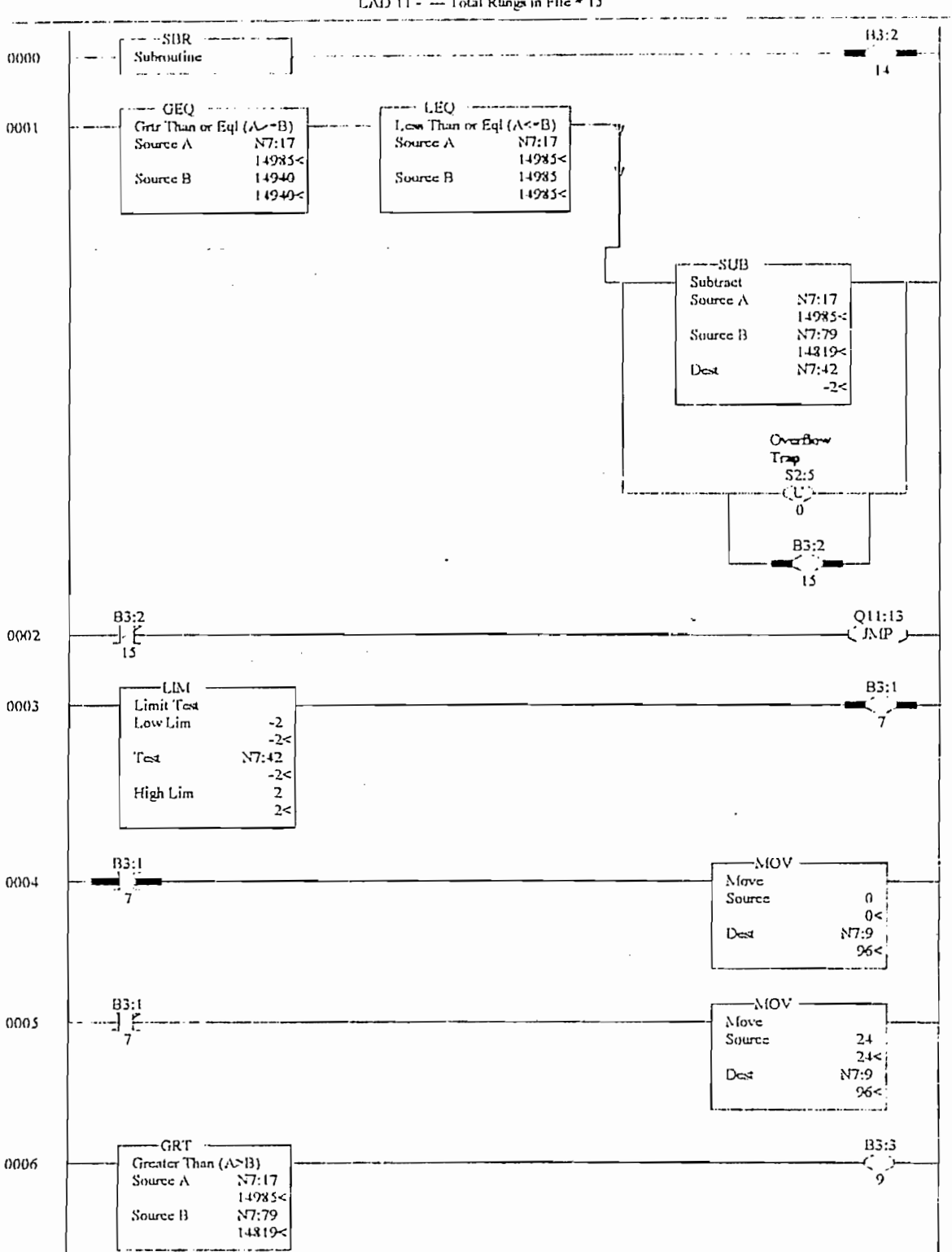

Aperti LAD 11 - --- Total Rungs in File = 15

Tuesday, October 19, 1999 - 14:28:31

Apost

LAD 11 - - Total Rungs in File = 15

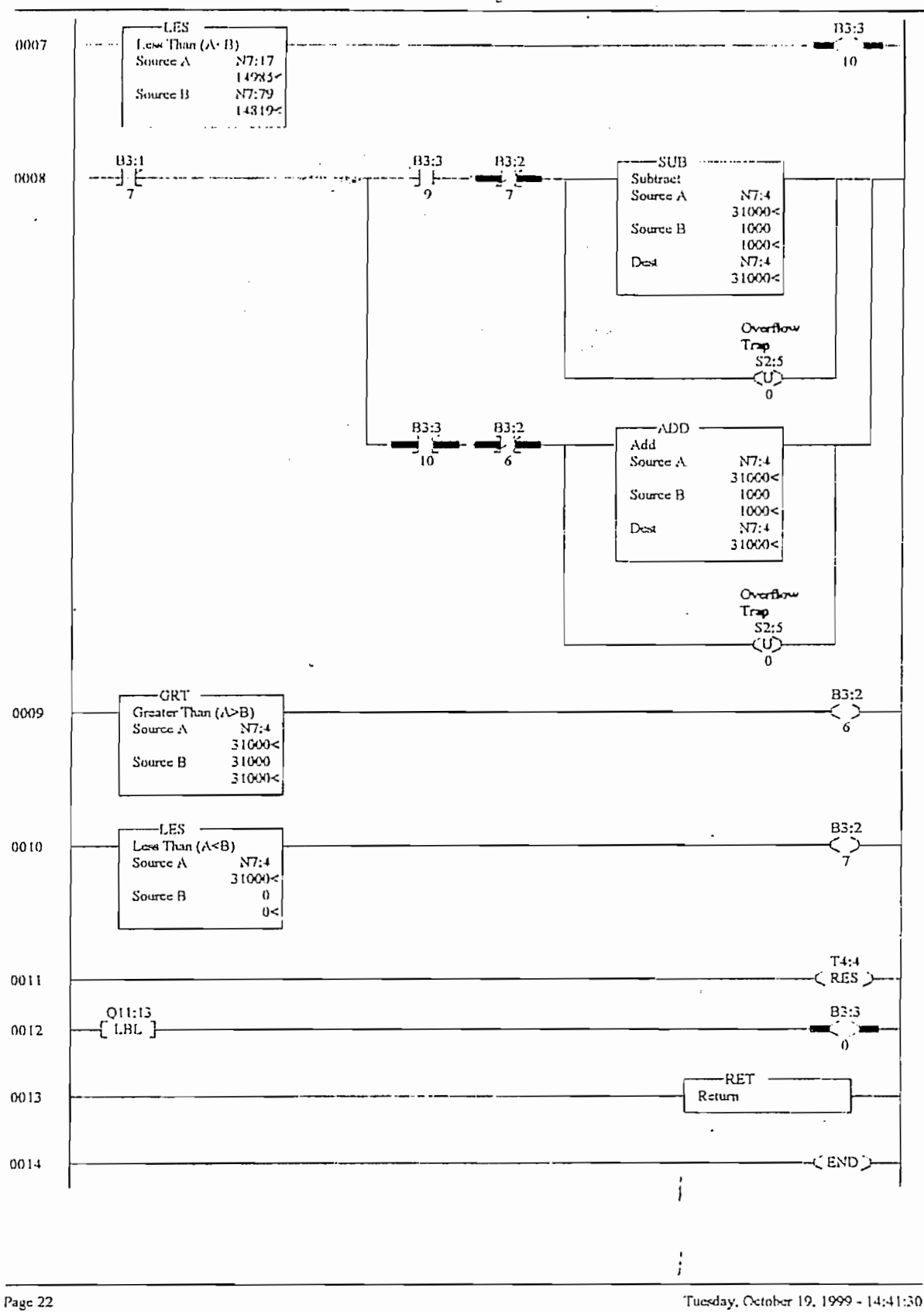

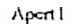

LAD 12 - - Total Rungs in File = 19

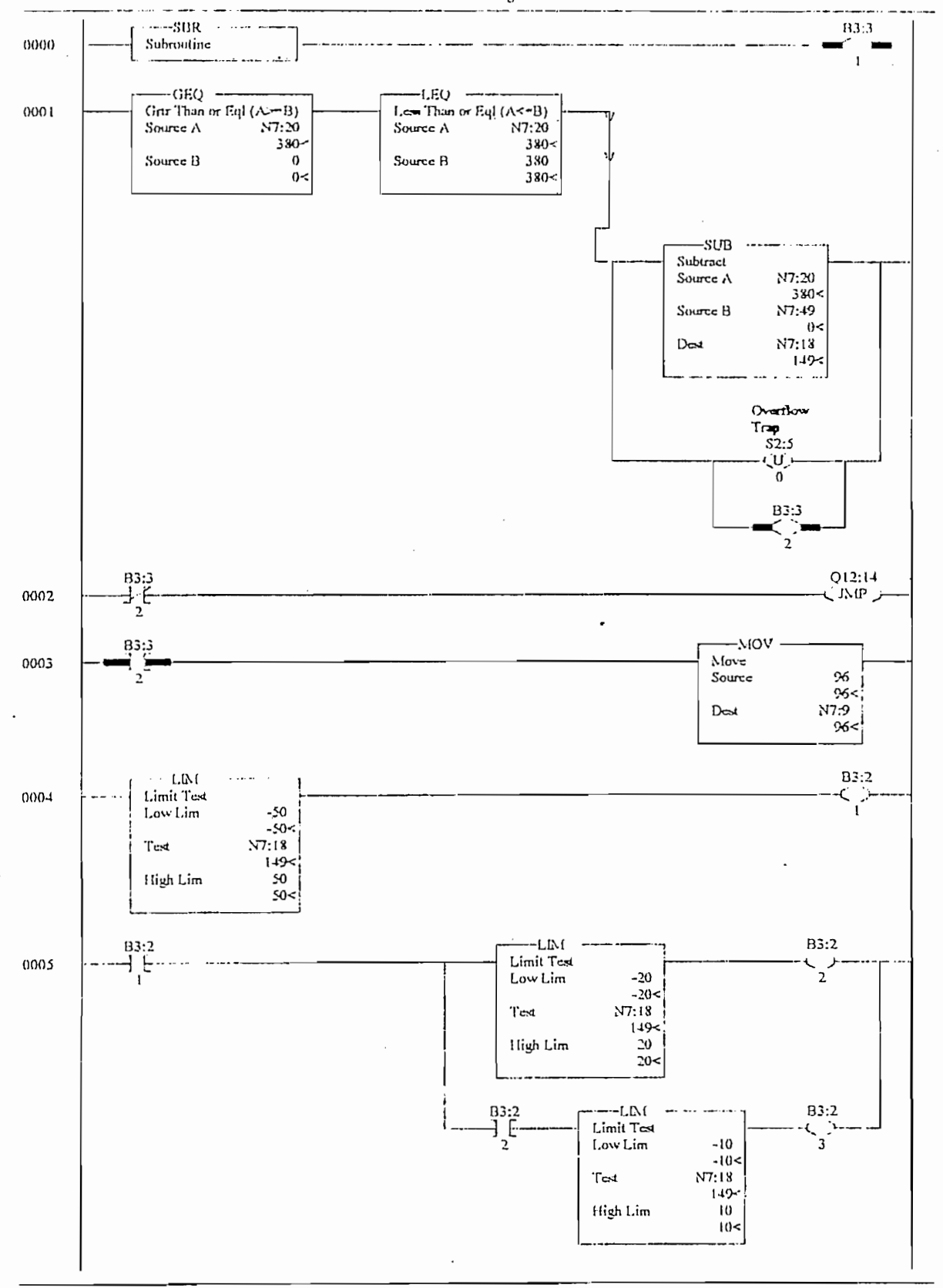

i

 $\vdots$ 

Page 23

Tuesday, October 19, 1999 - 14:37:43

## Apert1

LAD 12 - - Total Rungs in File = 19

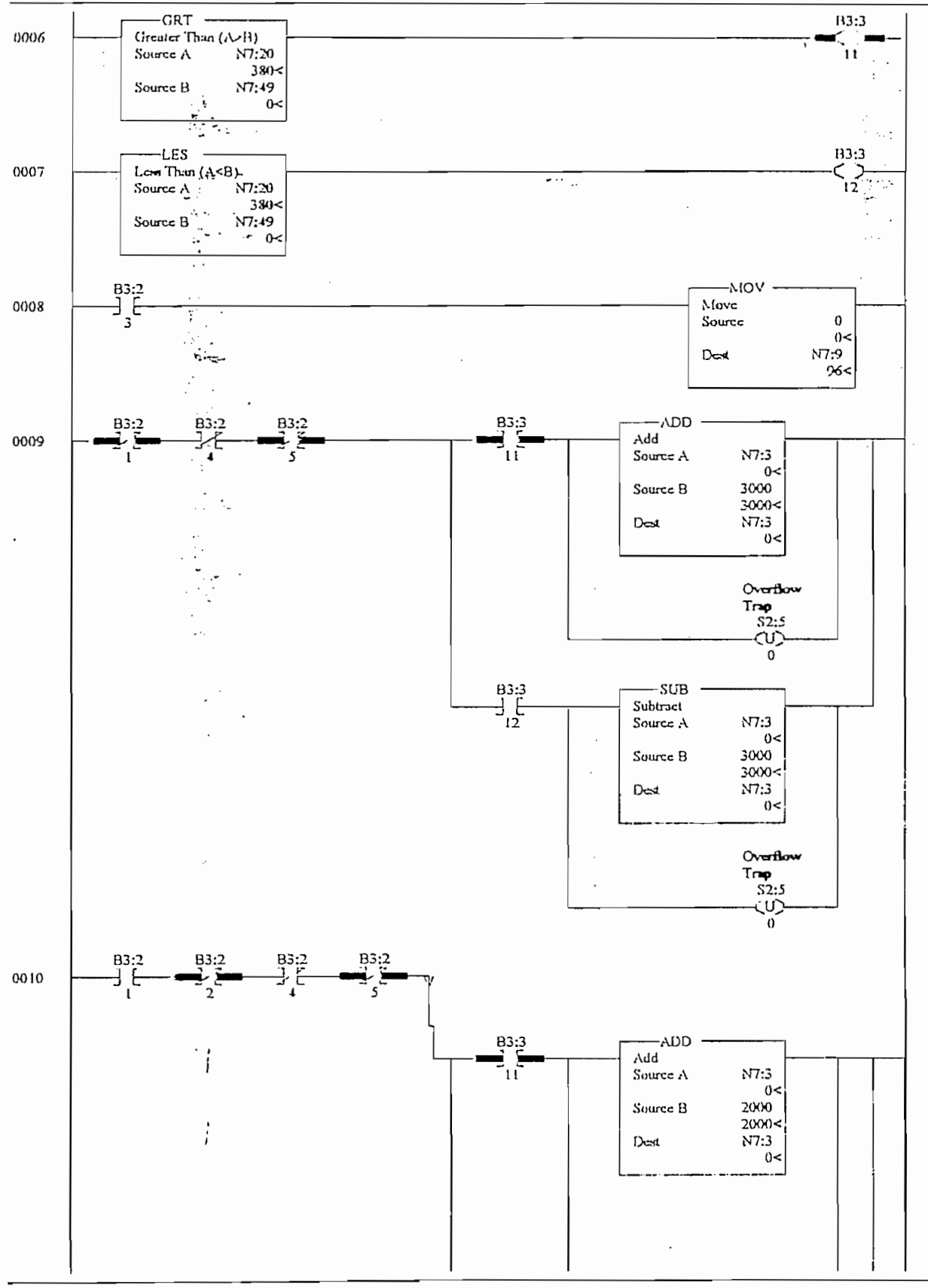

 $\overline{\phantom{a}}$ 

Page 24

Tuesday, October 19, 1999 - 13:05:15

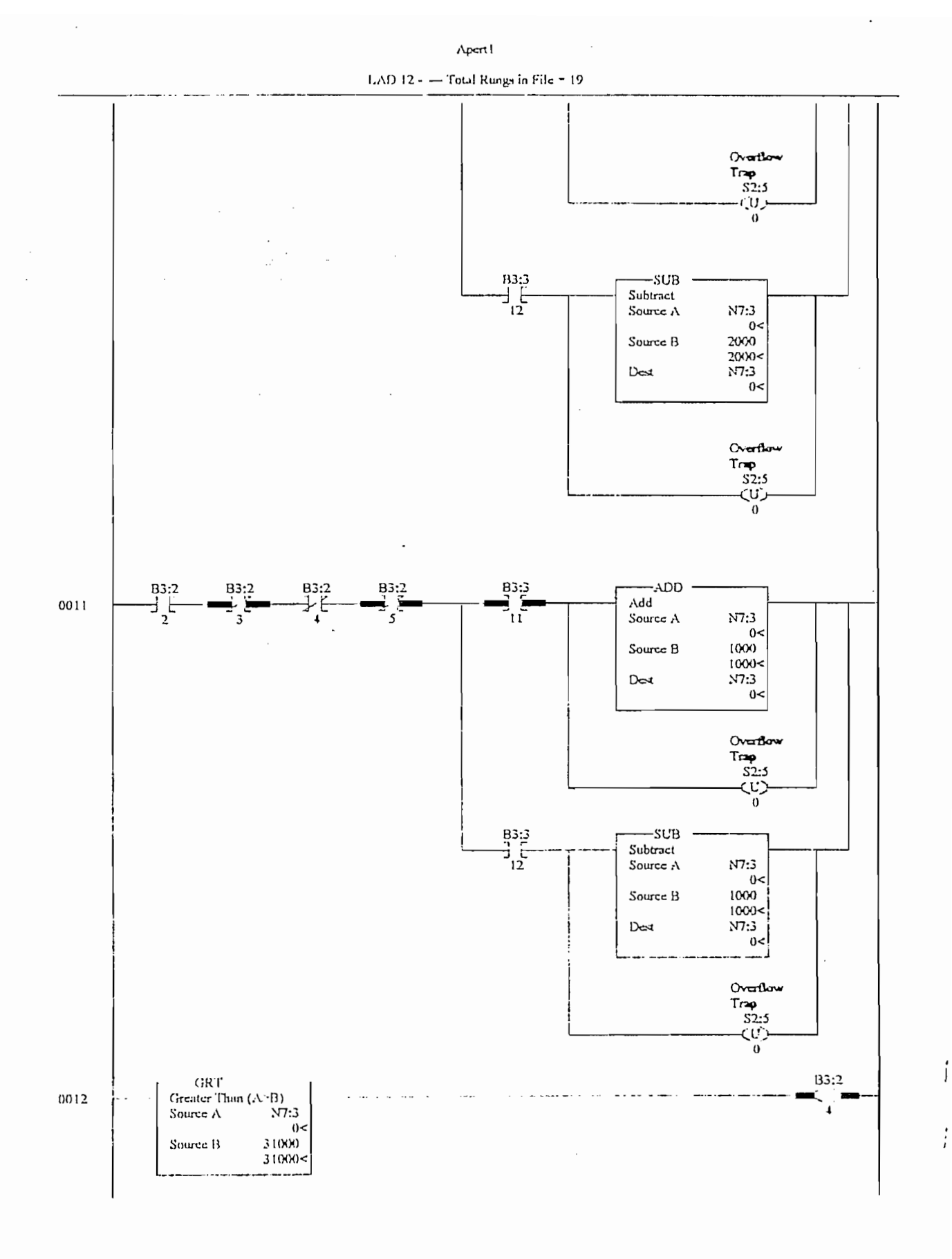

Tuesday, October 19, 1999 - 13:05:18

 $\ddot{\phantom{a}}$ 

 $\bar{\beta}$ 

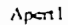

 $\boldsymbol{\cdot}$  $\bar{\gamma}$  ,

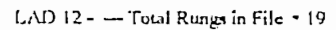

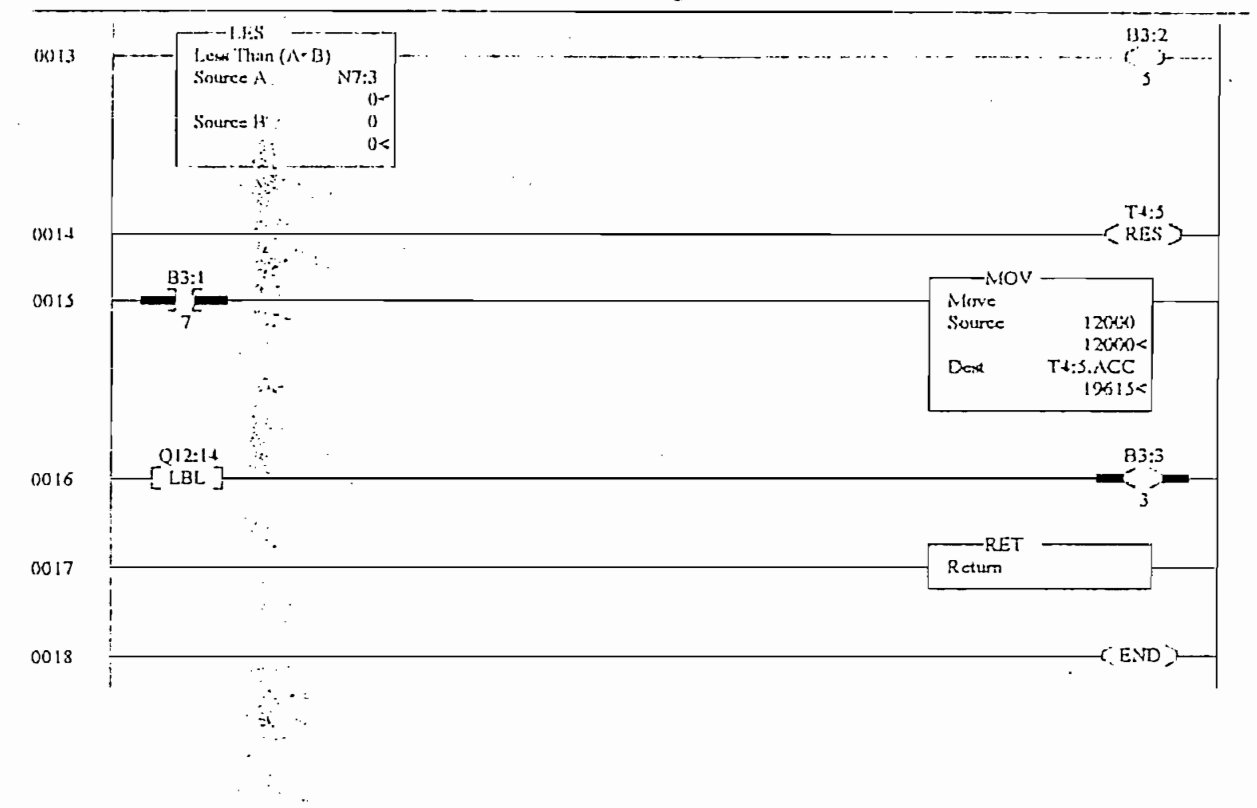

l.

Apert1

 $\ddot{\cdot}$ 

Μ,

LAD  $13 -$ Total Rungs in File  $\approx 7$ 

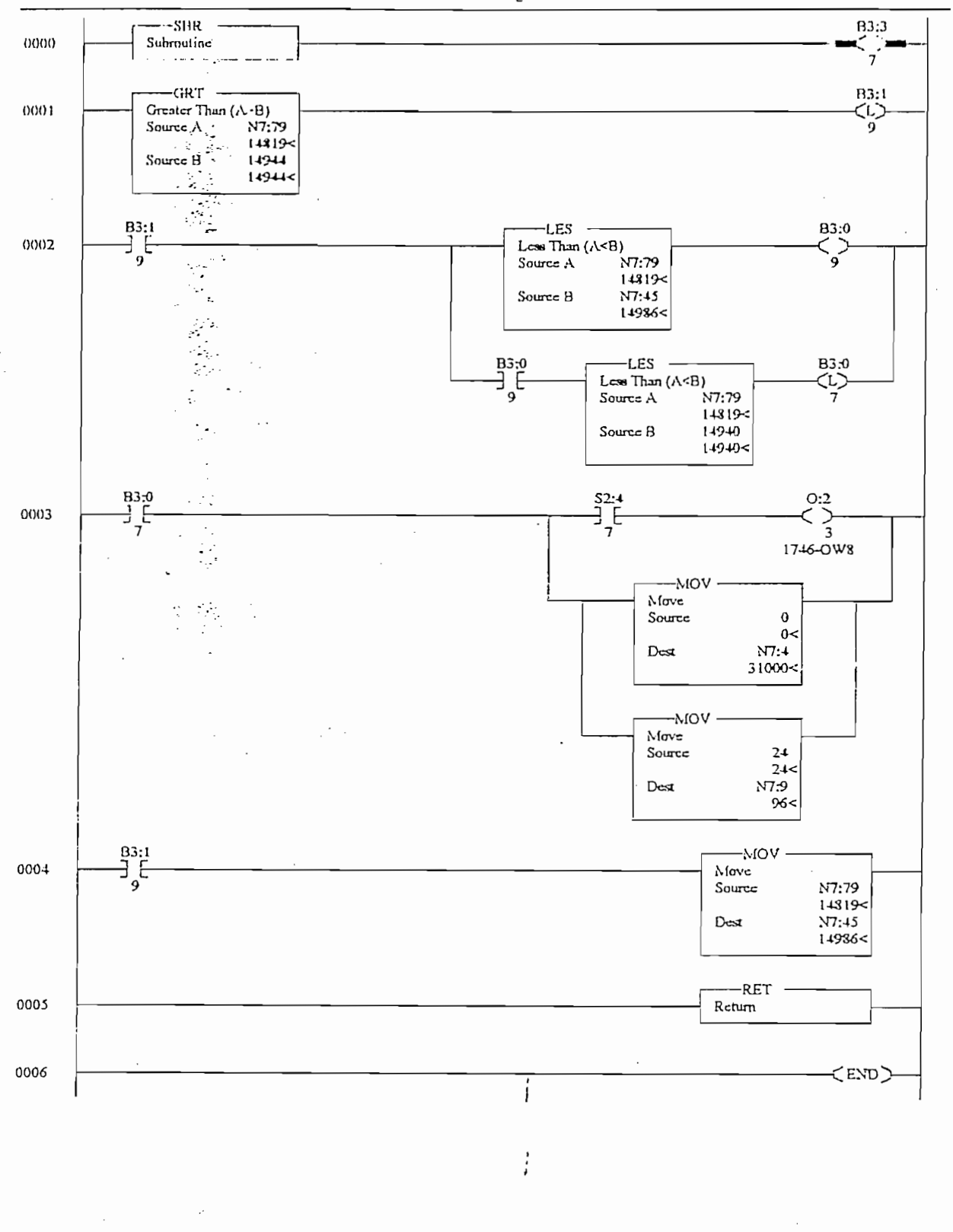

Apent

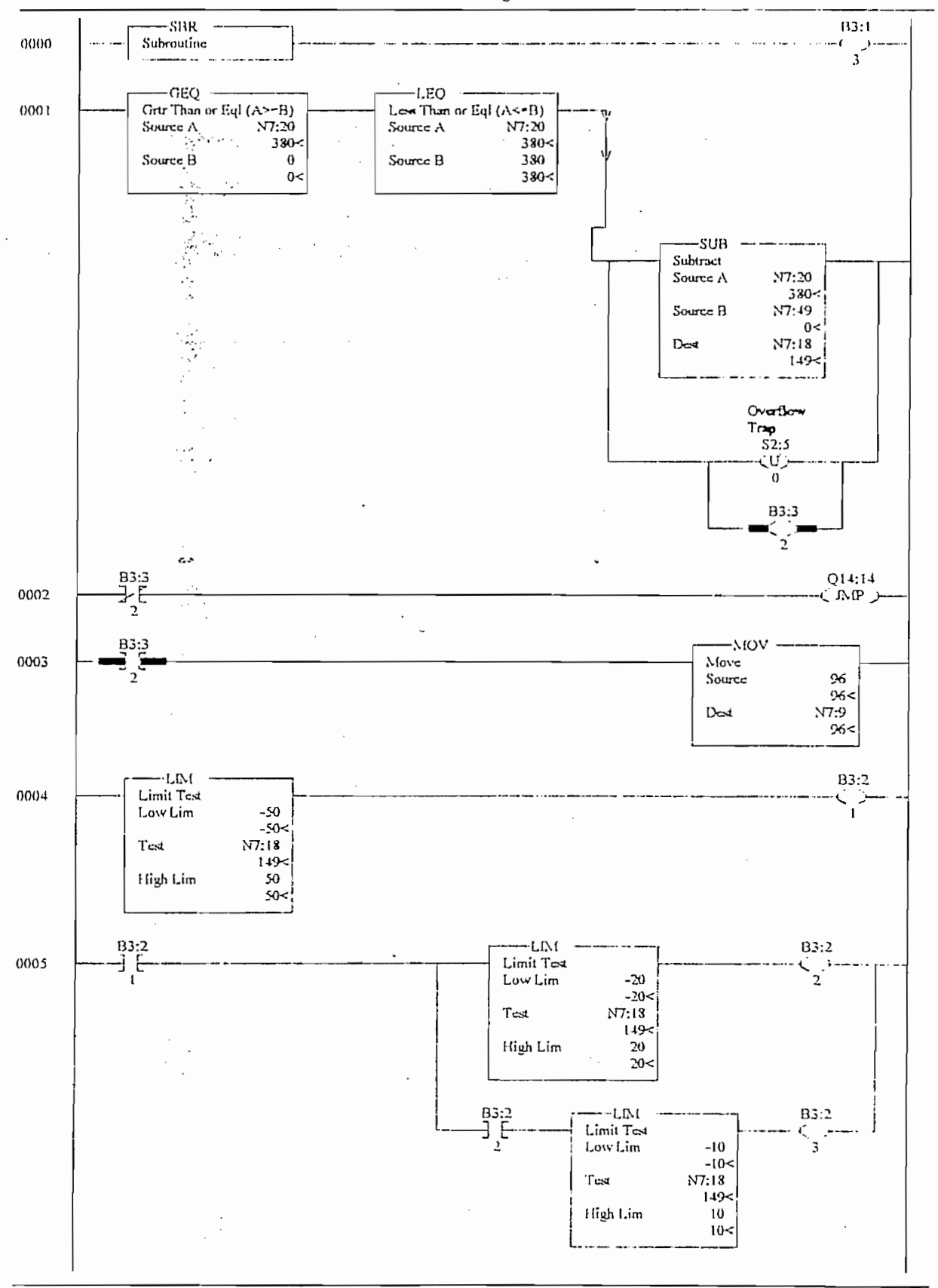

Page 28

 $\overline{a}$ 

Tuesday, October 19, 1999 - 13:05:31

Apertl

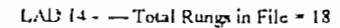

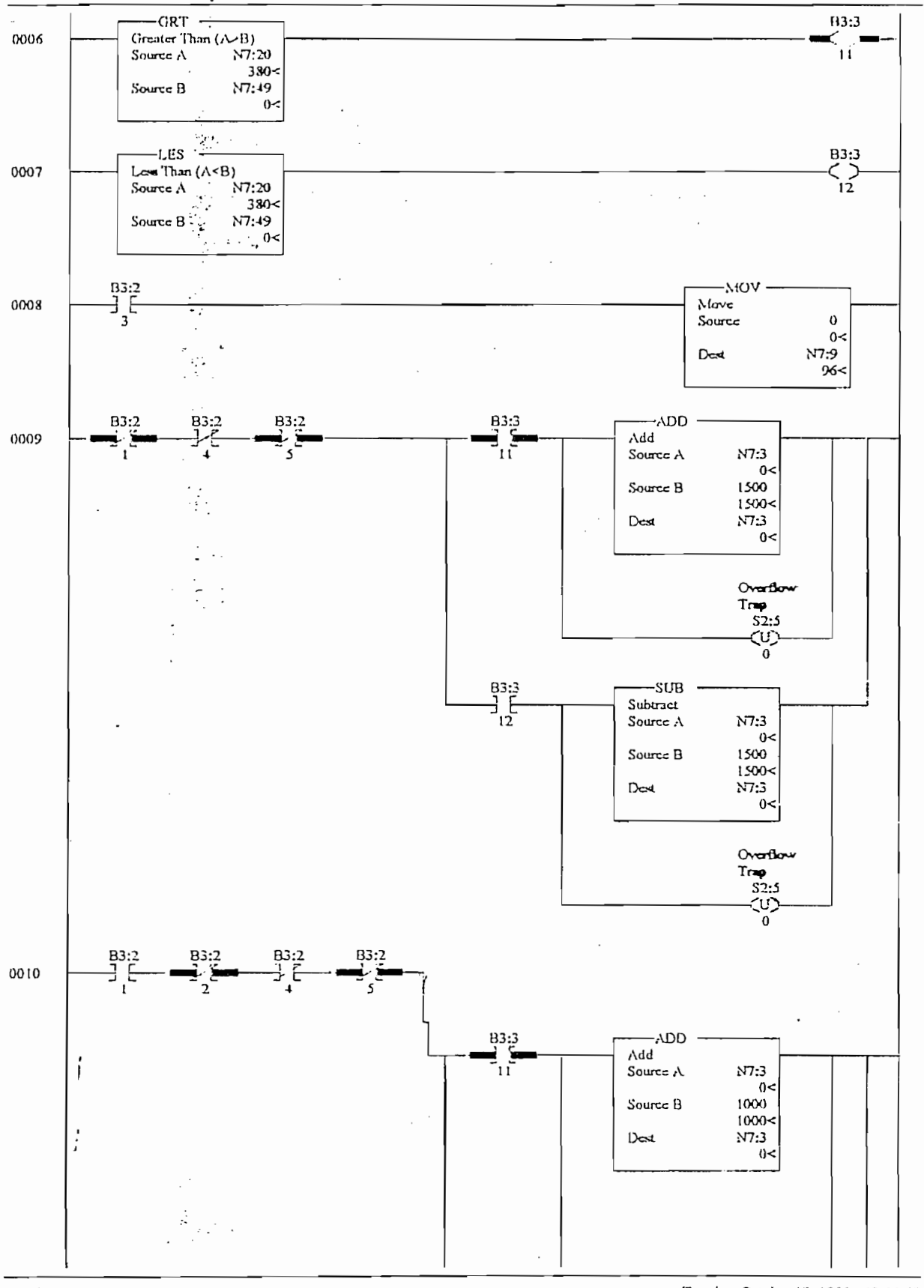

Page 29

Tuesday, October 19, 1999 - 13:05:48

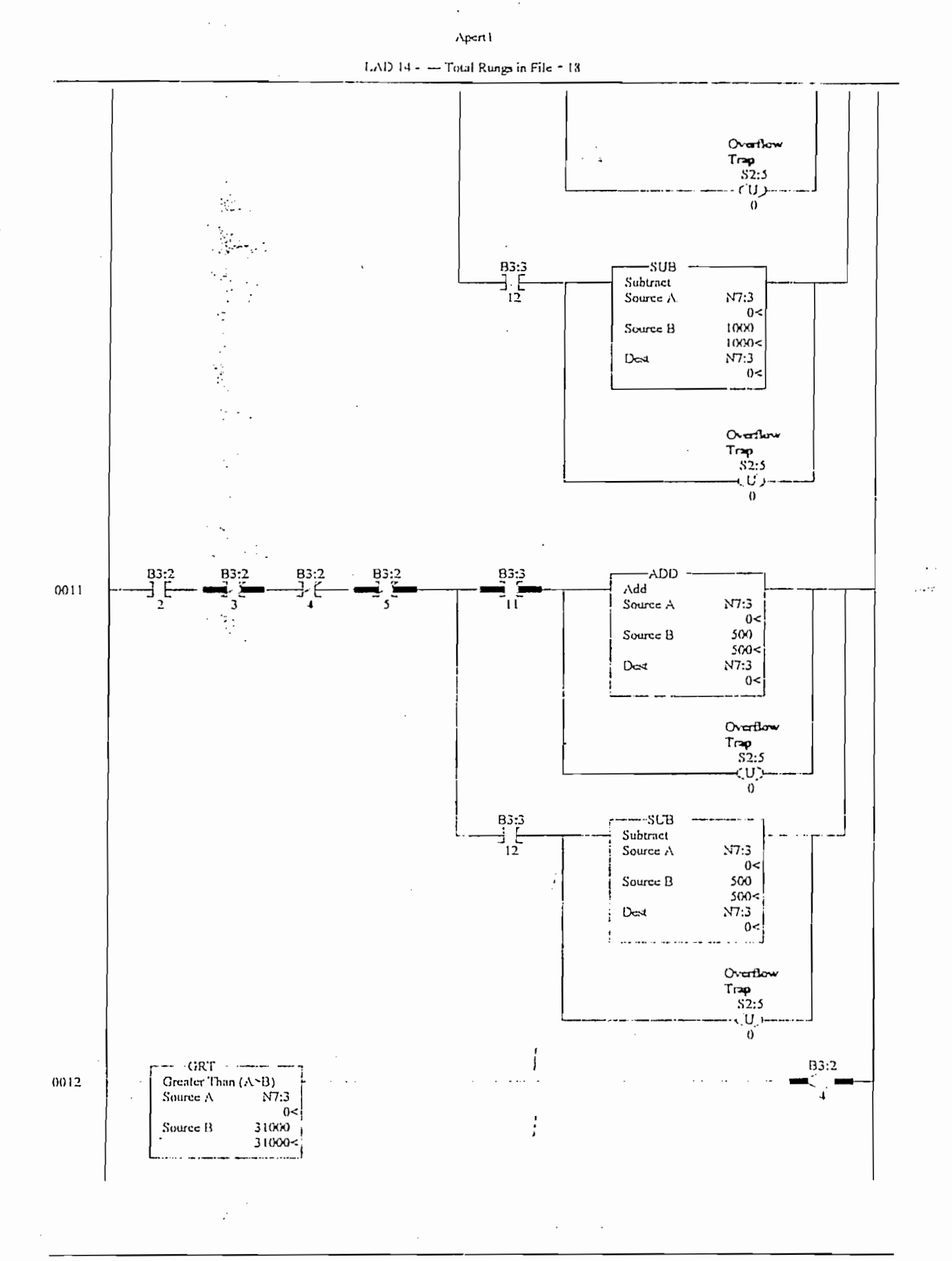

 $\overline{\phantom{a}}$ 

 $\cdot$  $\hat{\mathcal{E}}_{\text{c}}$  ,  $\ddot{\phantom{a}}$ 

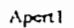

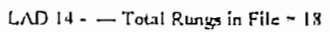

 $\mathcal{L}$ 

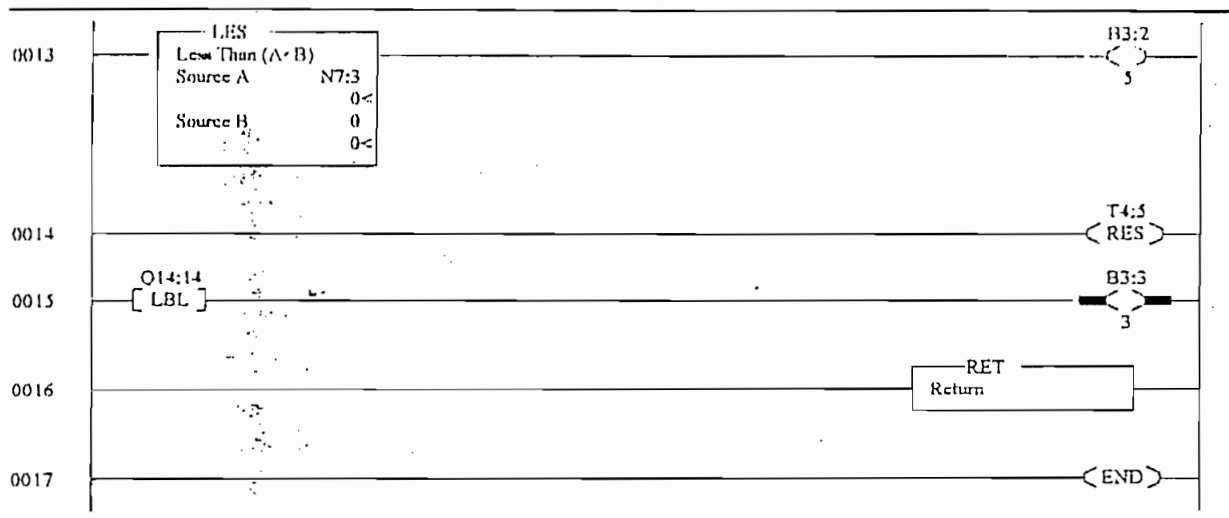

 $\ddot{\phantom{0}}$ 

 $\sim 10^6$ 

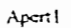

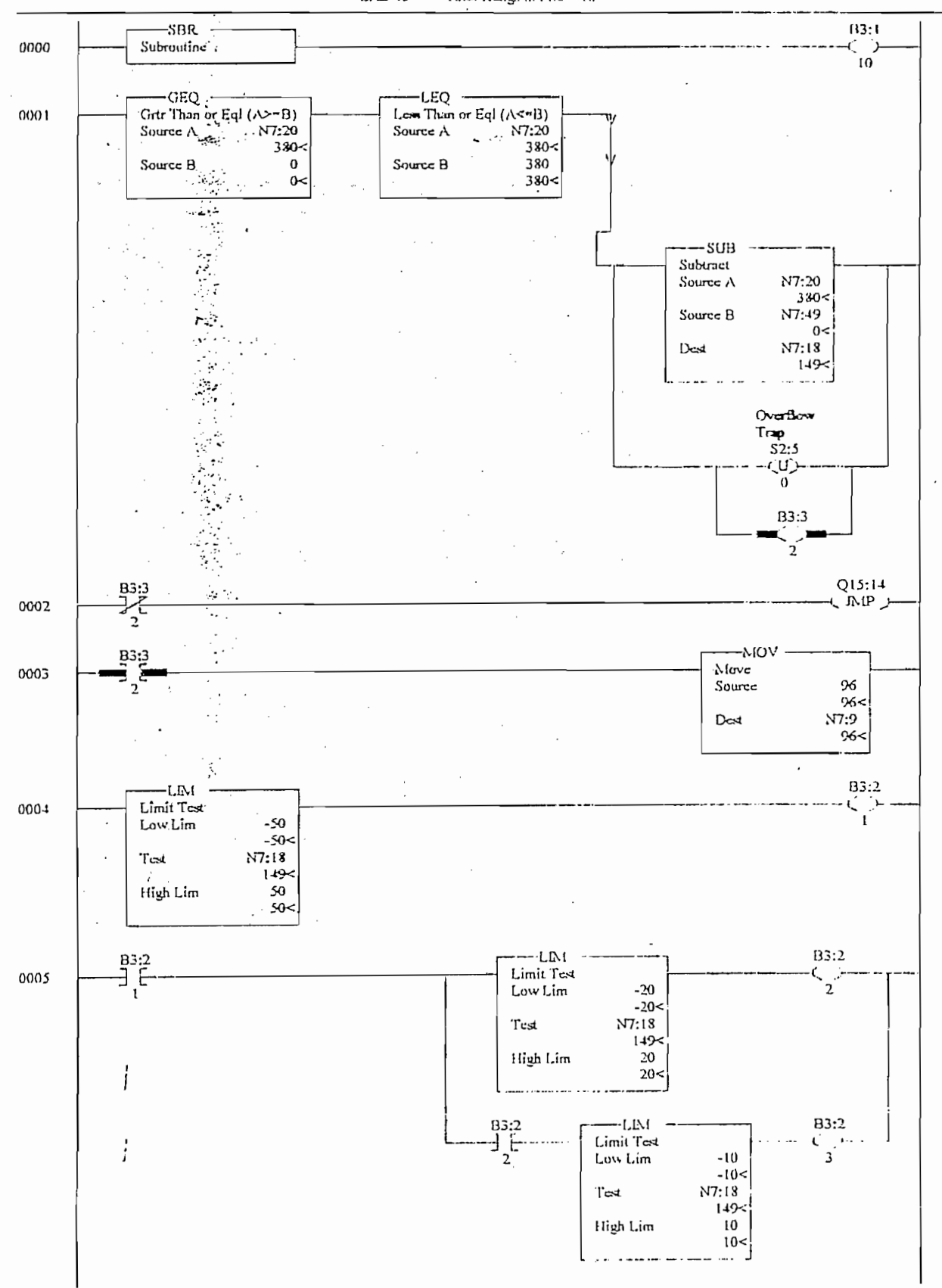

Tuesday, October 19, 1999 - 13:05:59

 $\overline{\phantom{a}}$ 

 $\overline{\phantom{a}}$ 

Apert1

LAD 15 -  $-$  Total Rungs in File = 18

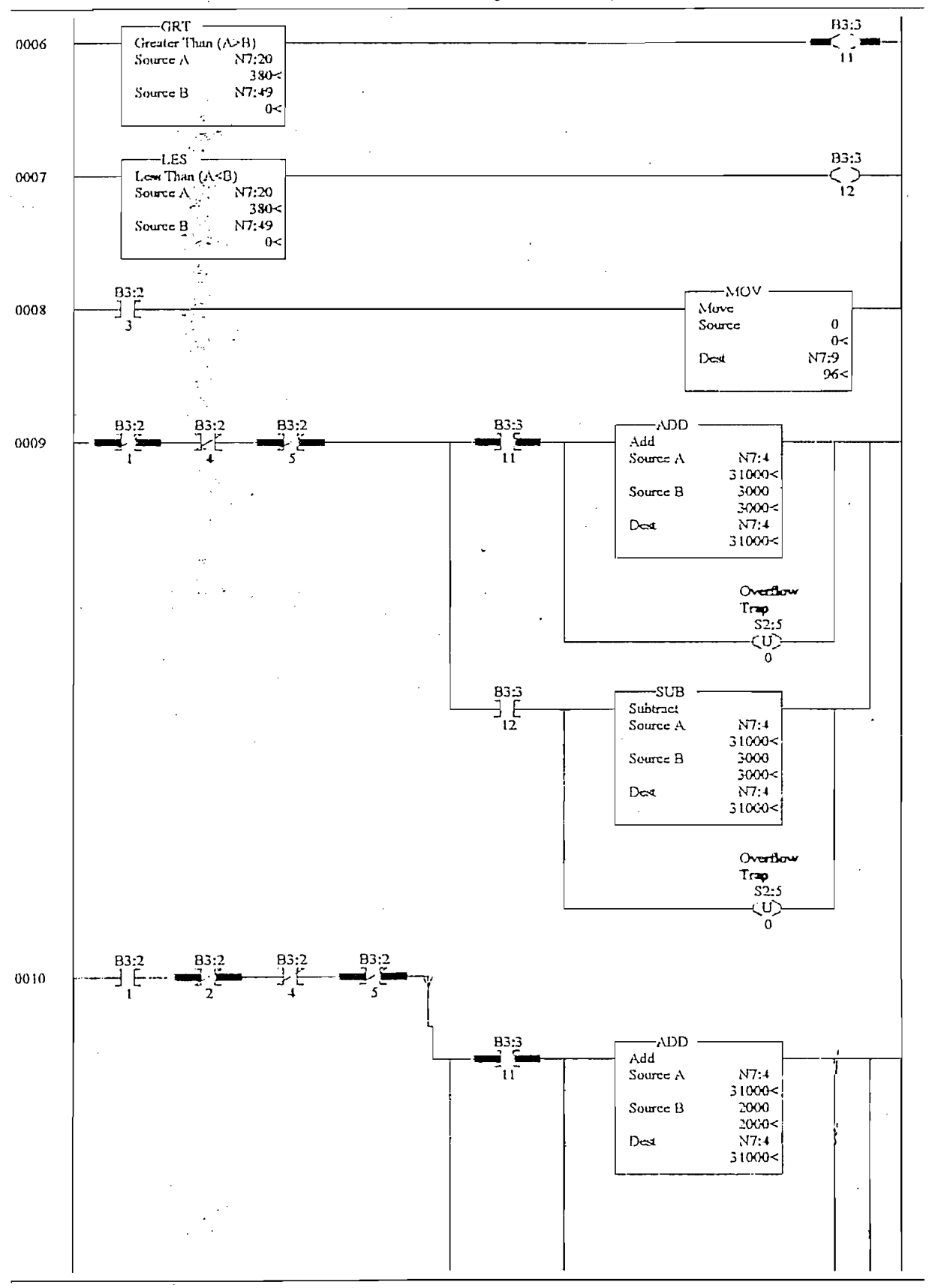

 $\hat{\boldsymbol{\beta}}$ 

Page  $33\,$ 

Tuesday, October 19, 1999 - 14:02:34
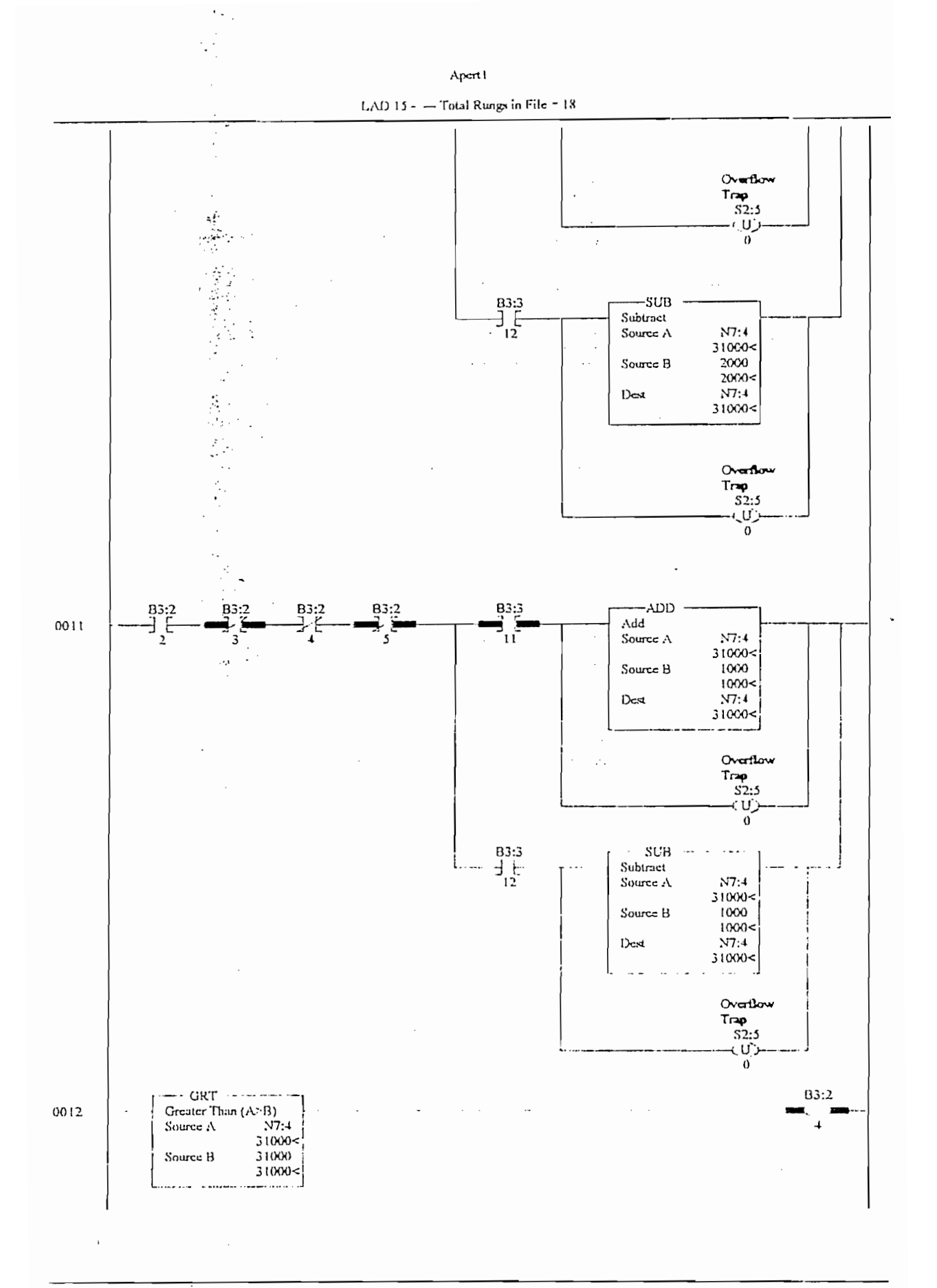

 $\cdot$ 

Aport1

LAD 15 - - Total Rungs in File = 18

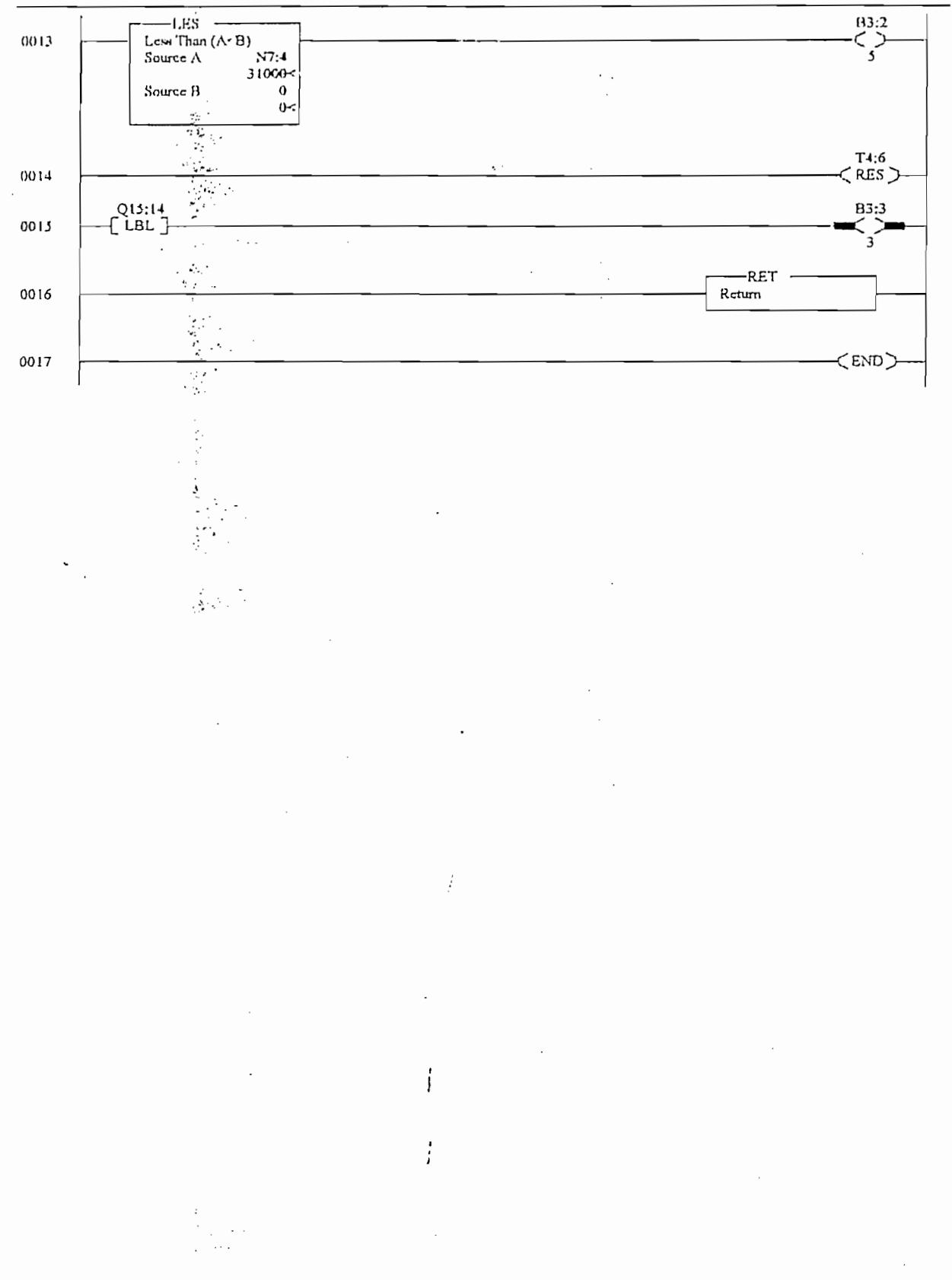

Tuesday, October 19, 1999 - 14:02:45

 $\cdot$ 

ł,

 $\overline{\phantom{a}}$ 

Apert1

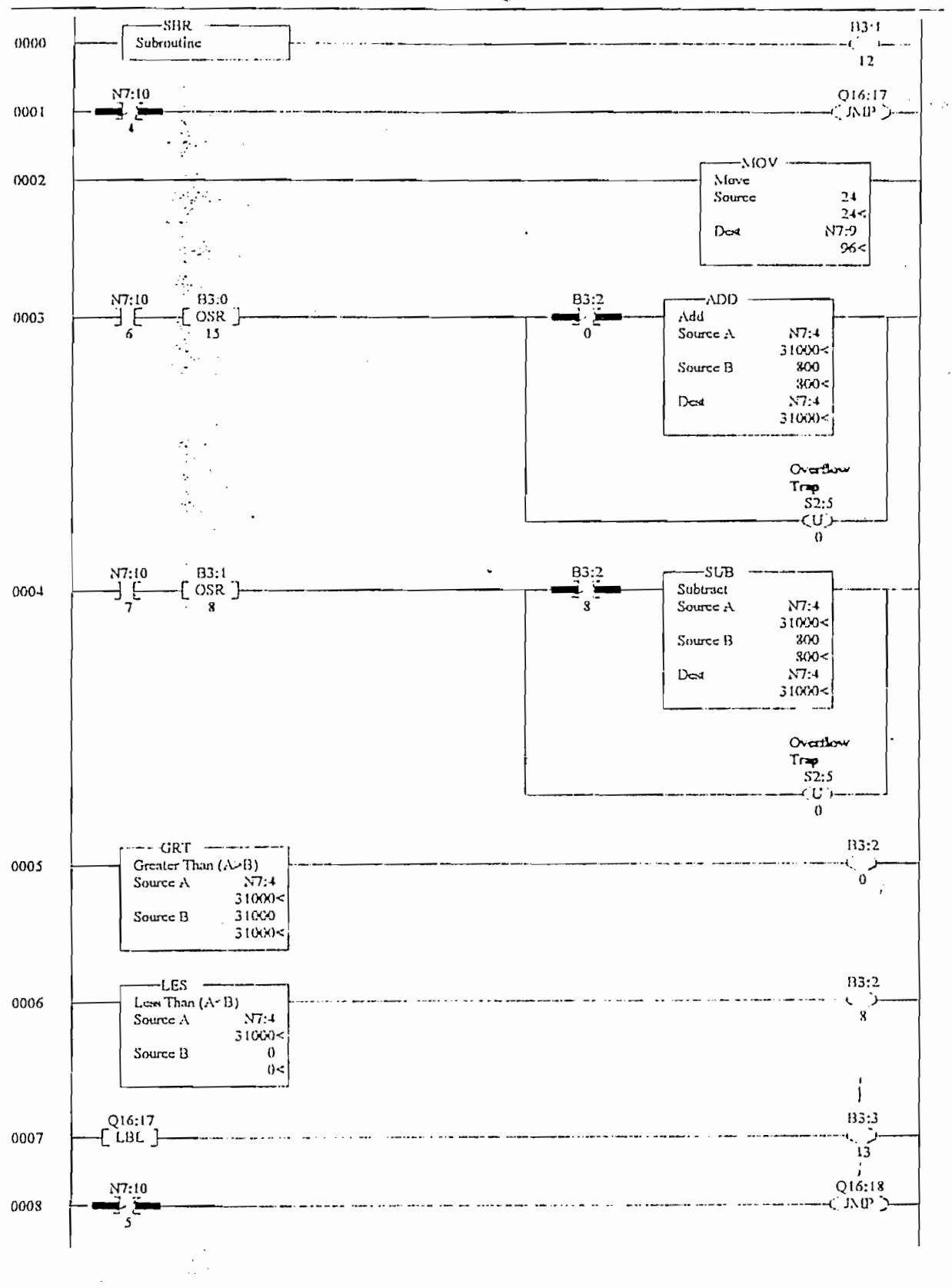

 $\ddot{\phantom{0}}$ 

Tuesday, October 19, 1999 - 14:02:49

Apert1

LAD  $16 - -$  Total Rungs in File  $\approx 20$ 

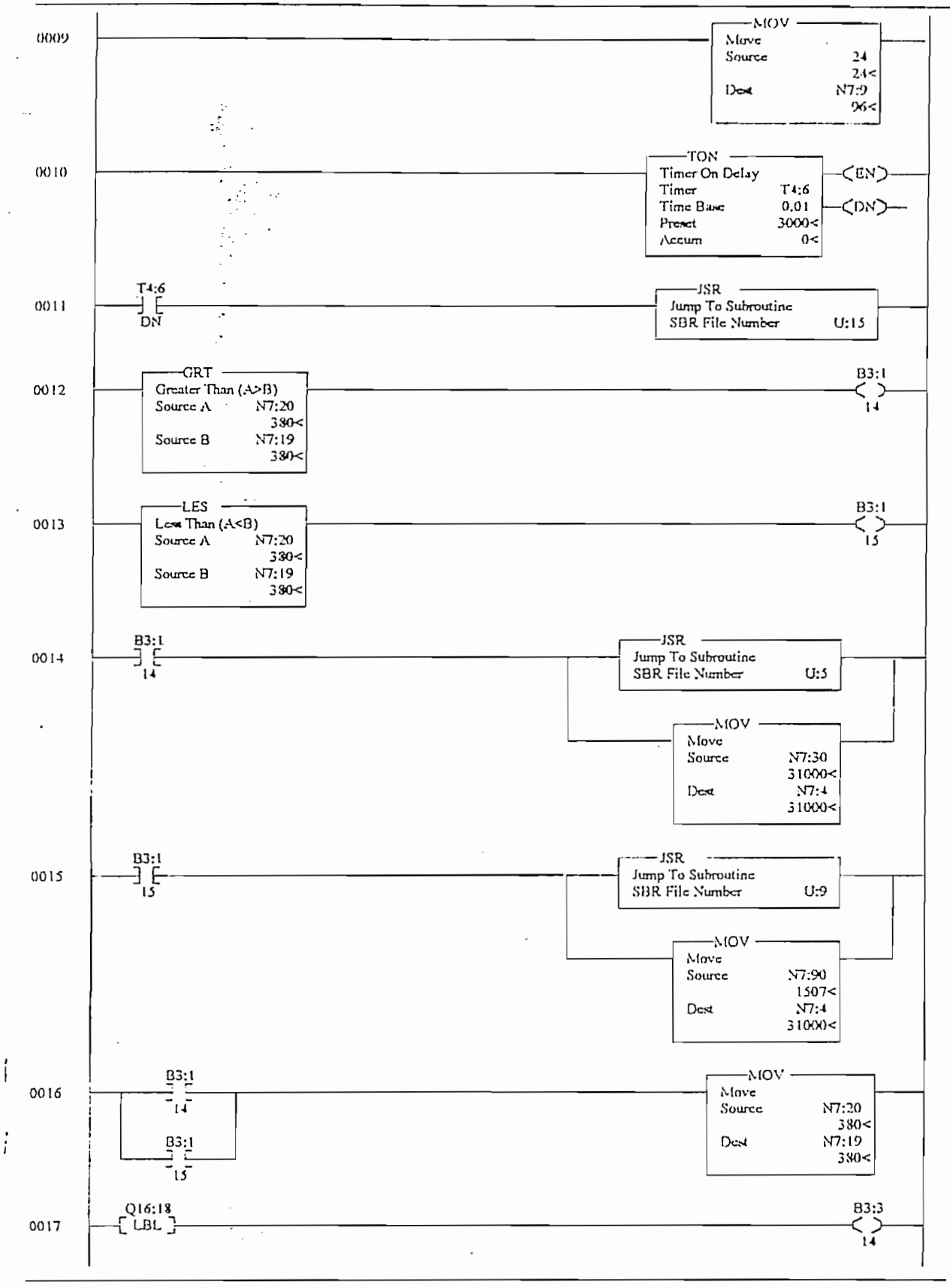

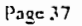

Tuesday, October 19, 1999 - 14:03:02

 $\overline{\phantom{a}}$ 

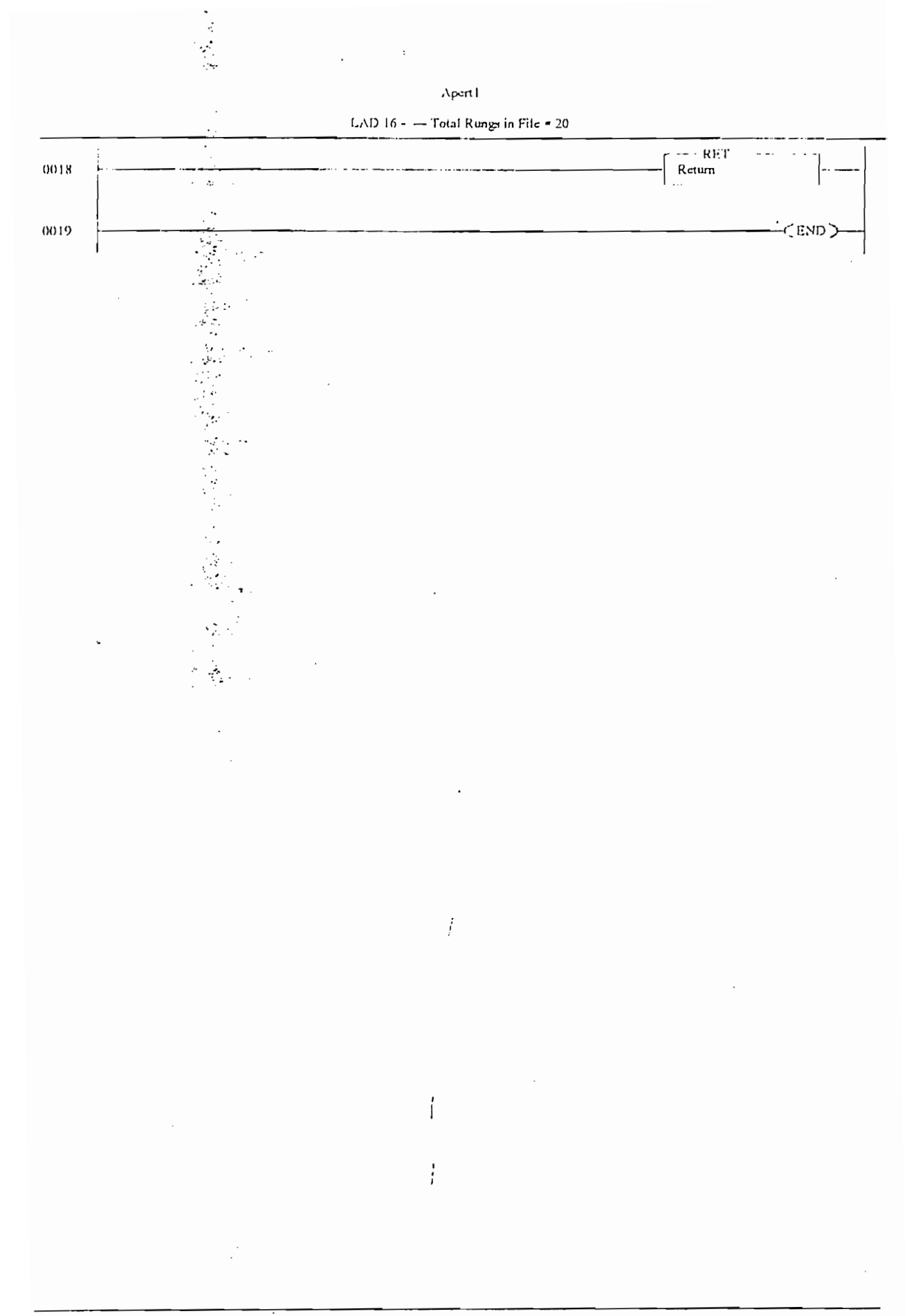

# CAPITULO III

# 3 JNSTRUMENTACJON Y DISPOSITIVOS DE

# CAMPO

Parte fundamental de un sistema de automatización, lo constituye la

instrumentación y dispositivos de campo, que involucran ao todos los de campo, que involucran ao todos los de<br>Portugales equipos y componentes que se utilizan para sensar y/o actuar sobre el proceso. En estos equipos se encuentran instalados: interruptores de señal, sensores y transmisores, acondicionadores de señal, actuadores, y válvulas; que para el caso particular de este proyecto, esta descrito en este capitulo.

### 3.1 SENSORES DE PRESION DIFERENCIAL

La parte más crítica de todo el proceso es la medición exacta de las variables requeridas. Por lo tanto el sensor a utilizarse para éste propósito debe, a más de ser bastante preciso, presentar una buena insensibilidad al

ruido, ser bastante lineal en todo el rango del trabajo, tener una buena sensibilidad a la magnitud deseada ;y.:rio verse afectado por los camb-ios.de sensibilidad a la magnitud deseada y no verse afectado por los cambios de temperatura. De acuerdo a los datos técnicos del fabricante, se podría decir temperatura. De acuerdo a los datos técnicos del fabricante, se podría decir que el sensor de presión de presión de estado sólido sólido SCX01DNC de estado sólido SCX01DNC de estado SCX01<br>De estado sólido SCX01DNC de la constitución de la constitución de la constitución de la constitución de la co que el sensor de presión diferencial de estado sólido SCX01DNC de la casa SENSYM, mostrado en la. figura 3.1, cumple con los requerimientos casa SENSYM, mostrado en la figura 3.1, cumple con los requerimientos antes indicados. Producen un voltaje de salida proporcional a la presión aplicada, tienen compensación de temperatura y calibración interna, lo que da como resultado una salida estable y confiable en un rango de temperatura de 0°C a 70.C. Están diseñados para trabajar con fluidos para trabajar con fluidos para trabajar c<br>Están diseñados para trabajar con fluidos para trabajar con fluidos para trabajar con fluidos para trabajar co gaseosos no corrosivos y no iónicos, tales como aire y gases secos.

ruido, ser bastante lineal en todo el rango del trabajo, tener una buena

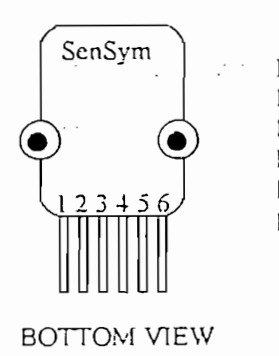

 $\mathbf{i}$ 

Pin 1) Temperature Output  $(+)$ Pin 2)  $Vs$ Pin 3) Output  $(+)$ Pin 4) Ground Pin  $5)$  Output (-) Pin 6) Temperature Output (-)

Pin 1) Tcmpcraturc Output (-r)

Fig. No. 3.1 Vista frontal del sensor de presión SCX01DNC

De tipo diferencial que sensa indirectamente el nivel del líquido en un canal o en un tanque; está construido por un elemento sensor de circuito integrado y una delgada película cerámica cortada con láser, empacados dentro de un encapsulado de nylon (figura 3.2), que le da excelente resistencia a la corrosión y previene al sensor de deformaciones por fuerzas externas. El encapsulado dispone de dos pórticos compatibles con tubos plásticos estándares para conexiones de presión.

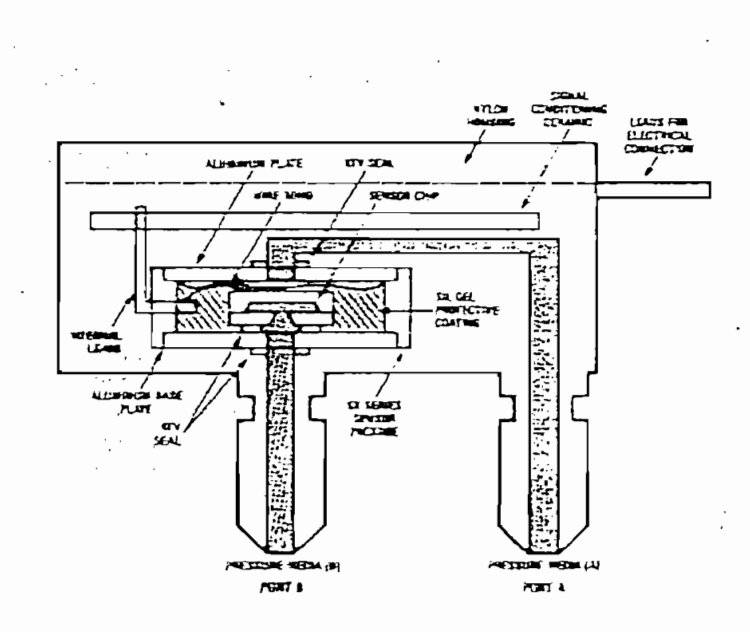

Fig. No. 3.2 Construcción física del sensor.

72

 $\vdots$ 

Escuela Politécnica Nacional Facultad de Ingeniería Eléctrica

La medición indirecta del nivel de líquido se la realiza por medio de la medición de la presión de la presión de la presión de la presión de la presión de la presión de la presión de<br>La presión de la presión de la presión de la presión de la presión de la presión de la presión de la presión d la presión hidrostática en el fondo del tanque, que es medición de directamente proporcional a la altura del líquido que la produce; de aquí' directamente proporcional a la altura del líquido que la produce; de aquí que se pueda utilizar a este sensor para medir el nivel del líquido.<br>Líquido este sensor para medir el nivel del líquido. que se pueda utilizar a este sensor para medir el nivel del líquido.

La medición indirecta del nivel de líquido se la realiza por medio de la

Su utilizacióa consiste en aplicar al pórtico B en el lugar donde se requiere en el lugar donde se requiere se<br>Su utilización

Su utilización consiste en aplicar al pórtico B en el lugar donde se requiere medir la presión; y lo que se tiene es la suma de la presión; y lo que se tiene es la suma de la presión hidro<br>Es la presión hidrostática medir la presión; y lo que se tiene es la suma de la presión hidrostática producida por la columna de agua, más la presión atmosférica. El pórtico producida por la columna de agua, más la presión atmosférica. El pórtico A está permanentemente abierto para medir la presión atmosférica, A está permanentemente abierto para medir la presión atmosférica, cumpliendo detesta forma su función diferencial. Entonces para tener cumpliendo de esta forma su función diferencial. Entonces para tener únicamente la presión hidrostática, que es la que interesa, se debe restar la únicamente la presión hidrostática, que es la que interesa, se debe restar la presión atmosférica a la presión atmosférica a la presión sensada en el fondo de tanque en el fondo del tanque<br>En el fondo de tanque en el fondo de la presión sensada en el fondo de la presión de la presión de la presión presión atmosférica a la presión sensada en el fondo del tanque (figura 3.3).

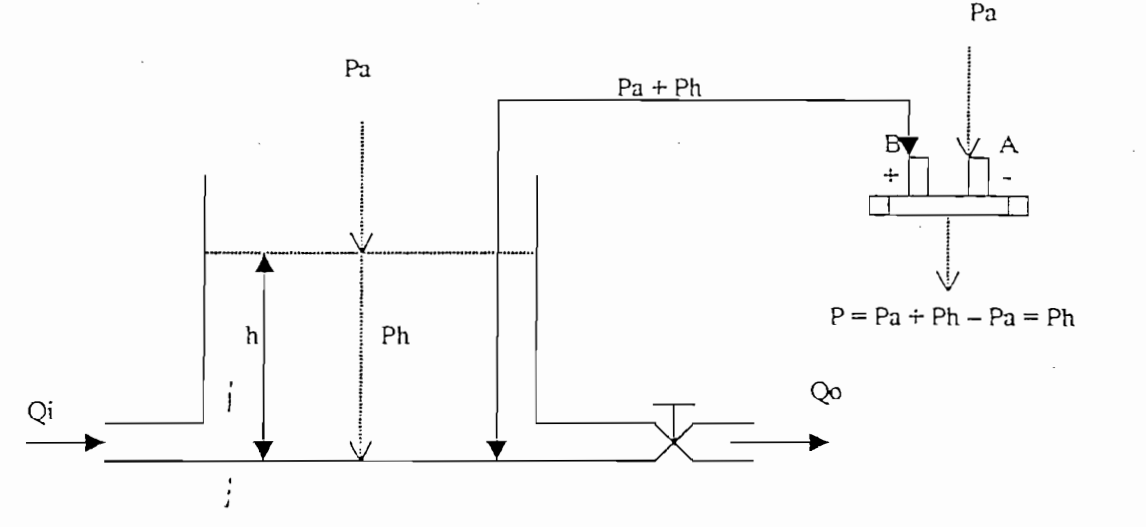

Fig. No. 3.3 Utilización del sensor de presión diferencial

### Donde:  $Pa = presión atmosférica$

Donde; Pa = presión atmosférica .

Ph = presión hidrostática =  $\delta gh$ 

 $\delta$  = densidad del agua [1 Kg/cm<sup>3</sup>]

h = altura del agua dentro del tanque

h = altura del agua dentro del tanque

 $Qi =$  caudal de entrada

 $Qo = caudal$  de salida

### 3.1.1 Características del sensor de presión diferencial SCX01DNC

3.1.1 Características del sensor de presión diferencial SCXOIDNC

Rangos máximos:

Voltaje máximo Vs  $+30Vdc$ Presión en modo común 50psig

Temperatura de soldadura

Especificaciones ambientales:

Rango de temperatura

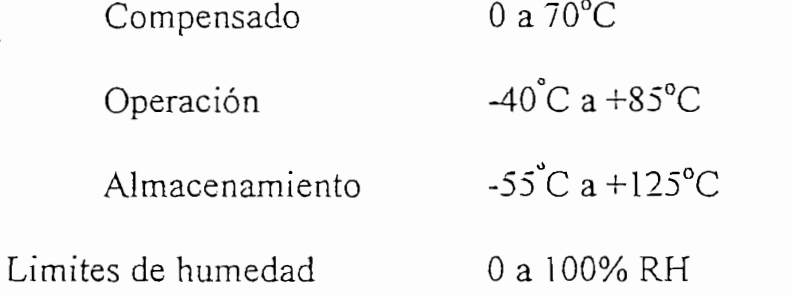

 $7 +$ 

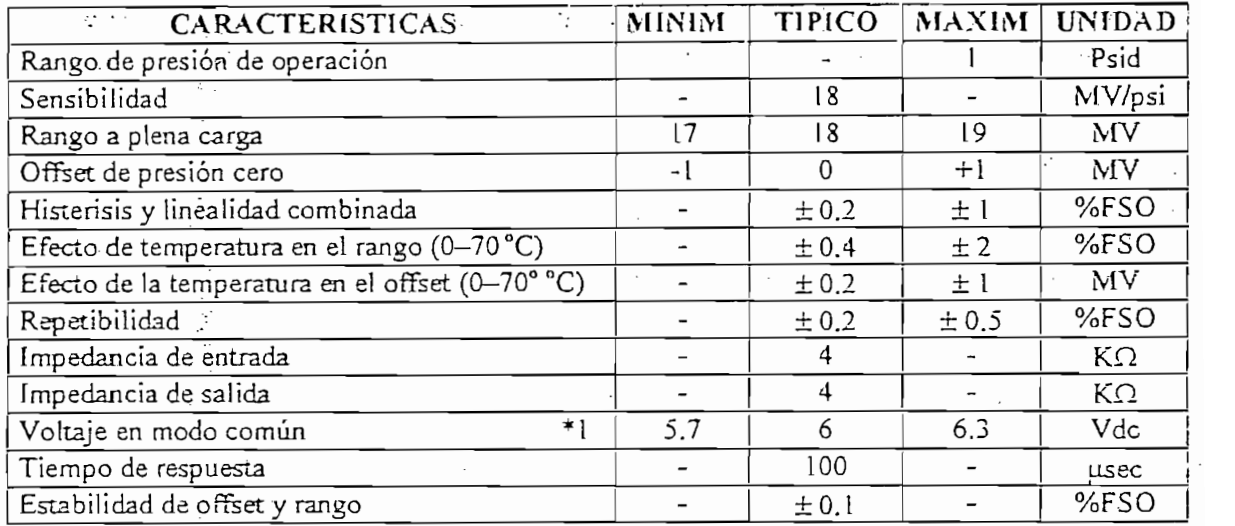

Tabla III. 1 Características de operación del sensor SCXOIDNC Tabla III.1 Características de operación del sensor SCX01DNC Nota:

\*1) Es el voltaje que se tiene a los termínales de salida (pines 3 y 5) del sensor, cuando este se encuentra polarizado y la presión diferencial es nula.

 $\mathcal{I}$ 

٠.

Sensym(Fig. 3.4), ha sido diseñando para usar con la serie de sensores de

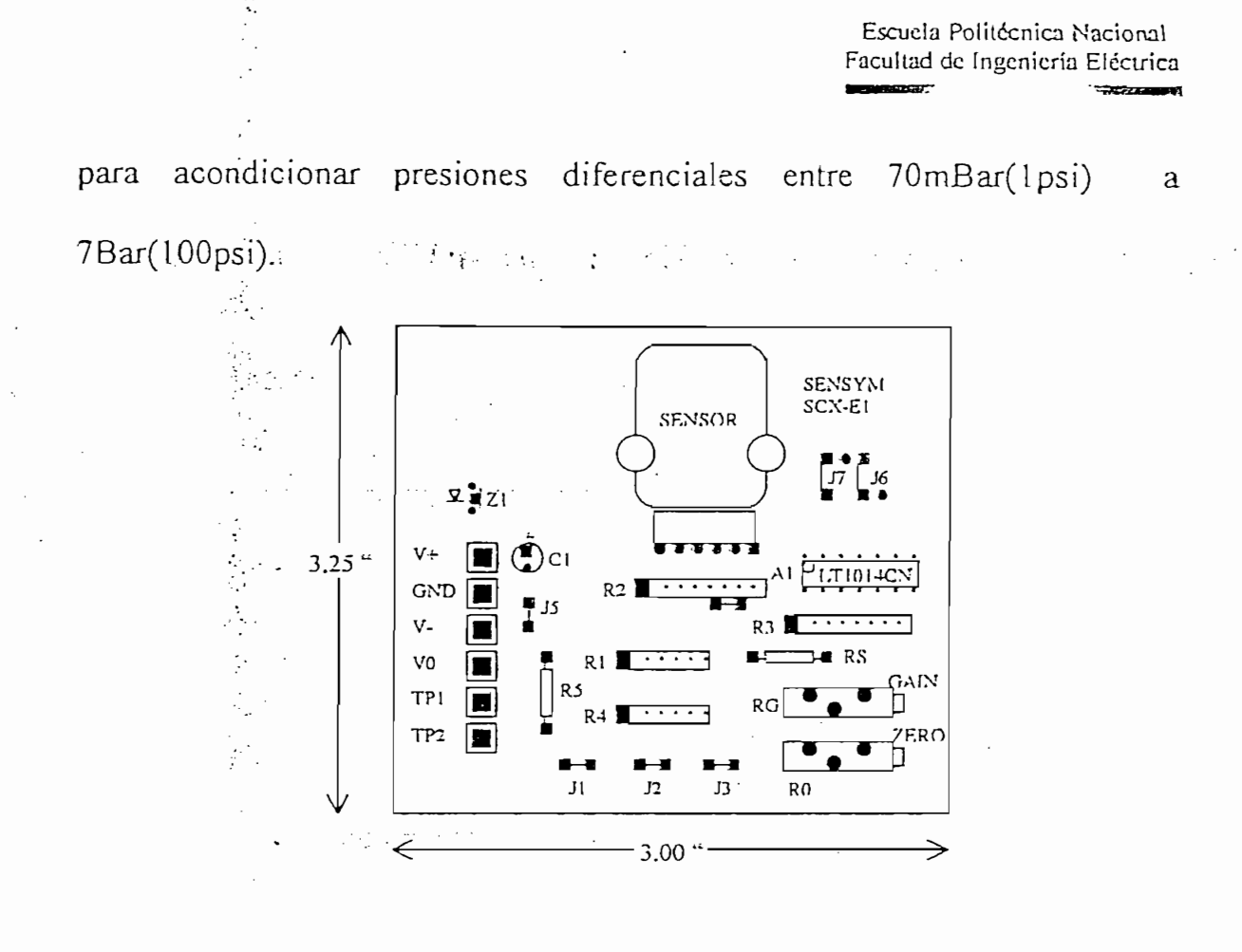

يعادين

dispone de 4 voltaje regulado al sensor SCX y el amplificador A2 conjuntamente con el i  $\mathcal{L}$ (Calibración). La expresión completa del voltaje de salida Vo esta dada por la siguiente ecuación:

$$
V_O = Vin\left[2\left(1 + \frac{R3}{R_T}\right)\right] + V_R
$$

donde: RT $R$ donde:  $R_T = R_S + R_G$ 

VR es el voltaje en el punto TP2 seteado por Ro.  $V_R$  es el voltaje en el punto TP2 seteado por  $R_0$ . RG . Potenciómetro de-calibrac¡ón de ganancia R<sub>G</sub> Potenciometro de calibración de ganancia

Cuando se dispone de una fuente de polarización doble, el terminal Vpuede ser conectado-al negativo de la fuente, cuando no se usa fuente puede ser conectado al negativo de la fuente, cuando no se usa fuente negativa el jumper J5 debe ser conectado, entonces V- se conectará a tierra. tierra.

Cuando se dispone de una fuente de polarización doble, el terminal V-

En la sección de anexos(Anexo C) se incluye en forma mas detallada la información, tanto de la tanto de la tanto de la tarjeta SCX-EB, especialmente SCX-EB, especialmente SCX-EB, e<br>En 1980, especialmente SCX-EB, especialmente SCX-EB, especialmente SCX-EB, especialmente SCX-EB, especialmente información tanto del sensor SCX01DNC como de la tarjeta SCX-EB, copias del manual Sensym.

### 3.1.3 Conexiones eléctricas

se muestra las conexiones del sensor de presión En el plano III.1 diferencial. i ! Interconexión, como para la medición, como para la medición, como para la medición de caudal. Se incluyen adem Interconexión, como para la medición del caudal. Se incluyen además las fotografías de los mismos.

En la tabla III.2 se listan los sensores de presión diferencial involucrados

en el proyecto.

 $\epsilon = 1.3$  and  $\epsilon = 1$ 

 $\frac{1}{3}$ 

 $\mathcal{A}=\mathcal{A}=\{A\}$  by

 $\lambda_{\rm{max}}$  and

 $\mathbb{R}^3$ 

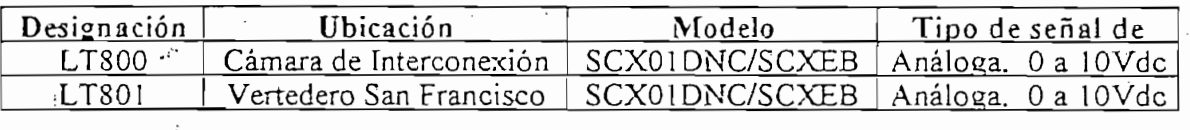

Tabla III.2

i

 $\vdots$ 

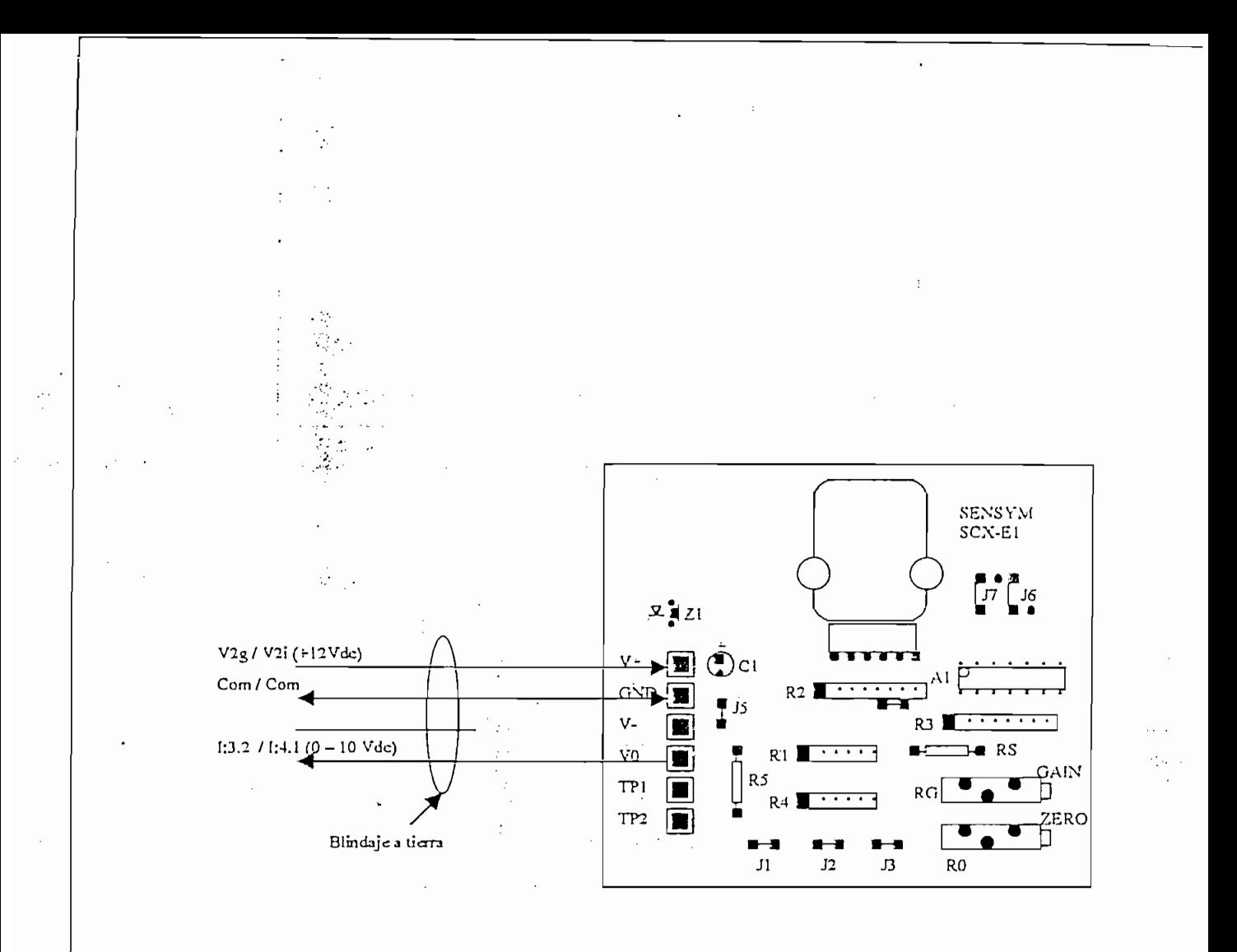

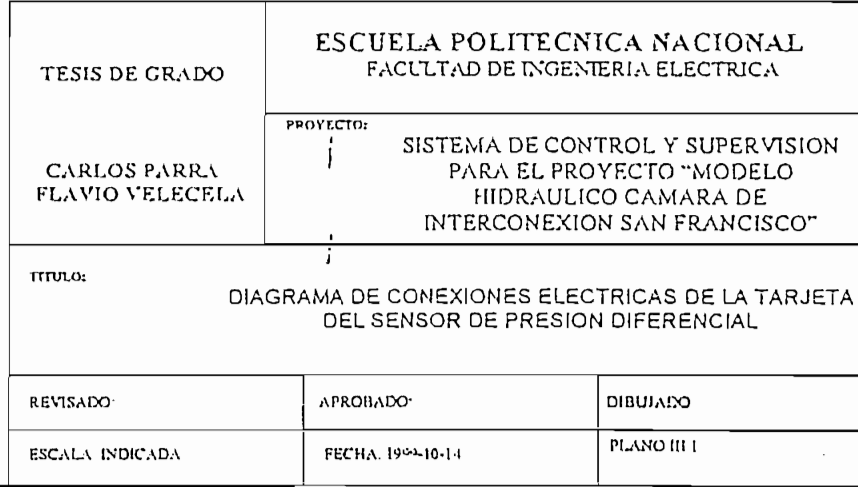

 $\hat{\vec{r}}$ 

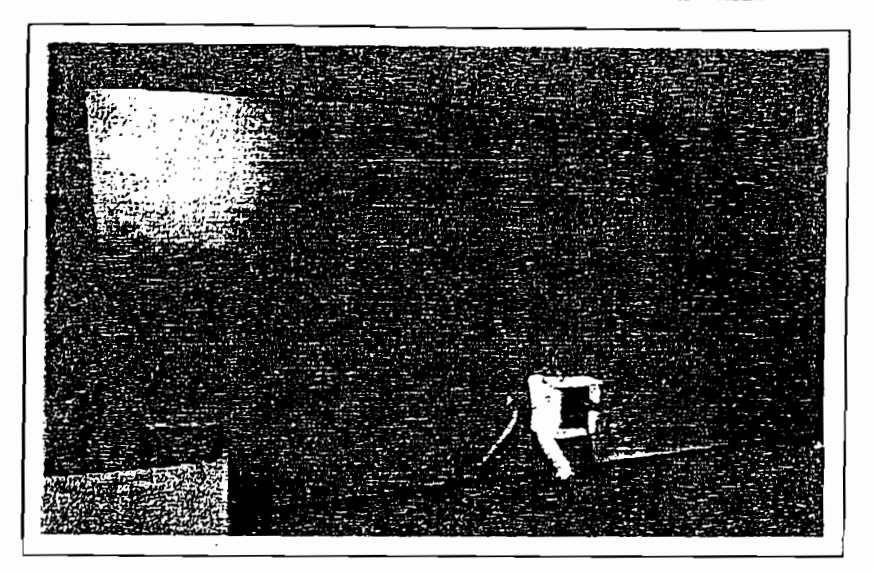

Imagen 3.1 Sensor Transmisor de Caudal

Imagen 3.1 Sensor Transmisor de Caudal

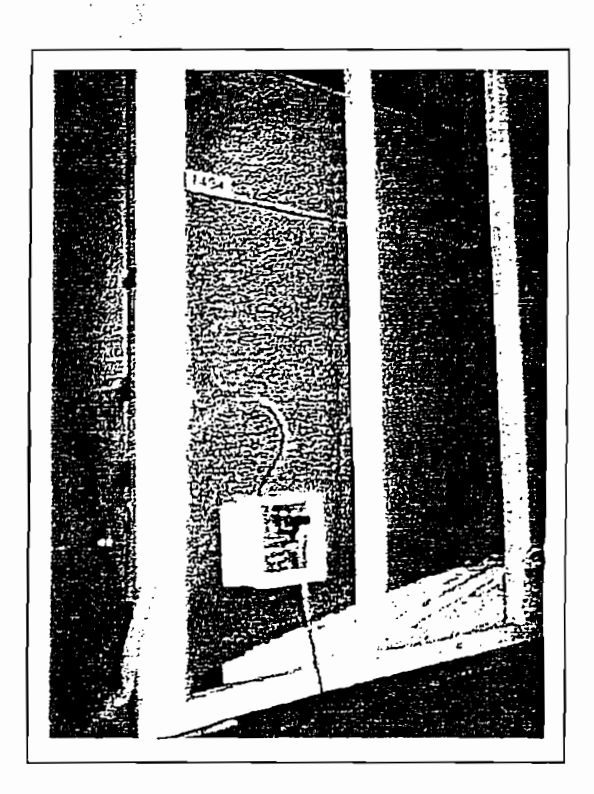

## 3.2 SENSORES DE POSICIÓN DE APERTURA DE VALVULAS

Con la finalidad de realizar el control de las válvulas, aplicando técnicas de realimentado, lazo desplazamientos, ángulos y velocidades en máquinas, los cuales pueden:ser desplazamientos, ángulos y velocidades en máquinas, los cuales pueden ser usados en conjunto con una variedad de controles numéricos, controles programables, drivers, etc.

Para sensar la.posición de las válvulas tipo mariposa, se dio una solución

de acuerdo a las disponibilidades, desarrollando un sensor de posición que basa su principio en la transmisión de movimiento por medio de movimiento por medio de movimiento por medio de<br>En la transmisión de movimiento por medio de dos medios de dos medios de dos medios de movimiento de la transm basa su principio en la transmisión de movimiento por medio de dos engranajes, uno de los cuales se encuentra acoplado al eje de la válvula y el otro a un potenciómetro lineal (transductor de movimiento mecánico a señales eléctricas), que se encarga de transmitir una señal eléctrica que es proporcional el ángulo de apertura de la válvula. proporcional el ángulo de apertura de la válvula.

### 3.2.1 Elementos del sensor

ri grejs

Se dispone de un potenciometro lineal con un ángulo máximo de desplazamiento mecánico de 310° y una resistencia variable de 5K $\Omega$ , valor necesario para que la corriente de entrada a los amplificadores

operacionales que forman parte de la tarjeta de entradas analógicas, no sea elevada. . f elevada.

operacioriales que forman parte de la tarjeta de entradas analógicas, no sea

Una vez que los principales parámetros eléctricos de la principales parámetros eléctricos de sensor han sido d<br>Una vez que los principales parámetros de la principales parámetros de la principales parametros de la princip

Una vez que los principales parámetros eléctricos del sensor han sido revisados, se pode énfasis en el sistema de transmisión de movimiento revisados, se pode énfasis en el sistema de transmisión de movimiento utilizando , para tal proposito un pequeño sistema de engranajes, en pequeño sistema de engranajes, en engrana<br>En la proposito un pequeño sistema de engranajes, en la proposito un personajes, en la proposito de engranajes utilizando para tal propósito un pequeño sistema de engranajes, mecanismos que tienen 3 propósitos principales: aumentar la fuerza o torque, reducir la velocidad del movimiento rotacional del eje de la válvula torque, reducir la velocidad del movimiento rotacional del eje de la válvula y transmitir el movimiento en forma segura y enciente, siendo los dos y transmitir el movimiento en forma segura y eficiente, siendo los dos últimos los requeridos para nuestro caso.

Un engranaje básico esta formado por dos piñones, que permite la Un engranaje básico esta formado por dos piñones, que permite la transmisión del movimiento, sin el posible deslizamiento que podría ocurrir transmisión del movimiento sin el posible deslizamiento que podría ocurrir entre dos ruedas lizas. Un piñón es una rueda dentada (Spur) cuyas principales características son: diámetro interno(para el eje) y externo, numero de dientes, la forma y medida de estos dientes y el tipo de material que están fabricados. Todos estos detalles han sido tomados en cuenta para el diseño y construcción del juego de engranajes adaptados para sensar la posición de las válvulas. Información que se encuentra en el Anexo C.

 $\cdot$ 

### 3.2.2 Conexiones eléctricas.

3.2,2 Conexiones eléctricas.

Las conexiones de los sensores de posición de las válvulas se las puede. observar en el plano II.2. Una muestra fotográfica a estos sensores sensores sensores sensores sensores sensor<br>Una muestra fotográfica a estos sensores sensores sensores sensores sensores sensores sensores sensores sensor incluyen en las siguientes páginas.

En la tabla III.3 se listan los sensores de posición instalados en las válvulas. '>'"\*

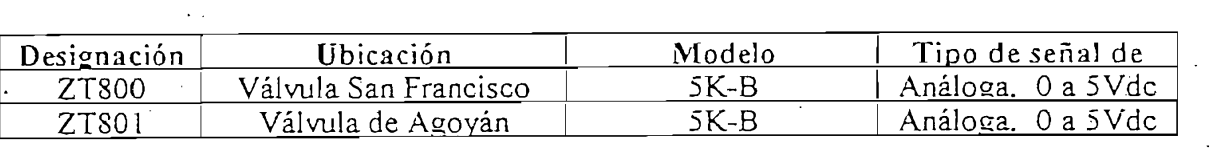

### Tabla III.3

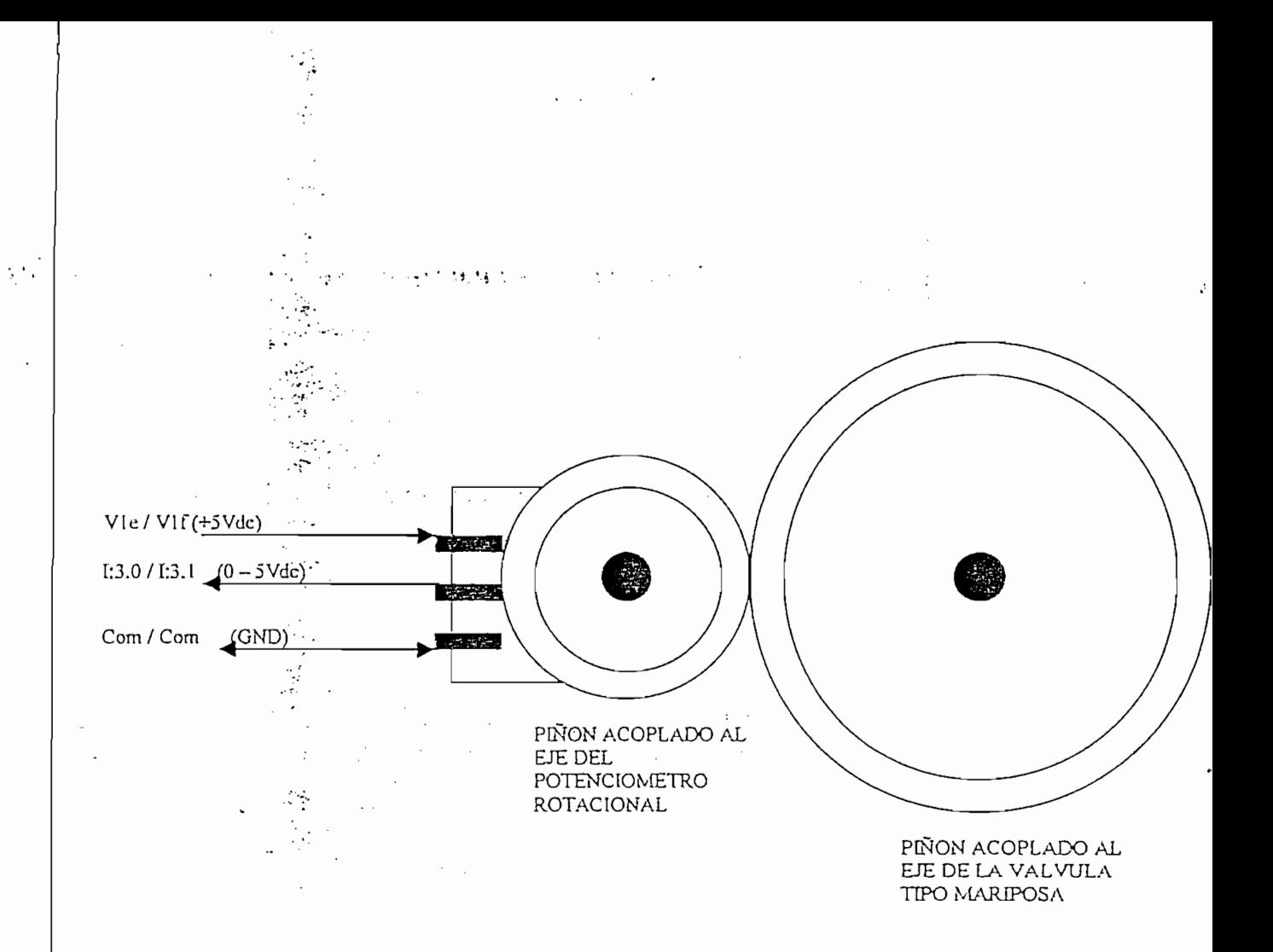

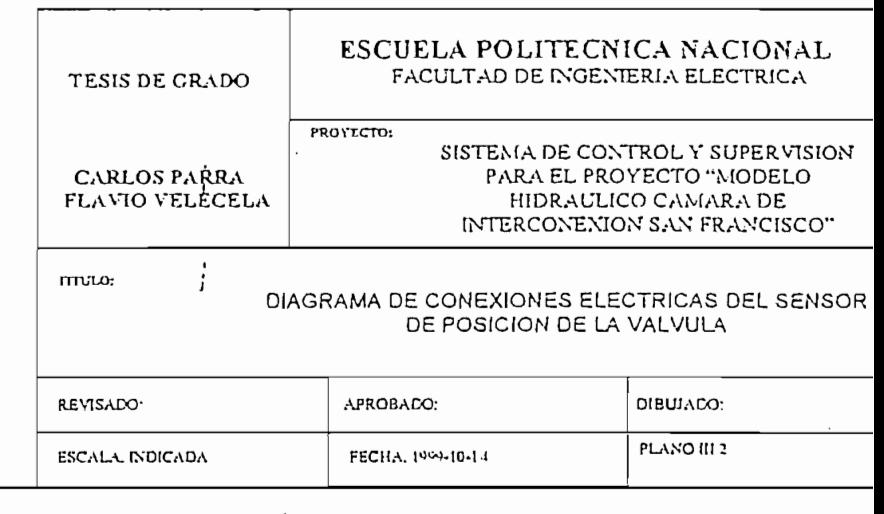

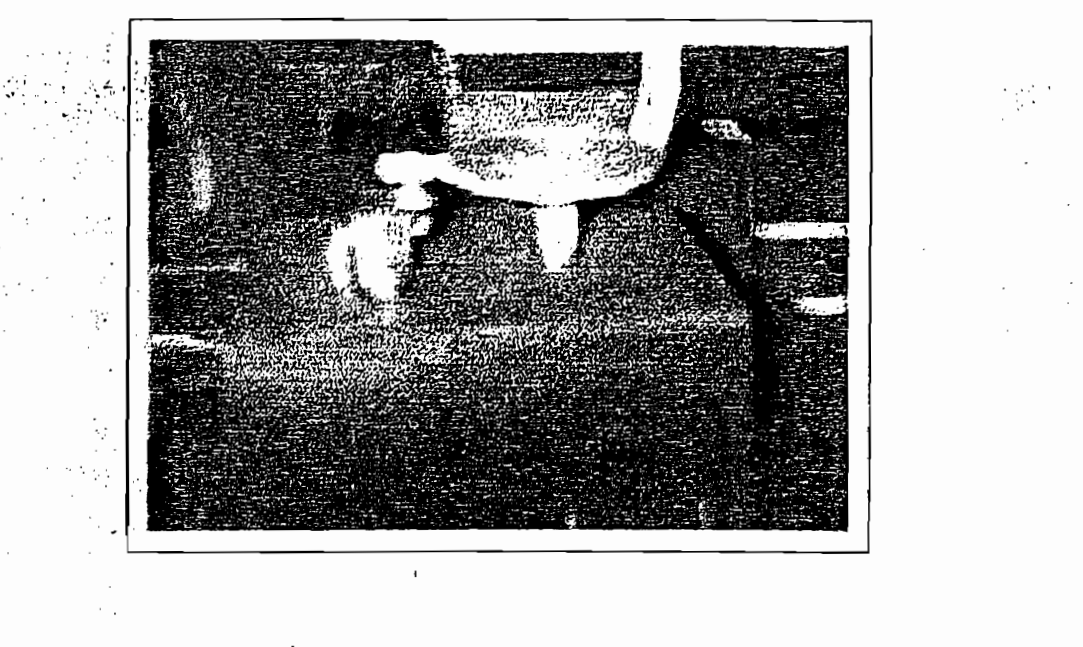

Imagen 3.3 Sensor Transmisor de posición de la Válvula Agoyán

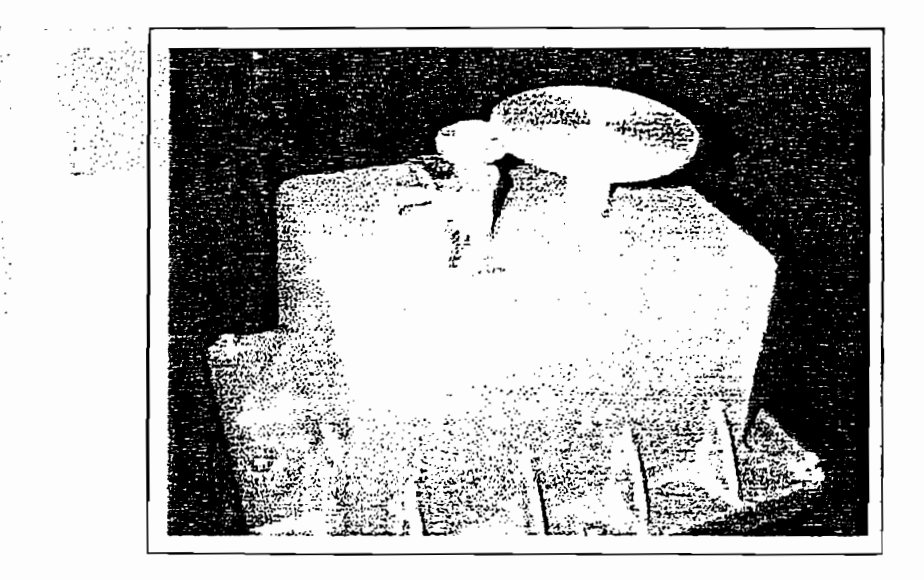

Imagen 3.4 Sensor Transmisor de posición de la Válvula San Francisco ;

-1

# $\mathcal{S}_{\mathcal{A}}$  and  $\mathcal{S}_{\mathcal{A}}$  and  $\mathcal{S}_{\mathcal{A}}$  and  $\mathcal{S}_{\mathcal{A}}$

Un actuador es un dispositivo que produce un movimiento lineal o rotativo, por medio de la utilización de una fuente de energía y bajo la acción de una señal'de control. .' . ^ • • ..,'. , señal de control.

Los actuadores son alimentados por fuentes de energía que pueden ser fluidos (neumática, hidráulica., etc.), eléctricas (fuentes de corriente continua o alterna) y de otro tipo, y la convierten a través de un motor, pistón, u1 otros dispositivo para lograr la ejecución, u1 otros dispositivos para lograr la ejecución de un tr<br>Por el ejecución de un trabajo de un trabajo de un trabajo de un trabajo. Los dispositivos de un trabajo de un actuadores básicos pueden ser catalogados según el sistema utilizado para actuadores básicos pueden ser catalogados según el sistema utilizado para el control de dirección,'proveen dos condiciones de operación ON / OFF y con posibilidad de. inversión de giro. Otros actuadores mas sofisticados, son capaces de proporcionar puntos intermedios de posición, pueden autocontrolar su fuente de energía y simplemente necesistan de una pequeña señal de control para direccionarse.

Un actuador moderno para válvula puede ser equipado con dispositivos

 $\overline{\phantom{a}}$  I and  $\overline{\phantom{a}}$  is the Impieries energy in profit del Centro de Supervisión y Centro de Supervisión y Control de Supervisión y Control de Supervisión y Control de Supervisión y Control de Supervisión y Contro

 $\frac{1}{2}$  <sup>[1]</sup> TESIS, Irma Proaño Esparza, Diseño e Implementación del Centro de Supervisión y Control del Proyecto Papallacta

control lógico y control PID, todos integrados en un módulo compacto y control lógico y control PID, todos integrados en un módulo compacto y Actualmente<sup>re muchas labores están ciendo ejecutadas por máquinas</sup> mediante la automatización, la cual tiene su brazo de acción e a los actuado res, los cuales proveen de una interface entre la inteligencia de control y la acción física a realizarse. Ala ves existe la necesidad de proporcionar seguridad para los operadores y protección ambiental. Además, válvulas de trabajos críticos deben ser cerradas rápidamente: en casos de emergencias, tales como fuego, fugas o inundaciones con lo cual se puede prevenir serias catástrofes y minimizar daños en instalaciones. Beneficios que algunos actuadores están en capacidad de entregar. Beneficios que algunos actuadores están en capacidad de entregar. engranajes (reducción de velocidad, incremento de torque) se ve

disminuida esa cantidad de energía requerida para el accionamiento.

se debe considerar entre'otros los siguientes1 aspectos: características de la válvula, requerimientos de la automatización, fuentes de energía, capacidad de operación bajo condiciones de fallo de energía, protección capacidad de operación bajo condiciones de fallo de energía, protección existentes, requerimientos de la instalación y costos. existentes, requerimientos de la instalación y costos.

Para la selección de un actuador dentro de un proyecto de automatización

requerimientos de automatización para determinada aplicación, desde el requerimientos de automatización para determinada aplicación, desde el punto de vista del actuador son de dos tipos: punto de vista del actuador son de dos tipos: El primer grupo de válvulas son aquellas operadas mediante movimiento

Una vez selección de la válvula el provincia el provincia el provincia el provincia el provincia el provincia<br>Una vez selección

El primer grupo de valvulas son aquellas operadas mediante movimiento multivuslas que utilizan un vastago que utilizan un vastago que utilizan un vastago que sube sin rotar, que su<br>Se trata de válvulas que sube sin rotar, que se trata de válvulas que se trata de válvulas que se trata de vál multivuelta. Se trata de válvulas que útilizan un vástago que sube sin rotar, vastago que sube y rota o vastago que rota1 pero "no sube. Este grupo incluye vástago que sube y rota o vástago que rota pero no sube. Este grupo incluye válvulas de compuerta, de globo, válvulas para esclusas, válvulas tipo cuchilla, etc. Estos tipos de válvulas requieren el uso de un actual de un actual de un actual de un actual de<br>Estos tipos de un actual de un actual de un actual de un actual de un actual de un actual de un actual de un a cuchilla, etc. Estos tipos de válvulas requieren el uso de un actuador multivuelta capaz de entregar el torque requerido para operarlos. multivuelta capaz de entregar el torque requerido para operarlos. Alternativamente se puede usar actuadores neumáticos de pistón con Alternativamente se puede usar actuadores neumáticos de pistón con movimiento linea! o actuadores neumáticos de diafragma.

El segundo grupo es el de operación por cuarto de vuelta. Este grupo incluye válvulas tipo mariposavat tipo mariposavat a tipo mariposavat d'ampers. Para accionar,estas estas esta<br>Estas estas valvas de ampers. Para accionar,estas estas estas estas estas estas estas estas estas estas estas válvulas se. requiere de un simple movimiento de 90° con el torque adecuado en función de la carga a la que se.encuentra sometido. adecuado en función de la carga a la que se encuentra sometido.

El segundo \_ grupo es el de operación por cuarto de vuelta. Este grupo

### 3.3.1 Tipos de Actuadores<sup>[1]</sup>

3.3.1 Tipos de Actuadores<br>3.1 Tipos de Actuadores<br>3.1 Tipos de Actuadores

Los actuadores se clasifican de acuerdo al tipo de energía para impulsarlos y al tipo de movimiento requerido. A continuación se detallan los tipos de y al tipo de movimiento requerido. A continuación se detallan los tipos de actuadores más comunes: actuadores más comunes:

Los actuadores se clasifican de acuerdo al tipo de energía para impulsarlos

Los actuadores energizados eléctricamente utilizan un motor eléctrico

### Actuadores eléctricos

Los actuadores energizados eléctricamente utilizan un motor eléctrico monofásico o trifásico, moviliza una combinación de engranajes que impulsa una tuerca de arrastre, la que a su vez encaja con el vastago de la impulsa una tuerca de arrastre, la que a su vez encaja con el vástago de la válvula para abrirla o cerrarla.

Los actuadores eléctricos multivuelta tienen la capacidad de operar rápidamente válvulas de gran tamaño. Con el propósito de proteger la

f TESIS, [rma Proaŭo] esparza, Espainia e ímplexa, Diseño e ímplexa, Diseño e ímplexa, Espainia y Control de S<br>Espainia e forma e forma e única de Supervisión y Control de Supervisión y Control de Supervisión y Control de

<sup>&</sup>lt;sup>111</sup> TESIS, Irma Proaño Esparza, Diseño e Implementación del Centro de Supervisión y Control del Provecto Papallacta

motor en' ambos finales de carrera, mientras que un mecanismo sensor de motor en ambos finales de carrera, mientras que un mecanismo sensor de torque dentro del actuador desconecta al motor eléctrico cuando está torque excediento. De nivel seguro de torque. Existen mecanismos que incluyen mecanismos que incluyen mecanismos que<br>Existen mecanismos que incluyen mecanismos que incluyen mecanismos que incluyen mecanismos que incluyen mecani excediendo del nivel seguro de torque. Existen mecanismos que incluyen un sistema de embrague y volante que permite la operación manual de la un sistema de embrague y volante que permite la operación manual de la válvula en caso de falla de la alimentación eléctrica. válvula en caso de falla de la alimentación eléctrica.

La ventaja del actuador multivuelta es que todos sus accesorios están integrados y protegidos en la misma carcasa, disponiendo de las funciones básicas y especiales a prueba de intemperie, explosión y en algunos casos básicas y especiales a prueba de intemperie, explosión y en algunos casos sumergibles. sumergibles.

La ventaja del actuador multivuelta es que todos sus accesorios están

La desventaja del actuador eléctrico multivuelta esta en que la válvula queda en su última posición y no es posible alcanzar una posición segura en el caso de falla de energía eléctrica.

Existen además actuadores eléctricos de cuarto de vuelta, cuya diferencia principal con el multivuelta, radica, en que la caja de engranajes produce un movimiento de salida de 0 a 90 grados.

Las ventajas de este tipo de actuadores es la eliminación de daños por inversión de rotación, protección al motor en caso de válvula atascada, inversión de rotación, protección al motor en caso de válvula atascada, medición continua de torque, diagnóstico de torque, diagnóstico de la válvula, adicionalmente estrella, adicio medición continua de torque, diagnóstico de la válvula, adicionalmente es

operaciones de emergencia utilizando un sistema de posible lograr respaldo por baterías entre otras características. in Angels a trus

posible lo-grar operaciones de emergencia utilizando un sistema de

Los actuadores eléctricos de un cuarto de vuelta son utilizados en válvulas de hasta aproximadamente 12 " de diámetro y su torque de salida e? alrededor de 1000 libras - pulgada. . , \_ alrededor de 1000 libras - pulgada.

### Actuadores neumáticos e hidráulicos.

*Acíuadores neumáticos e. hidráulicos.*

Los actuadores eléctricos y neumáticos son extremadamente versátiles y y a son aptos apara operar en lugares donde no existe energía eléctrica, y antes además existe la disponibilidad de una fuente neumática o hidráulica como , que muy amplio tomando en cuenta que los actuadores grandes son capaces de producir torques de más de un millón de libras - pulgada.

Los actuadores eléctricos y neumáticos son extremadamente versátiles •-y. ,

utilizan un cilindro Prácticamente todos los actuadores neumáticos neumático y un mecanismo que convierte el movimiento lineal del cilindro

electroválvulas que están instaladas en el actuador y conectadas por

tuberías metálica al cilindro. Los interruptores indicadores de posición están normalmente instalados en el tope del actuador y operados a través del eje de salida.

tuberías" metálica al cilindro. Los interruptores indicadores indicadores de posicións de posicións de posició<br>En 1989, en 1989, en 1989, en 1989, en 1989, en 1989, en 1989, en 1989, en 1989, en 1989, en 1989, en 1989, en

### 3.3.2 Electrovályulas utilizadas en el proyecto.

3.3.2 Electroválvulas utilizadas en el proyecto.

En el sistema hidráulico, el control de caudal del proyecto Cámara de Interconexión se lo realiza utilizando válvulas marca NIBCO tipo mariposa con accionamiento eléctrico por medio de un electromecanismo (Actuador) que consta de un motor de 24 Vdc, una caja reductora de velocidad e incremento de torque por medio de engranajes, una bobina de imán permanente (como freno opcional), y dos micro interruptores que acoplados a levas detectan las posiciones extremas de la válvula (0 y 90 grados).

### Principio de operación de la válvula mariposa

 $\label{eq:2} \mathcal{L} = \mathcal{L} \left( \mathcal{L} \right) = \mathcal{L} \left( \mathcal{L} \right) = \mathcal{L} \left( \mathcal{L} \right)$ 

Las válvulas mariposa son excelentes válvulas de control, su uso más común es para cierre. Próducen cierre hermético a prueba de goteo, se utilizan en una amplia gama de aplicaciones, incluso vapor, aire, gases, líquidos, pastas aguadas y sólidos.

El funcionamiento básico de una válvula mariposa es sencillo, pues solo La sencillez del funcionamiento a aumentado mucho el empleo de estas válvulas con control automatizado, remoto o local. válvulas con control automatizado, remoto o local.

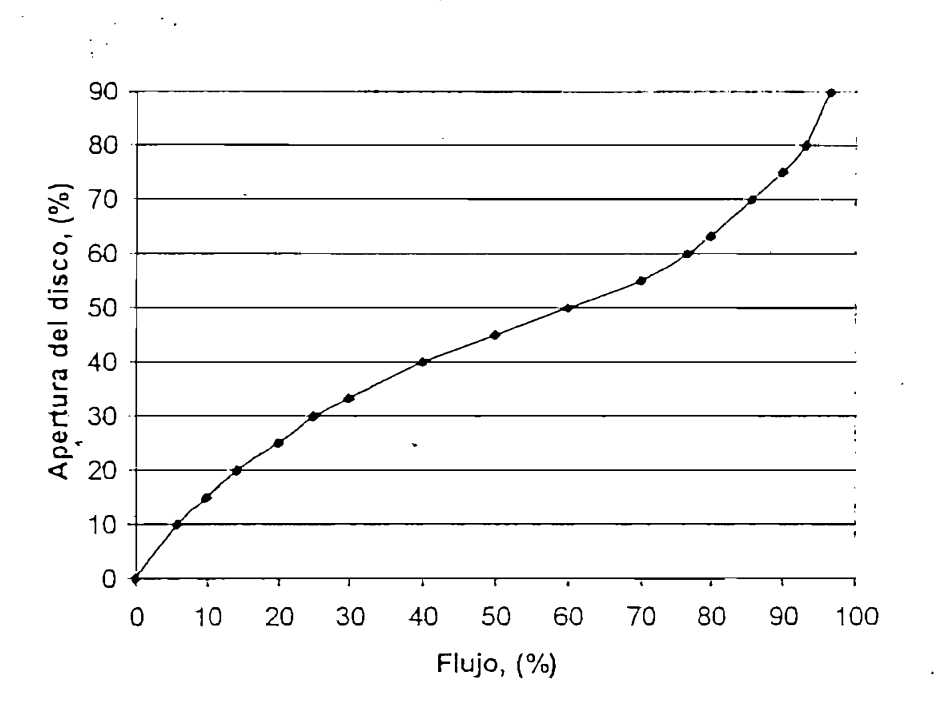

Fig. No. 3.5 Característica típica de la válvula mariposa.

Debido a sus características de flujo rectilíneo (característica de Hnealidad) con aperturas entre 20 y 70 grados, son adaptables, para la mayoría de aplicaciones de control. Esta característica se muestra en la figura 3.5. aplicaciones de control. Esta característica se muestra en la figura 3.5.

comparadas ;tipo'globos ;tipo'globos ;tipo'globos ;tipo'globos ;tipo'globos ;tipo'globos ;tipo'globos ;tipo'gl<br>De la corriente en la corriente en la corriente en la corriente en la corriente en la corriente en la corrient comparadas con las válvulas tipo globo. La velocidad de la corriente en flujo no se pierde por que el fluido circula en forma aerodinámica alrededor del disco. EL flujo en los asientos restringidos de las válvulas del globo y del disco. EL flujo en los asientos restringidos de las válvulas del globo y alrededor del macho ocasiona grandes caídas de presión. alrededor del macho ocasiona grandes caídas de presión. La calidad de control que se obtenga con una válvula depende de la

Las válvulas de tipo mariposa son muy eficientes para el control,

La calidad de control que se obtenga con una válvula depende de la relación entre la caída de presión en ella y la del sistema total. En relación entre la caída de presión en ella y la del sistema total. En consecuencia la válvula mariposa es ideal para aplicaciones de control en consecuencia la válvula mariposa es ideal para aplicaciones de control en donde se necesita mínima pérdida de presión. donde se necesita mínima pérdida de presión. Las válvulas de control de mariposa suelen estar equipadas con un sistema

Las válvulas de control de mariposa suelen estar equipadas con un sistema contra falla de energía, para que en caso de ausencia de esta, el disco se contra falla de energía, para que en caso de ausencia de esta, el disco se abra o cierre en forma'automática; estos sistemas pueden ser resortesabra o cierre en forma automática; estos sistemas pueden ser resortes, tanques de aire o sistemas mecánicos que funcionen después de que ocurre la perdida de potencial en el operador motorizado de la válvula. Se puede instalar además dispositivos de alarma para indicar la falla o para detener las bombas para mayor seguridad. las bombas para mayor seguridad.

### Características técnicas de las válvulas utilizadas en el proyecto

Para ambas electroválvulas las especificaciones técnicas son las siguientes:

*Características técnicas de las válvulas utilizadas en el proyecto*

Torque nominal al eje de la válvula: 2000 In/Lbs  $\Box$ a Torque de dispar $\mathcal{A}$  -torque nominal de dispar $\mathcal{A}$  torque nominal de disparation  $\mathcal{A}$ 

a Torque nominal al eje de la válvula: 2000 In/L $\alpha$ 

Torque de disparo:  $1.4 \div 2$  torque nominal  $\Box$ a Motor de corriente continua de 24 V

a Corriente promedio del motor: 2A

a Corriente.a torque nominal del motor; 2A

a Tiempo de cierre de cierre de cierre de cierre de cierre de cierre de cierre de la válvula: 5 segundos de ci<br>Segundos de cierre de cierre de cierre de cierre de cierre de cierre de cierre de cierre de cierre de cierre d

Motor de corriente continua de 24 V  $\Box$ 

Corriente promedio del motor: 2A  $\Box$ 

a Eficiencia del motor: 90%

Corriente a torque nominal del motor: 2A  $\Box$ 

Eficiencia del motor: 90%  $\Box$ 

a Velocidad: ISOOrpm

Velocidad: 1800rpm  $\Box$ 

Tiempo de cierre de la válvula: 5 segundos  $\Box$ 

### 3.3.3 Conexiones eléctricas

3.3.3 Conexiones eléctricas

Las válvulas antes mencionadas constituyen los elementos principales para el control de apertura y cierre de la tubería. En el plano III.3 se muestran las conexiones del actuador; y en la pagina subsiguiente, las fotografías de las válvulas instalados en las tuberías del modelo.

En la siguiente tabla III.4 se listan los dos actuadores de las válvulas instalados en el proyecto.

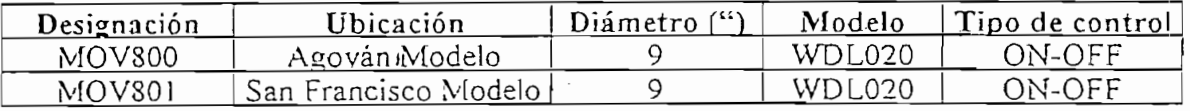

Tabla III.4

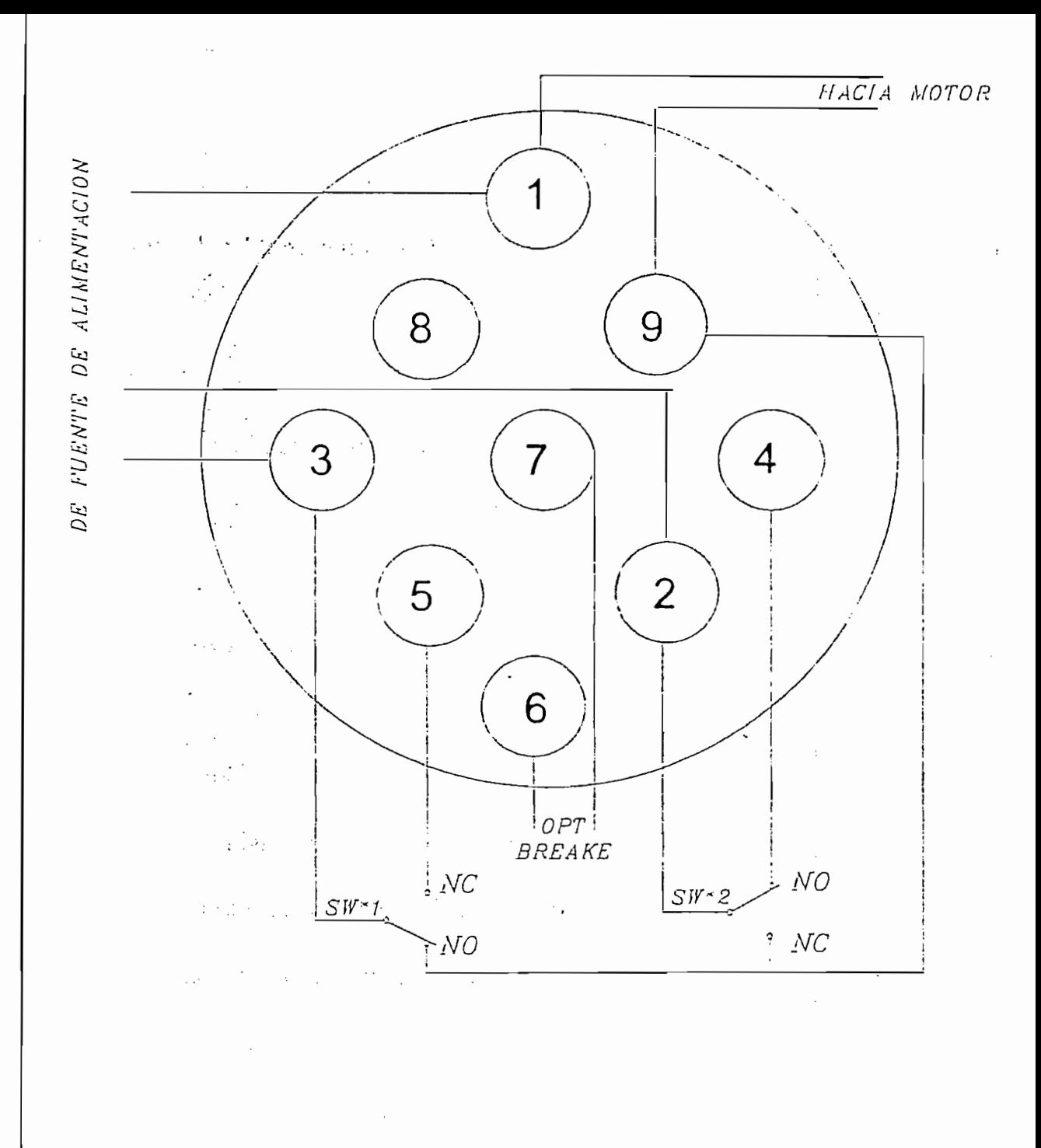

NSTRUCCIONES:

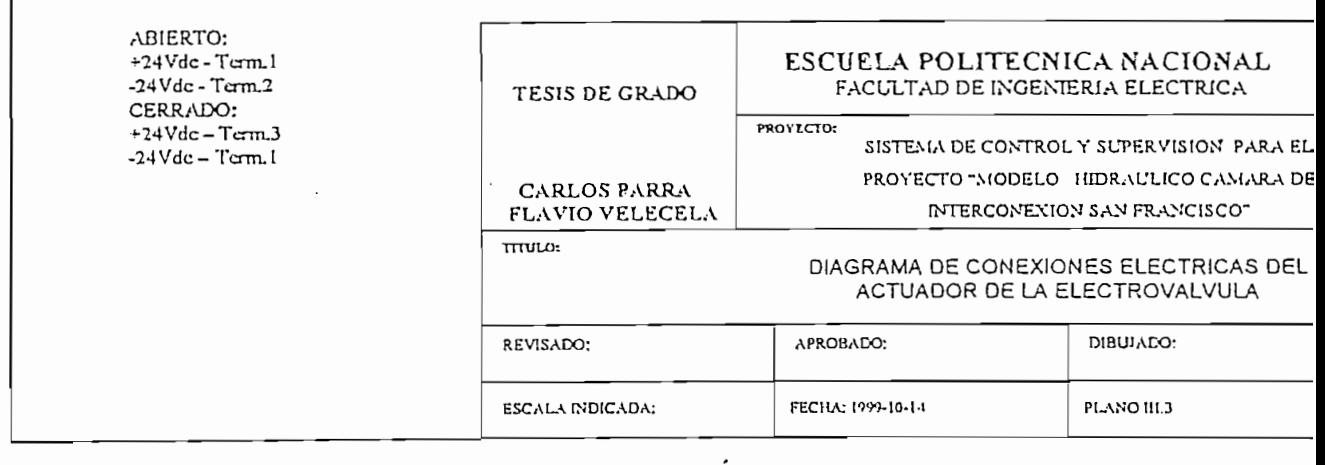

Escuela Politécnica Nacional Facultad de Ingeniería Eléctrica

 $\overline{I}$ 

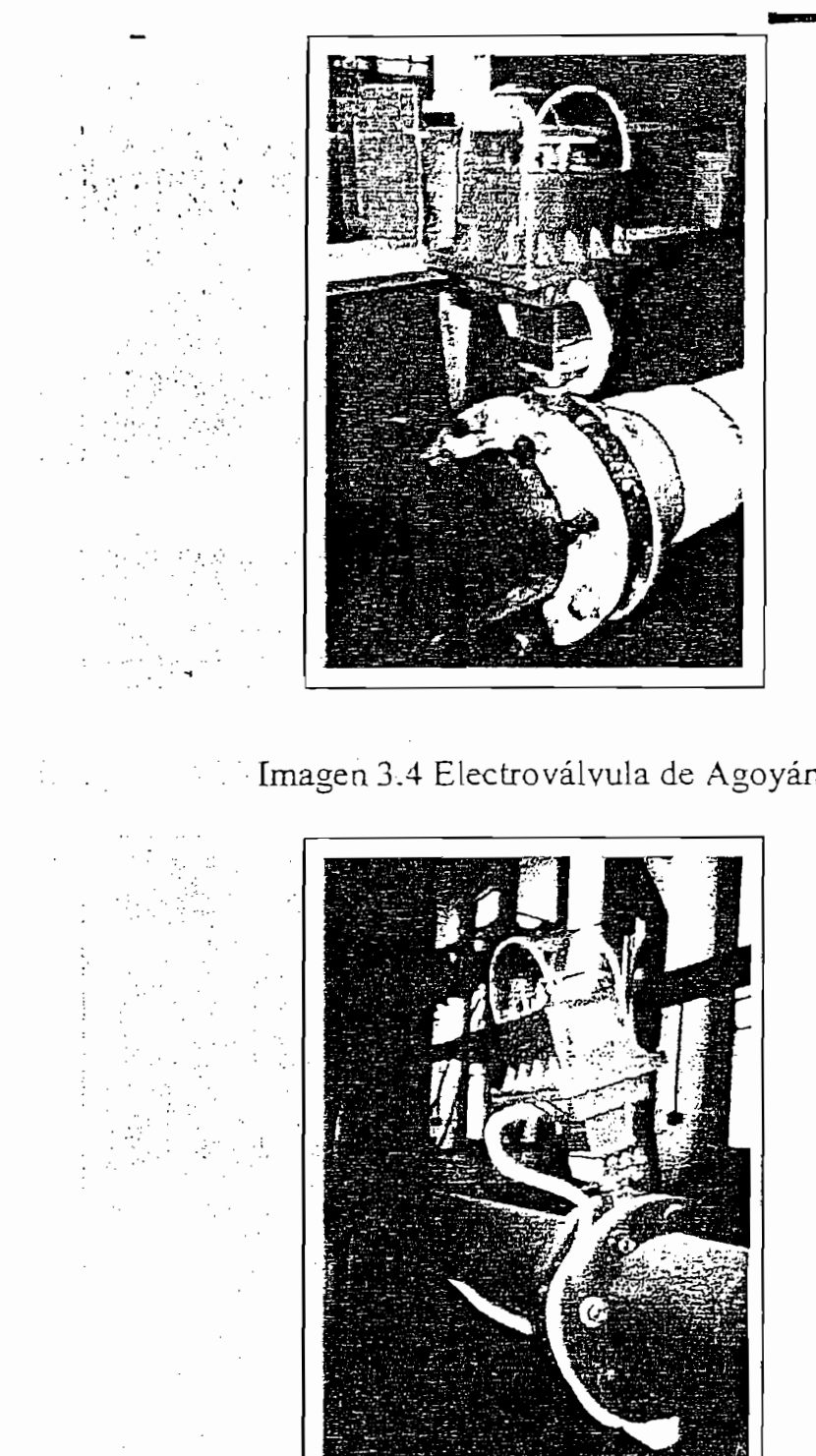

# \* *CAPITULO IV*

# CONFIGURACION DEL SOFTWARE RSView32  $\overline{\mathcal{Y}}$ DE LA ESTACION DE SUPERVISION

La Estación Maestra esta ubicada en el segundo piso del Laboratorio del

La Estación Maestra esta ubicada en el segundo piso del Laboratorio del CIERHI, que : consiste de un Computador personal Pentium. :II, un CIERHI, que consiste de un Computador personal Pentium II, un dispositivo apuntador (Ivlouse)3 un convertidor (RS232/RS485) -para .la dispositivo apuntador (Mouse), un convertidor (RS232/RS485) para la comunicacióú .entre el PLC *y* la estación de monitoreo y una impresora comunicación entre el PLC y la estación de monitoreo y una impresora matricial para generación de reportes e informes. matricial para generación de reportes e informes. La configuración del computador es la siguiente:

La configuración del computador es la siguiente: . Processor Pentium II, 400iVlHz Pentium II, 400iVlHz Pentium II, 400iVlHz Pentium II, 400iVlHz Pentium II, 40<br>Pentium II, 400iVlHz Pentium II, 400iVlHz Pentium II, 400iVlHz Pentium II, 400iVlHz Pentium II, 400iVlHz Penti

Procesador Pentium II, 400MHz

Monitor de 17" resolución .26

Disco duro de 13 GB, RAM 64 MB

Tarjeta de fax moden 55.6 Kbps

Tarjeta de red 10/100

Ea este computador esta instalado el software RSView32 de la Rockwell Software, que en conjunto con el hardware antes descrito, constituye la [nterface Hombre Maquina (MMI).

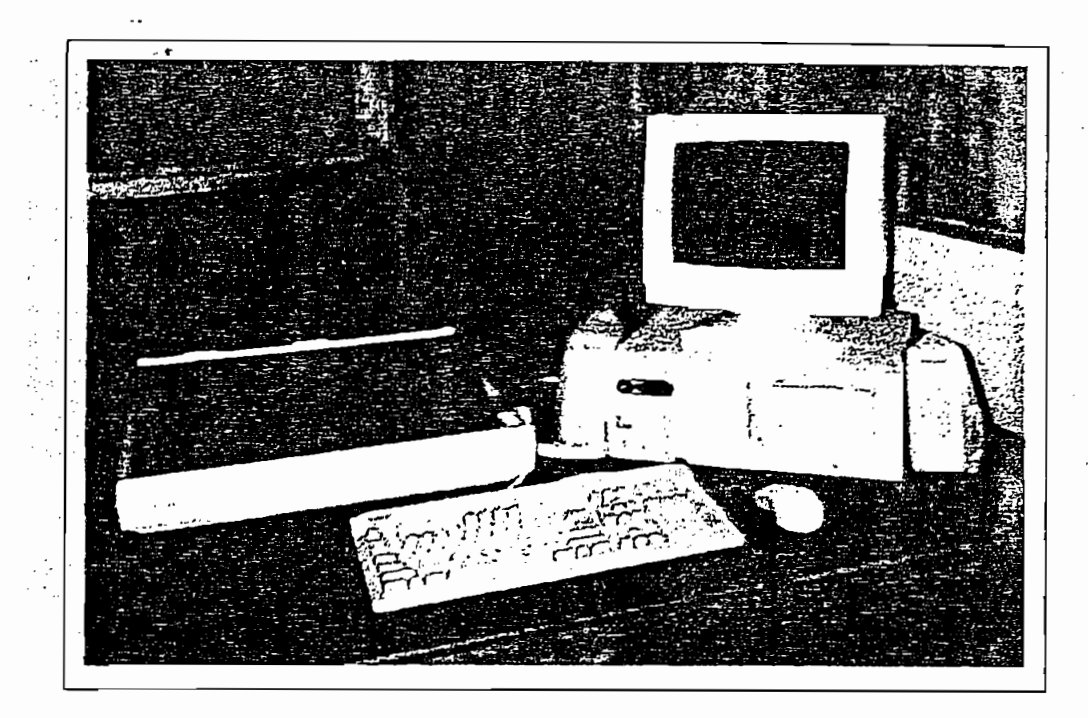

Imagen 4.1 Estación de supervisión del proyecto

RSView32 es un software para crear y correr aplicaciones de adquisición

proceso; proveyendo no-solámente-Ha- función de rnonitoreo de datos, sino proceso; proveyendo no solamente la función de monitoreo de datos, sino también el control supervisado de la control supervisado de la control supervisado de la control de la control<br>Basado en una control supervisado en una control de la control de la control de la control de la control de la arquitectura cliente/servidor, RsView32 provee herramientas para cliente/servidor, RsView32 arquitectura provee herramientas para aplicación en línea . De línea . A línea . A línea . De línea . De línea . A línea . Matemática sofisticados s<br>A línea . A línea . A línea . A línea . A línea . A línea . A línea . A línea . Matemática . A línea . A línea aplicaciones en línea de simples MMI hasta sofisticados sistemas

El software RSView32 hace posible el rnonitoreo de lo que sucede en el

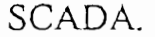

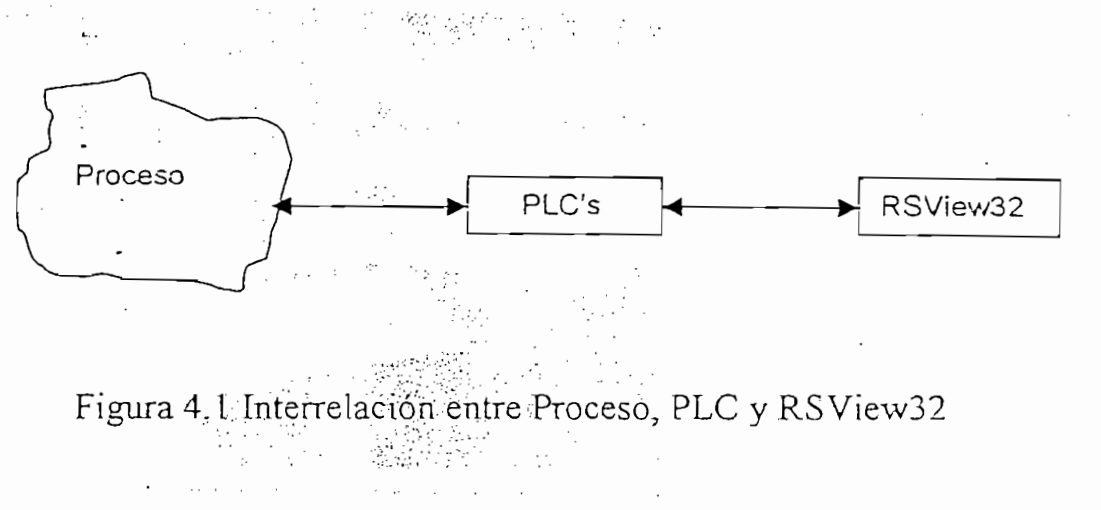

En la figura 4.1 se ilustra la interrelación entre el proceso; el Controlador Lógico Programable y RSView32.

Su arquitectura flexible soporta tanto estaciones operadoras locales, como ya sean estas RTU's (Unidades Terminales Remotas) y/o remotas Controladores. Una vez adquirido los datos, estos podrán ser utilizados para control, tendencias históricas, reportes o simples verificaciones del para control, tendencias históricas, reportes o simples verificaciones del personal de operación. personal de operación.
Gran variedad de topologías de redes normalizadas pueden ser utilizadas, dependiendo de los'. requerimientos, partiendo de simples redes LAN dependiendo de los requerimientos, partiendo de simples redes LAN (Redes de Área Local) hasta sofisticadas redes WAN(Redes de Área (Redes de Area Local) hasta sofisticadas redes WAN(Redes de Area Extendida)." Extendida).

Una guía resumida del Software RSView32 se incluye en el anexo A del presente trabajo. presente trabajo.

Una guía resumida del SofKvare RSView32 se incluye en el anexo A del

Los diagramas siguientes: sintetiza la operación de la estación Maestra de

## 4.2 DIAGRAMAS DE FLUJO

4.2 DIAGRAMAS DE FLUJO

Los diagramas siguientes sintetiza la operación de la estación Maestra de supervisión y la forma como interactúa con el PLC y los elementos de campo. Las labores para la cual ha sido configurada la estación supervisora van desde la presentación y despliegue de los datos adquiridos en diferentes pantallas, acondicionamiento de valores, hasta operaciones de control desde las pantallas gráficas hacia el proceso; siendo el PLC el equipo que sirve de enlace entre el proceso y la estación de monitoreo.

 $\mathcal{F} = \{ \mathcal{F} \}$  .  $\sim$ 

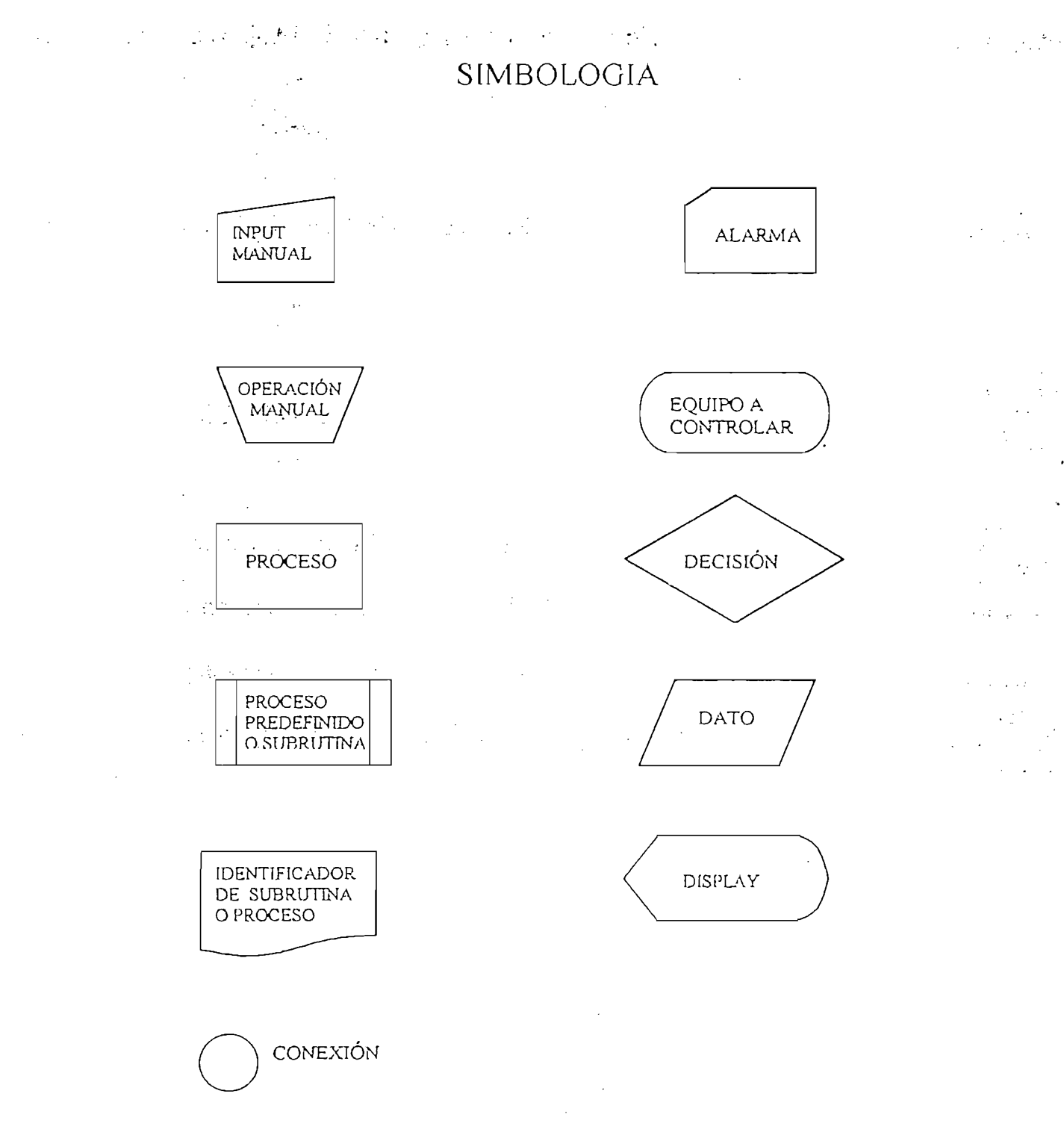

 $\mathcal{L}^{\mathcal{L}}$  . And the  $\mathcal{L}^{\mathcal{L}}$ 

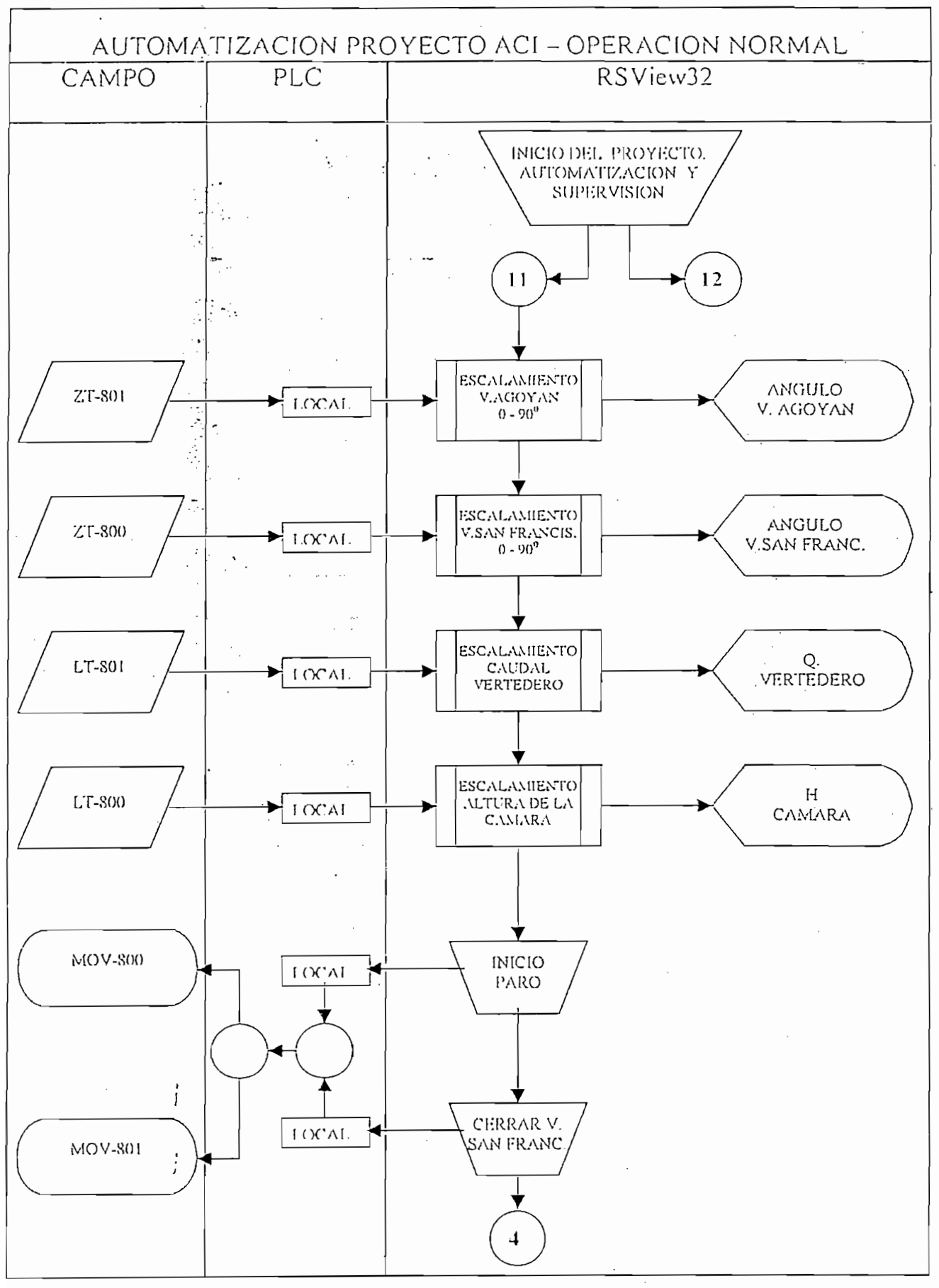

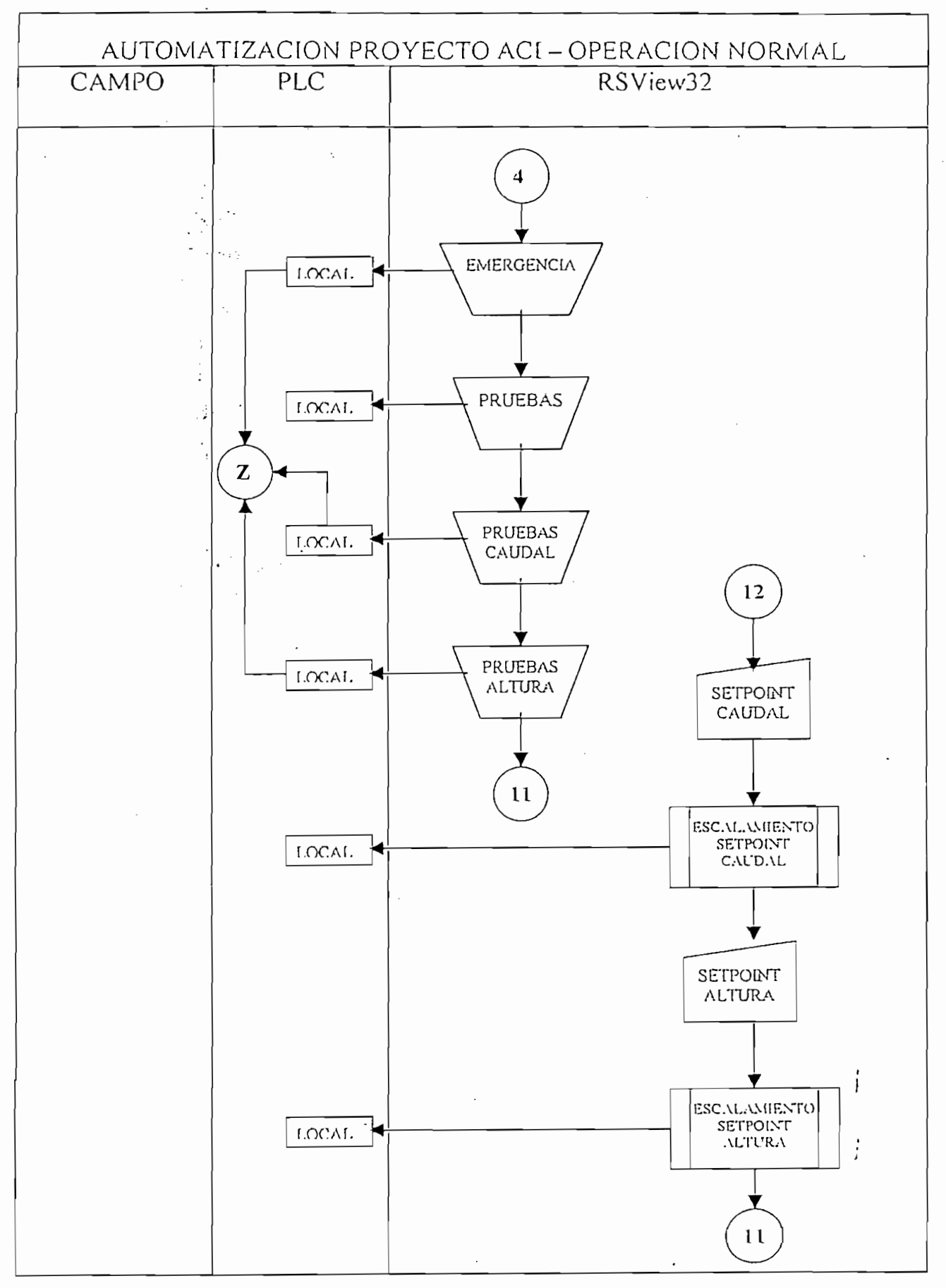

## 4.3 CONFIGURACION DE PANTALLAS

4.3 CONFIGURACIÓN DE PANTALLAS

La información de las variables físicas involucradas en el proceso recogidas por los elementos de campo (sensores), es presentada en tiempo recogidas por los elementos de campo (sensores), es presentada en tiempo real por medio de formatos gráficos ó displays numéricos. De la misma real por medio de formatos gráficos o displays numéricos. De la misma forma el control de dichas variables se lo realiza utilizando el mismo formato. A continuación se presenta una descripción de la configuración de formato. A continuación se presenta una descripción de la configuración de cada una de las pantallas gráficas, diseñadas para el proyecto: cada una de las pantallas gráficas, diseñadas para el proyecto:

## 4.3.1 Pantalla Principal

 $4.3.1$  Pantalla Principalla Principalla Principalla Principalla Principalla Principal Principal Principal Principal Principal Principal Principal Principal Principal Principal Principal Principal Principal Principal Prin

La ventana de MENU PRINCIPAL aparecerá como pantalla principal del proyecto de Automatización " Cámara de Interconexión San Francisco ". Además se presenta el listado de opciones con botones animados, por medio de los cuales se puede acceder a otras pantallas que muestran la operación, estados y funcionamiento del sistema.

La ventana de MENÚ PRINCIPAL aparecerá como pantalla principal del

Las pantallas a las que se puede acceder son las siguientes:<br> $\mathcal{F}$  Diagrama general

r^ Pruebas  $\frac{1}{1}$ 

 $\sigma$  Alarmas

 $\mathcal{L}^{\text{N}}$ 

Alarmas

Cada anteriores alternativas despliegan una de las las pantallas. correspondientes, las cuales se describen a continuación: correspondientes, las cuales se describen a continuación:

4.3.2 Pantalla "Diagrama General Cámara de Interconexión".

Cada una de las anteriores alternativas despliegan las pantallas

En esta pantalla se presenta la operación de la Cámara de Interconexión

4.3.2 Pantalla "Diagrama General Cámara de Interconexión".

En esta pantalla se presenta la operación de la Cámara de Interconexión que capta el abastecimiento de agua del Tanque de Carga del Laboratorio. que capta el abastecimiento de agua del Tanque de Carga del Laboratorio. Se muestra la infraestructura física de la infraestructura física de la distribución de la distribución de la<br>Se muestra física de la distribución de la distribución de la distribución de la distribución de la distribuci Se muestra la infraestructura física del proyecto y la distribución del equipo de campo instalado. **A. 不能是工人** 

La puesta en marcha se la lleva acabo por medio del botón ejecución/paro y es visualizado su estado en un led indicador gráfico junto al mismo. y es visualizado su estado en un led indicador gráfico junto al mismo.

Los valores de Setpoints que requiere el sistema son ingresados en

Los valores de Setpoints que requiere el sistema son ingresados en litros/segundo para el Caudal y en m.s.n.m para la altura de la Cámara, que deben estar entre los limites prefijados. Cuando el valor ingresado está fuera del rango permitido, en la pantalla titila un mensaje de alerta. Estos valores son confirmados por medio indicadores numéricos por medio indicadores numéricos un medio indicadores n<br>En el proporciones numéricos ubicadores numéricos ubicadores numéricos un medio indicadores numéricos un medio valores son confirmados por medio indicadores numéricos ubicados bajo los valores prefijados.

 $\mathcal{A}^{\mathcal{A}}$ 

 $\frac{N}{N}$ 

Cada una .de las anteriores alternativas despliegan las pantallas Cada una de las anteriores alternativas despliegan las pantallas correspondientes, las cuales se describen a continuación: . . correspondientes, las cuales se describen a continuación:

4.3.2 Pantalla "Diagrama General Cámara de Interconexión".

rfir Estados e a construída e a construída e a construída e a construída e a construída e a construída e a con

4.3.2 Pantalla "Diagrama General Cámara de Interconexión". En esta.pantalla se presenta la operación de la Cámara de Interconexión, que capta el abastecimiento.de agua de agua de agua de Carga de Carga de Carga de Carga de Carga de Carga de C<br>La boratorio Se muestra la infraestructura física de la infraestructura física del proyecto y la distribución de la distrib<br>Se extensión de la distribución de la distribución de la distribución de la distribución de la distribución de Se muestra la infraestructura física del proyecto y la distribución del equipo de campo instalado.

La puesta: en marcha se la lleva acabo por medio del botón ejecución/paro,

La puesta en marcha se la lleva acabo por medio del botón ejecución/paro y es visualizado su estado en un led indicador gráfico junto al mismo. en. deben estar entre los limites prefijados. Cuando el valor ingresado está los valores prefijados.

Toda la información recolectada por los elementos de campo (sensores LT-800; LT-S01; LT-S01; ZT-800; ZT-801; ZT-801; ZT-801; ZT-801; ZT-801; ZT-801; ZT-801; ZT-801; ZT-801; ZT-801; Z<br>2001; ZT-801; ZT-801; ZT-801; ZT-801; ZT-801; ZT-801; ZT-801; ZT-801; ZT-801; ZT-801; ZT-801; ZT-801; ZT-801; 800; LT-801; ZT-800; ZT-801) es reproducida y mostrada por medio de indicadores numéricos y animaciones gráficas con sus respectivas unidades indicadores numéricos y animaciones gráficas con sus respectivas unidades de ingeniería. de ingeniería.

Las válvulas MOV tienen un led de indicación asociado al movimiento de

Las válvulas MOV tienen un led de indicación asociado al movimiento de los mismos. Cuando el led está en verde indica que la válvula esta en los mismos. Cuando el led está en verde indica que la válvula esta en movimiento para abrir o cerrar. Cambian a color rojo cuando están color rojo cuando están color rojo cuando es<br>Cambian a color rojo cuando están cuando están cuando están cuando están cuando están cuando están cuando está movimiento para abrir o cerrar. Cambian a color rojo cuando están cerradas y a color verde cuando están abiertas en cualquier porcentaje de apertura. . y a color verde cuando están abiertas en cualquier porcentaje de apertura. Una herramienta a disposición del usuario constituye los botones de Una herramienta a disposición del usuario constituye los botones de registro de Altura de la Cámara y Caudal del Vertedero, cuya finalidad es registro de Altura de la Cámara y Caudal del Vertedero, cuya finalidad es que el usuario pueda grabar estos registros, con la frecuencia que estimento estimento de la frecuencia que es<br>Estimento de la frecuencia que estimento de la frecuencia que estimento de la frecuencia de la frecuencia de l que el usuario pueda grabar estos registros, con la frecuencia que estime adecuado. Estos valores podrán manejarse como una base de datos y tener acceso a través de distintos programas de procesamiento (EXCEL). Se dota de un botón de deshabilitación de emergencia para el caso en que el

Se dota de un botón de deshabilitación de emergencia para el caso en que el nivel de la cámara sea inferior al nivel mínimo permitido y cae en condición de emergencia, esta acción la realizará el personal autorizado, ya que el botón dispone de un nivel de seguridad. J

107

Dentro de esta pantalla y mediante botones el operador tiene la opción de regresar ala pantalla de menú principal y de acceder a las pantallas de regresar a la pantalla de menú principal y de acceder a las pantallas de prueba y alarma. prueba y alarma.

Dentro de esta pantalla y mediante botones el operador tiene la opción de

Debido a que las pruebas van dirigidas al comportamiento de la Cámara de

Dentro de esta pantalla y mediante botones, el operador tiene la opción de:

#### 4.3.3 Pantalla "Pruebas"

4.3.3 Pantalla "Pruebas"

Debido a que las pruebas van dirigidas al comportamiento de la Cámara de Interconexión, en esta pantalla se muestra su estructura física. Interconexión, en esta pantalla se muestra su estructura física.

Dentro de esta pantalla y mediante botones, el operador tiene la opción de:

- *csr* Iniciar' la etapa de ejecución de pruebas, acción que deshabilita la miciar la etapa de ejecución de pruebas, acción que deshabilita la operación normal del sistema y emergencia, por lo que ratifica la operación normal del sistema y emergencia, por lo que ratifica la importancia de la seguridad de esta pantalla.<br>
Factivar las pruebas de regulación de caudal. Con este comando se
- visualiza las opciones de ingreso predefinido de caudal y se muestra el  $\alpha$  activar existente en radioenta. Se visualizan los botones de regulación de altura. Se visualizan los botones de regulación de altura. Se visualizan los botones de la contradición de la contradición de la contradición
- 
- apertura o cierre de la válvula, en pasos prefijados.<br>Escoger entre varias opciones de selección de variables a ser mostradas en el gráfico de tendencias en tiempo real.

Fre Registrar, con el período de muestreo que el operador considere pertinente; los valores de. las variables (altura y caudal) en la base,de datos del'sistema. datos del sistema.

*c¿r* Registrar, con el período de muestreo que el operador considere

*cs~* Navegar hacia la pantalla del menú principal y a la pantalla , del The Navegar hacia la pantalla del menú principal y a la pantalla del diagrama general diagrama general

En el caso de que los valores predefinidos estén fuera del rango permitido, En el caso de que los valores predefinidos estén fuera del rango permitido, el sistema muestra un mensaje titilante que pone en conocimiento del usuario el mal ingreso de datos.

Se dispone de. un gráfico de tendencia para el registro de variables en

Se dispone de un gráfico de tendencia para el registro de variables en función del tiempo por medio del cual se puede conocer el función tiempo por medio del cual puede el del se conocer comportamiento, y observar la estabilidad del sistema; permitiéndose además continuar con la operación de la pantalla (regulación). Como herramientas adicionales y para tener una mejor presentación gráfica se disponen de una carpeta de comandos, que es creado conjuntamente con el proyecto. El escalamiento gráfico en amplitud y tiempo forma parte de esta carpeta, de tal forma que la señal registrada tenga las características de tal señal registrada tengan las car carpeta, de tal forma que la señal registrada tenga las características gráficas que el operador requiere. En una gráfica secundaria se muestra los valores instantáneos de las variables, la fecha y hora.

#### 4.3.4 Pantalla "Tendencias en tiempo real"

 $4.3.4$  Pantalla "Tendencias" en tiempo real "Tendencias" en tiempo real" en tiempo real "Tendencias" en tiempo real

Un "Trend" es una representación visual en tiempo real que provee al planta.

Un "Trend" es una representación visual;:en. tiempo, real que provee al

En esta pantalla se presentan las tendencias de los valores adquiridos, en la

En esta pantalla se presentan las tendencias de los valores adquiridos, en la parte superior se muestra la información de la altura de la cámara y del caudal del vertedero. Los accionamientos (ON/OFF) de las válvulas MOVcaudal del vertedero. Los accionamientos (ON/OFF) de las válvulas MOV-800 y MOV-801 y MOV-801 son desplegados en la gráfica inferior de tal manera que se en la gráfica inferior de<br>En la gráfica inferior de tal manera que se encontrador de tal manera que se encontrador de tal manera que se puede registrar e indicar el numero de maniobras por periodo de tiempo. En la parte derecha de la pantalla se despliegan un conjunto de botones

En la parte derecha de la pantalla se despliegan un conjunto de botones para la selección de las variables que el operador desea observar; y en la para la selección de las variables que el operador desea observar; y en la acción de estos botones se utiliza un comando de la carpeta de herramientas de visualización. Para el retorno al menú principal, el operador se vale de de visualización. Para el retorno al menú principal, el operador se vale de la tecla de navegación ubicada en la parte superior derecha de la pantalla. la tecla de navegación ubicada en la parte superior derecha de la pantalla.

#### 4.3.5 Pantalla "Alarmas del Sistema"

El sumario de alarmas muestra la información de las alarmas producidas en el sistema, las cuales se encuentran grabadas .en la memoria del en el sistema, las cuales se encuentran grabadas en la memoria del computador. Este sumario es totalmente configurable pues se puede

110

determinar que y como es mostrada la información de las alarmas. Para el proyecto se muestra la siguiente información:

- csr Fecha, en la que se produjo la alarma,
- r¿r Hora en la que produjo la alarma.
- csr Nombre del tag (nombre lógico de una variable) que entró en estado de alarma. .
- alarma.<br>
Finalista del tag en el momento en que se produjo la alarma.<br>
Finales del tag en el momento en que se produjo la alarma.
- es" Unidades del valor del tag.
- cír Nivel de seguridad, toma valores de acuerdo a la severidad que es designada de acuerdo al valor numérico del tag.
- designada de acuerdo al valor numérico del tag.<br>Tombre del operador, es la identificación del usuario que opera el el usuario que opera el el usuario que opera el el escontitude del usuario que opera el el escontitude del

van apareciendo hasta el tope de la lista. Cuando el sumario llega a llenarse, una alarma es removida de la lista por cada nueva alarma que aparece o cuando es desconocida.

La severidad de las alarmas puede ser configurada utilizando diferentes colores,'"de'tal"forma que- se la pueda diferencia relación diferencia relación diferencia relación diferencia<br>Termina que este la pueda diferencia relación de la pueda diferencia relación de la pueda diferencia relación estado de alarma bajo, medio y critico. estado de alarma bajo, medio y critico.

La severidad de las alarmas puede ser configurada utilizando diferentes

Para el retorno al menú principal, el operador se vale de la tecla de

Para el retorno al menú principal, el operador se vale de la tecla de navegación ubicada en la parte superior derecha de la pantalla. navegación ubicada en la parte superior derecha de la pantalla.

## 4.3.6 Pantalla "Estados de los Registros de Enlace"

4.3.6 Pantalla "Estados de los Registros de Enlace"

Esta pantalla nos permite conocer cual es el estado de los elementos que conforman el sistema, RSView32 reconoce a estos elementos por medio de conforman el sistema, RSView32 reconoce a estos elementos por medio de la asignación de tags que enlazan a una dirección de la memoria del PLC3 la asignación de tags que enlazan a una dirección de la memoria del PLC, en la cual se encuentra la información de los elementos de campo. Esta actualización de datos es un simple camino para chequear que la comunicación esté trabajando, usando el tag Monitor (Pantalla de estado de los tags).

El Tag Monitor muestra el estado de activación (Y/N), el nombre del tag, su valor, el estado (válido/error) y la descripción.

Para el retorno al menú principal, el operador dispone de una tecla de navegación ubicada en la parte inferior izquierda de la pantalla. navegación ubicada en la parte inferior izquierda de la pantalla.

112

#### 4.3.7 Pantalla "Niveles de Seguridad"

RSViewS2 brinda la posibilidad de configurar niveles de seguridad ya^sea dentro de su proyecto o en todo el sistema. Configurar un nivel de seguridad en el proyecto involucra da radioa da radioa un usuario o un usuario o un usuario o un usuario o un<br>Acceso a un usuario o un grupo de un grupo de un grupo de un grupo de un grupo de un grupo de un grupo de un usuarios a ciertas partes del proyecto, no permitiendo que todos tengan la posibilidad de cambiar datos de programación., "Setpoint" o salir del

Para el proyecto en mención, la pantalla de seguridad permite el ingreso del nombre del usuario y su respectiva clave de acceso.

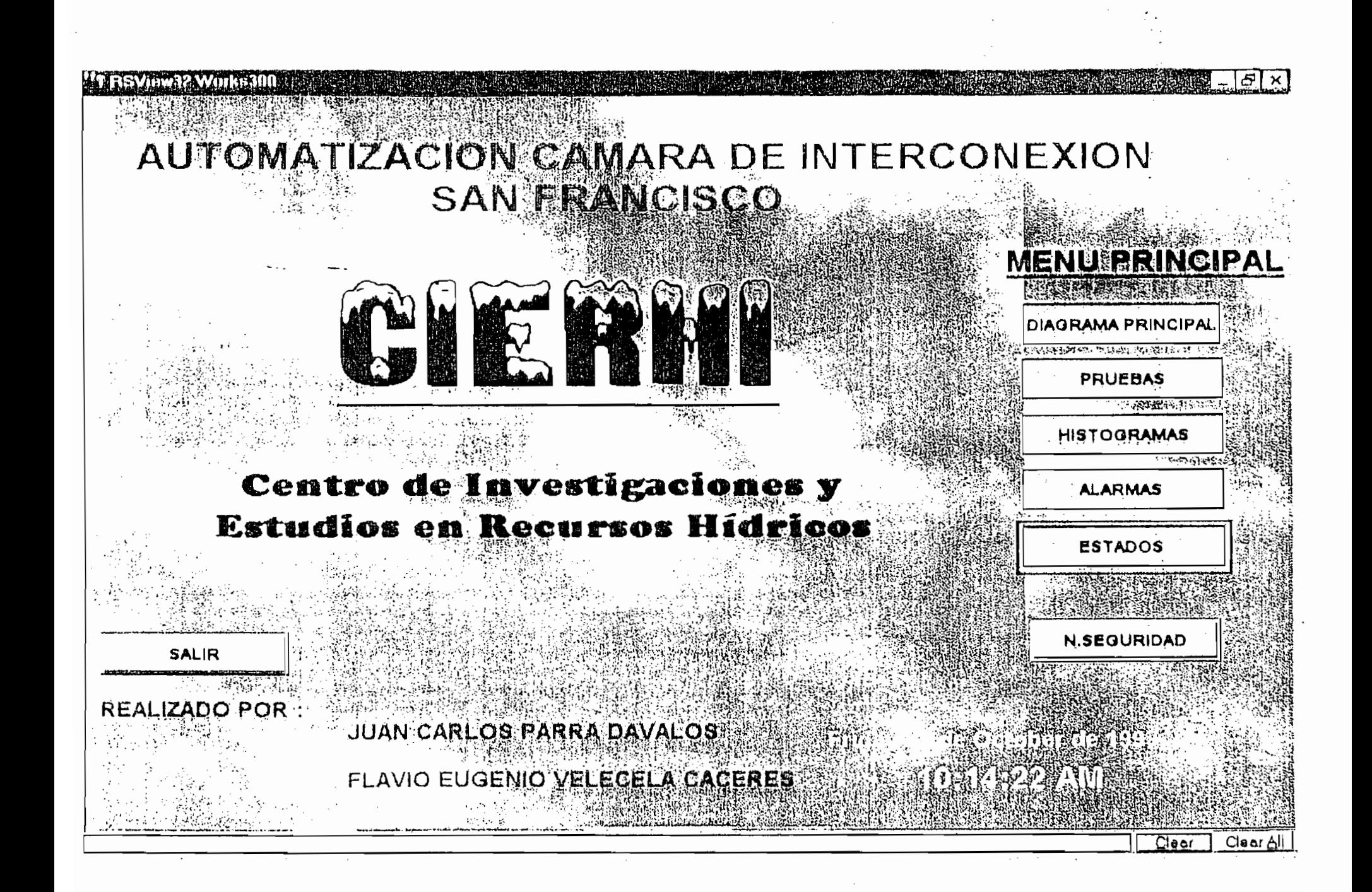

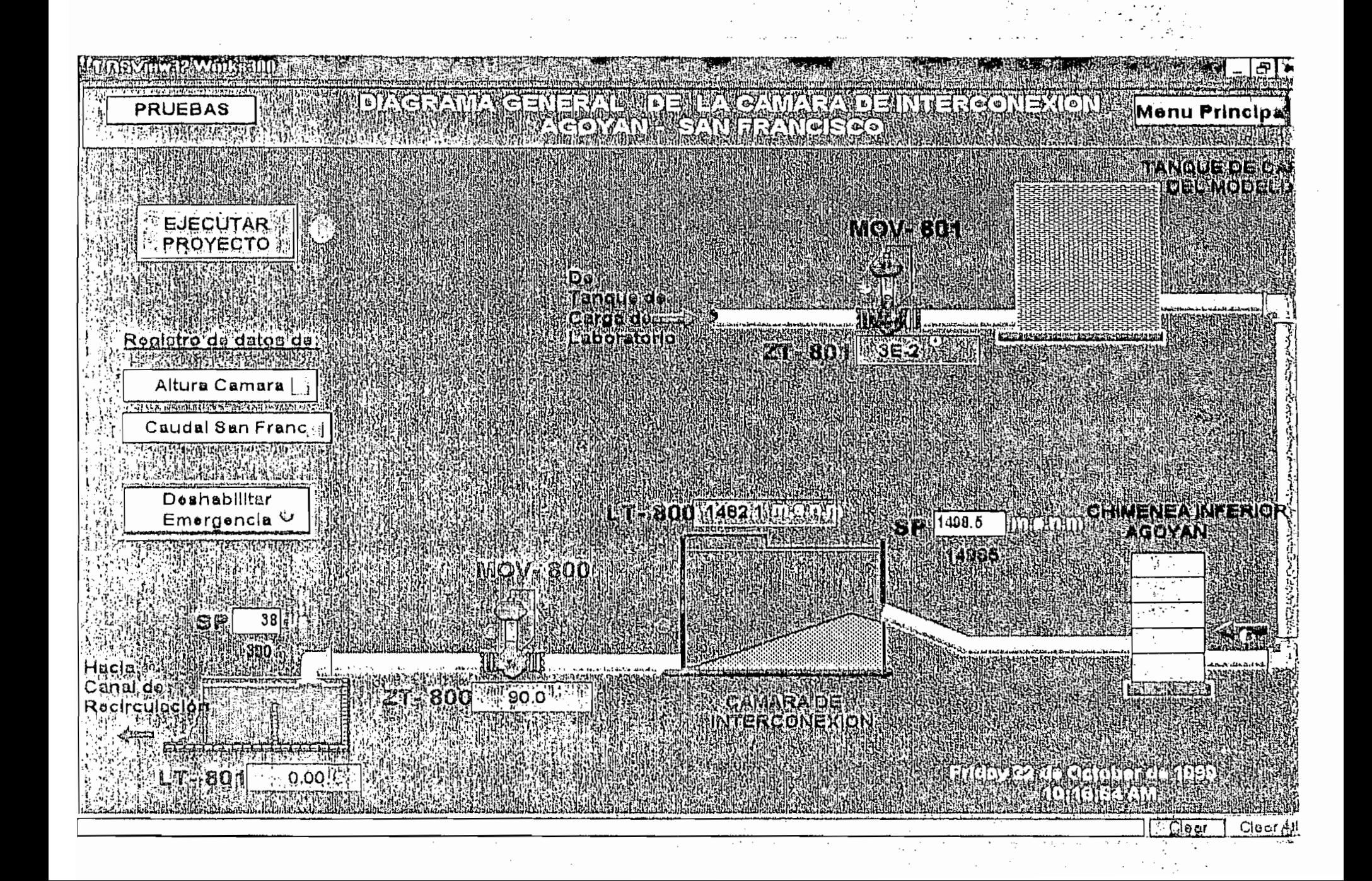

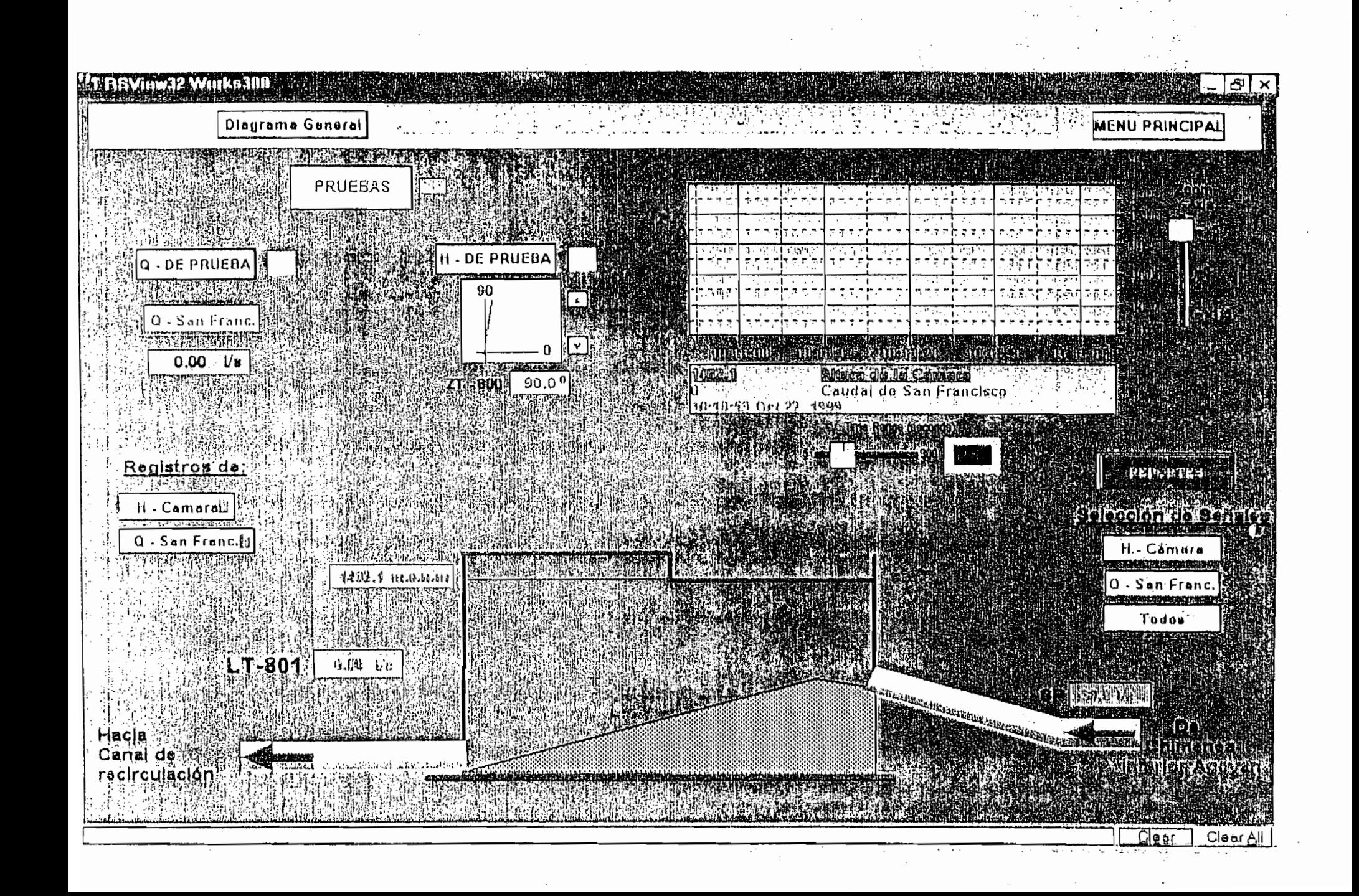

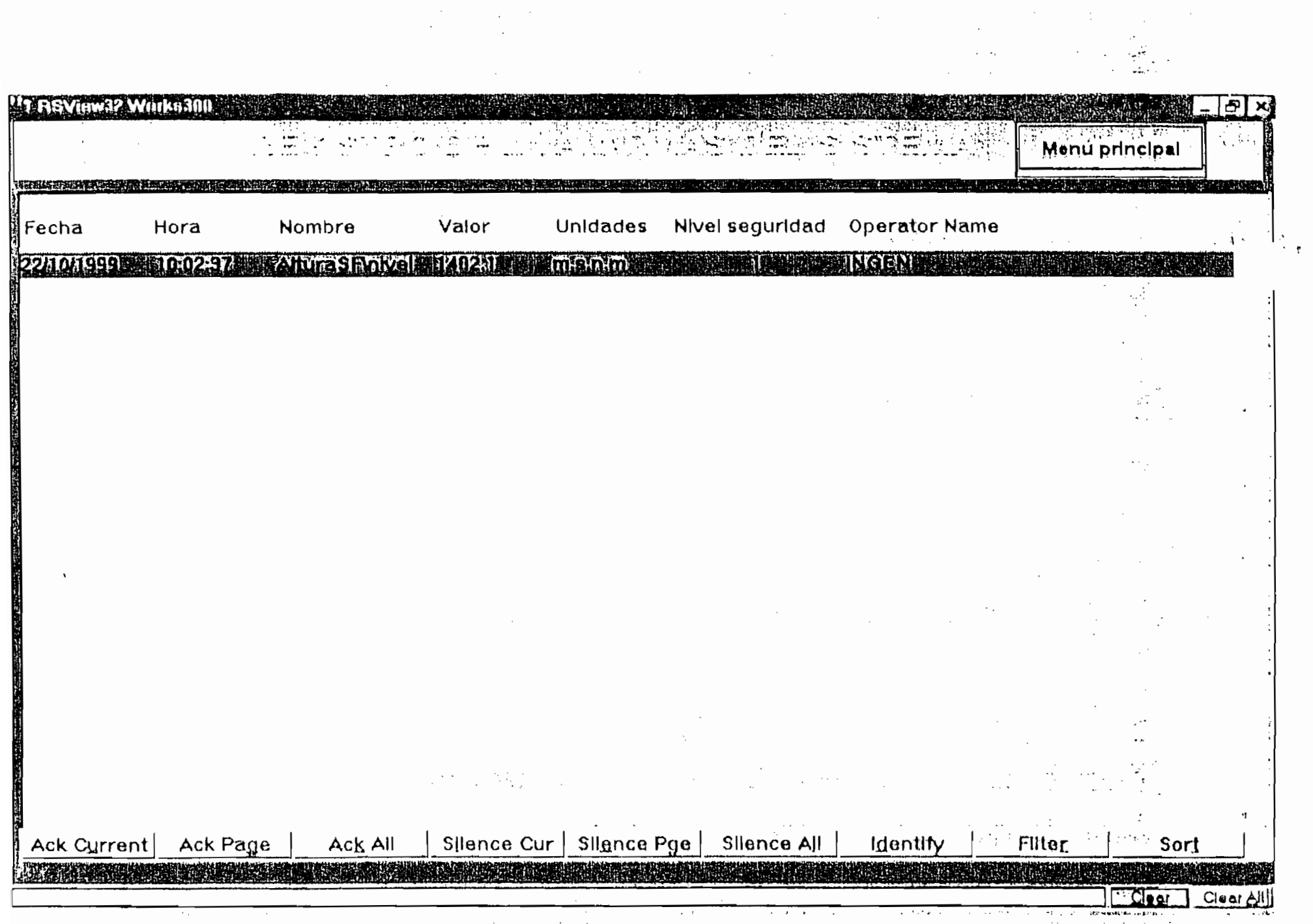

 $\mathcal{O}(\mathcal{O}_\mathcal{O})$  . The contract of the contract of the contract of the contract of the contract of the contract of the contract of the contract of the contract of the contract of the contract of the contract of the co

 $\mathcal{L} = \{ \mathbf{f} \in \mathbb{R}^n : \mathcal{L} \in \mathbb{R}^n \}$ 

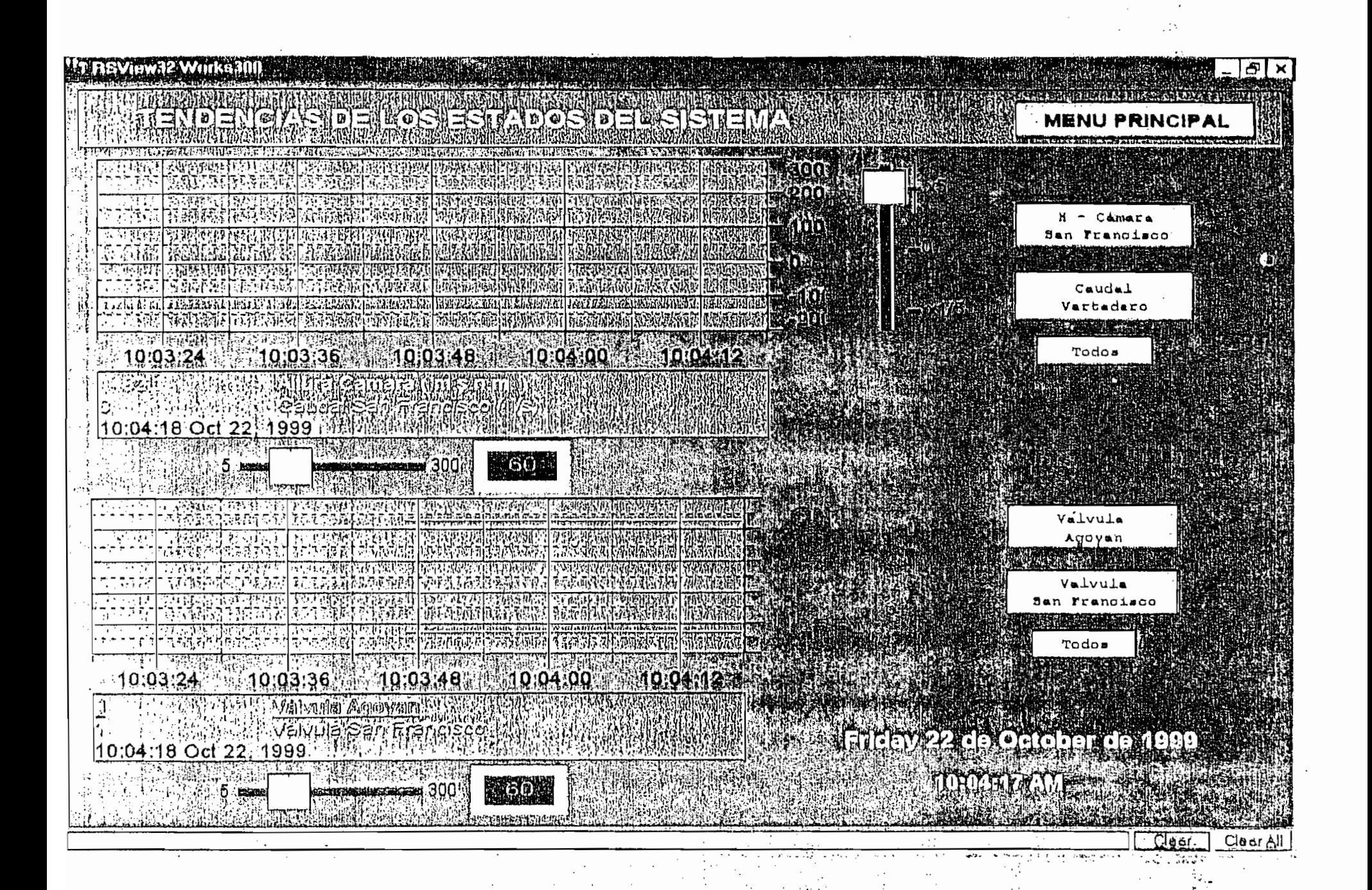

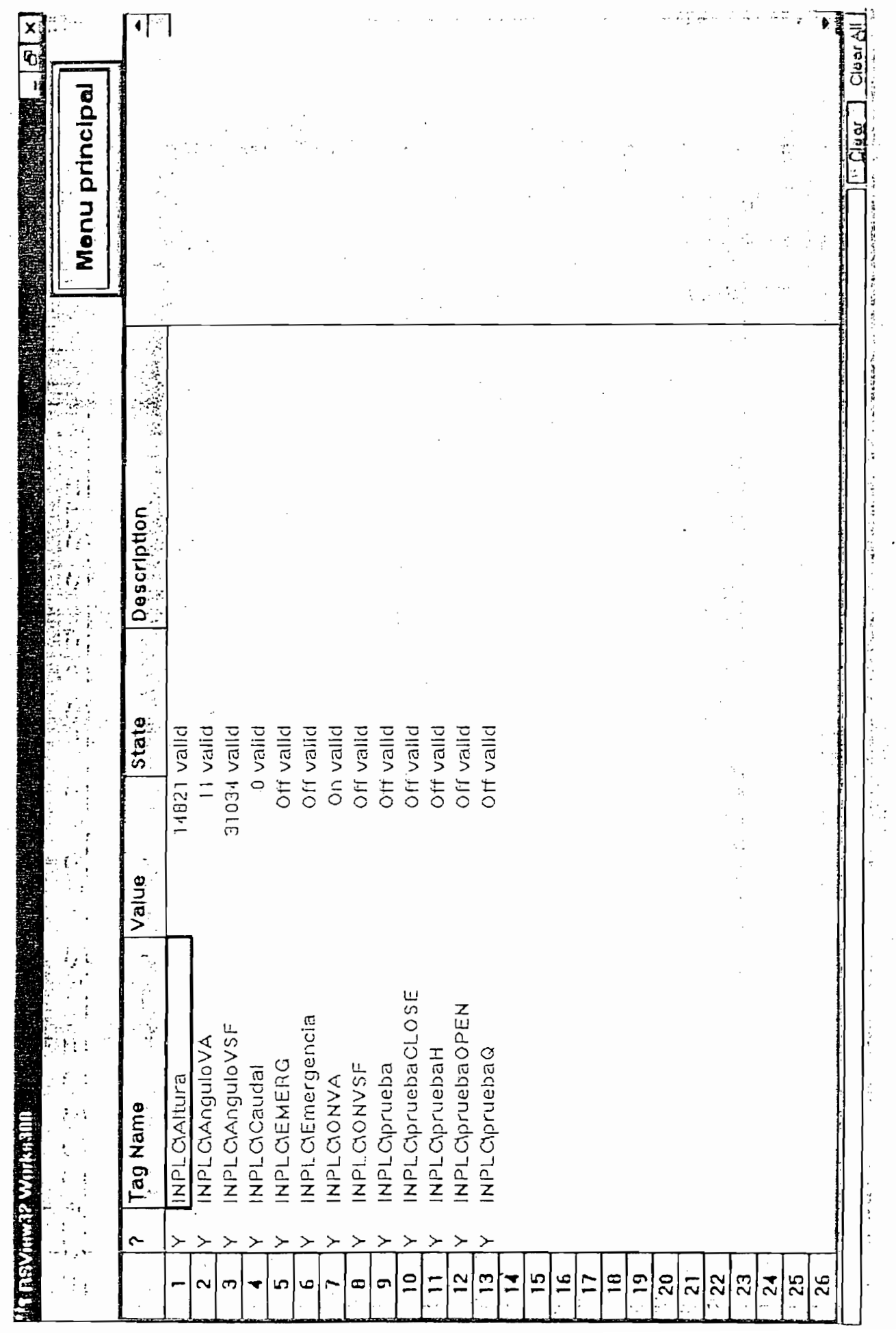

 $\ddot{\phantom{a}}$ 

J,

## 4.4 NIVELES DE SEGURIDAD.

El software RSView32 utilizado para el proyecto ACI respalda el buen funcionamiento operativo del sistema, utilizando niveles de seguridad, a fin de evitar el uso del sistema por personal no autorizado. Esta característica es vital considerando que hoy en día los sistemas SCADA pueden operar con una arquitectura Cliente/Servidor, de tal forma que se puede tener acceso remoto de varios usuarios simultáneamente y además con conexiones a otras redes. STAVA BILD

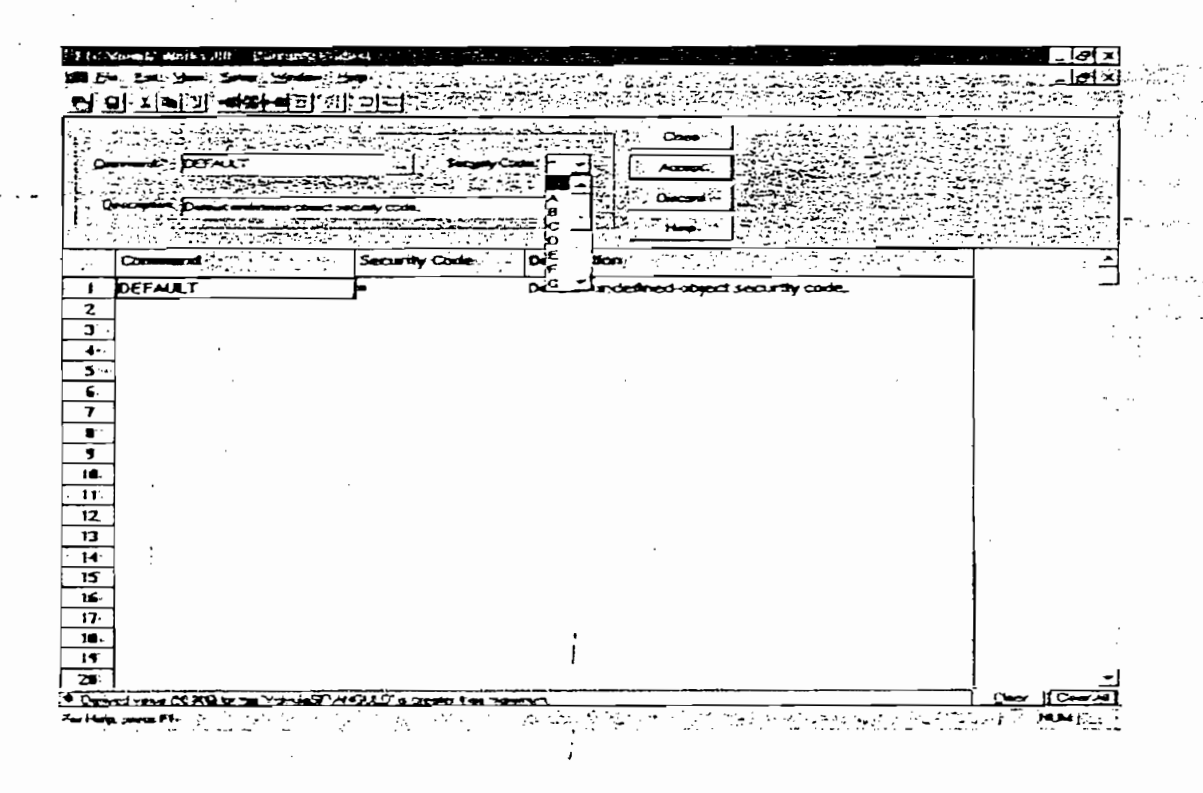

Fig. 4.2 Pantalla de configuración de códigos de seguridad.

Para garantizar la seguridad del sistema, el RSView32 provee niveles cónfígurable's de seguridad y de-contról(Fig. 4.2). Estos, -son contról(Fig. 4.2). Estos, -son configurados de configurables de seguridad y de control(Fig. 4.2). Estos: son configurados individualmente para cada operador. Hasta 255 niveles de seguridad limitan el control operacional de partes de la planta para los usuarios limitan el control operacional de partes de la planta para los usuarios individuales de 17 códigos de 17 códigos de 17 códigos de seguridad para el acceso a pantallas, tags y pantal<br>El acceso de seguridad para el acceso a pantallas, tags y pantallas, tags y pantallas, tags y pantallas, tags individuales y de 17 códigos de seguridad para el acceso a pantallas, tags y comandos del RSView32; un asterisco(\*) y las letras de la A hasta la P. El comandos del RSView32; un asterisco<sup>\*</sup>) y las letras de la A hasta la P. El asterisco es de acceso ilimitado y las letras son de acceso limitado. Las asterisco es de acceso ilimitado y las letras son de acceso limitado. Las letras no tienen jerarquías, esto es3 todas proveen del mismo nivel de letras no tienen jerarquías, esto es, todas proveen del mismo nivel de seguridad. No es necesario usar todos los códigos de seguridad o asignarlos seguridad. No es necesario usar todos los códigos de seguridad o asignarlos en un orden particular. en un orden particular.

Se puede adicionar seguridades para que ciertos usuarios o grupos de usuarios tengan acceso solamente a ciertas partes del sistema.

La seguridad en RSView32 está basada en un sistema de códigos. Cada

La seguridad en RSView32 está basada en un sistema de códigos. Cada código permite a un usuario o grupo de usuarios, con privilegio de código permite a un usuario o grupo de usuarios, con privilegio de seguridades tener el acceso a los comandos del RSView32. Los usuarios pueden asignar una combinación de códigos de seguridad, permitiendo a pueden asignar una combinación de códigos de seguridad, permitiendo a cada uno tener acceso a diferentes partes de las pantallas.

 $\sum_{i=1}^{n}$ macros de RSVI y luego se-asigna un-código se-asigna un-código de seguridad a cada íte...m. en el cada íte...m<br>A cada íte...m macros de RSView32 y luego se asigna un código de seguridad a cada ítem de la lista.<br>Lista de la lista de la lista de la lista de la lista de la lista de la lista de la lista de la lista de la li de la lista.

Aquí, se puede también desactivar las estrictas seguridades, como puede también desactivar las estrictas seguridades, Aquí, se como comandos o macros usados en algún lado del proyecto, comandos en línea comandos o macros usados en algún lado del proyecto, comandos en línea de gráfícos.con controles que no son chequeados por la seguridad. de gráficos con controles que no son chequeados por la seguridad.

El editor de código de seguridad y el editor de niveles de seguridad (Account editor) tienen comandos que pueden ser usados para activar la apertura del editor. El comando SECURJTY abre el editor. El comando SECURJTY abre el editor de códigos de códi<br>El comando SECURJTY abre el estado SECURJTY abre el estado de códigos de códigos de códigos de códigos de códi apertura del editor. El comando SECURITY abre el editor de códigos de seguridad y el comando ACCOUNT abre el editor de niveles de seguridad. seguridad y el comando ACCOUNT abre el editor de niveles de seguridad. Una vez que se asignan códigos de seguridad a componentes del Una vez que se asignan códigos de seguridad a componentes del RSView32, se usa el editor de USER ACCOUNT(Fig. 4.3) para asignar esos códigos a los usuarios con los respectivos niveles de seguridad. esos códigos a los usuarios con los respectivos niveles de seguridad.

Ť

|                         | S ESSAS and Carro, 1017          |   |        |                             |                                                                                                    |    |         |               |   |   |   |   |    |   |
|-------------------------|----------------------------------|---|--------|-----------------------------|----------------------------------------------------------------------------------------------------|----|---------|---------------|---|---|---|---|----|---|
|                         | Ber Edit Your Window Hotel       |   |        |                             |                                                                                                    |    |         |               |   |   |   |   |    | e |
|                         | 뭐 지혜예 계약                         |   | ■部分につに |                             |                                                                                                    |    |         |               |   |   |   |   |    |   |
|                         |                                  |   |        |                             |                                                                                                    |    |         |               |   |   |   |   |    |   |
|                         | <b>Accounts</b> PICEN            |   |        |                             |                                                                                                    |    | Close : |               |   |   |   |   |    |   |
|                         |                                  |   |        |                             | $P$ $A^{\prime\prime}$ $P$ $B^{\prime\prime}$ $P$ $C^{\prime\prime}$ $P^{\prime}$ $0^{\prime\prime}$ $1$ |    |         |               |   |   |   |   |    |   |
|                         |                                  |   |        |                             | רצורו הרפוראי                                                                                            |    |         |               |   |   |   |   |    |   |
|                         | عسيشترين<br><b>DOESN' MODELL</b> |   |        |                             | てだしだ しじしだ                                                                                                |    |         |               |   |   |   |   |    |   |
|                         | تال شخصات                        |   |        |                             |                                                                                                    |    |         |               |   |   |   |   |    |   |
|                         | G                                |   |        |                             | o .                                                                                                    |    |         |               |   |   |   |   |    |   |
|                         |                                  |   |        |                             |                                                                                                    |    |         |               |   |   |   |   |    |   |
|                         | a ang alamant                    |   | 8.     | $\mathbf{C}$ , $\mathbf{C}$ | D ::                                                                                                    | Е÷ |         | $\frac{1}{2}$ |   |   |   |   | A. |   |
| $1 -$                   | DEFAULT                          | м |        | M                           |                                                                                                    |    |         | ۷             | Y | v |   |   |    |   |
| $2^{\circ}$             | INCEX                            |   | Y      | Y                           |                                                                                                    |    |         |               | × |   | N | ĸ |    |   |
| 3                       | <b>NIVELI</b>                    |   |        |                             |                                                                                                    |    |         |               | × |   | × |   |    |   |
| $\blacktriangleleft$    | OPERAD":                         |   | ۷      |                             |                                                                                                    |    |         |               |   |   |   |   |    |   |
|                         | 5. DIRECT                        |   | Υ      |                             |                                                                                                    |    |         | N             | M | N |   | Ħ |    |   |
| $\epsilon$ .            |                                  |   |        |                             |                                                                                                    |    |         |               |   |   |   |   |    |   |
| 7.7                     |                                  |   |        |                             |                                                                                                    |    |         |               |   |   |   |   |    |   |
| 8                       |                                  |   |        |                             |                                                                                                    |    |         |               |   |   |   |   |    |   |
| $\overline{\mathbf{3}}$ |                                  |   |        |                             |                                                                                                    |    |         |               |   |   |   |   |    |   |
| 10                      |                                  |   |        |                             |                                                                                                    |    |         |               |   |   |   |   |    |   |
| $\mathbf{11}$           |                                  |   |        |                             |                                                                                                    |    |         |               |   |   |   |   |    |   |
| $12^{\circ}$            |                                  |   |        |                             |                                                                                                    |    |         |               |   |   |   |   |    |   |
| 13                      |                                  |   |        |                             |                                                                                                    |    |         |               |   |   |   |   |    |   |
| 14                      |                                  |   |        |                             |                                                                                                    |    |         |               |   |   |   |   |    |   |
| 15                      |                                  |   |        |                             |                                                                                                    |    |         |               |   |   |   |   |    |   |
| ۱s                      |                                  |   |        |                             |                                                                                                    |    |         |               |   |   |   |   |    |   |
| $\overline{17}$         |                                  |   |        |                             |                                                                                                    |    |         |               |   |   |   |   |    |   |
| 18.                     |                                  |   |        |                             |                                                                                                    |    |         |               |   |   |   |   |    |   |
|                         |                                  |   |        |                             |                                                                                                    |    |         |               |   |   |   |   |    |   |
|                         |                                  |   |        |                             |                                                                                                    |    |         |               |   |   |   |   |    |   |

Fig. 4.3 Pantalla de configuración de los Niveles de Seguridad

La estación arranca con la condición de que el operador registre su entrada, no pudiendo tener acceso a ninguna función de la Estación hasta que el registro de la seguridad se haya realizado exitosamente.

Si no se ha ingresado el nivel de seguridad, la Estación arranca en un nivel de seguridad mas bajo, sin embargo se necesita una contraseña (PASSWORD) para tener acceso a un nivel de seguridad mayor.

#### Funciones permitidas en cada nivel de seguridad

A continuación se resumen las funciones permitidas para cada nivel de seguridad las cuales se puede apreciar en la Tabla. IV 1

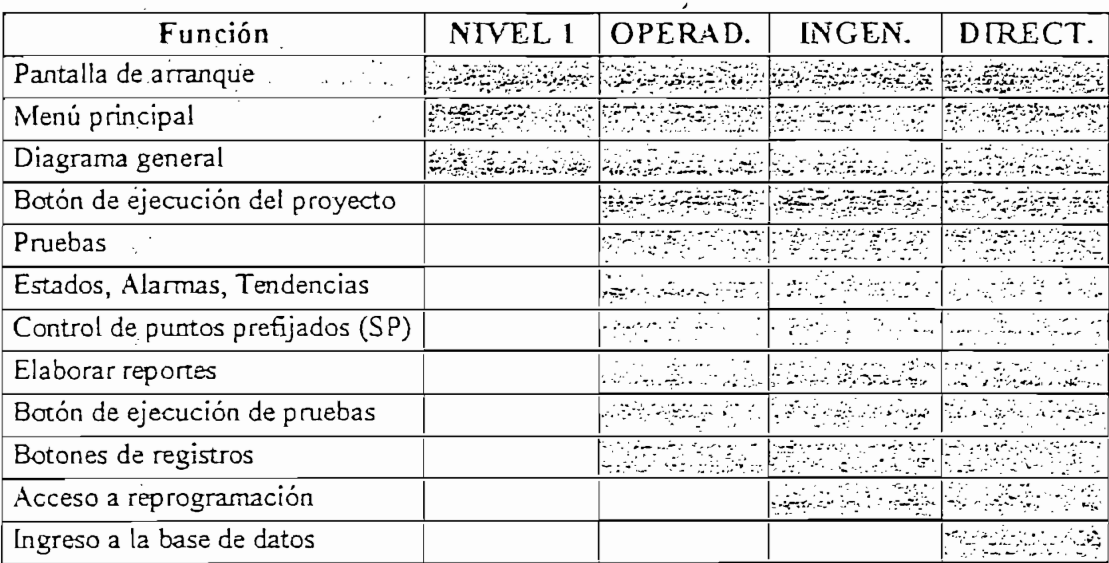

Tabla IV.1 Funciones asignadas del proyecto

### 4.5 GENERACION DE REPORTES.

Los reportes son generados extrayendo la información de la base de datos del sistema, y pueden estar disponibles para el usuario utilizando una pantalla gráfica, direccionarla a la salida de una impresora o almacenarla en un archivo para una futura aplicación. Para aplicaciones de RSView32, los son generados en un periodo de tiempo programado por el reportes

usuario, -horario, diario, semanal, mensual, anual o programar según el usuario, horario, diario, semanal, mensual, anual o programar según el comando de sistema que automáticamente de sistema que automáticamente de sistema la información en la informac<br>Comando de sistema la información en la información en la información en la información en la información en l pantalla del RSVI Reports, que es parte de la carpeta de la carpeta de la carpeta de la carpeta de la carpeta<br>Estados de herramientas de la carpeta de la carpeta de herramientas de la carpeta de la carpeta de la carpeta pantalla del RSView32 Reports, que es parte de la carpeta de herramientas RSView2TooIs(Fig. 4.4). RSView2 Tools(Fig. 4.4).

 $\frac{1}{2}$ 

A REPORT OF A REAL PROPERTY.

Para correr el registro de reportes se utiliza un botón que activa el que activa el RSVie\v32:Reports y cuyo comandóse presenta en el siguiente formato., • • "Sis-""  $\frac{1}{2}$  .

X

<path> es el camino donde se encuentra el archivo del cual se desea generar el reporte. generar el reporte.

es el : camino donde se encuentra el segundo de se encuentra el segundo de segundo de segundo de segundo de se<br>Estados de segundo de segundo de segundo de segundo de segundo de segundo de segundo de segundo de segundo de

Los .archivos de reportes básicos de RSView32(Fig. 4.5) son: Registro de

datos, registro de actividades y registro de alarmas. Hay dos tipos de reportes de registro de datos; el primero contiene una lista cronológica de reportes de registro de datos; el primero contiene una lista cronológica de los registros ingresados; mientras el segundo tipo contiene una tabla con el los registros ingresados; mientras el segundo tipo contiene una tabla con el once tags en formato horizontal. Utilizando el paquete Microsoft Excel se once tags en formato horizontal. Utilizando el paquete Microsoft Excel se puede obtener un formato de cuarenta tags.

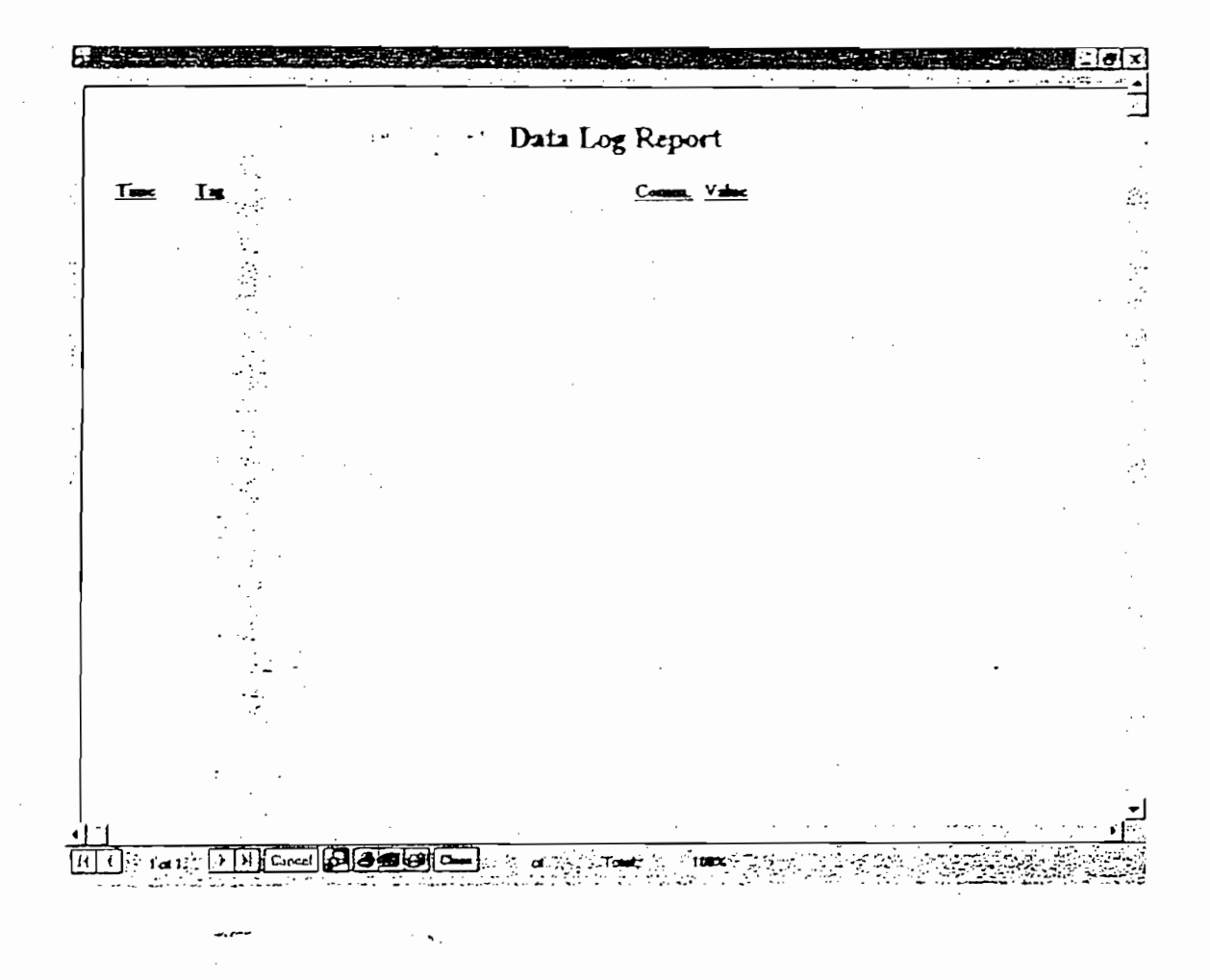

#### 4.6 CONFIGURACIÓN DE LA COMUNICACIÓN ENTRE LA 4.6 CONFIGURACION DE LA COMUNICACION **ENTRE**  $\mathsf{L}$  $\mathsf{A}$ ESTACIÓN DE MONITOREO Y LA DE CONTROL.

La coexistencia de equipos y dispositivos y dispositivos de equipos y dispositivos de equipos y dispositivos d<br>Partir de externa de externa de externa de externa de externa de externa de externa de externa de externa de<br>Pa

La coexistencia de equipos y dispositivos dedicados al control y adquisición de datos tales como: como: como: como: como: como: como: como: como: como: como: como: como: como:<br>Como: como: como: como: como: como: como: como: como: como: como: como: como: como: como: como: como: como: co adquisición de datos tales como: controladores programables, computadoras, sensores, actuadores, etc. hacen relevante la comunicación computadoras, sensores, actuadores, etc. hacen relevante la comunicación dentro del sistema, estableciendo una forma de unir todos estos dispositivos dentro del sistema, estableciendo una forma de unir todos estos dispositivos con la finalidad de aumentar la eficiencia y la de proporcionar nuevas posibilidades de ampliación de ampliación de ampliación de ampliación de ampliación de ampliación de las venta<br>Las ventajas que se aportan con las ventajas que se aportan con las ventajas que se aportan con la con la con posibilidades de ampliación del sistema. Las ventajas que se aportan con la comunicación son evidentes; y entre otras se pueden mencionar:

cs" Monitoreo y supervisión del proceso."

*esr* Incremento del rendimiento del proceso.

- The Monitoreo y supervisión del proceso.<br>Transferencia rápida de datos, eficiente y libre de interferencias.
- r Posibilidad de tener la información de tener la información de tener la información de proceso.
- puntos
- geográficos; utilizando diferentes tipologías de redes.<br>Foder conmutar servicios a diferentes usuarios de la red.

Debido a que RSView32 se encuentra funcionando en plataforma operativa Windows95, utiliza como interface  $d$  de comunicación directa,  $e_{n}$ WINtelligent LINX, software que maneja la comunicación con equipos WINtelligent LINX, software que maneja la comunicación con equipos Alien Bradley. Cuando los equipos no son de esta marca, RSView32 utiliza Allen Bradley. Cuando los equipos no son de esta marca, RSView32 utiliza la técnica de comunicación DDE (Dinamic Data Exchange), . . . la técnica de comunicación DDE (Dinamic Data Exchange).

Para hacer uso de la comunicación, RSVie\v32 utiliza el editor de Para hacer uso de la comunicación, RSView32 utiliza el editor de comunicaciones, lo cual involucra la configuración de:

Través del cual se comunicación; a través del cual se comunica la Estación Maestra con el proceso. En RSView32 se disponen de 4 canales de Maestra con el proceso. En RSView32 se disponen de 4 canales de comunicación.

r¿" Canal de comunicación; a través del cual se comunica la Estación

Br Nodo, que identifica a un elemento desde donde se requiere. información; y que puede ser parte de una red configurada para información; y que puede ser parte de una red configurada para descargar periódicamente los datos del controlador. Este proceso es denominado Scan Class.

# En la figura 4.6 se muestra la pantalla del editor de comunicaciones.

 $\label{eq:2} \hat{N}_{\rm L}(\mathbf{z}) = \hat{N}_{\rm L}^2 \hat{\mathbf{z}}_{\rm L}^2.$ 

 $\mathbf{I}$ 

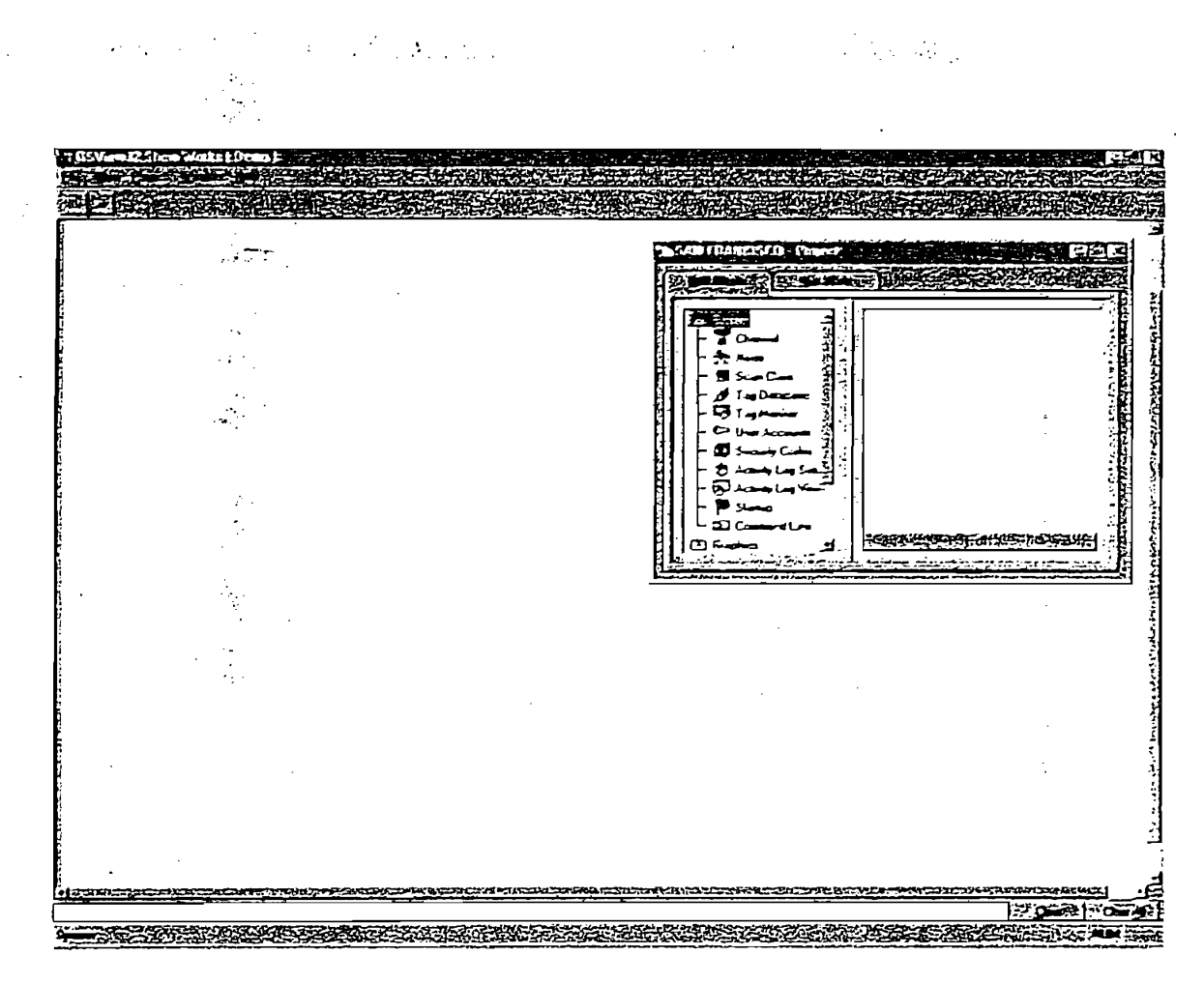

Fig. 4.6

La siguiente ilustración muestra la Estación Maestra, los canales y nodos.

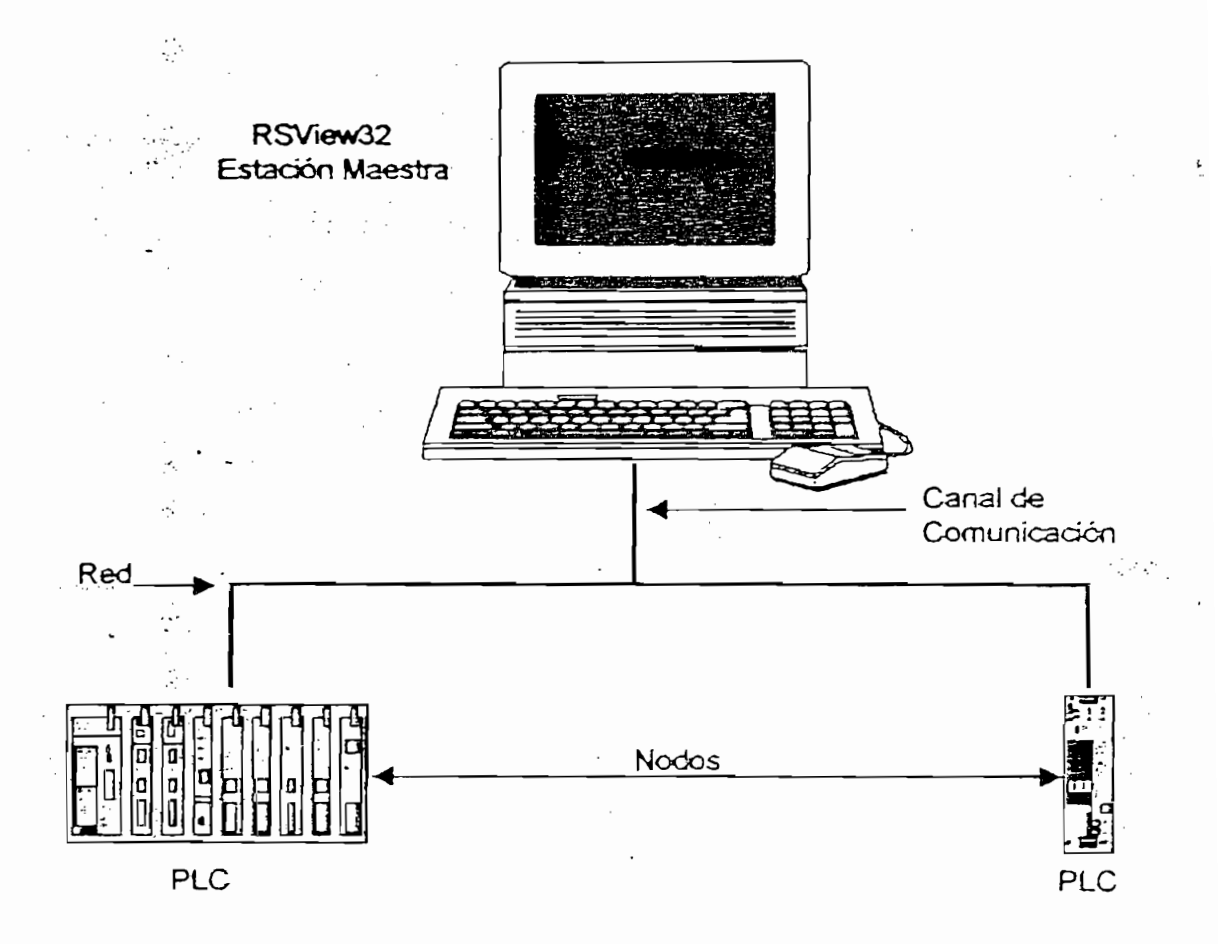

Para entablar la comunicación entre el canal y el PLC se utiliza la interface pórtico serial. Esta interface convierte los estándares de conexión RS232 a RS485. WTNTELLÍGENT LINX soporta múltiples comunicaciones de elementos de elementos de elementos de elementos de elem

hardware diferentes. Toda la configuración de comunicación del hardware hardware diferentes. Toda la configuración de comunicación del hardware

directorio WINDOWS sin importar donde se este instalando WINtelligent LfNX. . ;:r LINX.

es almacenada en un archivo llamado tCOMWDRV.INI, localizado en el

WINtelligent LINX •automátic.amente da a cada elemento de comunicación un nombre. El nombre consiste de dos partes: Tipo y número de Driver.<br>El nombre consiste de Driver. El tipo de Driver es determinado por el actual elemento de hardware de comunicación.

WINTELLIGENT LINX utiliza el Super WHO para confirmar que se el Super WHO para confirmar que se el super Minte<br>Linx utiliza el super Mintelligent de la superficie de la superficie de la superficie de la superficie de la s que se establezca adecuadamente la comunicación y se haya realizado una buena buena buena buena buena buena buena bu<br>En 1930, en la comunicación y se haya realizado una buena buena buena buena buena buena buena buena buena buen configuración de los drivers. Super WHO posee tres modos de descargar WHO posee tres modos de descargar el pos<br>Super WHO posee tres modos de descargar el posee tres modos de descargar el posee tres modos de descargar el p los datos de las treinta y una estaciones confígurables que son: rápida,

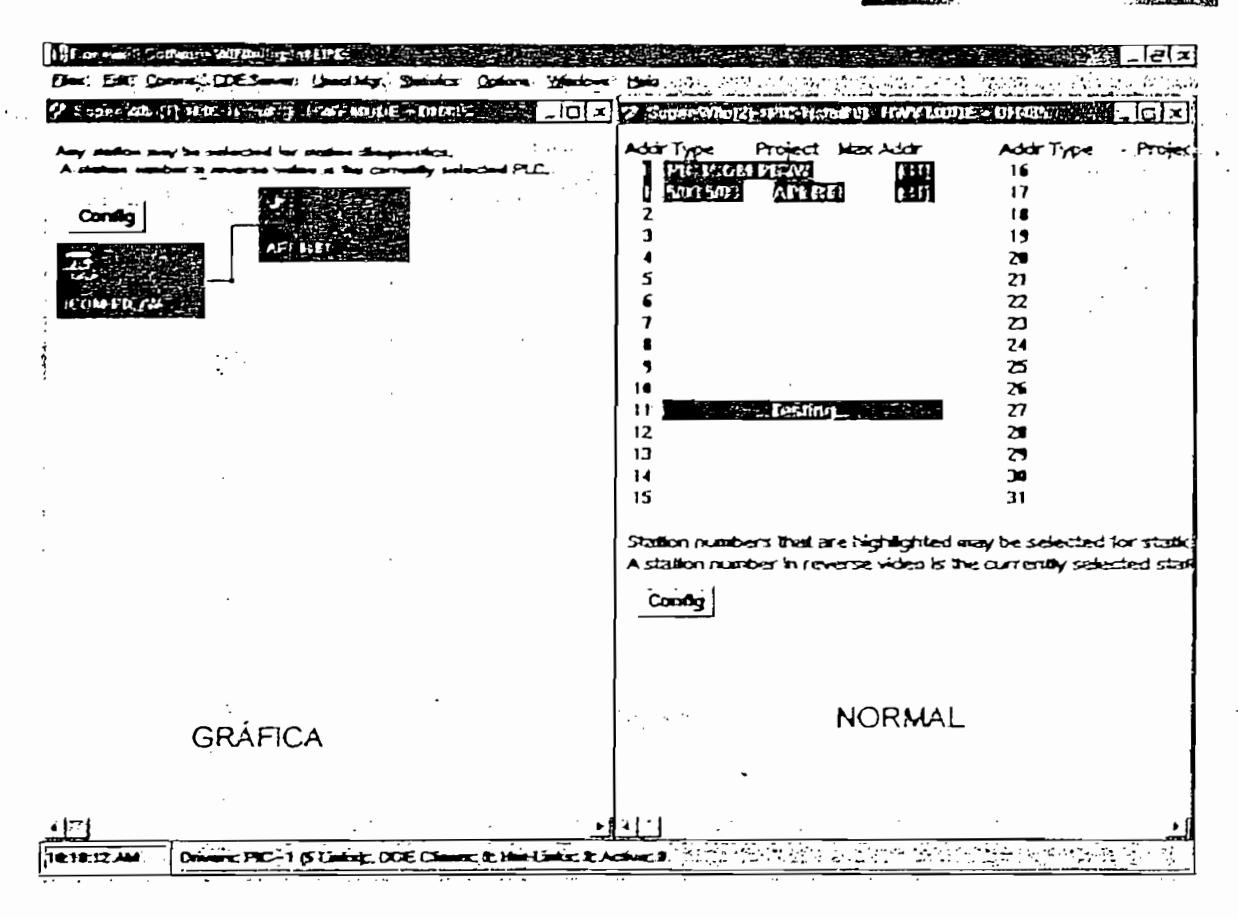

Fig. 4.8

Para configurar los drivers de comunicación en WINtelligent LINX se utiliza el comando COMMUNICATIONS HARDWARE, el cual despliega una pantalla para configurar el número del puerto serial, la velocidad de transmisión, la estación y el número de direcciones de sondeo de información (Nodos).

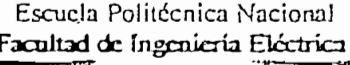

En la fig. No 4.9 Se presenta la pantalla de configuración nombrada.

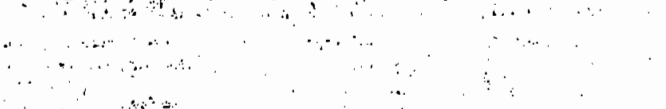

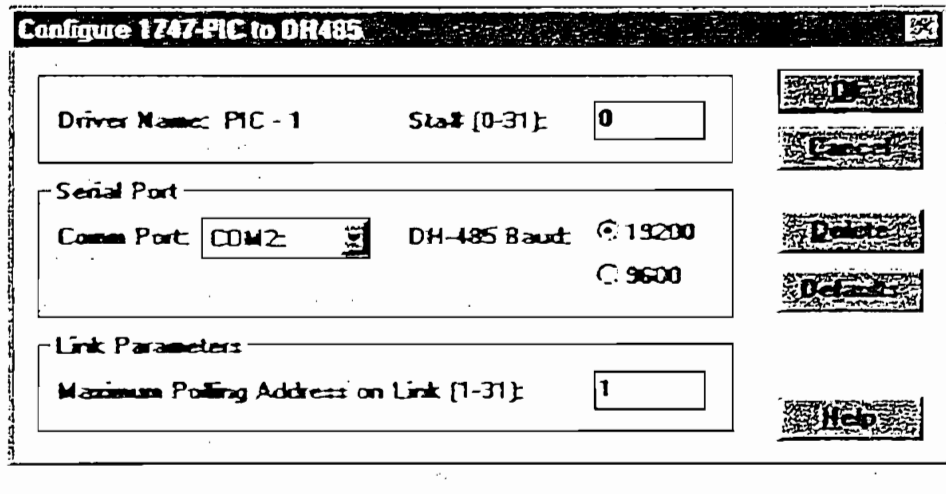

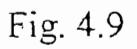

# Activación de la Comunicación

La Rockwell Software autoriza la utilización del software MMI RSView32 y el software de comunicación WINtelligent LINX mediante diskettes de activación (llaves de software), los que habilitan los drivers del 1747 PIC, configurados en el WINtelligent LINX.

#### CORRESPONDENCIA  $4.7$ DE **PARAMETROS** ENTRE  $LA$ ESTACION.DE MONITOREO Y LA ESTACIÓN DE CONTROL. ' ESTACION DE MONITOREO Y LA ESTACION DE CONTROL.

4.7 CORRESPONDENCIA DE PARÁMETROS ENTRE LA

La estación de monitoreo requiere para cumplir su función supervisora de

En el Tabla -.IV. 1 se presentan la correspondencia entre los Tags del

La estación de monitoreo requiere para cumplir su función supervisora de toda la infamación-del proceso, para esto se enlaza con el PLC de la infanta con el PLC de la infanta con el P<br>PLC de la infamación toda la infamación del proceso, para esto se enlaza con el PLC de la Estación de Control por medio de la comunicación buscando en la Estación de Control por medio de la comunicación buscando en la memoria del PLC las direcciones configuradas en los respectivos Tags de memoria del PLC las direcciones configuradas en los respectivos Tags de la base de datos creada en el RSView32 (Tag Datábase). la base de datos creada en el RSView32 (Tag Database).

En el Tabla IV.1 se presentan la correspondencia entre los Tags del  $R_{\rm{C}}$  y los registros direccionados direccionados de PLC. (D  $_{\rm{C}}$   $_{\rm{C}}$ RSView32 y los registros direccionados del PLC. (D = Digital; A = Analógico).
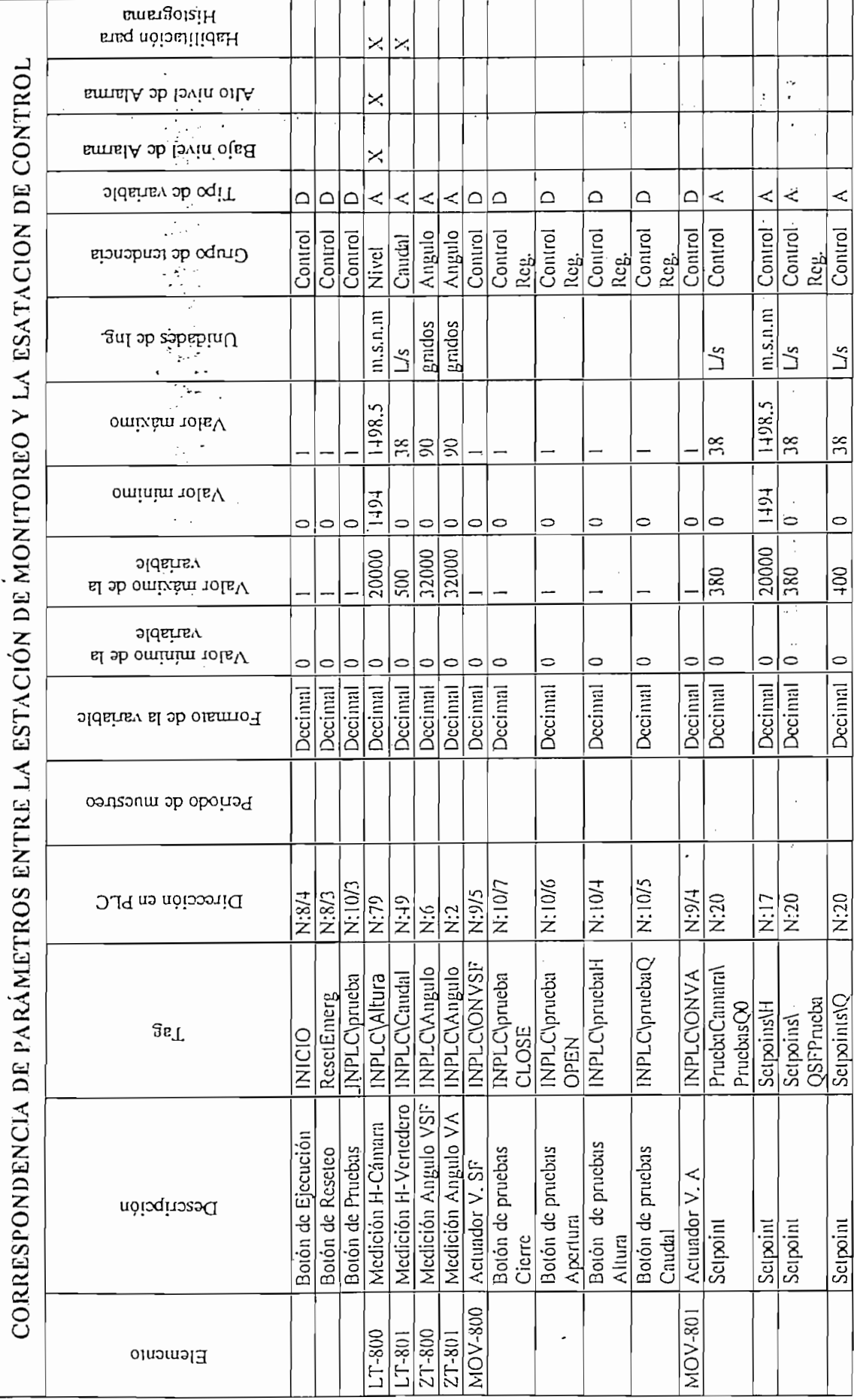

## CAPITULO *i^ss^K.* «• i na..- ' *\* **ii <sup>i</sup>** ni ii ~~r~r~iiini nTB" ••• • IHM~H • u MI « •

# *INSTACACIONES Y PRUEBAS*

# *5.*1 CRITERIOS DE DISEÑO Y NORMAS

ر جيءَ لڳا

primera instancia contempla la interconexión de sensores y actuadores hacia un tablero de control ubicado en el primer piso del CIERHL En este tablero de control se alojan: un PLC, todos los equipos y dispositivos de

137

control y auxiliares (Fuentes, Relés, Dispositivos de potencia, etc.). Como segundo elemento de ¡.mpprtancia se tiene la estación de monitoreo y segundo elemento de importancia se tiene la estación de monitoreo y control (Computador personal e impresora) que actúa como control (Computador personal e impresora) que actúa como Administrador y Servidor principal del sistema, y está ubicada en un lugar Administrador y Servidor principal del sistema, y está ubicada en un lugar estratégico en el segundo piso del mismo edificio. estratégico en el segundo piso del mismo edificio.

Los criterios tomados en cuenta son los siguientes:

Los criterios tomados en cuenta son los siguientes:

- Dejar puntos de salidas para los sensores "desmontables", cuya Dejar puntos de salidas para los sensores "desmontables", cuya necesidad particular es su utilización en éste y en otros modelos. necesidad particular es su utilización en éste y en otros modelos.
- La previsión a futuro es que cualquier modelo en cualquier lugar del laboratorio pueda utilizar el tablero de control, diseño que ha sido laboratorio pueda utilizar el tablero de control, diseño que ha sido realizado atendiendo las necesidades y garantizando una versatilidad realizado atendiendo las necesidades y garantizando una versatilidad total.
- El tipo de cable para la adquisición de señales de los sensores debe ser par trenzado con blindaje a 4 hilos + tierra (voltaje de polarización y efectiva libre de interferencias electromagnéticas. efectiva libre de interferencias electromagnéticas.
- El tipo de cable para la conexión de los actuadores de las válvulas debe ser 3xl6AWG y 2x22AWG para los frenos magnéticos operativos magnéticos operativos magnéticos operativos magnét<br>A los frenos magnéticos operativos magnéticos operativos operativos en la proporcionales, en la proporcionales ser 3x16AWG y 2x22AWG para los frenos magnéticos opcionales, garantizando de esta forma nivel de voltaje apropiado y potencia garantizando de esta forma nivel de voltaje apropiado y potencia requerida.
- Para la transmisión de datos entre el centro de monitoreo y el tablero de control se utiliza cable tipo par trenzado blindado (STP) categoría 5, control se utiliza cable tipo par trenzado blindado (STP) categoría 5, garantizando un sistema con gran ancho de banda, sin interferencias garantizando un sistema con gran ancho de banda, sin interferencias electromagnéticas y el soporte de una velocidad de transmisión alta. electromagnéticas y el soporte de una velocidad de transmisión alta.

Para la transmisión de datos entre el centro de monitoreo y el tablero de

El tipo de cable.para la alimentación de energía a 120 V al tablero de

Para el tablero de control se diseña una estructura de base metálica, en

- El tipo de cable para la alimentación de energía a 120 V al tablero de control, .debe sérsucre 3xl4AWG. control, debe ser sucre 3x14AWG.
- El tendido de cables, tanto de fuerza, control como de comunicación se lo realiza mediante la utilización de tubería plástica anillada sujetadas en lugares específicos del modelo. Mediante cajetines y conectores tipo EMT galvanizado se distribuye los cables para cada sensor y actuador.
- Para el tablero de control se diseña una estructura de base metálica, en la cual se sujetan los elementos (PLC, Fuentes, Protecciones eléctricas,  $etc.$ ).

Para recibir los cables de señales de los sensores, se utiliza un bloque de regletas de 10 pares para cable STP categoría 5. de regletas de 10 pares para cable STP categoría 5.

Para recibir los cables de señales de los sensores, se utiliza un bloque

Para conectar los cables de los actuadores al tablero de control se utiliza

Para el cable de comunicación entre el tablero de control (PLC) y la

5.1.2 Normas y Especificación de la contrada de la contrada de la contrada de la contrada de la contrada de la<br>Especificación

El diseño del sistema de monitoreo y control del modelo hidráulico para el

- Para conectar los cables de los actuadores al tablero de control se utiliza borneras para cable número 16AWG. borneras para cable número 16AWG.
- Para el cable de comunicación entre el tablero de control (PLC) y la estación de monitoreo, se utiliza un cajetín para un conector RJ45 estación de monitoreo, se utiliza un cajetín para un conector RJ45 categoría 5 y un conversor de interface RS485/RS232 para conversor de interface RS485/RS232 para conectar al m<br>En 1932 para conectar al marca conectar al marca conectar al marca conectar al marca conectar al marca conecta categoría 5 y un conversor de interface RS485/RS232 para conectar al computador. " - . *• ••'.'•.'•'•..•* computador. 2. 机转让机 计图

### 5.1.2 Normas y Especificaciones

El diseño del sistema de monitoreo y control del modelo hidráulico para el CIERHI, ha sido realizado siguiendo las consideraciones de la norma CIERHI, ha sido realizado siguiendo las consideraciones de la norma EEEE lOBaseTy las normas industriales. IEEE 10BaseT y las normas industriales.

El cable Twisted Pair (TP) debe ser construido de PVC o FRD, la construcción FRD es un material fluoropolímero como el teflón de Dupont. El material tiene unas características bajas de humo/llama.

El diseño del sistema se ha realizado basándose en las normas indicadas, sobre consideraciones técnicas que son producto de la experiencia de los

经重点 医乳

diseñadores, basándose en los requerimientos propios del usuario final y en función de los más importantes fabricantes y proveedores de materiales en función de los más importantes fabricantes y proveedores de materiales y equipos; todo lo cual ha permitido satisfacer los requerimientos del y equipos; todo lo cual ha permitido satisfacer los requerimientos del CIERNAL ST CIERHI.

# 5.2 DIAGRAMAS ELECTRICOS

5.2 DIAGRAMAS ELÉCTRICOS

Tomando en cuenta los criterios descritos en el anterior capitulo de normas y especificaciones, se presenta a continuación el Diagrama General del y especificaciones, se presenta a continuación el Diagrama General del Proyecto (Plano V.1), en el cual se muestra la distribución de los elementos en la planta, tendido de la instalación eléctrica y de datos, y dimensión de tuberías.

Tomando en cuenta los criterios descritos en el anterior capitulo de normas

### 5.2.1 Tablero general

5.2, t Tablero general

Construido de estructura metálica con recubrimiento de anticorrosivo, cuyas dimensiones son 1 100 x 350 x 350 mm, esta cubierto con planchas cubierto con planchas cubierto con plan<br>Planchas cubierto con planchas cubierto con planchas cubiertos con planchas cubiertos cubiertos cubiertos cubi cuyas dimensiones son  $1100 \times 350 \times 800$  mm, esta cubierto con planchas de madera triplex lacado en color crema. Para la ubicación de los equipos de madera triplex lacado en color crema. Para la ubicación de los equipos en el interior del tablero de control se disponen de bases metálicas con en el interior del tablero de control se disponen de bases metálicas con dimensiones y perforaciones adecuadas, acopladas a la estructura metálica. dimensiones y perforaciones adecuadas, acopladas a la estructura metálica. Los elementos constitutivos del tablero de control son:

- <sup>∞</sup> Controlador Lógico Programable.<br>☞ Fuente Switchen de voltaje de ±5 y ±12 Vdc (Polarización de los sensores), voltaje alimentación de 110 Vac.
- Fuentes de Voltaje de 24 Vdc, alimentación de 110Vac (Polarización
- de las válvulas), con protección de sobrevoltaje y de sobrecorriente.<br>
Frances con alimentación de 24 Vdc y contactos a 110Vac/24Vdc, 5A/3A.
- The Protecciones: Disyuntor 30A,110Vac, portafusibles para protección general, PLC y fuentes.
- *F* Juego de luces de señalización. j
- *F* Bornes de conexión.
- **P** Regleta de señales 10 pares CAT. 5

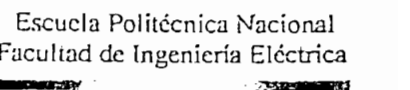

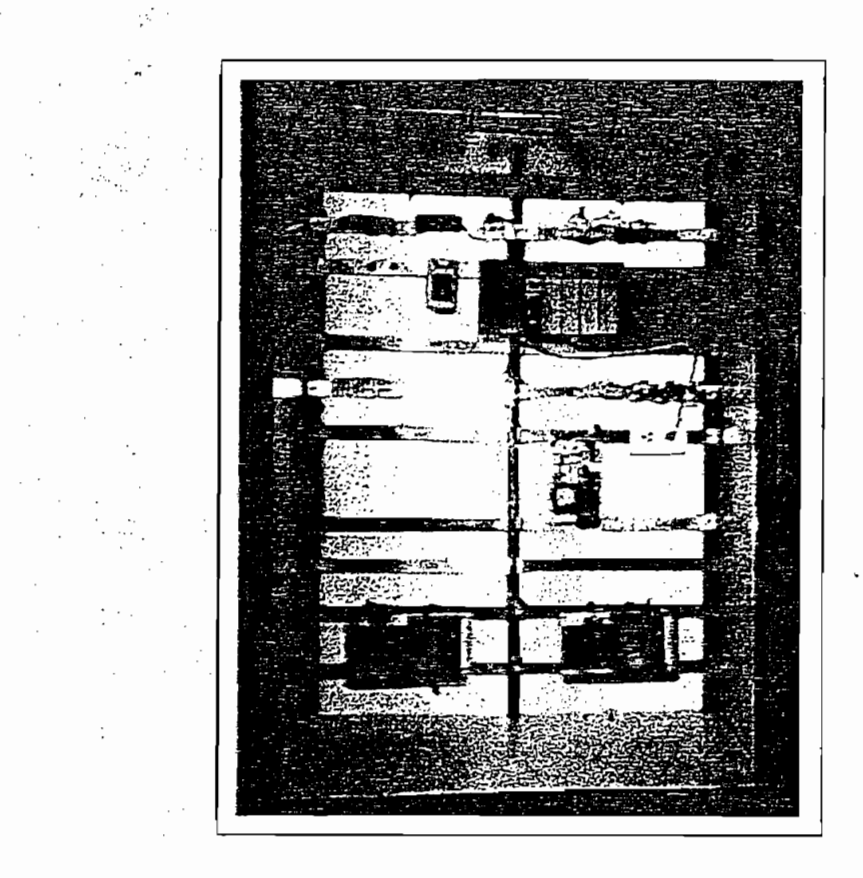

tablero de control se dispone del plano V.2, en el cual se muestra el diagrama de conexiones entre los elementos del tablero de control.

### **5.3 PRUEBAS Y RESULTADOS**

 $5,5$  PRUEBAS Y RESULTADOS Y RESULTADOS Y RESULTADOS Y RESULTADOS Y RESULTADOS Y RESULTADOS Y RESULTADOS Y RESULTADOS Y RESULTADOS Y RESULTADOS Y RESULTADOS Y RESULTADOS Y RESULTADOS Y RESULTADOS Y RESULTADOS Y RESULTADOS

En las siguiente gráficas se muestran el comportamiento de las variables involucradas y el grado de estabilidad de los niveles hidráulicos de la cámara de interconexión Agoyán - San Francisco, las que fueron obtenidas de siguiente forma:

En las siguiente gráficas se muestran el comportamiento de las variables

1. Regulando el caudal el caudal .de prueba y llegando al nivel máximo de prueba y llegando al nivel máximo de<br>1. Regulando al nivel máximo de prueba y llegando al nivel máximo de la nivel máximo de la nivel máximo de la

- 1. Regulando el caudal de prueba y llegando al nivel máximo de  $\mathcal{P}^{\mathcal{P}}_{\mathcal{P}}(\mathcal{P}^{\mathcal{P}}_{\mathcal{P}}) = \mathcal{P}^{\mathcal{P}}_{\mathcal{P}}(\mathcal{P}^{\mathcal{P}}_{\mathcal{P}})$  $2.014201011.$
- 2. Una vez realizado lo anterior y con el caudal prefijado constante, se ejecutan pasos de regulación de aproximadamente 4 a 6 grados de cierre y apertura, para conseguir el ascenso y descenso del nivel.
- 3. En cada paso de regulación se espera que tanto el nivel como el caudal se estabilicen, luego se procede a registrar los valores en la base de datos. Todos estos pasos fueron realizados mientras los niveles de la cámara se mantenían entre 1494 y 1498.5 m.s.n.m, que son los niveles de operación normal.

j

ł

 $\lambda$ 

 $147$ 

4. Utilizando como herramienta de análisis el Excel, se procesa la información procedente de la base de datos(SQL) del RSView32, de tal forma que se obtienen las siguientes gráficas a diferentes gráficas a diferentes gráficas a diferentes caudale<br>A diferentes de las siguientes de las siguientes de las siguientes de las siguientes de las siguientes de las prueba. ,;

 $\ddot{\phantom{a}}$  $\mathcal{A}_{\mathcal{A}}$ 

ويتوه

云义

 $\frac{1}{2} \sum_{i=1}^n \frac{1}{i} \frac{1}{i} \sum_{j=1}^n \frac{1}{j} \frac{1}{j} \sum_{j=1}^n \frac{1}{j} \frac{1}{j} \sum_{j=1}^n \frac{1}{j} \sum_{j=1}^n \frac{1}{j} \sum_{j=1}^n \frac{1}{j} \sum_{j=1}^n \frac{1}{j} \sum_{j=1}^n \frac{1}{j} \sum_{j=1}^n \frac{1}{j} \sum_{j=1}^n \frac{1}{j} \sum_{j=1}^n \frac{1}{j} \sum_{j=1}^n \frac{1}{j}$  $\cdot$ 

# ESTABILIDAD DE LOS NIVELES HIDRAULICOS DE LA CAMARA DE INTERCONEXION(1498.5-1494)

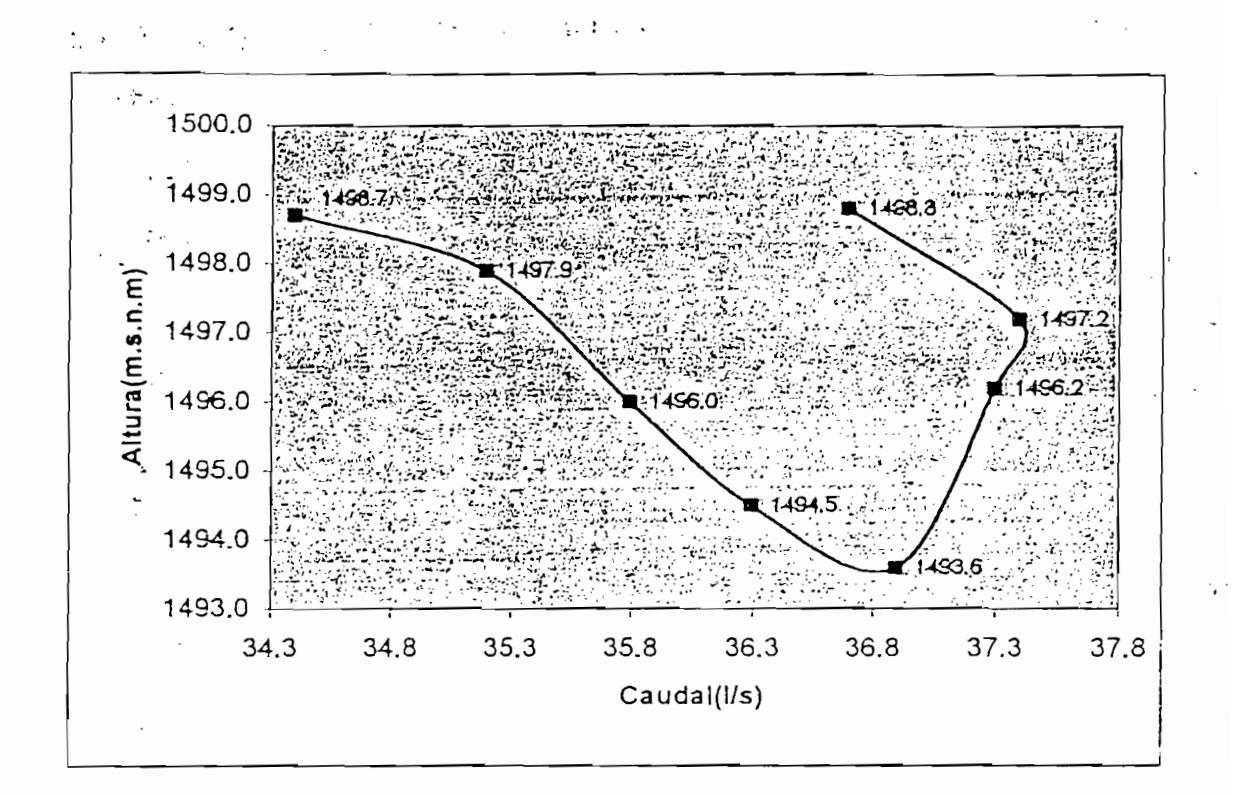

Grafico 5.1 Curva de nivel de la Cámara a 38l/s

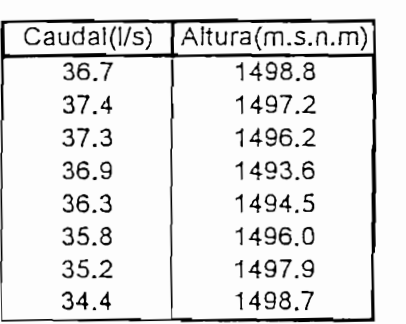

Tabla 5.1

# ESTABILIDAD DE LOS NIVELES HIDRAULICOS DE LA CAMARA DE INTERCONEXION(1498.5-1494)

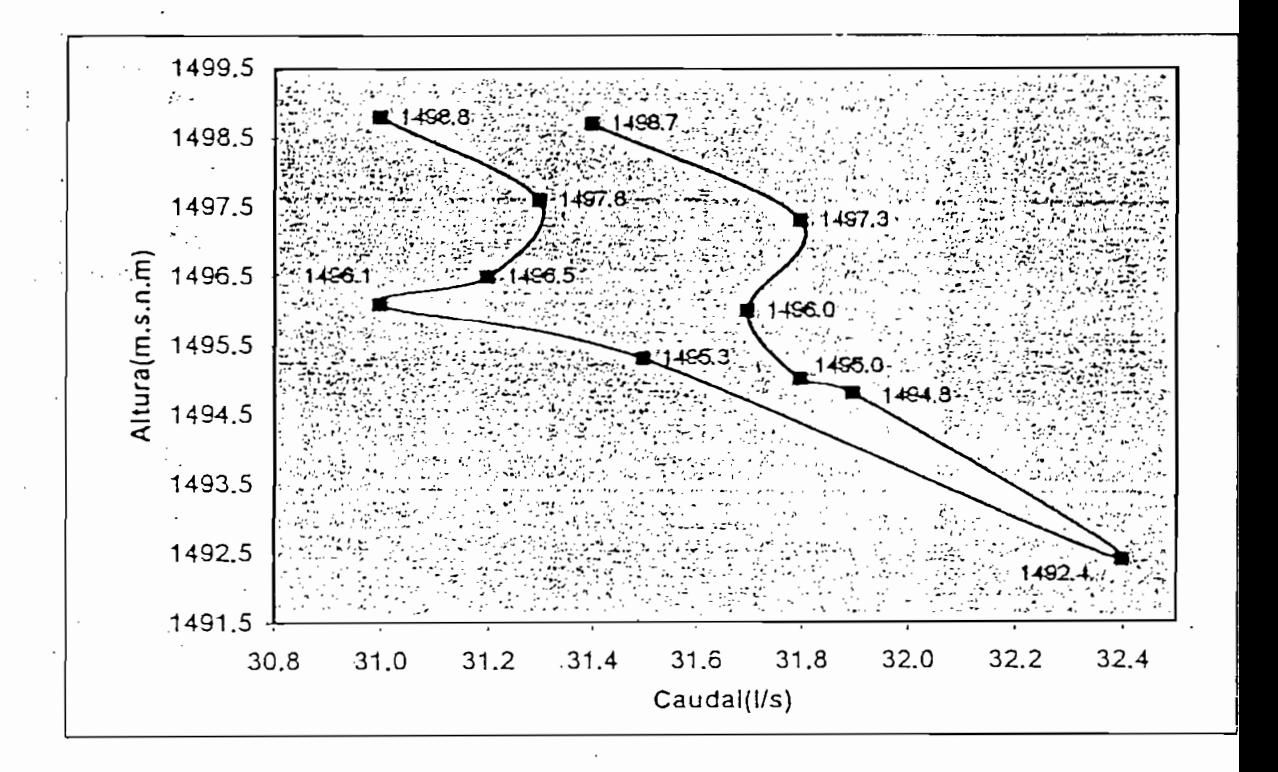

Grafico 5.2 Curva de nivel de la Cámara a 31l/s

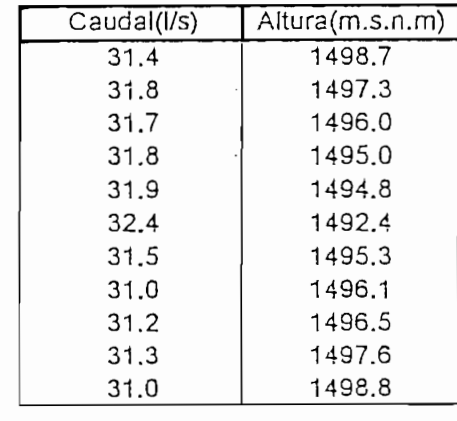

Tabla 5.2

# ESTABILIDAD DE LOS'NIVELES HIDRAULICOS DE LA CAMARA DE INTERCONEXION(1498.5-1494)

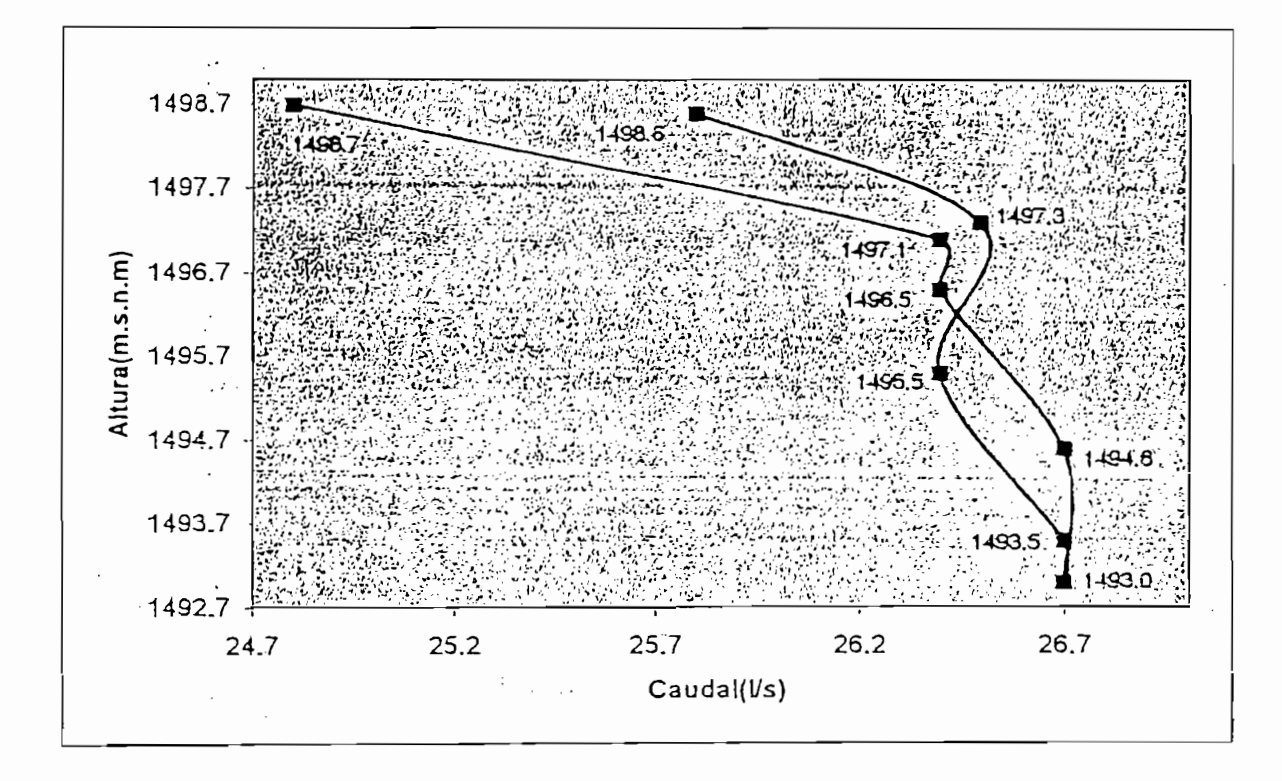

#### Grafico 5.3 Curva de nivel de la Cámara a 25l/s

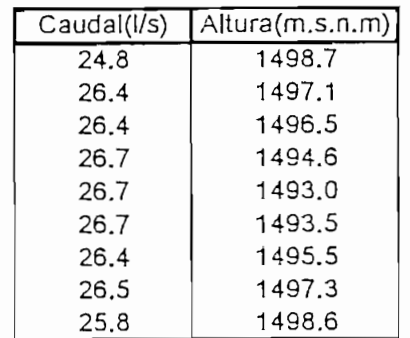

#### Tabla 5.3

j

ESTABILIDAD DE LOS NIVELES HIDRAULICOS DE LA CAMARA DE INTERCONEXION(1498.5-1494)

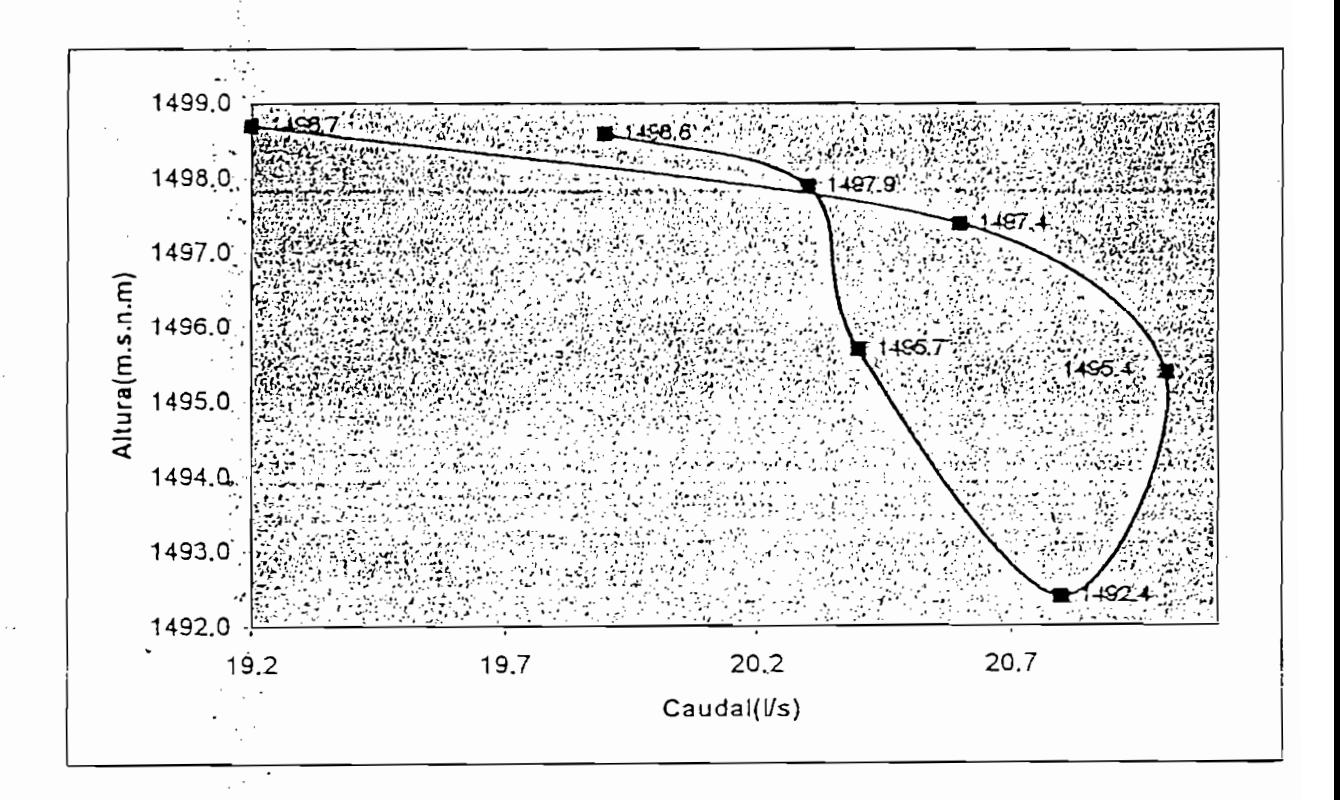

### Grafico 5.4 Curva de nivel de la Cámara a 19l/s

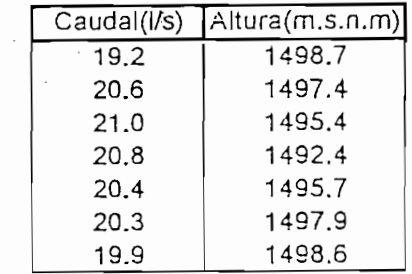

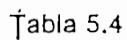

 $\frac{1}{2}$ 

Escuela Politéenica Nacional Facultad de Ingeniería Eléctrica

# El siguiente análisis se lo realiza basándose en las pruebas de Estabilidad

*ANÁLISIS VK RESULTADOS*

El siguiente análisis se lo realiza basándose en las pruebas de Estabilidad de los Niveles Hidráulicos de la Cámara de Interconexión ejecutados con el modelo automatizado y con los resultados de las pruebas realizadas por el CIERHI utilizando métodos convencionales los cuales se encuentran  $\frac{1}{2}$ 

Los resultados presentados en el informe definitivo son indicados (Escalados) en valores de prototipo, mientras que los resultados presentados en las hojas anteriores se muestran en valores de modelo, cabe recalcar que el escalonamiento de las variables, no afecta el En las prototipos realizadas tanto a 38 1/s en modelo (120 m /s en prototipo), en prototipo de la prototipo de<br>En prototipo de la sistema

En las pruebas realizadas tanto a 38 l/s en modelo (120 m<sup>3</sup>/s en prototipo), 31 l/s en modelo (100 $m^3$ /s en prototipo), 25 l/s en modelo (80 m $^3$ /s en prototipo) y 19 l/s en modelo  $(80 \text{ m}^3/\text{s}$  en prototipo), notándose en la curva *&"* El descenso del nivel de la cámara es más rápido, con un aumento del

- El descenso del nivel de la cámara es más rápido, con un aumento del caudal, mientras que el ascenso es lento con una disminución del caudal.
- **Emara** estas pruebas es notorio el fenómeno de histéresis por la inercia de la cámara, comparado con las curvas correspondientes del anexo F

re Es notorio en el ultimo paso del descenso en todas las pruebas, donde se observa el abatimiento'de la cámara (descenso brusco del nivel hasta se observa el abatimiento de la cámara (descenso brusco del nivel hasta un valor menor al mínimo aceptable), comprobando de esta forma el valor mínimo de operación del sistema (1494 m.s.n.m.) y a la valor mínimo de operación del sistema (1494 m.s.n.m.) y a la inestabilidad, que provocaría al Sistema Nacional Interconectado trabajar a cotas menores que este nivel. a cotas menores que este nivel.

r¿r Es notorio en el ultimo paso-del descenso en todas las pruebas, donde

reducido debido al control fino del sistema automático.

" En estos ensayos la vorticidad en el estos en el extremo final de la cámara se vez en el extremo final de la

- *rsr* El diferente comportamiento de la cámara en las pruebas'de estabilidad a diferentes caudales, hace ver la importancia del control automático a diferentes caudales, hace ver la importancia del control automático debido a que es considerado un punto nodal del Sistema Nacional ^ Para las pruebas-de caudales bajos, el abatimiento de la cámara es mas
- 

#### CAPITULO VI

CONCLUSJONES Y RECOMENDACJONES

## **6.1 CONCLUSIONES**

- El proyecto ACI dentro del CIERHI es la base para impulsar la automatización ya sea en el campo investigativo de la hidráulica, estructuras, medio ambiente, y en otros problemas reales del país.
- Trabado a que la Cámara de Interconexión es considerada un punto nodal. del Sistema Nacional Interconectado y según los resultados obtenidos en las pruebas realizadas, es imperioso que el control del nivel de la Cámara sea con los más modernos sistemas de automatización.
- la actualidad los MMI constituyen una herramienta En para instrumentación y control virtual centralizados, concebido para proveer todas las ventajas de un sistema de control moderno y acoplarse a un sistema de gran escala como los sistemas SCADA.

er Un proyecto de automatización incrementa la plusvalía de un sistema, disminuye sus primas desseguro y a la vez incrementa la utilidad del " empresario debido a que se incrementa la eficiencia de producción. empresario debido a que se incrementa la eficiencia de producción.

La base de datos SQL almacenada en el computador posee todas las

Los.sistemas MMI, cuya garantía tecnológica es vigente en el tiempo

- The La base de datos SQL almacenada en el computador posee todas las características para enlazar a otros paquetes computacionales y realizar características para enlazar a otros paquetes computacionales y realizar tareas de planificación operativa del sistema y de mantenimientos, tareas de planificación operativa del sistema y de mantenimientos, mediante la observación de los fenómenos que se presentan con el control de los fenómenos que se presentan con<br>El control de los fenómenos que se presentan con el control de la control de la control de la control de la co mediante la observación de los fenómenos que se presentan con el tiempo de ocurrencia.
- Los sistemas MMI, cuya garantía tecnológica es vigente en el tiempo hacen, posible tener una administración versátil, facilidad para reubicar hacen posible tener una administración versátil, facilidad para reubicar servicios, estandarización de equipo y cableado, e incremento de rendimiento de producción y la facilidad para tomar decisiones.
- Con el sistema MMI implementado y con los sensores instalados se obtiene información más precisa del modelo, se optimiza tiempo y personal técnico, si se compara con el control y toma de valores manuales.
- El conocimiento de los estados de los elementos del sistema posibilitan, entre otras, disminuir el tiempo de paralización al realizar labores de mantenimiento correctivo ágilmente.

 $155$ 

respuesta, para este proyecto es de 5" segundos entre-cierre y apertura o respuesta, para este proyecto es de 5 segundos entre cierre y apertura o viceversa, añadiendo a este el tiempo de respuesta de la cámara se viceversa, añadiendo a este el tiempo de respuesta de la cámara se observa un proceso lento. Con este dato tenemos una idea del tiempo de observa un proceso lento. Con este dato tenemos una idea del tiempo de respuesta de la cámara a construirse.

*esr* Basados en. una serie de ensayos de la válvula tipo mariposa, en

- Basados en una serie de ensayos de la válvula tipo mariposa, en apertura y cierre, se observa que tiene el comportamiento de un bucle o apertura y cierre, se observa que tiene el comportamiento de un bucle o curva de histerisis, condición que establece que el fenómeno de cierre es diferente al de apertura; y que la apertura define un proceso más rápido diferente al de apertura; y que la apertura define un proceso más rápido
- comparado con el fenómeno inducido por el cierre de la válvula.<br><sup>F</sup> Debido al deslizamiento existente entre el piñón y el eje de la válvula, las acciones realizadas para la prueba de altura sufren una variación en la precisión, ya que se trabajan con ángulos pequeños, este efecto se lo observa en la pantalla de pruebas del programa; sin embargo; y considerando el nivel de precisión que requieren las pruebas del modelo y su tiempo de estabilización, el sistema en general cumple con creces el bjetivo marcado en esta etapa.<br>
<sup>1</sup>
- The La multifuncionalidad del sensor de presión diferencial hacen posible medir otras variables físicas en el modelo, sin la necesidad de otrosmedir otras variables físicas en el modelo, sin la necesidad de otros

- medir transitorios son entre otras sus mayores ventajas.<br>
F Debido a que las señales emitidas por los sensores son en bajos niveles de voltaje, para efecto de prevenir posibles interferencias de voltaje, para efecto de prevenir posibles interferencias electromagnéticas se utiliza el cable blindado, el cual aisla notablemente electromagnéticas se utiliza el cable blindado, el cual aísla notablemente este fenómeno, transmitiendo efectivamente las señales. este fenómeno, transmitiendo efectivamente las señales.
- *rír* Las pruebas permiten identificar claramente dos procesos: la E Las pruebas permiten identificar claramente dos procesos: <sub>la</sub> disminución del nivel de la cámara que provoca el incremento del disminución del nivel de la cámara que provoca el incremento del caudal y la recuperación de la recuperación de la recuperación de la recuperación de la recuperación de la rec<br>En el manor de la recuperación de la recuperación de la recuperación de la recuperación de la recuperación de caudal y la recuperación del nivel, que ocasiona un decremento del caudal. Apegando su comportamiento a un lazo de histerisis provocado por el efecto inercial de la Cámara.
- La configuración del software para el proyecto como MMI, muestra la potencialidad y flexibilidad del RSView32 que basa su programa en el
- For Una de las ventajas de trabajar con el software RSLogix500 para la programación del PLC es su funcionamiento bajo el sistema operativo Windows, que facilita realizar modificaciones en el programa y tener acceso al RSVI $\alpha$ 2, lo que con el Software APS (programación del Software APS (programación del Software APS (programación del Software APS (programación de la Software APS) (programación de la Software APS (programación acceso al RSView32, lo que con el Software APS (programación del  $P$ lc) que es bajo el sistema operativo D $\alpha$  no es posible. Es posible. Es posible. Es posible. Es posible. Es posible. Es posible. Es posible. Es posible. Es posible. Es posible. Es posible. Es posible. Es posible. Es p PLC) que es bajo el sistema operativo DOS no es posible.

 $E$ sitécnica Nacional  $\frac{1}{2}$  ducenica ingeniería Eléctrica

158

- Escuela Politécnica Nacional<br>Facultad de Ingeniería Eléctrica<br>Facultad de Ingeniería Eléctrica<br>Facultad de Ingeniería Eléctrica<br>Facultad de Ingeniería Eléctrica finalidad de que la masa inercial del fluido no se vea alterada violentamente; y consecuentemente se logre disminuir notablemente el fenómeno de vorticidad(remolinos al extremo final de la cámara), con lo que las'estructuras antivórtices flotantes recomendadas por el CíERHI reducirán al mínimo sus condiciones de construcción.
- " Con el. sistema automatizado se verifica el nivel mínimo de operación recomendado(1494 m.s.n.m), pues bajo 1494 se confirma el abatimiento de la cámara, que ocasiona el ingreso de aire al sistema de presión por perdida del nivel mínimo de sumergencia del túnel de carga de la Central Hidroeléctrica de San Francisco.
- La\*' utilización de sistemas automatizados debido a la precisión de. medición y a la flexibilidad en la operación, permite en la área investigativa obtener los resultados más cercanos al comportamiento estigativa obtentes de entre en medición,  $d_1$ , since  $d_2$

Escuela Politécnica Nacional Facultad de Ingeniería Eléctrica

## **6.2 RECOMENDACIONES**

**6.2 RECOMENDACIONES**

- En Los sensores de presión diferencial son de aire por lo que no deben tenercontacto con el agua, sin embargo se los puede utilizar de los puedes utilizar de la contacto de la contacto u<br>En 1990, en los puedes utilizar de janto una contacto de la contacto de la contacto de la contacto de la conta contacto con el agua, sin embargo se los puede utilizar dejando una cámara pequeña de aire en el tubo del pórtico B del sensor, la cual es cámara pequeña de aire en el tubo del pórtico B del sensor, la cual es presionada por la columna de agua y la presión atmosférica. Se.debe presionada por la columna de agua y la presión atmosférica. Se debe tener en cuenta la altura de la columna de agua para poder ubicar al tener en cuenta la altura de la columna de agua para poder ubicar al sensor, debido a que tiene un rango de medición limitado, sensor, debido a que tiene un rango de medición limitado.<br><sup>F</sup> Para obtener una mejor calibración de los sensores de presión.
- diferencial, se recomienda la adquisición de datos en aguas quietas y no diferencial, se recomienda la adquisición de datos en aguas quietas y no cuando esta .fluyendo, ya que el oleaje de agua provoca variación de la oleaje de agua provoca variación de ag<br>Agua provoca variación cuando esta fluyendo, ya que el oleaje del agua provoca variaciones y errores en la medida.<br>
Ta válvula MOV-801, se recomienda que su trabajo lo realice en la
- caudal la válvula de la fuente.
- Francisco un proyecto piloto, será bueno continuar depurándolo; y

Tr Que el proyecto en mención sirva como apoyo didáctico de enseñanza a futuras generaciones tanto para la Facultad de Ingeniería Civil como Eléctrica.  $\blacksquare$  Para futuros mantenimientos de sistema es necesario respectivos de sistema es necesario respectivos de sistema en la contradición de sistema es necesario respectivos de sistema en la contradición de la contradición

rír Que el proyecto en mención sirva como apoyo didáctico de enseñanza

- Para futuros mantenimientos del sistema es necesario respaldarse en la documentación técnica de hardware y software(de los proveedores); por documentación técnica de hardware y software (de los proveedores); por lo que se recomienda guardar cuidadosamente toda la información, lo que se recomienda guardar cuidadosamente toda la información.
- Todas las modificaciones y/o ampliaciones futuras deberán quedar totalmente documentadas. totalmente documentadas.

re°.Todas las modificaciones y/o ampliaciones futuras deberán quedar

es" Un adecuado y. periódico mantenimiento garantizaran un buen

- Un adecuado y periódico mantenimiento garantizaran un buen funcionamiento operativo del sistema. funcionamiento operativo del sistema.
- Es necesario adiestrar adecuadamente al personal operador del sistema,
- de esta forma se evitara fallas operativas en el sistema.<br><sup>49</sup> La operación normal del sistema debe realizarse entre las cotas 1494 y 1498.5, minima y máxima respectivamente; rango en el cual los fenómenos hidráulicos permiten una adecuada operación del sistema.
- **P** Debido a la respuesta muy critica del sistema hidráulico por el control del nivel mínimo de operación de la cámara, se recomienda la utilización de un sistema de automatización con control redundante.

El presente trabajo podrá servir como base para implantación del sistema erí prototipo-pomparte de la empresa constructora del proyecto sistema en prototipo por parte de la empresa constructora del proyecto  $\mathcal{H}$  Hidroeléctrico San Francisco. San Francisco. San Francisco. San Francisco. San Francisco. San Francisco. San Francisco. San Francisco. San Francisco. San Francisco. San Francisco. San Francisco. San Francisco. Sa Hidroeléctrico San Francisco.

`,∴

*esr* Las etapas que un proyecto requiere previa su puesta en marcha necesita

Las etapas que un proyecto requiere previa su puesta en marcha necesita de la participación de -varias disciplinas científicas, necesidades que la de la participación de varias disciplinas científicas, necesidades que la Escuela Politécnica Nacional puede cubrir con la implantación de grupos de trabajo multidisciplinarios conformados por profesionales de muy alto nivel, que puedan cumplir con el objetivo de solucionar los problemas del país. problemas del país.

 $\mathcal{L}_{\mathbf{z}}$  , and  $\mathcal{L}_{\mathbf{z}}$ 

j

1878. 一点

# **BIBLIOGRAFÍA**

1 E.P.N. - Cierra de la Camara de la Cámara de la Cámara de la Cámara de la Cámara de la Cámara de la Cámara d<br>1960 - Camara de la Cámara de la Cámara de la Cámara de la Cámara de la Cámara de la Cámara de la Cámara de l E.P.N. – CIERHI, "Estudio en Modelo Hidráulico de la Cámara de  $\mathbf{I}$ Interconexión del Proyecto San Francisco" Ouito, 1995  $\overline{2}$  $U_{\text{S}}$ USA, 1997. ROCKWELL SOFTWARE, "Getting Results with RSLogix 500" 3 **USA, 1998**  $\overline{4}$ USA, 1997 ALLEN BRADLEY, "User Manual SLC500 Analog I/O Modules" 5 USA, 1996 ALLEN BRADLEY, "Installation and Operation Manual SLC 500 6 Modular Hardware Style" USA, 1995 SENSYM, "Solid State Sensor Handbook" USA, 1992 7 8 CREUS SOLE, "Instrumentos Industriales, Ajuste y Calibración", Marcombo. BARCELONA 1982 9 RICHARD W. GREENE "Válvulas, Selección, Uso y Mantenimiento",<br>MEXICO 1988 10 IORGE MOLINA, "Curso Integrado de Automatización - EPN"<br>
10 IORGE MOLINA, "Curso Integrado de Automatización - EPN" Quito 1995 Quito 1995 11 ALLIED ELECTRONICS "Catalog" USA, 1994 12 ALLEN BRADLEY, "SLC 500 Power Supplies, Installation Instruction" USA, 1996 13 ALLEN BRADLEY, "SLC 500 Chassis, Installation Instruction" USA, 1996 14 NIBCO, "Butterfly Valves Catalog" USA, 1995<br>15 ACME ELECTRONICS, "DC Power Supplies Catalog" **USA, 1996** 17 E.P.N. - Colombia 1998, "Modelo Hidráulico" de la Cámara de la Cámara de la Cámara de la Cámara de la Cámara de la Cámara de la Cámara de la Cámara de la Cámara de la Cámara de la Cámara de la Cámara de la Cámara de la .N. – CIERHI, "Modelo Hidráulico de la Cámara de Interconexión del Proyecto San Francisco" Vídeo Cuito, 1996 18 HIDROCOM CONTROL LTD., "Water Management System-SCADA" Israel, 1998

# **ANEXOS**

 $\cdot$ 

- **GUIA BASICA DE RSView32**  $A$
- GUIA BASICA DE RSLogix 500 B<sub>1</sub>
- $\mathsf{C}$ **SENSORES**
- $D$ **VALVULAS**
- E MANUAL DEL USUARIO
- **GRAFICOS**  $F$

 $\sim$ 

# ANEXO A-B

 $\mathcal{A}^{\text{max}}_{\text{max}}$ 

 $\label{eq:2.1} \frac{1}{\sqrt{2}}\int_{\mathbb{R}^3}\frac{1}{\sqrt{2}}\left(\frac{1}{\sqrt{2}}\right)^2\frac{1}{\sqrt{2}}\left(\frac{1}{\sqrt{2}}\right)^2\frac{1}{\sqrt{2}}\left(\frac{1}{\sqrt{2}}\right)^2\frac{1}{\sqrt{2}}\left(\frac{1}{\sqrt{2}}\right)^2\frac{1}{\sqrt{2}}\left(\frac{1}{\sqrt{2}}\right)^2.$ 

# ANEXO C

 $\sim 10^{-1}$ 

 $\label{eq:2.1} \frac{1}{2} \int_{\mathbb{R}^3} \frac{1}{\sqrt{2}} \, \mathrm{d} \mu \, \mathrm{d} \mu \,$ 

 $\sim 10^{11}$ 

 $\mathcal{L}^{\text{max}}_{\text{max}}$  , where  $\mathcal{L}^{\text{max}}_{\text{max}}$ 

 $\label{eq:2.1} \frac{1}{\sqrt{2}}\int_{\mathbb{R}^3}\frac{1}{\sqrt{2}}\left(\frac{1}{\sqrt{2}}\right)^2\frac{1}{\sqrt{2}}\left(\frac{1}{\sqrt{2}}\right)^2\frac{1}{\sqrt{2}}\left(\frac{1}{\sqrt{2}}\right)^2\frac{1}{\sqrt{2}}\left(\frac{1}{\sqrt{2}}\right)^2.$ 

 $\mathcal{L}^{\text{max}}_{\text{max}}$  and  $\mathcal{L}^{\text{max}}_{\text{max}}$ 

 $\mathcal{L}^{\text{max}}_{\text{max}}$  , where  $\mathcal{L}^{\text{max}}_{\text{max}}$ 

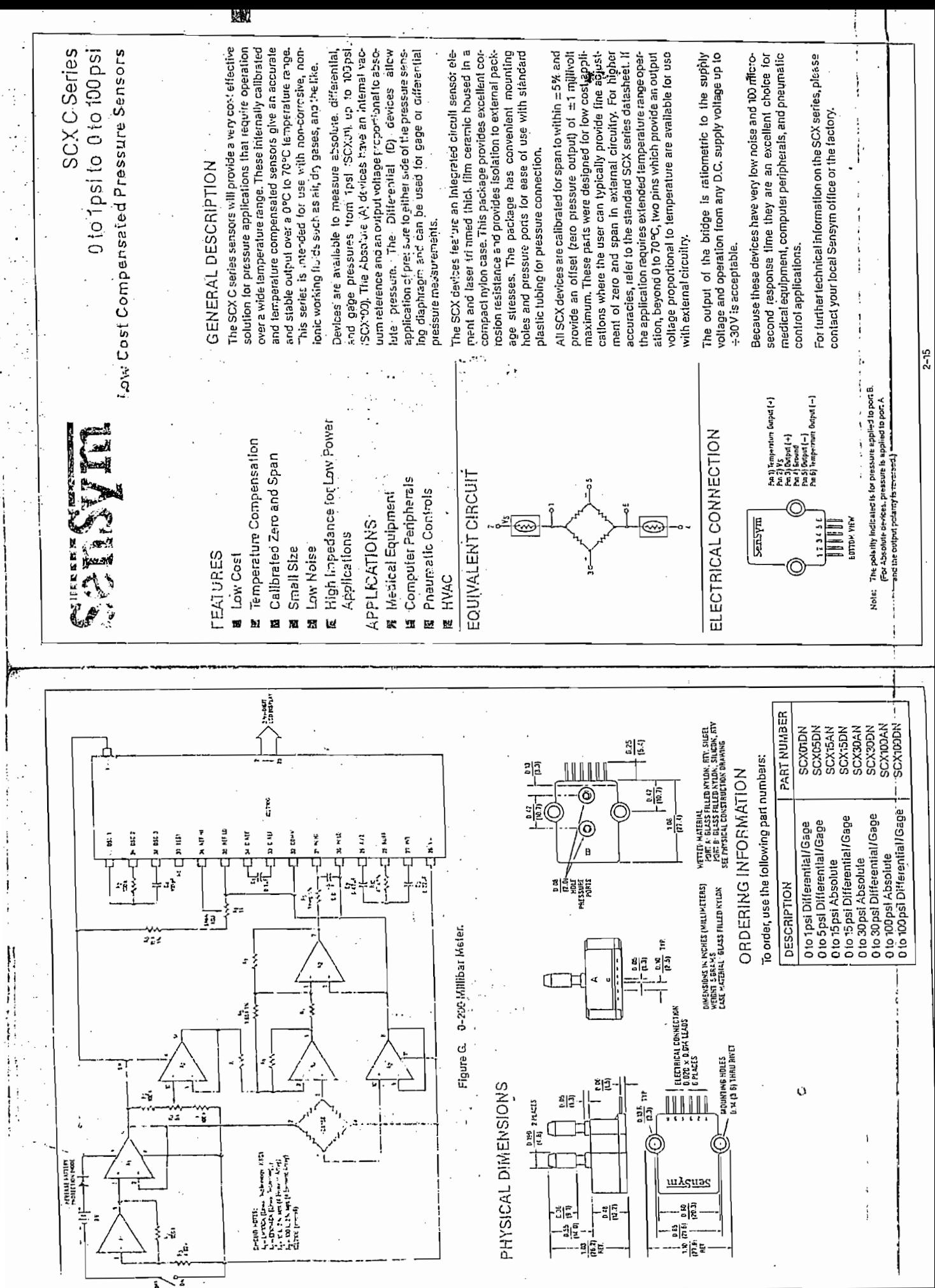

 $\ddot{\phantom{a}}$ 

 $\ddot{\phantom{a}}$  $\cdot$  $\ddot{\phantom{a}}$ 

Í

 $\frac{1}{3}$ 

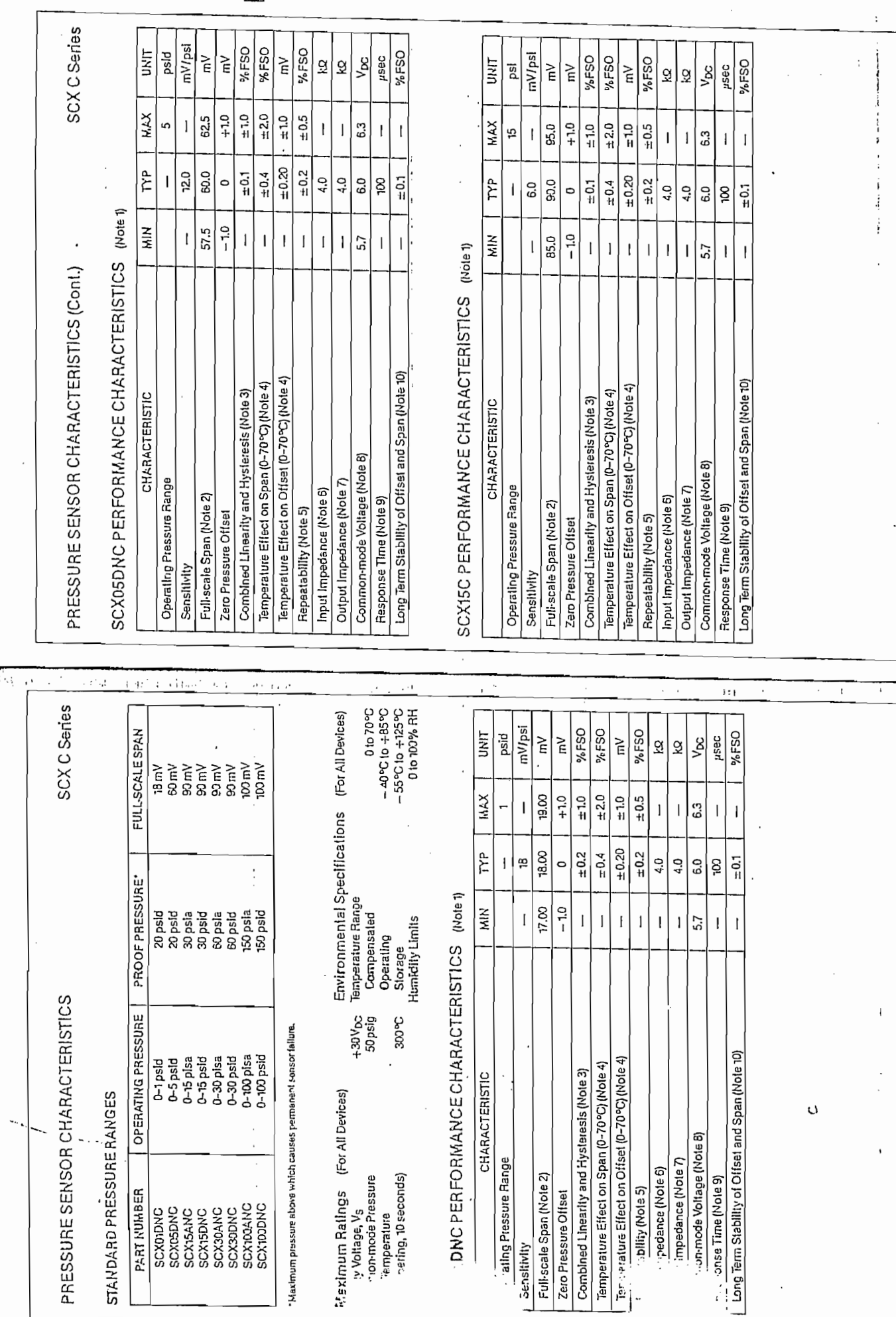

À

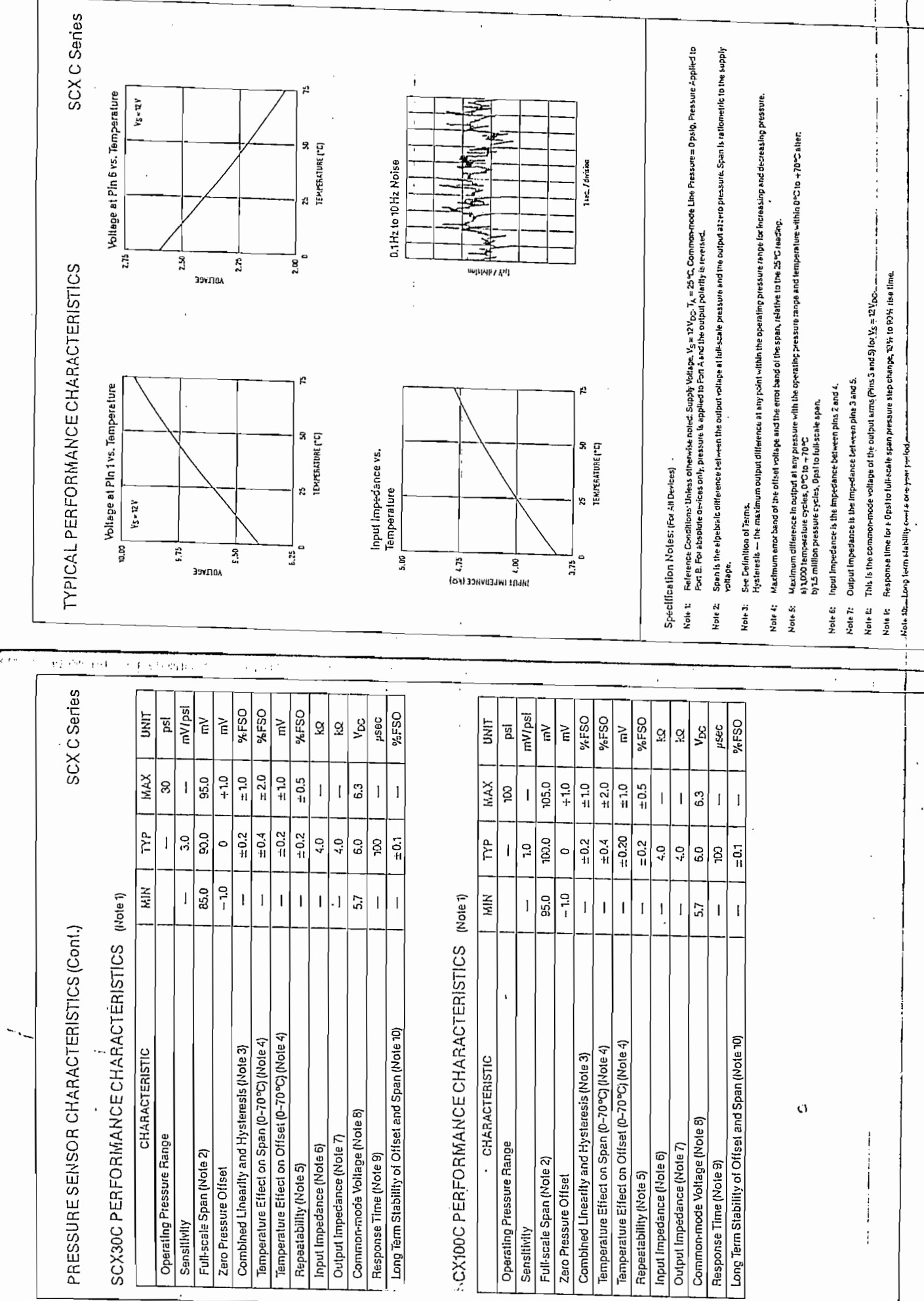

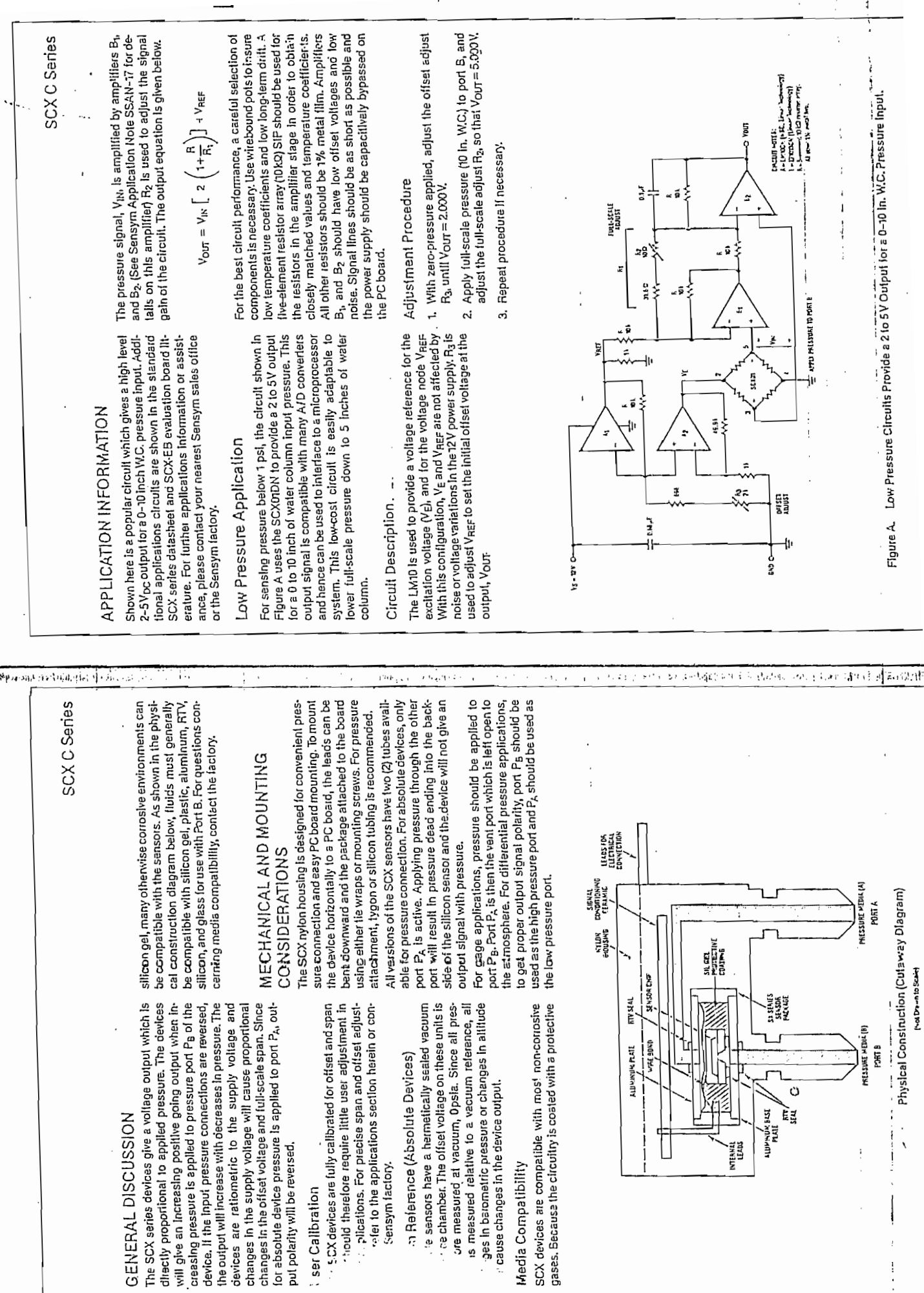

 $\overline{\phantom{a}}$ 

- 1

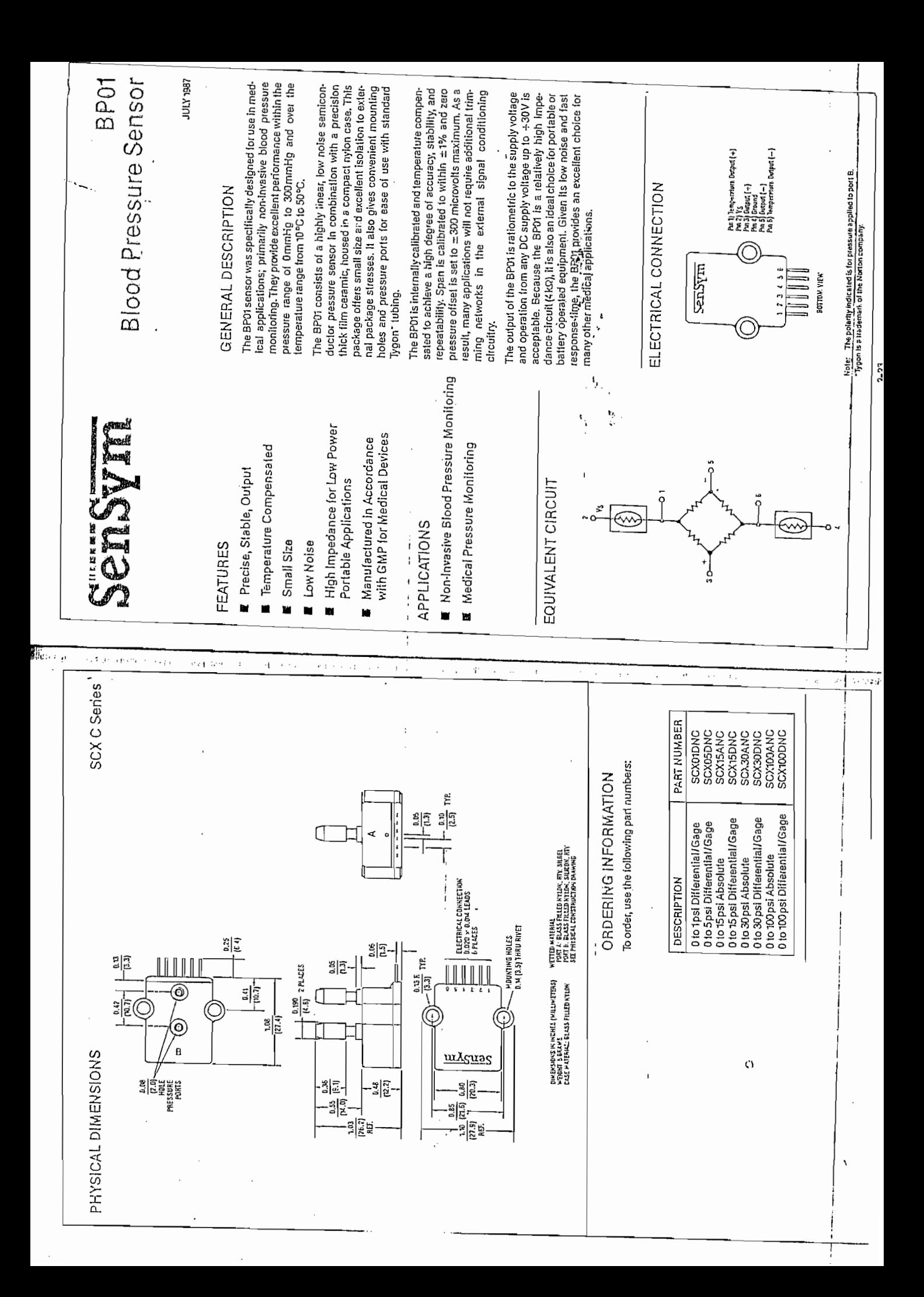

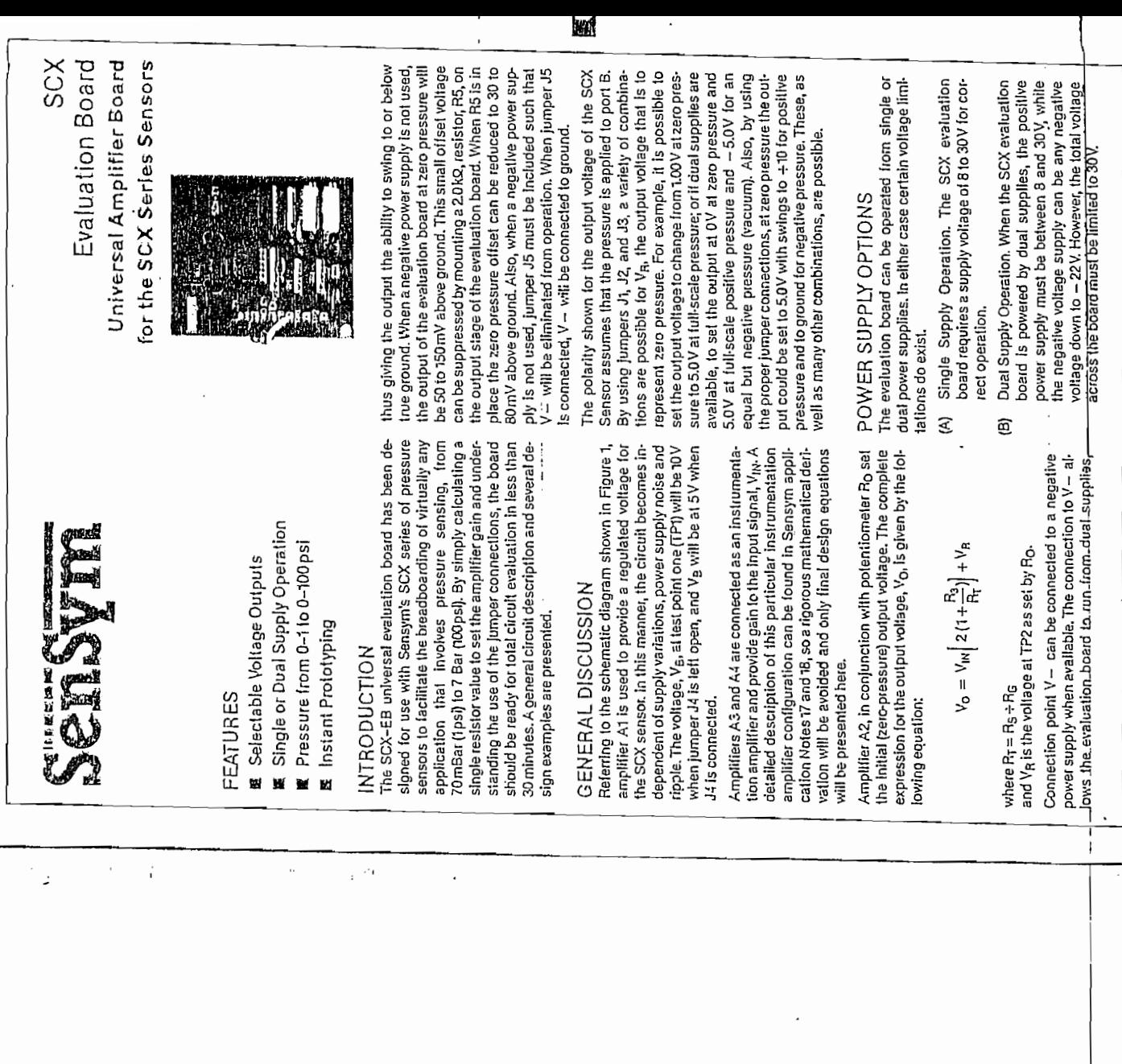

 $\ddot{\phantom{0}}$ 

sensym

酒

 $\ddot{\mathbf{C}}$ 

j

í

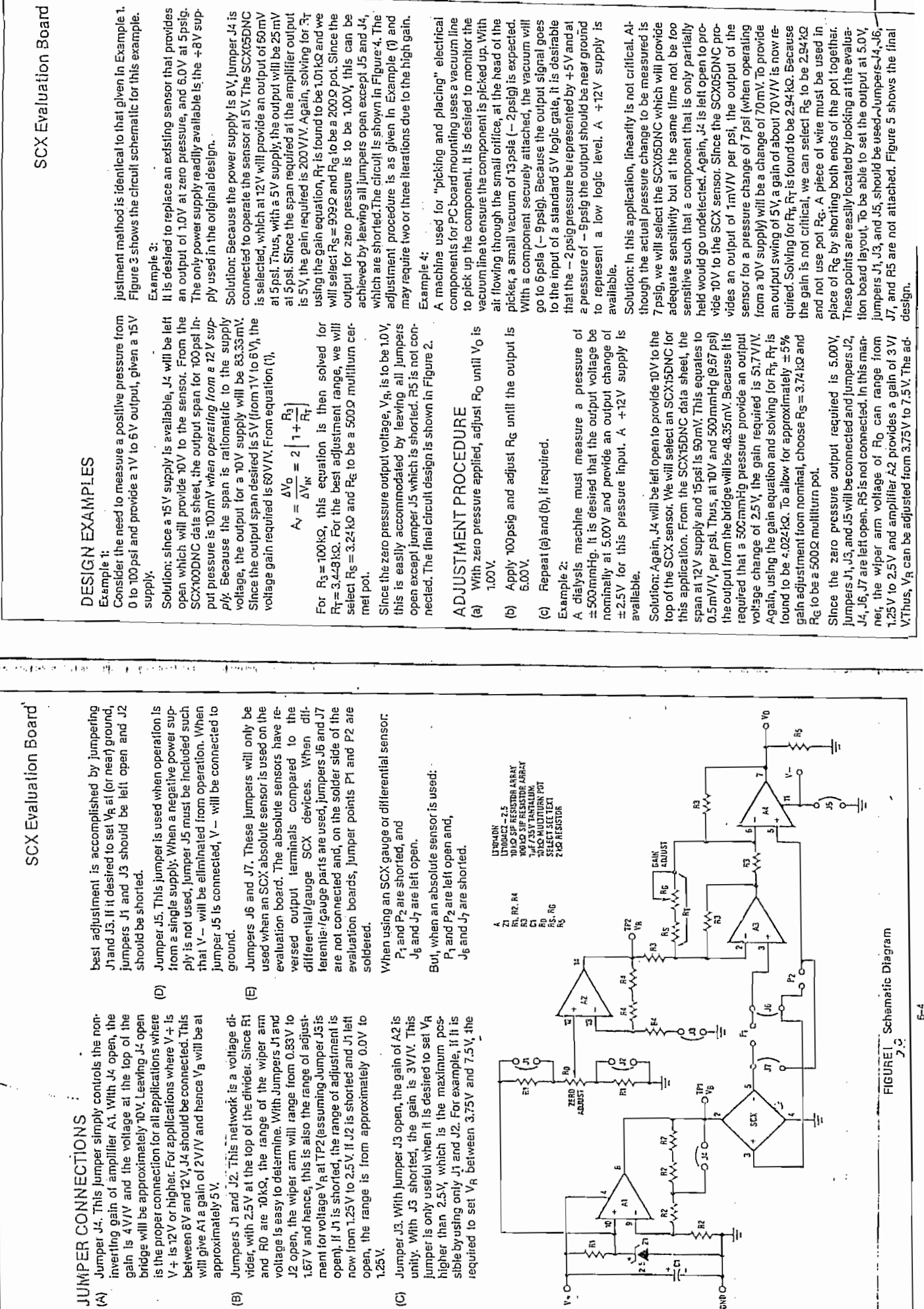

 $\frac{1}{2}$ 

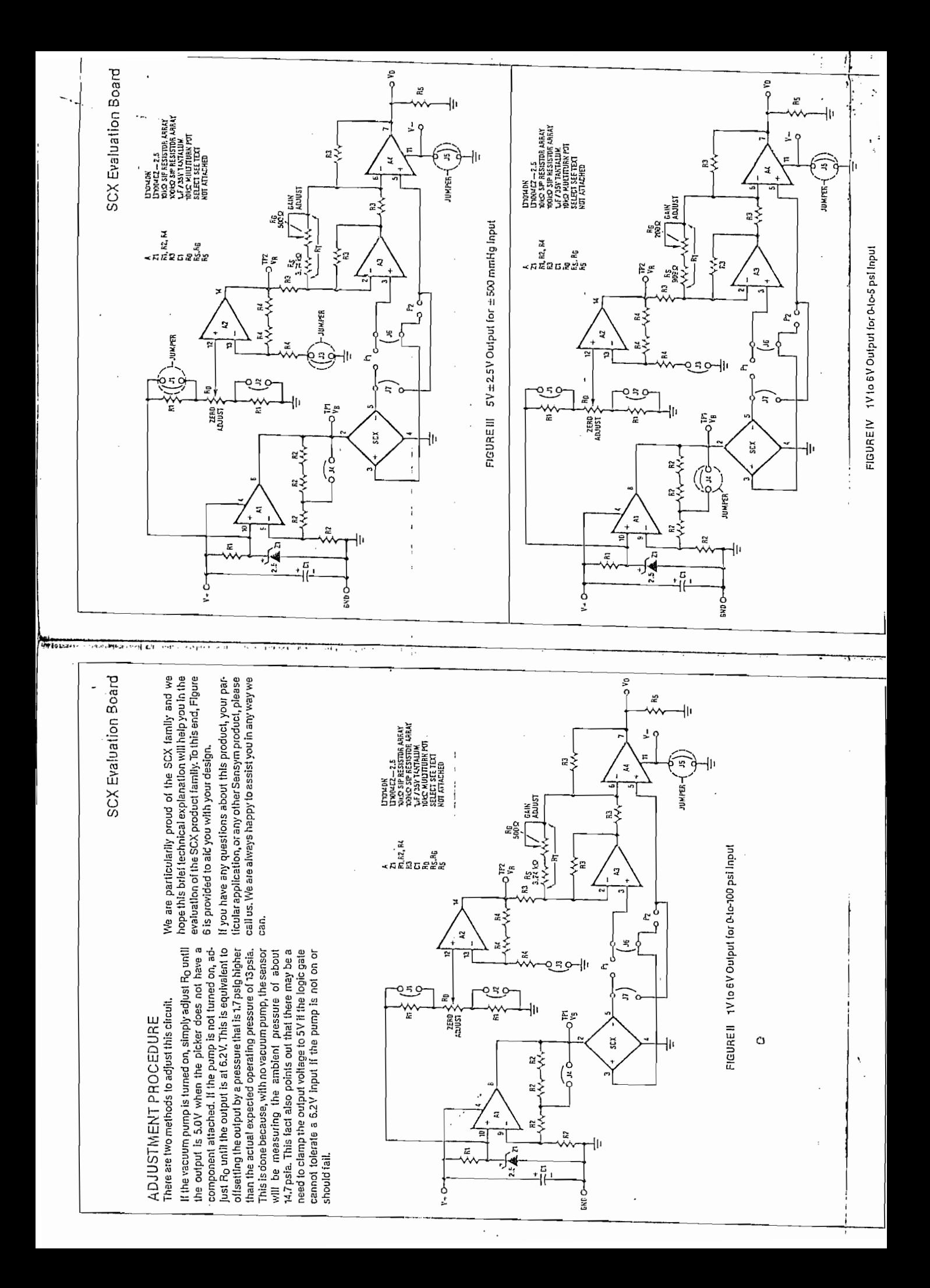
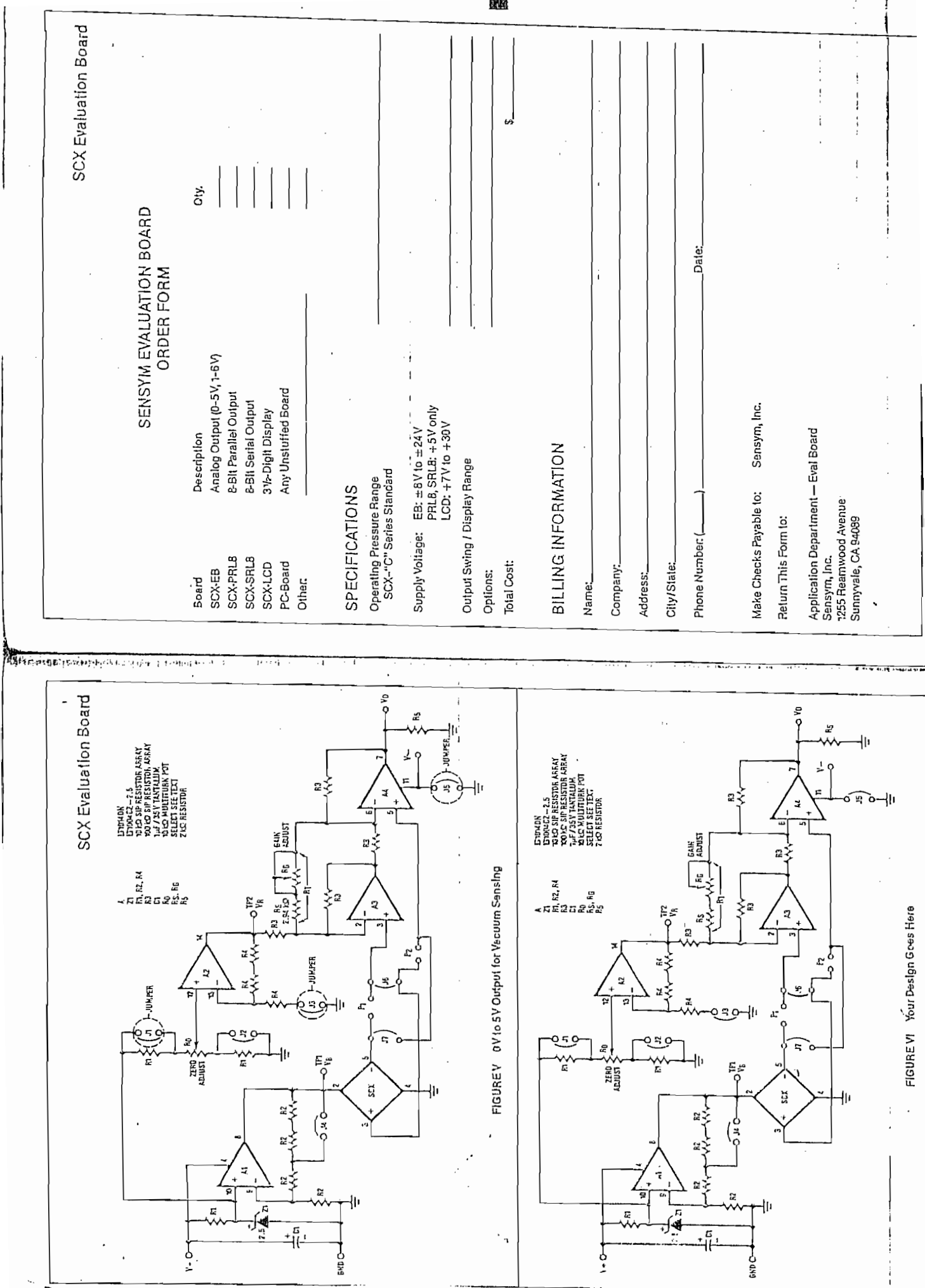

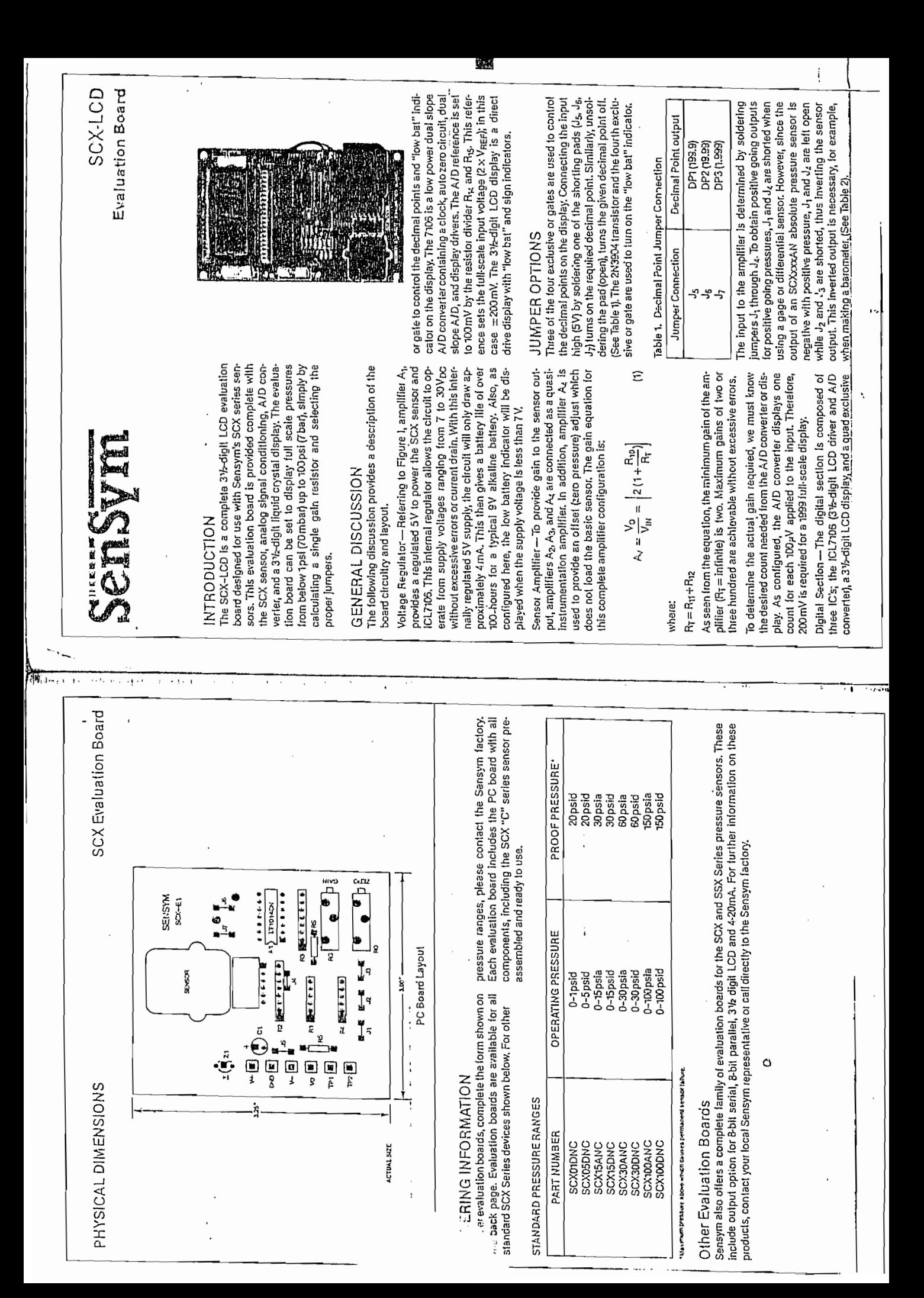

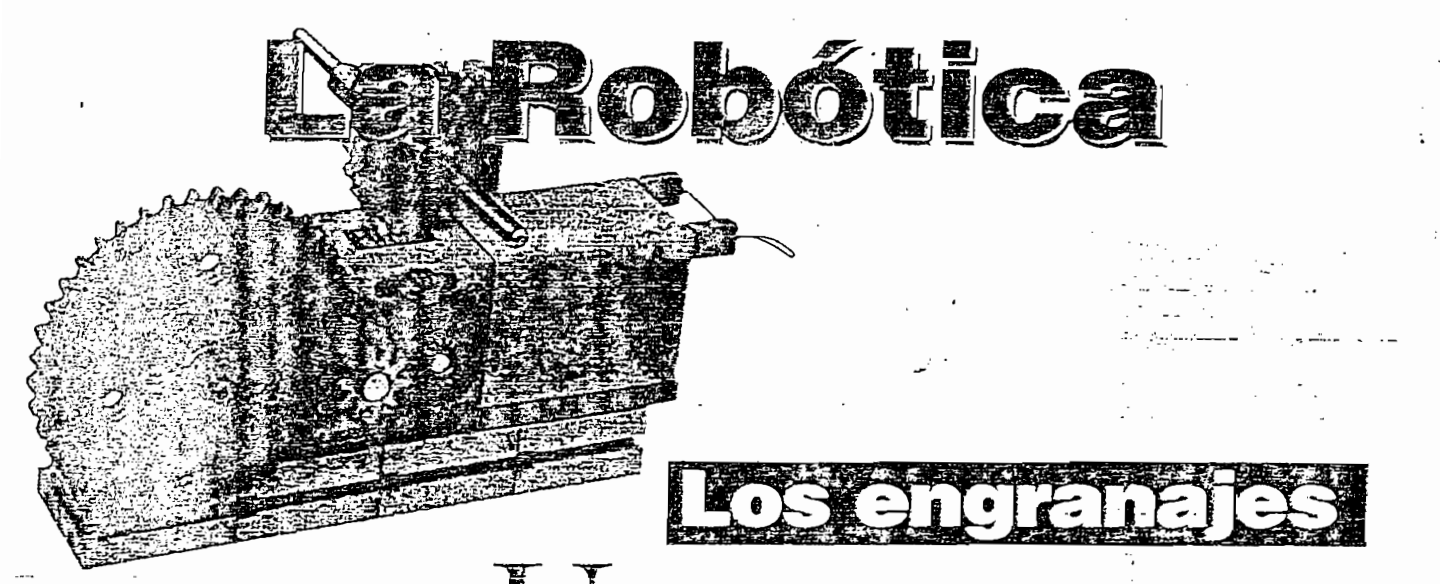

#### FELIPE GONZÁLEZ G.

Una vez que hemos visto los principales tópicos sobre los motores, estudiaremos otro tema muy importante: los sisiemas para la transmisión de los movimientos entre los componentes de los robois. Uno de los sistemas más utilizados para este propósito, son los engranajes, llamados Gears, en inglés. En robótica, estos mecanismos tienen tres propósitos principales: reducir la velocidad del movimiento rotacional del motor, aumentar la fuerza o forque en una determinada parte del robot y transmitir el movimiento en forma segura.

n engranaje básico está formado por dos "piñones", figura 1b y permite la transmisión del movimiento sin el posible deslizamiento que podría ocurrir entre dos ruedas lisas, figura 1a. Los piñones también permiten transmitir el movimiento a dos "ejes" separados por medio de cadenas, reemplazando el sistema de po-Un piñón es una rueda dentada *(spuf)*

Un piñón es una rueda dentada (spur) cuyas principales características son: su las cuales veremos más adelante. diámetro interno (para el eje) y externo, el número de "dientes", la forma y medida de estos dientes y el tipo de material Los engranajes se encuentran en

Los engranajes se encuentran en todo tipo de sistemas de transporte y en general, en aparatos impulsados por

motores. Uno de los más conocidos es la caja de cambios o velocidades de los automóviles, motocicletas y diferentes tipos de vehículos. También encontramos los engranajes en las bicicletas, tocadiscos, videograbadoras, máquinas lavadoras de ropa, juguetes, sistemas para abrir y cerrar puertas, etc. En robótica, tanto a nivel experimental como industrial, se utilizan ampliamente sistemas de varios piñones llamados "cajas reductoras" o Gear Reduction Box, en inglés.

Los engranajes son necesarios en los robots ya que los motores entregan en sus ejes velocidades de rotación muy altas, que si se transmiten directamente a los sistemas de locomoción o agarre, harían que estos se movieran muy rápido y en la gran mayoría de los casos.

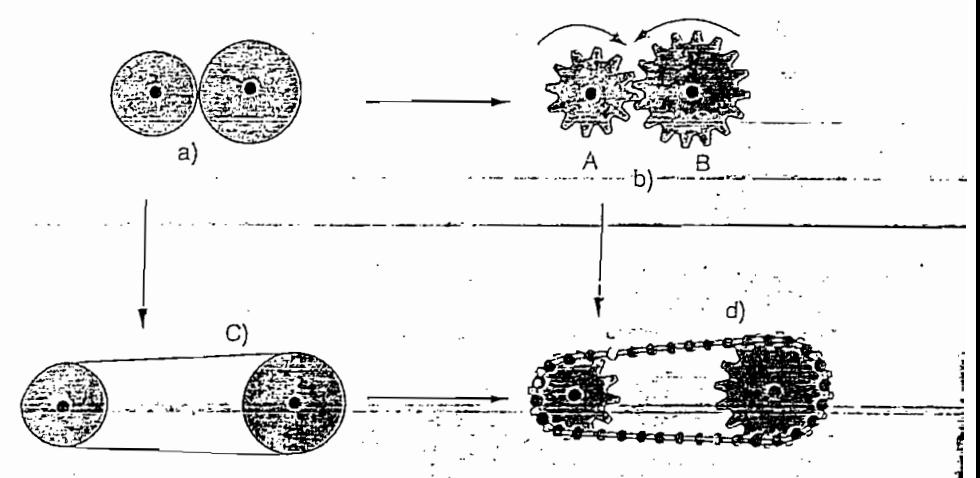

'Figura 1. Diferentes formas de transmisión de movimiento, a) Por fricción entre ruedas lisas, b) Engranaje con dos piñones, c) Con polea o correa lisa y d) Engranaje con cadena

La robótica. Los engranajes

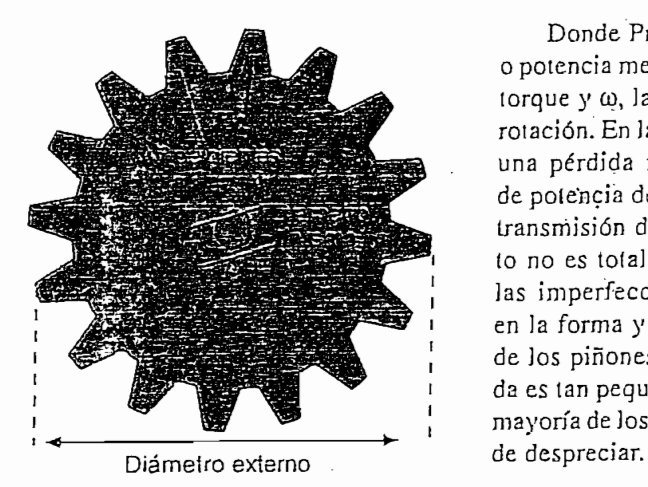

Figura 2, Parámetros básicos de un piñón

los robots y sus principales partes, se deben mover a baja velocidad. Esta reducción de velocidad se logra por la diferencia en los diámetros de los piñones que forman el engranaje estando el piñón más pequeño montado sobre el eje del motor y el más grande en el más bajos posible. eje al cual se desea transmitir el movimiento. Si observamos la fígura 1b podemos deducir fácilmente que mientras el piñón A gira una vuelta o "revolución", el piñón B solamente ha girado se puede y en puede ou encontrar pueden expresar matemáticamente de se puede observar que entre un eje y el otro se produce una inversión en el sentido de la rotación.

Para verificar estas afirmaciones experimentalmente, se puede montar en la práctica el sistema básico de la figura 1b utilizando piezas de un "mecano" como un LEGO, un FischerTechnik o alguno similar, figura 3a. En algunos casos, los engranajes se pueden utilizar para el efecto contrario, es decir para aumentar la velocidad de giro de un eje, figura 3b.

La reducción de la velocidad implica automáticamente un fenómeno muy favorable en robótica: el aumento de la fuerza o torque rotacional en el eje que recibe el movimiento. Esto se debe a que la potencia o energía original del motor se debe conservar y como esta es directamente proporcional a la velocidad de rotación (ω) y al torque  $(\tau)$ ; cuando la primera disminuye, el segundo debe aumentar.  $\mathbb{P}^{\mathbb{P}^{\mathbb$ 

Donde Pm es la fuerza o potencia mecánica, T es el torque y  $\omega$ , la velocidad de rotación. En la práctica, hay una pérdida muy pequeña de potencia debido a que la transmisión del movimiento no es total al  $100\%$  por las imperfecciones físicas en la forma y construcción de los piñones. Esta pérdida es tan pequeña que en la mayoría de los casos se pue-

 $\mathcal{D}$ 

por medio de engranajes nos permite la utilización de motores "pequeños" debido a que el tamaño y peso de estos es directamente proporcional a su potencia y en robótica es muy importante mantener o Tooth Ratio: estos dos parámetros, (tamaño y peso), lo Relaciones-matemáticas en ios

#### Relaciones-matemáticas en los enoranaies

La reducción de la velocidad y el aumento del torque en un engranaje se  $NB = N$ úmero de dientes del piñón B

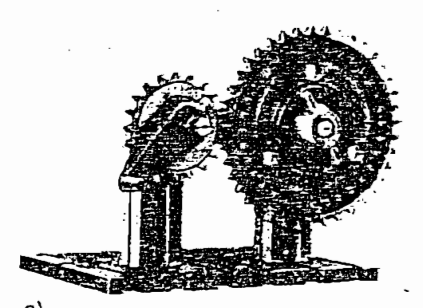

La reducción de la velocidad im-

Figura 3. Montaje de prueba para la comprobación del funcionamiento de un enoranaie básico, a) Reducción de velocidad y aumento de la fuerza y b) Aumento de velocidad y reducción de la fuerza

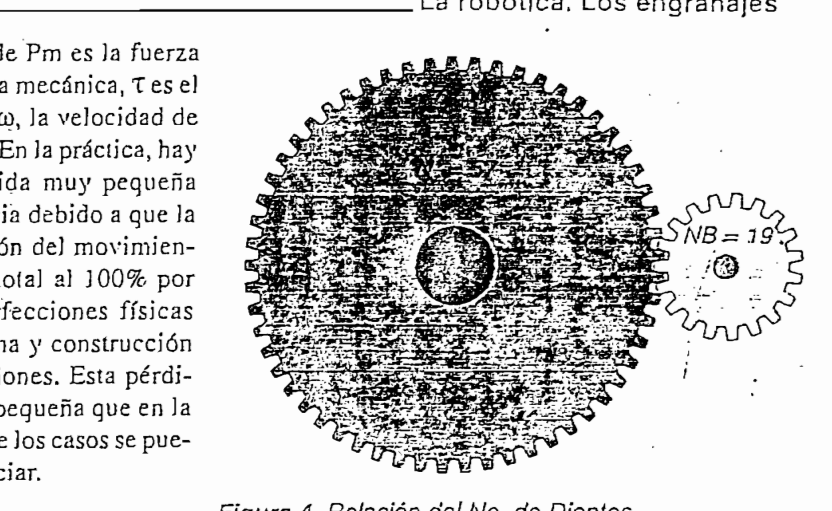

Figura 4. Relación del No. de Dientes<br>El aumento del torque

una forma muy sencilla. En un engranaje simple con dos piñones, figura 4, se establece una relación lla-. mada "Relación del No. de Dientes"

 $RND = \frac{\overline{NA}}{\overline{NB}}$ , en donde RND = Relación de] No. de Dientes

 $RND = Relación del No. de Dientes$ NA= Número de dientes del piñón A

Y por medio de esta relación se puede deducir la velocidad angular y el torque así:

Y por medio de esta relación se

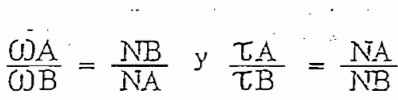

Si conocemos la velocidad aplicada al eje A, por ejemplo a partir de un motor, se puede deducir la velocidad resultante en el eje B y viceversa. Asimismo, podemos encontrar el torque resultante en los dos casos.

Figura 3. Montaje de prueba para ¡a Ejemplo: En la figura 4 tenemos un piñón A con 57 dientes acoplado a un piñón B con 19 dientes. A este piñón B hay conectade un motor que gira a 300· rpm (revoluciones por minuto)  $\gamma$  que tiene un torque de  $120$  in x oz (pulgadas por onza). ¿ Cuales serán la veloci=,

 $\frac{1}{300}$   $\frac{1}{300}$   $\frac{1}{300}$   $\frac{1}{300}$   $\frac{1}{300}$   $\frac{1}{300}$   $\frac{1}{300}$  $T = TB \times \frac{NA}{NR} = 120 \times \frac{57}{10} = 360$  in x oz  $\overline{19}$ جميع والمراج **Electrónica & Cnmoutatíopes** 19

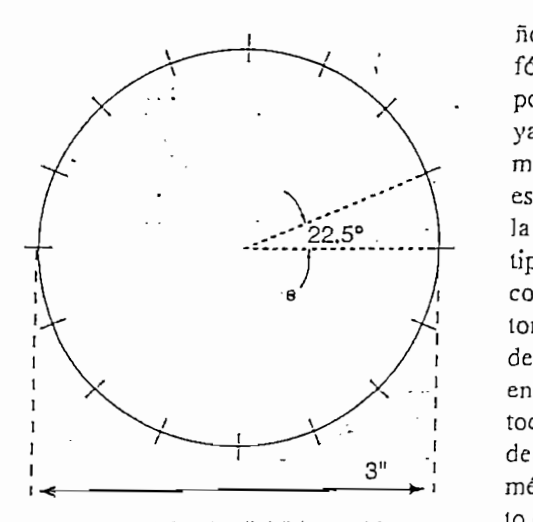

iquales de 22.5'

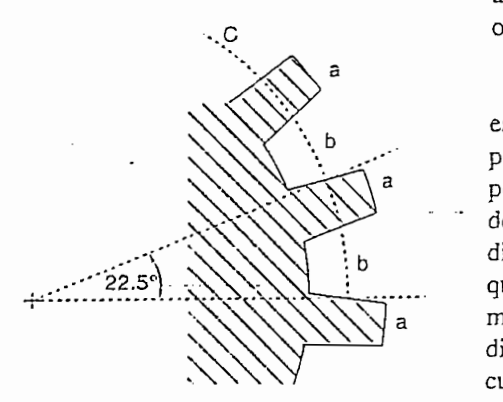

diente (a) y un espacio (b)

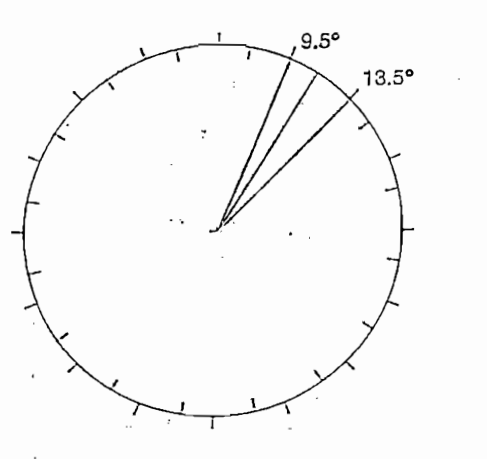

allernos de  $9.5'$  y  $13.5'$ 

la velocidad se ha reducido por tres y el mo podemos deducir facilmente, qui la velocidad se ha reducido por tres y el diente. Si trazamos líneas rectas a las torque se ha multiplicado por tres, que es<br>la misma cantidad de la relación entre el número de los dientes de los dos piñones.

movimiento entre los piñones, su dise-

97  $\overline{\mathbf{r}}$ ño y fabricación implica una serie de

fórmulas y ecuaciones geométricas un procion implica una serie de fórmulas y ecuaciones geométricas un poco complejas que vamos a resumir, ya que en el caso de la robótica experimental que nos ocupa actualmente, no es necesario conocer en su totalidad. En la práctica, se pueden conseguir todo<br>tipo de piñones y cajas de engranajes con diferentes fabricantes o inclusive lo raíz (root circle) y círculo externo  $\alpha$  bajo contraines o membre  $\alpha$  $\omega$ os de mecanos, juguetes (aun $\omega$ de bajo costo) o también los podemos<br>encontrar en aparatos dañados como de cu aparatos banados como  $cos$ , grabadoras de casetes, vide ograbadoras, pequeños electrodo-<br>mésticos, etc. o como piezas de repuesdistribution directions of the entriesting entries to the entriesting entries s mismos que son amphamente distribuidas ya sea directamente en los<br>almacenes de componentes electrónicos o en los que venden por correo.

este conocimiento básico con el fin de poder se la mejor engrando en mejor en mejor en mejor en el mejor en el mejor en el mejor en el mejor en el me  $\frac{1}{2}$  Figure en un de e eccional en mejor engranaje  $\epsilon$ n un momento dado. Li discho  $\epsilon$  $\frac{1}{2}$ diámetro externo y el número de dientes<br>que se requieren. Por ejemplo, necesitaequientes. Por ejemplo, necesitapinon de  $\overline{z}$  de diámetro con  $\overline{z}$ dientes. Para empezar, se dibuja un círculo con 3" de diámetro llamado círculo fijo o pitch circle dividido en 16 partes iguales, figura 5. Como se puede ver,<br>cada división tendrá un arco de 22.5°. vision rendra un arco de  $22.5$ .  $\epsilon$  hayan 10 dientes iguales, caud arco se debe dividir en un diente y un espacio, figura 6. Nótese que los dientes<br>están ligeramente por encima del círculo y los espacios por debajo.

suficiente para recibirlos dientes del otro espacio entre los dientes debe ser suficiente para recibir los dientes del otro engranaje que se acopla a esta. De esta forma, el espacio no puede ser mayor que *Figura 9. Si el ángulo se toma*<br>la mitad del arco disponible. En la prácti- abierto resultan dientes que no la mitad del arco disponible. En la prácti- abierto resultan dien<br>cal este espacio debe ser un poco mayor a garantizan el acople ca, este espacio debe ser un poco mayor que el diente. Para el ejemplo, se escogen 9.5° para el diente y 13.5° para el espacio. Ahora dividimos cada espacio en dos partes de 9.5° y 13.5°, figura 7. El siguiente paso es establecer la forma del  $\sum$  examples initial s localization  $\sum$  $\sim$   $\sim$ cuadrados, figura 8, los que no funcionan en la prática. De otra forma, si la pendiente se hace muy inclinada, los pera lograr una óptima transmisión de la para de la para de la partida de la partida de la partida de la parti<br>En la partida de la partida de la partida de la partida de la partida de la partida de la partida de la partid dientes resultan con una forma que no Geometría de los piñones dientes resultan con una forma que no<br>Para lograr una óptima transmisión de garantiza un agarre satisfactorio entre los piñones de un engranaje, figura 9.

Para obtener una forma apropiada para los dientes, se dibujan líneas con un ángulo de ±20° entre los lados de los dientes y el punto central de cada división, figura 10. Luego, se dibujan dos círculos concéntricos, uno un poco más pequeño y el otro un poco más grande que el diámetro inicial, llamados círcu-

<u>Para obtener una forma apropiada apropiada apropiada apropiada apropiada apropiada a</u>

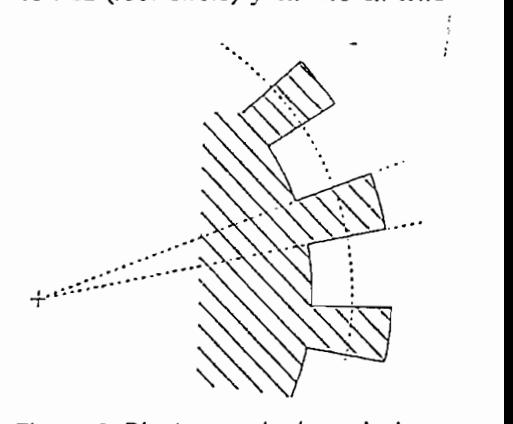

*b*. Dienies

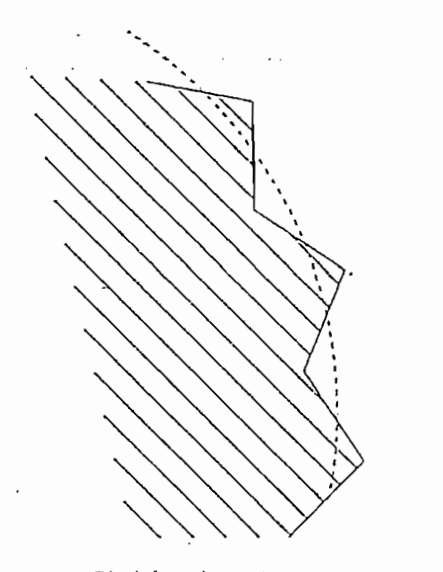

g. Si el angulo se lo

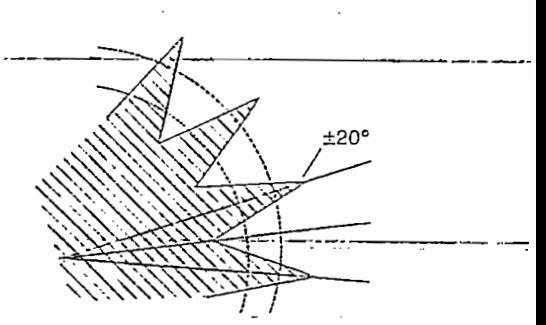

Figura 10. Perfil resultante con un ángulo de ±20°

(outer circle). La distancia radial entre el círculo externo y el círculo fijo se llama addendum y entre el círculo fijo y el círculo raíz se llama dedendum. Tomando como guía estos círculos se truncan o cortan los dientes para darles su forma definitiva tal como se muestra en la figura 11. Independientemente de su diámetro y número de dientes. los piñones deben tener una geometría similar en la forma de sus dientes cuando se van a utilizar en un mismo engranaje para que se logre un acople funcional y de movimiento uniforme.

*(ouier circle).* La distancia radial entre

Por esta razón, los fabricantes asignan un número llamado pitch y que corresponde al número de dientes por pulgada el cual debe ser igual en todos los componentes del engranaje. En el sistema inglés, en base a

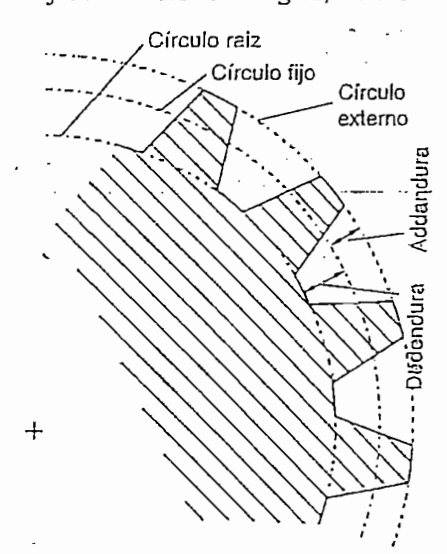

Figura 11. Perfil de los dientes después de cortar las puntas

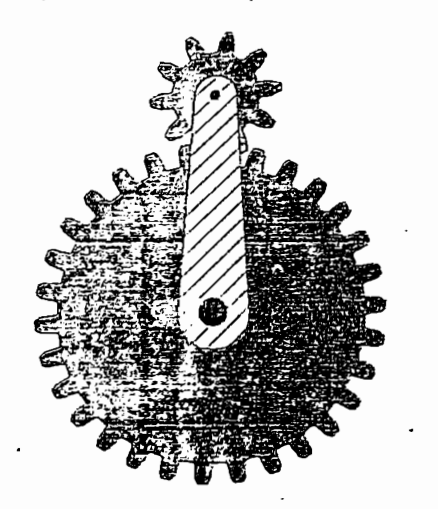

Figura 12. Sistema planetario de engranajes

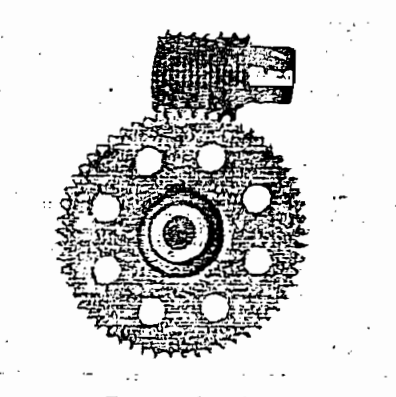

Figura 13, Engranaies tipo siníín

Por esta razón, ios fabricantes razón, ios fabricantes razón, ios fabricantes razón, ios fabricantes razón, io<br>Por esta razón, ios fabricantes razón, ios fabricantes razón, ios fabricantes razón, ios fabricantes razón, io pulgadas, este número se encuentra normalmente con valores tales como 16, 20, 24, 32, 48, 64, 72, 80, 96 y 120 y se refiere al número de dientes por unidad de medida. Dependiendo de este dato, hay piñones gruesos. medios, finos y muy finos. A mayor número, más pequeños los dientes y viceversa, lográndose movimientos y ajustes más precisos cuando el número es mayor. En el sistema métrico decimal este parámetro recibe el nombre de módulo (module), y está relacionado con el diámetro del diente en milímetros. Valores típicos son 0.20, Figura 14. Engranaje lineal  $0.40, 0.50, 0.80, 1.0, 1.5, 2.0$  y 3.0.

> Tipos de engranajes Dependiendo de la forma de contacto y el número de piñones, hay diferentes tipos de engranajes. Los más comunes son las cajas o trenes de reducción, los sistemas planetarios, los sinfín, los lineales y los cónicos. La caja de reducción es el tipo de engranaje más utilizado en robótica y sobre ellas amplia-

*lineales de precisión*<br>Los sistemas planetarios (planetary gears) son un tipo especial de engranajes en el cual uno o varios piñones giran dentro de otro acoplándose en su parte interna, o también puede ser un engranaje que gira alrededor de otro y de ahí se deriva su  $\frac{1}{2}$ endranajes tipo sinfínia diamante sinfínia diamante sinfínia diamante sinfínia diamante sinfínia diamante sinfínia diamante sinfínia diamante sinfínia diamante sinfínia diamante sinfínia diamante sinfínia diamant

(worm gears) se utiliza una pieza en forma de tornillo la cual se acopla a un piñón de tal forma que lo haga gi- gears), figura 14, pueden tener diferar en ángulo recto al origen del mo-

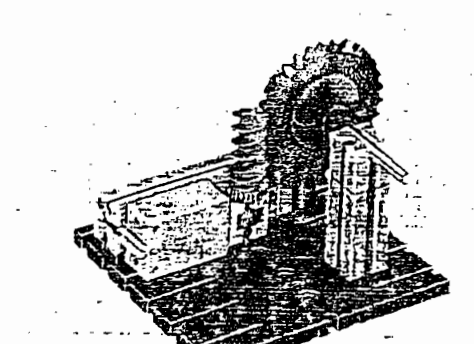

La robótica. Los engranajes

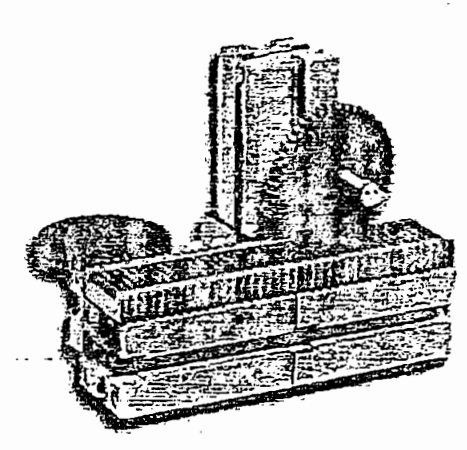

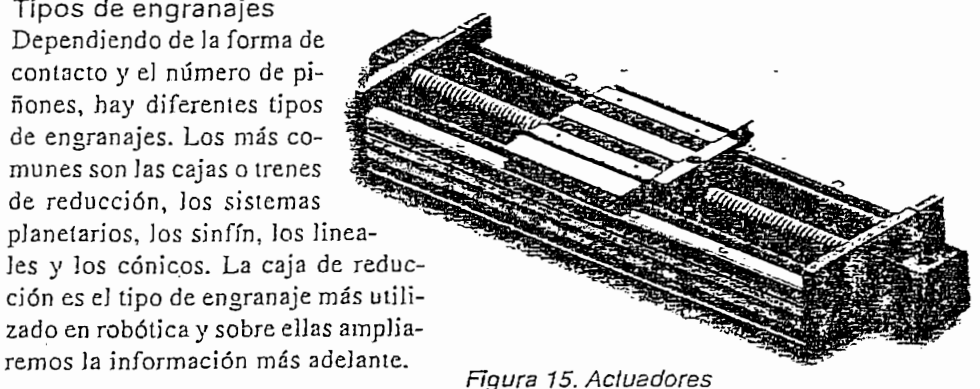

la figura 13 se muestran algunos en-<br>*En* los engranajes tipo sinfín granajes de este tipo. tal se puede acoplar un tornillo-comúnto. A un que a miver experimental se puede acoplar un tornillo común a un determinado piñón, la pareja de engranajes se fabrica especialmente para este propósito con una geometría propia para un acople óptimo. En granajes de este tipo.

> *gears},* figura 14, pueden tener difes engranajes lineales (rack rentes formas y se utilizan para con

**TECNOLOGIA** 

TECNOLOGÍA.

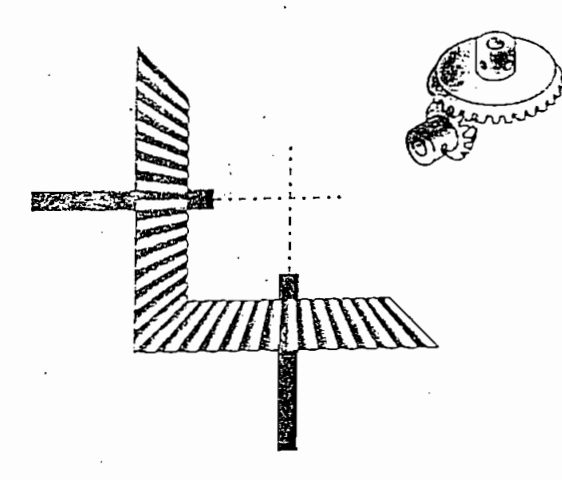

Figura 16. Engranaje conico

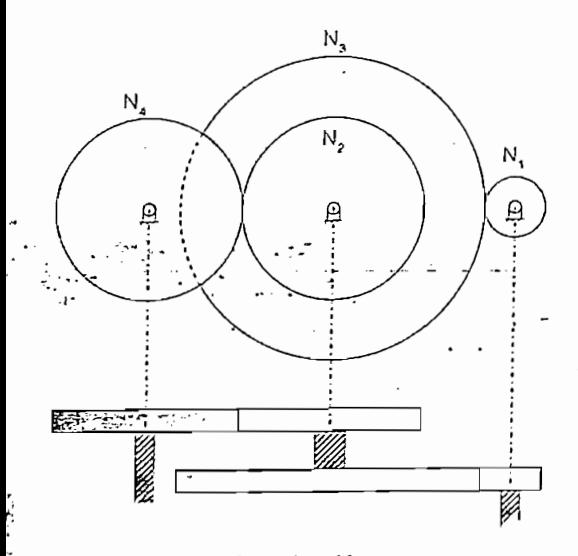

Figura 17. Caja de reducción

vertir un movimiento circular o rotatorio, proveniente de un motor, en un movimiento de tipo lineal. De la misma forma que los de tipo sinfín, la geometría de los dientes tanto de los piñones como de la pieza lineal debe ser especial para un buen acople. En algunos paises este tipo de engranaies recibe el nombre de "cremallera". También se forma un engranaje lineal con una tuerca o pieza roscada internamente que se desplaza sobre u torhillo sinfín para lograr la conversión del movimiento, figura 15.

Los engranajes de tipo cónico (bevel gears), figura 16, se utilizan para cambiar el ángulo de dirección del movimiento y se forman siguiendo las formas de un cono. Dependiendo del ángulo que se de a su borde, los ejes de los piñones pueden tomar ese ángulo según la aplicación. **222 Electronics Senacion** grande. Una des- Figura 18. Diferentes tipos de cajas de reducción

#### Las cajas o trenes de reducción (Gear boxes o Gear trains)

Las cajas o trenes de

En la mayoría de los casos, los engranajes simples no alcanzan a suplir las necesidades de transmisión de movimiento, reducción de velocidad y aumento de torque que se presentan en las diferentes partes de un rablemente el tamaño. robot. Por este motivo, es necesario utilizar sistemas con varios engranajes llamados cajas o trenes de reducción. Volviendo al ejemplo de la figura 4 podemos deducir que la reducción de velocidad que se logra con un engranaje simple no es mucha ya que en la práctica se tienen motores de CC con velocidades típicas de 1200 rom o más y en los robots se requieren velocidades de 100 truir un robot. rom o menos en algunos casos.

Para lograr estas reducciones de 12:1 o más, se pueden acoplar varios engranajes que se vayan comunicando el movimiento uno a otro, figura  $17$ . En  $250$ : l, etc. este conjunto, el piñón N1 recibe el nombre de engranaje im*pulsor o de entrada (input gear)* y N4 se llama engranaje impulsado o de salida (output gear).

Los piñones intermedios se llaman en inglés idler gears, lo que podría traducirse como "inútiles". Si aplicamos las relacio-NOTO AC ANGINES NONCHIOS.

$$
\frac{N1}{N2} \times \frac{N2}{N3} \times \frac{N3}{N4} = \frac{N1}{N4}
$$

Los engranajes de tipo cónico *(be-*Como podemos ver, el número de dientes de N2 y N3 no influye en la re $ducci$ ón  $-y$  4al-vezpor eso hayan recibido ese nombre. En un momento dado podría pensarse que sobran N2 y N3 pero si se eliminan, el tamaño de N1 y N4 tendría que ser mucho más

ventaja de la configuración mostrada en la figura 17 es la distancia entre los ejes de salida y de entrada. Para solucionar esto, se han diseñado las cajas o trenes de reducción en donde se fabrican piñones dobles, es decir, acoplados al mismo eje y por medio de los cuales se logra el mismo efecto pero reduciendo conside-

ven i aja de la configuración mostra-

Algunos motores tienen su eje acoplado directamente a una caja de reducción y comparten la estructura o chasís externo. Estos motores reciben el nombre de Geared motors o motores con engranaje y suministran una muy buena fuerza a haja velocidad, que como ya lo hemos mencionado varias veces, es muy útil para las aplicaciones en robótica y es lo más recomendado cuando vayamos a cons-

Para lograr eslas reduccio-Por lo general, las cajas de reducción se encuentran en forma independiente y se deben acoplar al eje del motor. Estas cajas se especifican según la reducción, por ejemplo, 100:1,

> En la figura 18 se muestran algunos ejemplos de motores con caja de reducción y cajas de reducción independientes. Para efectos experimentales, se pueden obtener estas cajas a partir de juguetes dañados e algunos. aparatos electrodomésticos pequeños. También es posible fabricar nuestras propias cajas reductoras lo que implica un poco más de trabajo.[9]

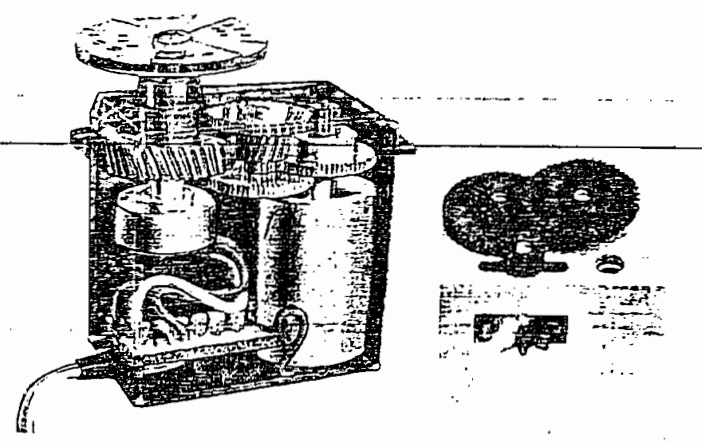

### **ANEXOD**

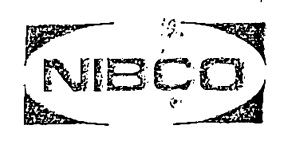

# options and<br>accessories index

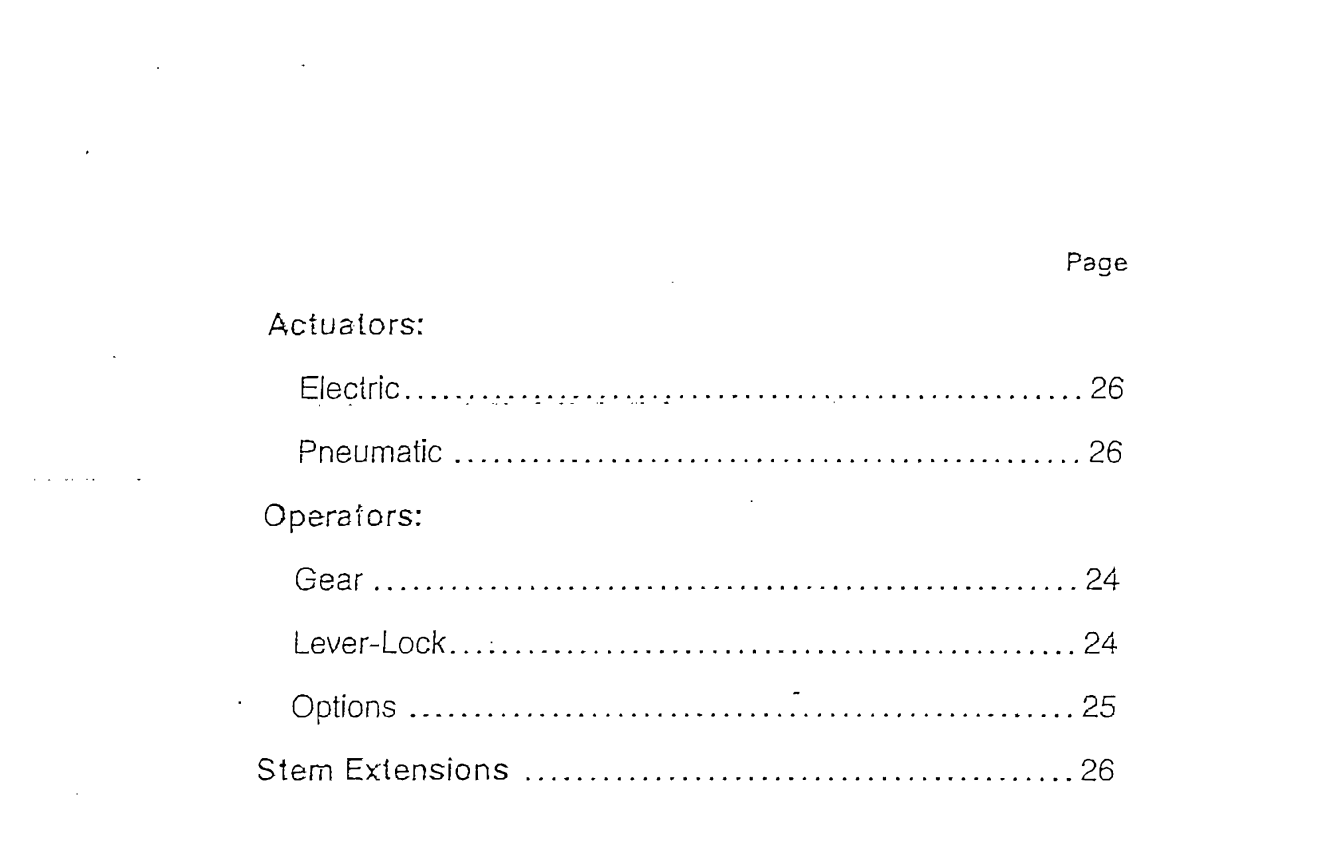

NIBCO INC., ELKHART, INDIANA

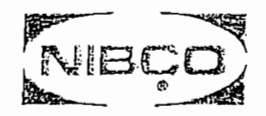

## butterfly valves options and accessories

Lever-Lock Operator (Standard)

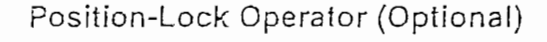

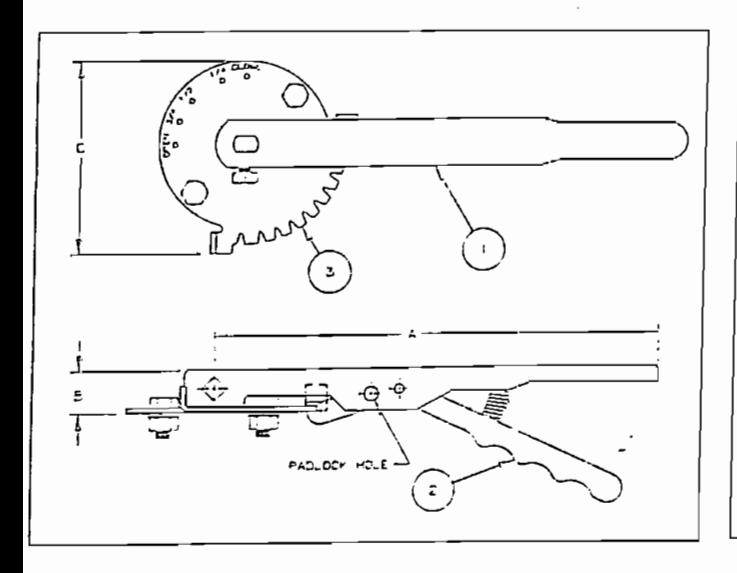

The lever-lock handle and throttling plate provide throttling notches every 10° for excellent manual control in balancing up to 90° or shut off service. The valve may be padlocked in any one of the positions including opened or closed by virtue of a locking hole located in the handle and lever.

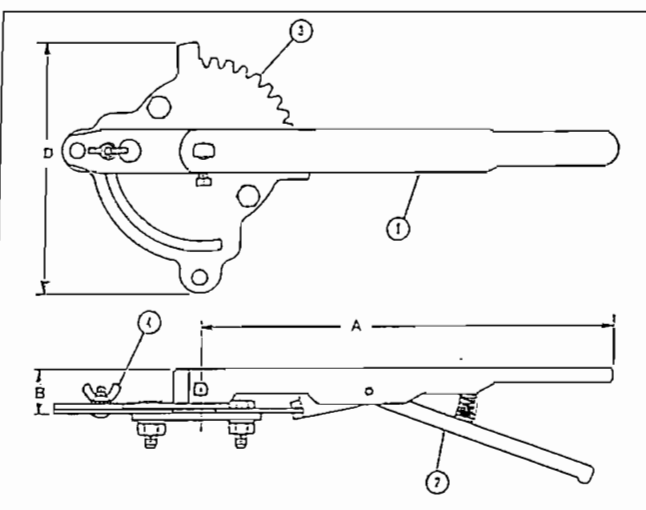

The position lock can be used to set the valve in any position or as a memory stop so the valve may be reopened to the previous position. The valve may be padlocked in full open or full closed position.

Ordering: Sold as a field retrofitable kit only.

#### Material List

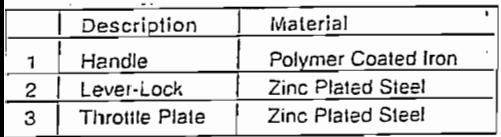

#### Dimensions

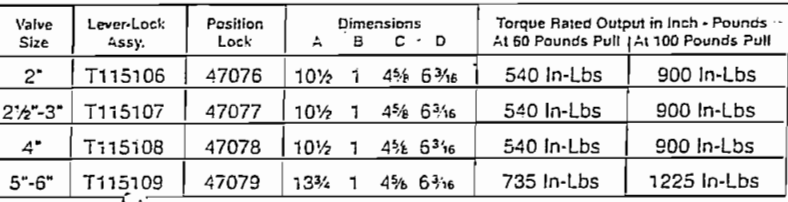

 $\overline{B}$ , 10", and 12" valves

NIBCO, INC., ELKHART, INDIANA

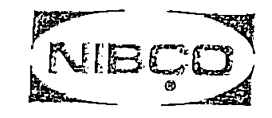

## butterfly valves options and accessories

#### Adjustable Sprocket Rim

The Babbitt Adjustable Sprocket Rim will provide for remote operation of butterfly valves in high, normally out-of-reach locations. When ordering specify either the sprocket and chain number or the NIBCO valve figure number and size. The chain length must also be specified.

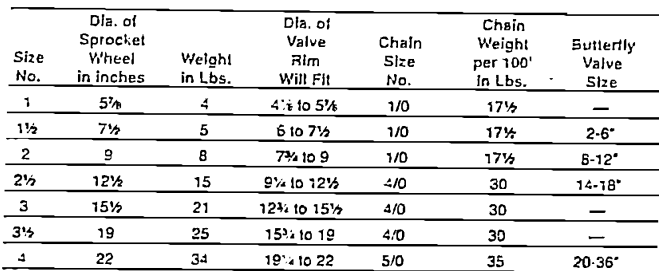

GEAR OPERATOR OPTIONS AND ACCESSORIES (2" through 12")

2" SOUARE OPERATING NUT

MEMORY STOP

**FLAG INDICATOR** 

#### PADLOCK FLANGE

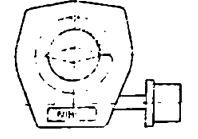

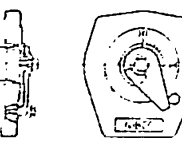

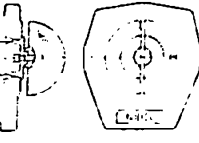

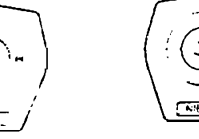

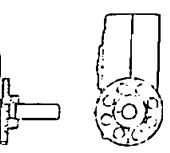

Consult factory for: Square Operating Nut, Memory Stop, Padlock Flange, and Flag Indicator

#### Gear Operator

The NIBCO HPR butterfly valve can be provided with heavy-duty weatherproof operator and indicator. Recommended for valves 8" and larger, for trouble-free operation in all moisture and weather conditions. Operator is a self locking worm gear type. Equipped with adjustable stops at open and shut positions.

Ordering: Specify by adding (-5) to Fig. No., i.e. WD2000-5.

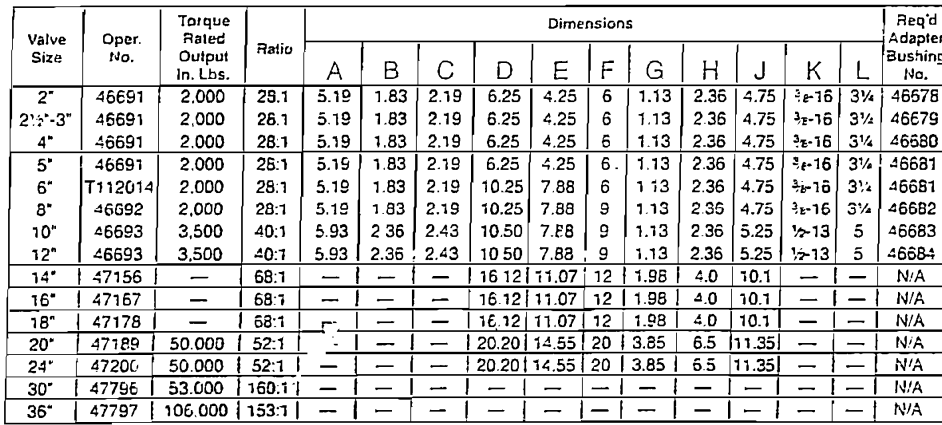

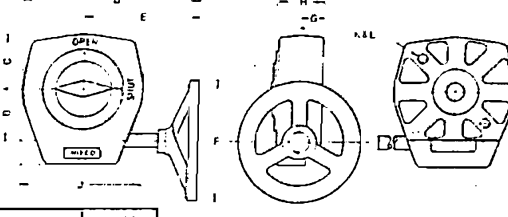

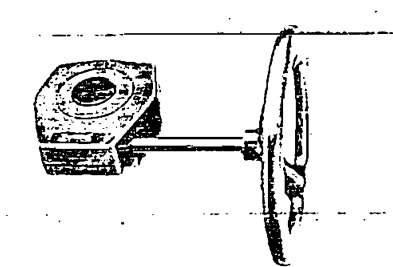

NOTE: Configuration of 141-36" gear operator is slightly different than drawing shown above Operator sides are not tapered.<br>Dimensions apply to LDAVD Series valves

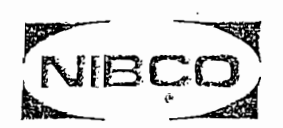

## butterfly valves options and accessories

#### **Stem Extensions**

19.

Stem extensions can be furnished to permit remote operation of butterfly valves in any required length. The top flange of an extension stem. plug shaft diameter, and distance across flats on plug shaft are the same size as the valve selected. This allows interchangeability of gear operators, actuators, and adapter bushings from valve mounting flange to extension stem top flange. When ordering, specify valve size, figure number, and the exact distance from the valve flange to the top of extension flange (customer-specified length shown at right). Stem extensions are available in lengths up to 10 feet. For stem extensions in excess of 10 feet consult factory.

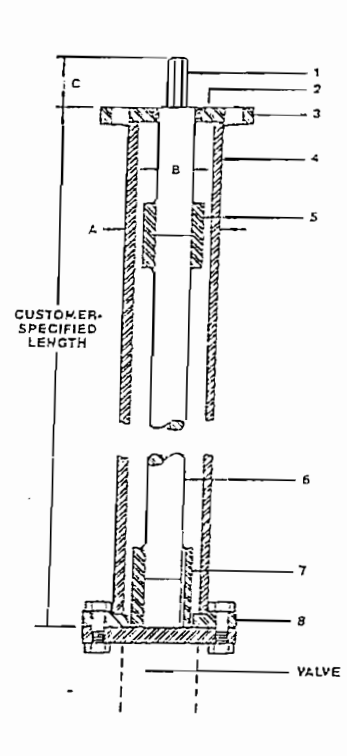

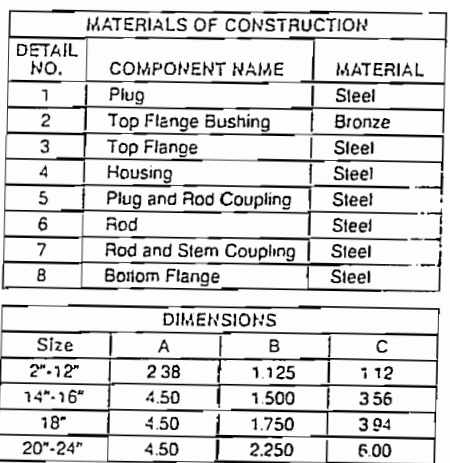

#### Actuators-Electric&Pneumatic

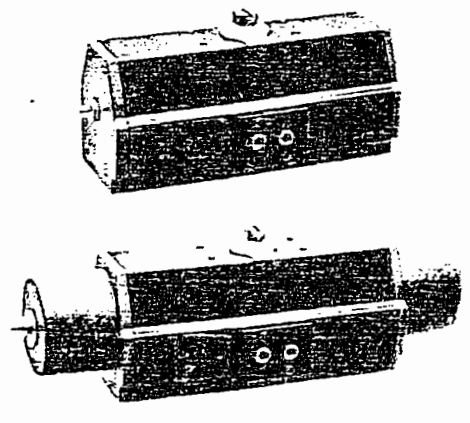

Pneumatic  $-$  Air to  $\epsilon$  or spring return designs are available. Options include electric solenoids, switch boxes, positioners, and lighter pressure springs. Air supply of 40 to 120 PSI may be used.

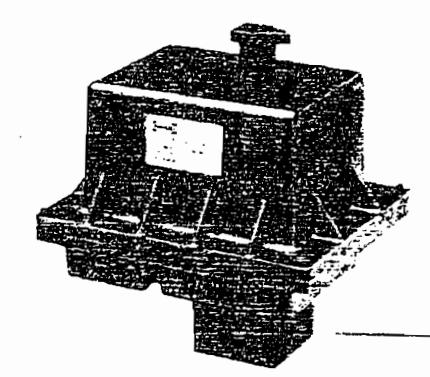

Electric - available in NEMA 4 and NEMA 7 (explosion proof) enclosures. 120 or 220 volt. single phase, 50/60 cycle service. Options such as throttling, different cycle times, r ad special controls are available.

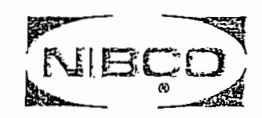

# engineering data<br>index

 $\mathcal{L}$ 

 $\mathbf{r}$ 

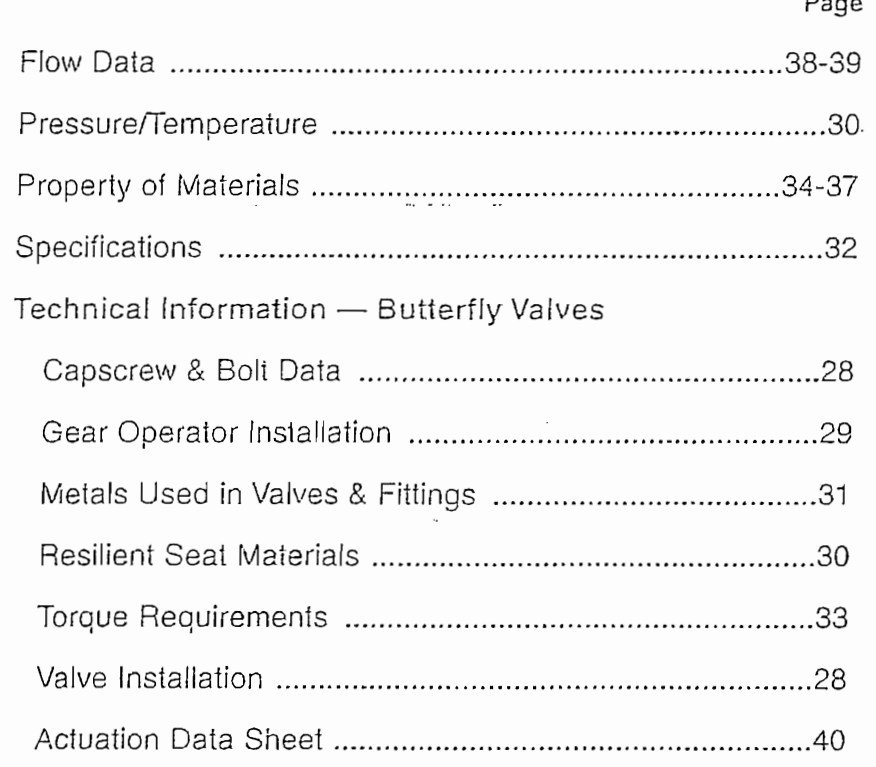

27

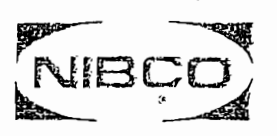

# butterfly valve<br>technical information

## **Installation Guide**

197

- 1. This Butterfly Valve is bi-directional and may be installed in either direction. No flange is bi-officenonal and
- 3. The stem convention, but is existence of the mangele of being problem, problem practice indiges ihay be used.<br>Isonal disclete stemments in any problem in the value being because in the value of side indiges in ay be use insigalled with the stem generals are very included.<br>3. The stem can be installed in any position, but if a choice of stem positions exists, good practice dictates that the valve be
- installed with the slem horizontal. This will minimize liner wear by distributing stem and disc weight eventy. sealing edge,
- 5. Before any flange boits are in the closed of announced volument, into wir prevent daniage to the disc.<br>In a shoe íree, unobstructed disc movement. Disc ¡nterierence may resuli when valves are insialled in pipelines having smaller (han
- any flange bolts are lightened, valves should be centered within the flanges and then carefully opened to assure free, unobstructed disc movement. Disc interference may result when valves are installed in pipelines having smaller than<br>normal inside diameters, such as heavy wall pipe, plastic lined pipe, or as cast flanges. Suitable c be taken to remove these obstructions, such as taper boring the pipe or installing a spacer. reducing a short value and building and building and building are very property popular; normally a spool.
- ence may also occu reducing flange. Check valve and butterfly valve combinations are very popular; normally a short spool piece is required<br>between the valves.  $1.50 \text{ N}$

- 1. Class 250 cast iron and Class 300 steel flanges can not be used on these valves.
- 2. Rubber faced or mechanical flanoes are not recommended.
- 3. This valve is not recommended for steam service.
- 4. Valves should not be assembled to the flanges and then welded into the piping system.
- 5. Lever-lock handles are not recommended for use on 8" and larger valves.
- 6. Do not install EPDM liner in compressed air lines.

#### Capscrew and Bolt Data

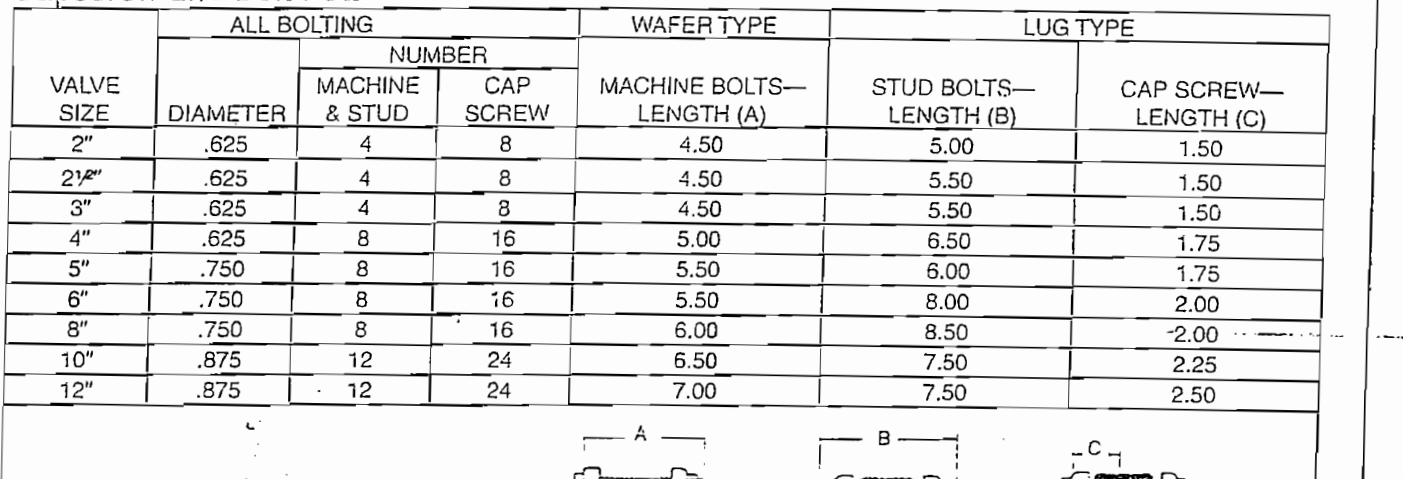

LUGTYPE

LUG STYLE

 $5 -$ 

WAFER STYLE LUG STYLE LUG STYLE LUG STYLE LUG STYLE LUG STYLE LUG STYLE LUG STYLE LUG STYLE LUG STYLE LUG STYLE LUG STYLE LUG STYLE READERS ANSÍ B-16.1 (Class 125 ion flanges) and ANSÍ B-16.5 (Class 150 steel flanges) All screw threads are according to ANSI B-1.1 coarse thread.

**NOTES: Alt valves are suilable íor insiallation with pipe (¡anees conio.ming lo ANSÍ B-16.1 (Class 125 ¡ron ílanges) and ANSÍ B-16.5 £CIass 150 sleel ílanges).**

WARE STATES OF STREET OF A STREET OF A STREET OF A STREET OF A STREET OF A STREET OF A STREET OF A STREET OF A

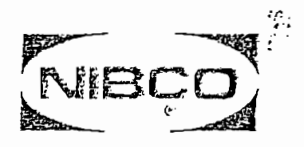

## butterfly valve technical information

#### **istaííatlc**  $\Gamma$  mstananon mst

(2"-12" LD/WD 2000-3000 B.F.V.)

closed position. *NOTE:*  $\rho$ closed position.

#### $PROCFDIRE$

- provided. 2. The assembly showld in fig. 2), where the size size size since since the value of value in fig. 2), with in<br>ided
- essembly should then be slipped onto the valve stem (Fig. 2), with the valve in the closed position.<br>If the second properties holes are aligned until the valve flag or halo with the distribution of the fig.  $\sigma$ 
	- 2a. If the operator mounting holes do not line up with the valve flange holes, the stop screw(s) (Fig. 5 & Andr<br>and 'or 6) should be backed off and handwheel turned until holes are aligned
- 3. Upon proper alignment of mounting holes, the two bolts and washers (Figs. 3 & 4) should be installed
- uníon en manuel en contra contra server (Fig. 8) is at fig. 8 is at fig. 8 is at 10 is at 10 is at 10 is at 10<br>Is at 10 is an included onto value on the value of the value of the slipped on the value of the value of the v sive is in service and the ffull open position, the operator i until indicator pointer (Fig. 8) is at the open position and operator bushing assembly slipped onto valve<br>stem and adjustment procedure in paragraph 2a followed.  $\frac{1}{2}$
- . Do normal aíte míste beyond síops. Handwheel should in the should free should for the single full range. How
- 6. Do not attempt to force beyond stops. Handwheel should turn freely over full range of travel.

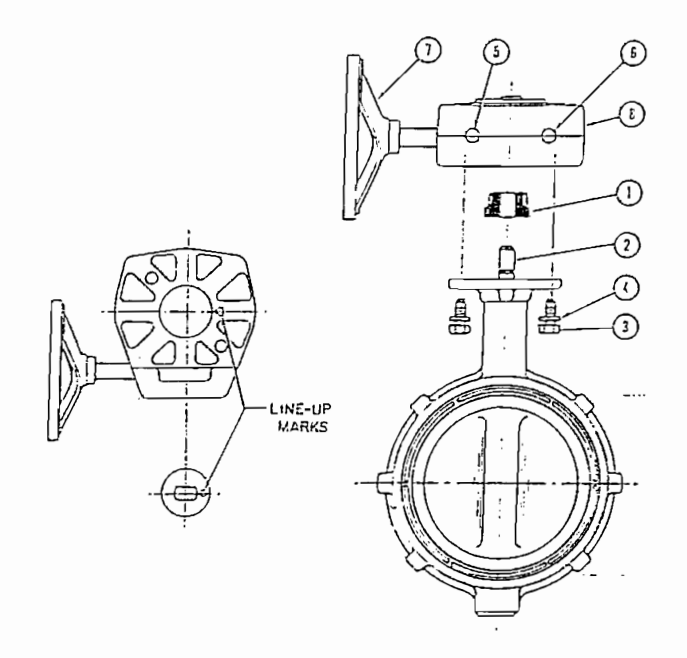

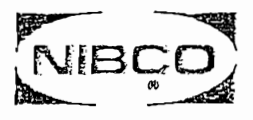

## butterfly valve technical information

### **Resilient Liner Materials**

EPDM - EPDM is a terpolymer elastomer made from ethylene-propylene diene monomer. EPDM has good abrasion and tear resistance and offers excellent chemical resistance to a variety of acids and alkalines. It is susceptible to attack by oils and is not recommended for applications involving petroleum oils, strong acids, or strong alkalines. It has exceptionally good weather aging and ozone resistance. It is fairly good in ketones and alcohols,

BUNA-N (NITRILE) (NBR) — BUNA-N is a general purpose oil resisiant polymer known as nitrile rubber. Nitrile is a copolymer of butadiene and acrylonitrile. BUNA-N has good solvent, oil, water and hydraulic fluid resistance. It displays good compression set, abrasion resistance and tensile strength. BUNA-N should not be used in highly bolar solvents such as acetone and methyl ethyl ketone, nor should it be used in chlorinated hydrocarbons, ozone or nitro hydrocarbons.

Fluorocarbon (VITON\*) (FKM) - Fluorocarbon elasiomers are inherently compatible with a broad spectrum of chemicals. Because of this extensive chemical compatibility which spans considerable concentration and temperaure ranges, fluorocarbon elastomers have gained wide acceptance as a material of construction for butterfly valve D-rings and seats. Fluorocarbon can be used in most applications involving mineral acids, salt solutions, chloriated hydrocarbons and petroleum oils. It is particularly good in hydrocarbon service.

ARBOXILATED BUNA (XNBR) - Carboxilated Buna is a general purpose oil resistant elastomer known as (caroxylic-acrylonitrile-butadiene). This elastomer has excellent abrasion resistance and can be used for dry material ransfer.

Trademark of E. I. Dupont Co.

#### Liner Temperature Ratings

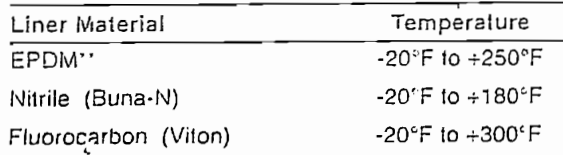

"EPDM is rated at 250°F intermittent service and 225°F continuous service.

Proprietary compound formulas are used for each of the elastomers to provide the right combination of seat compression, abrasion resistance, and chemical resistance to match your application. Elastomeric seat materials are not suitable for steam service.

 $\mathsf{r}$ .

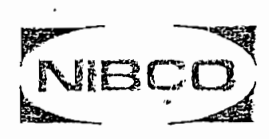

## butterfly valve technical information

#### Metals Used in Valves & Fittings

 $\cdot$ 

ALUMINUM-A non-ferrous metal, very lightweight, approximately one-third as much as steel. Aluminum exhibits excellent atmospheric corrosion resistance, but can be very reactive with other metals. In valves, aluminum is mainly used as an exterior trim component such as a handwheel or identification tag.

COPPER-Among the most important properties of wrot copper materials are their thermal and electrical conductivity, corrosion resistance, wear resistance, and ductility. Wrol copper performs well in high lemperature applications and is easily joined by soldering or brazing. Wrol coper is exclusively used for fittings

BRONZE-One of the first alloys developed in the bronze age is generally accepted as the industry standard for pressure rated bronze valves and frames. Bronze has a higher strength than pure copper, is easily cast, has improved machinability, and is very easily joined by soldering or brazing. Bronze is very resistent to priving corrosion, with general resistance to most chemicals less than that of pure copper.

SILICON BRONZE-Has the ductility of copper but much more strength. Silicon bronze has equal or greater corrosion resistance to that of copper. Commonly used as stem material in pressure-raled valves, silicon bronze has greater resistance to stress corrosion cracking than common brasses

ALUMINUM BRONZE-The most widely accepted disc material used in butterlly valves, aluminum bronze is heal treatable and has the strength of steel. For nation of an aluminum oxide layer on exposed surfaces makes this metal very corrosion resistant. Not recommended tor high pH wet systems.

BRASS-Generally good corrosion resistance. Susceptible to de-zincification in specific applications; excellent machinability. Primary uses for wrot brass are for ball valve stems and balls, and iron valve stems. A lorging grade of brass is used in ball valve bodies and end pieces.

GRAY IRON-An alloy of iron, carbon and silicon; easily cast, good pressure tightness in the as-cast condition. Gray iron has excellent dampening properties and is easily machined. It is standard material for bodies and bonnets of Class 125 and 250 iron body valves. Gray iron has corrosion resistance that is improved over steel in certain environments.

DUCTILE IRON-Has composition similar to gray iron. Special treatment modifies metallurgical structure which yields higher mechanical properties, some grades are heat treated to improve ductility. Ductile iron has the strength properties of steel using similar casting techniques to that of gray iron.

CARBON STEEL-Very good mechanical properties, good resistance to stress corrosion and suffides. Carbon steel has high and low temperature strength, is very tough and has excellent faligue strength. Mainly used in gate. globe, and check valves for applications up to 850°F, and in one-, two-, and three-piece ball valves.

3% NICKEL IRON-Improved corrosion resistance over gray and ductile iron. Higher temperature corrosion resistance and mechanical properties. Very resistant to cxidizing atmospheres.

NICKEL-PLATED DUCTILE IRON-Nickel coatings have received wide acceptance for use in chemical processing. These coatings have very high tensile strength, 50 to 225 ks. To some extent, the hardness of a material is indicative of its resistance to abrasion and wear characteristics. Nickel plating is widely specified as a disc coating for butterfly valves.

400 SERIES STAINLESS STEEL-An alloy of iron, carbon, and chromium. This stainless is normally magnetic due to its martensitic structure and iron-content. 400 series stainless steel is resistant to high temperature oxidation and has improved physical and mechanical properties over carbon steel. Most 400 series stainless steels are heat-treatable. The most common applications in valves are, for stem material in butterfly valves, and backseat bushings and wedges in cast steel valves.

316 STAINLESS STEEL-An alloy of iron, carbon, nickel, and chromium. A non-magnetic stainless steel with more ductility than 400SS Austinetic in structure, 316 stainless steel has very good corrosion resistance to a wide range of environments, is not susceptible to stress corrosion cracking and is not affected by heat treatment. Most common uses in valves are: stem, body and ball materials.

17.4 PH STAINLESS STEEL\*-Is a martensitic precipitation/age hardening stainless steel offering high strength and hardness. 17.4 PH withstands corrosive attack better than any of the 400 series stainless steels and in most conditions its corrosion resistance closely approaches that of 300 series stainless steel, 17.4 PH is primarily used as a stem material for butterfly and ball valves.

ALLOY 20Cb-3"-This alloy has higher amounts of nicket and chromium than 300 series stainless steel and with the addition of columbium, this alloy retards stress corrosion cracking and has improved resistance to sulfuric acid. Alloy 20 finds wide use in all phases of chemical processing. Commonly used as interior trim on butterlly valves

MONEL\*-is a nickel-copper alloy used primarily as interior trim on butterfly and ball valves. One of the most specified materials for corrosion resistance to sea and salt water. Monel is also very resistant to strong caustic solutions.

STELLITE' - Coball base alloy, one of the best all-purpose hard facing alloys. Very resistant to heat, abrasion, corrosion, impact. galling. oxidation, thermal shock<br>and erosion. Stellite takes a high polish and is used in treatment

HASTELLOY C'-A high nickel-chromium molybdenum alloy which has outstanding resistance to a wide variety of chemical process environments including strong oxidizers such as wel chlorine, chlorine gas, and ferric chloride. Hastelloy C is also resistant to nitric, hydrochloric, and sulfuric acids at moderate temperatures.

NOTE: See "Chemical Resistance Guide Catalog" 5-190-A for specific questions.

\*ALLOY 20Cb-3\_^ a registered trademark of Carpenter Technology.<br>\*HASTELLOY C+ a registered trademark of Cabot Corporation<br>\*STELLITE is a registered trademark of Cabot Corporation

\*MONEL is a registered trademark of International Nickel \*17.4 PH STAINLESS STEEL is a registered trademark of Armco Steel Company

Carl Committee

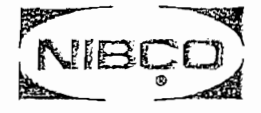

## specifications

NIBCO Butterfly valves are designed and manufactured to give maximum performance on recommended service at the lowest possible initial and upkeep cost. They meet or exceed the following specifications developed through years of experience, research and many laboratory tests.

#### **Butterfly Valves**

American Petroleum Institute (Supplied upon Request) Manufacturers Standardization Society of the Valve and Fitting Industry, Inc.

API 609 **MSS-SP-25** 

United States Coast Guard

MSS-SP-67 Category (b) Service

#### Sample Butterfly Valve Specification

Butterfly Valves 2"-12" shall be of the flangeless type, both lug and wafer styles. These valves will be rated 200 PSI bi-directional differential pressure, with a 200 PSI dead end service rating, without the need for a downstream flange. The body material shall be shock resistant ductile iron with extended neck for 2" of insulation. There will be no exposed fasteners in the waterway to pin the disc to the stem. The liner is to be molded in or captive boot design. Top and bottom stem bushings of dissimilar material are required with a positive retention mechanism for the stem.

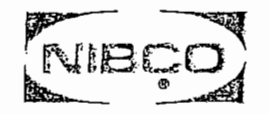

# butterfly valve<br>technical information

### **Butterfly Valve Torque Data**

#### **LD/WD SERIES**

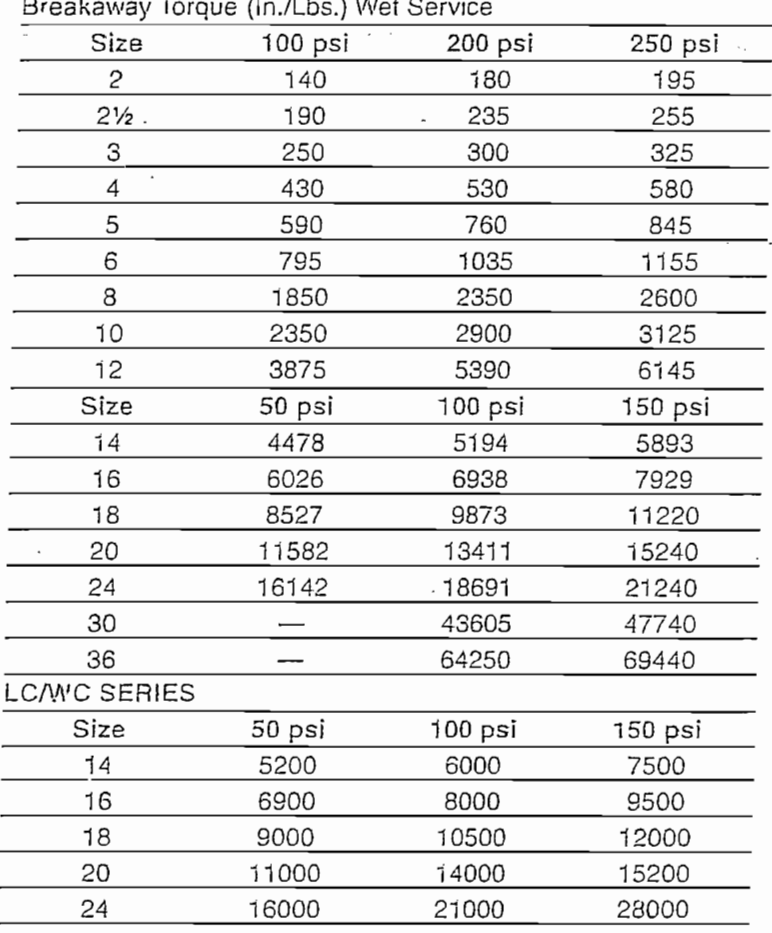

Torque listed for EPDM. When calculating torques for Buna-N, or Fluorocarbon multiply listed torque by 1.25. Consult factory for dry service valves.

TORQUE is the rotary effort required to operale a valve. This turning force in a butterfly valve is determined by three factors. (1) Friction of the disc to seat for sealing (2) Bearing friction (3) Dynamic torque.

91

BREAKAWAY TORQUE is the total of the... torques resulting from bearing friction and seat/disc interference friction at a given pressure differential. This value is normally the highest required torque to operate a valve. and is used in sizing actuators. The values listed at the left are based on performance tests and include a safety factor. The torques listed are valid for water and lubricating fluids at ambient temperature. For dry and nonlubricating fluids, contact your NIBCO customer service representative.

Butterfly valves, sizes 8" and larger, when used on liquids, show a marked increase in dynamic torque which tends to close the valve. For this reason, gear operated or actuated valves are recommended.

33

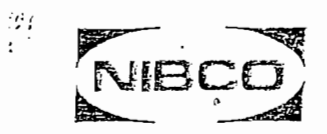

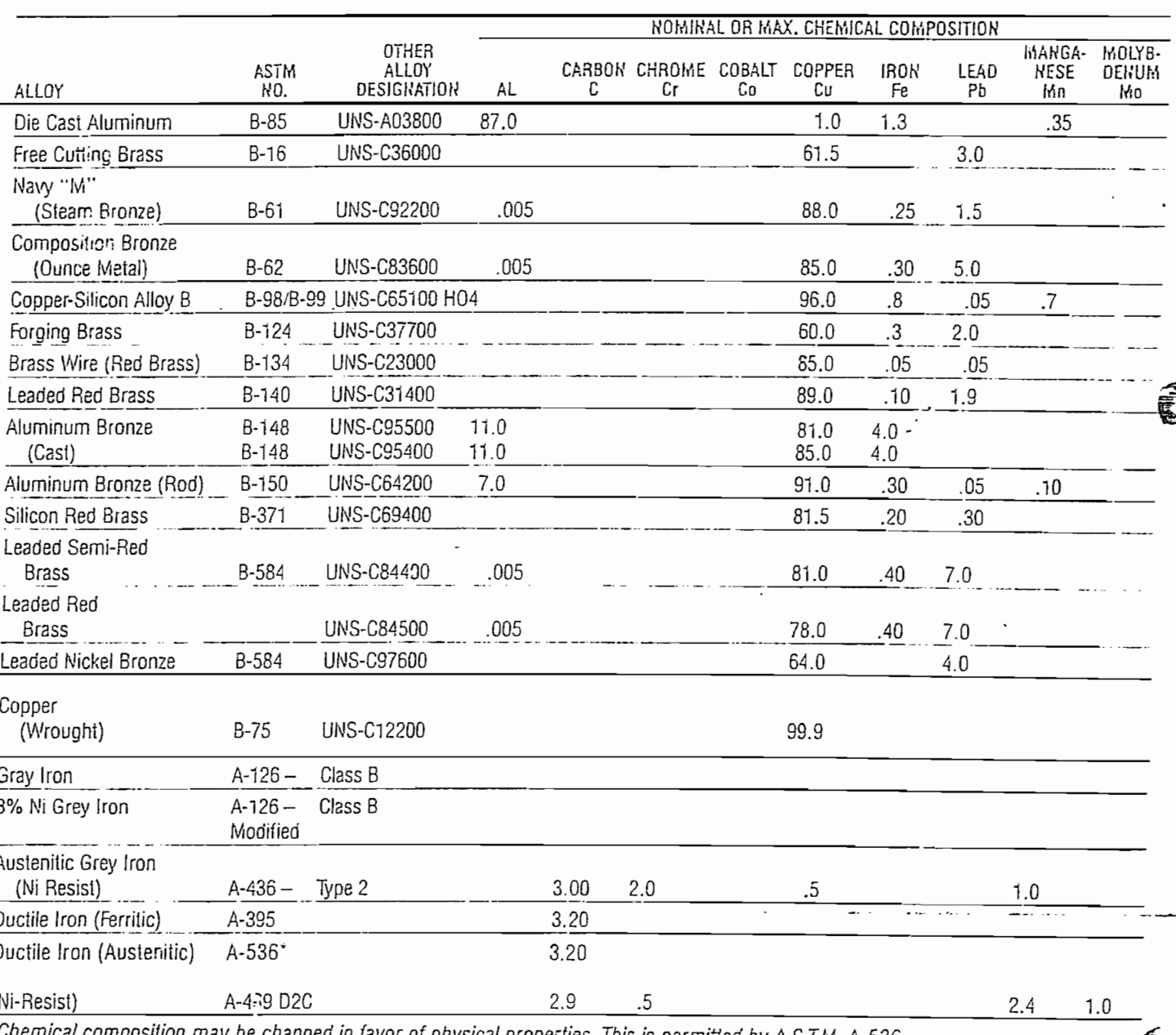

physical properties. This is permitted by A.S.T.M. A-536.

NIBCO INC., ELKHART, INDIANA

 $\mathfrak{c}$ :

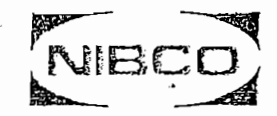

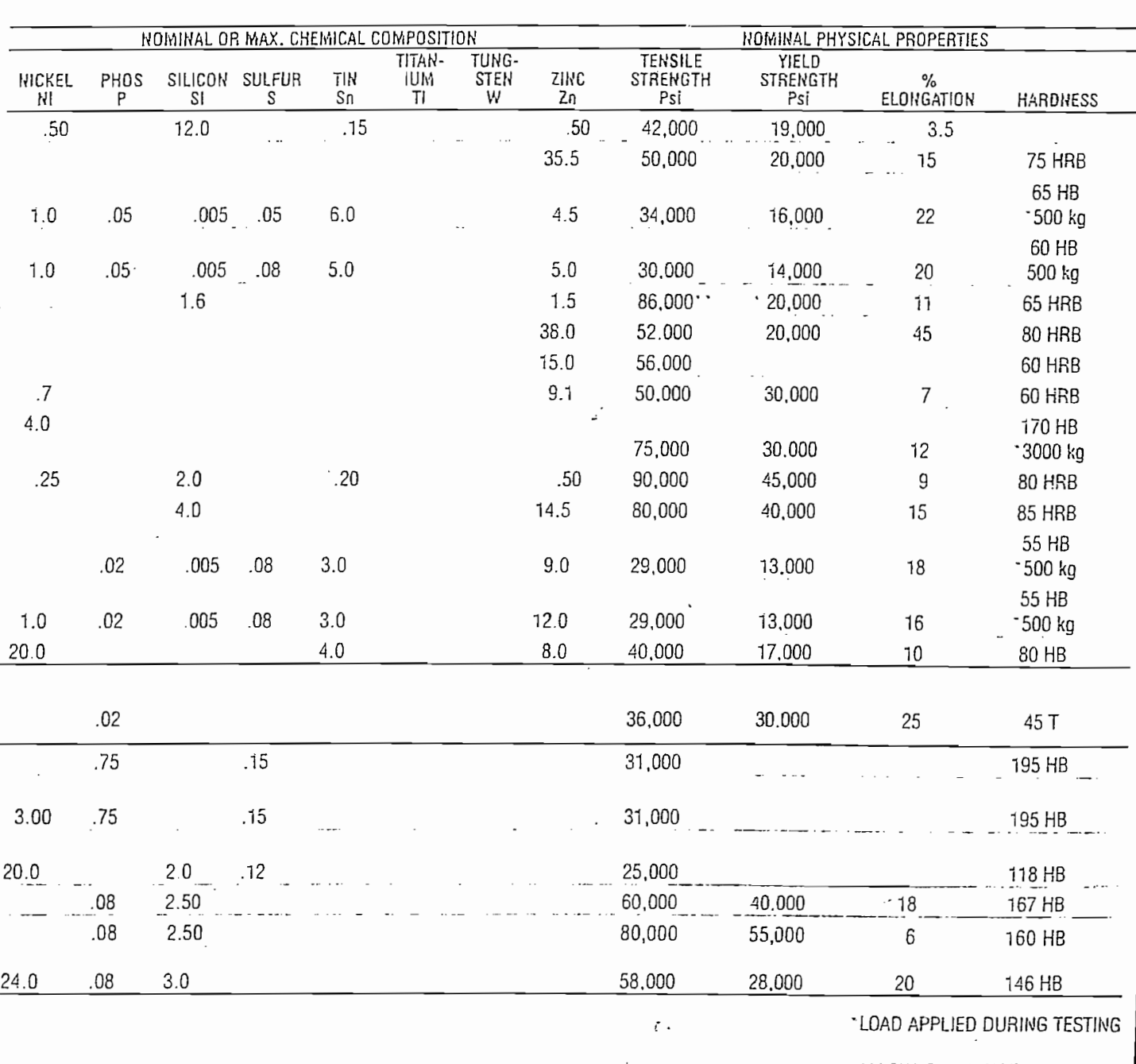

\*\* ALLOWABLE RANGE IS 75,000 TO 110,000.

NIBCO INC., ELKHART, INDIANA

35

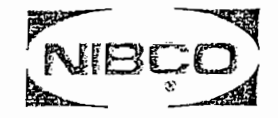

 $\mathcal{P}^{\prime}_{\mathbb{C}}$ 

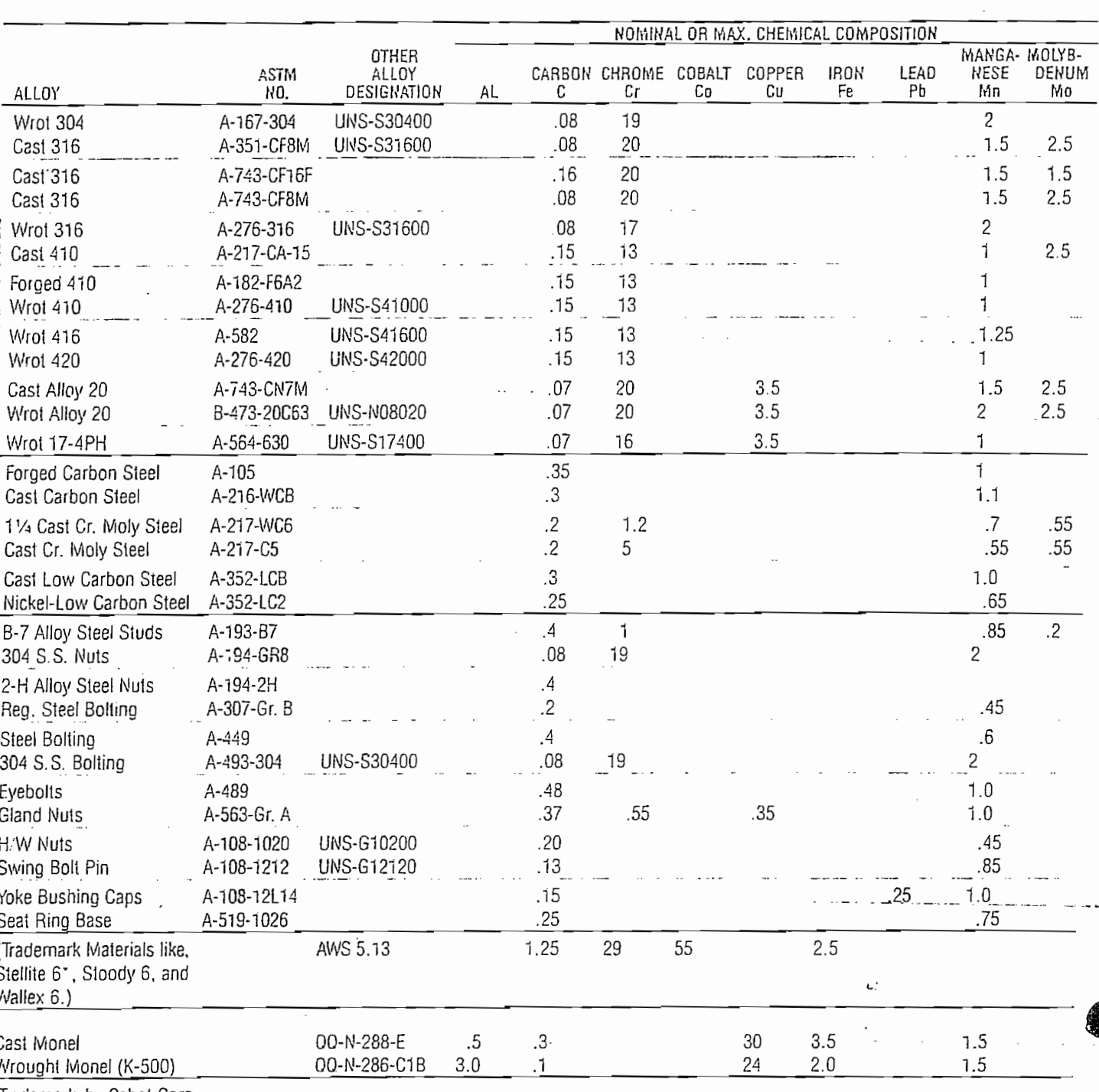

Trademark by Cabot Corp.

NIBCO INC., ELKHART, INDIANA

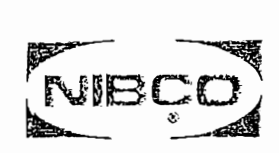

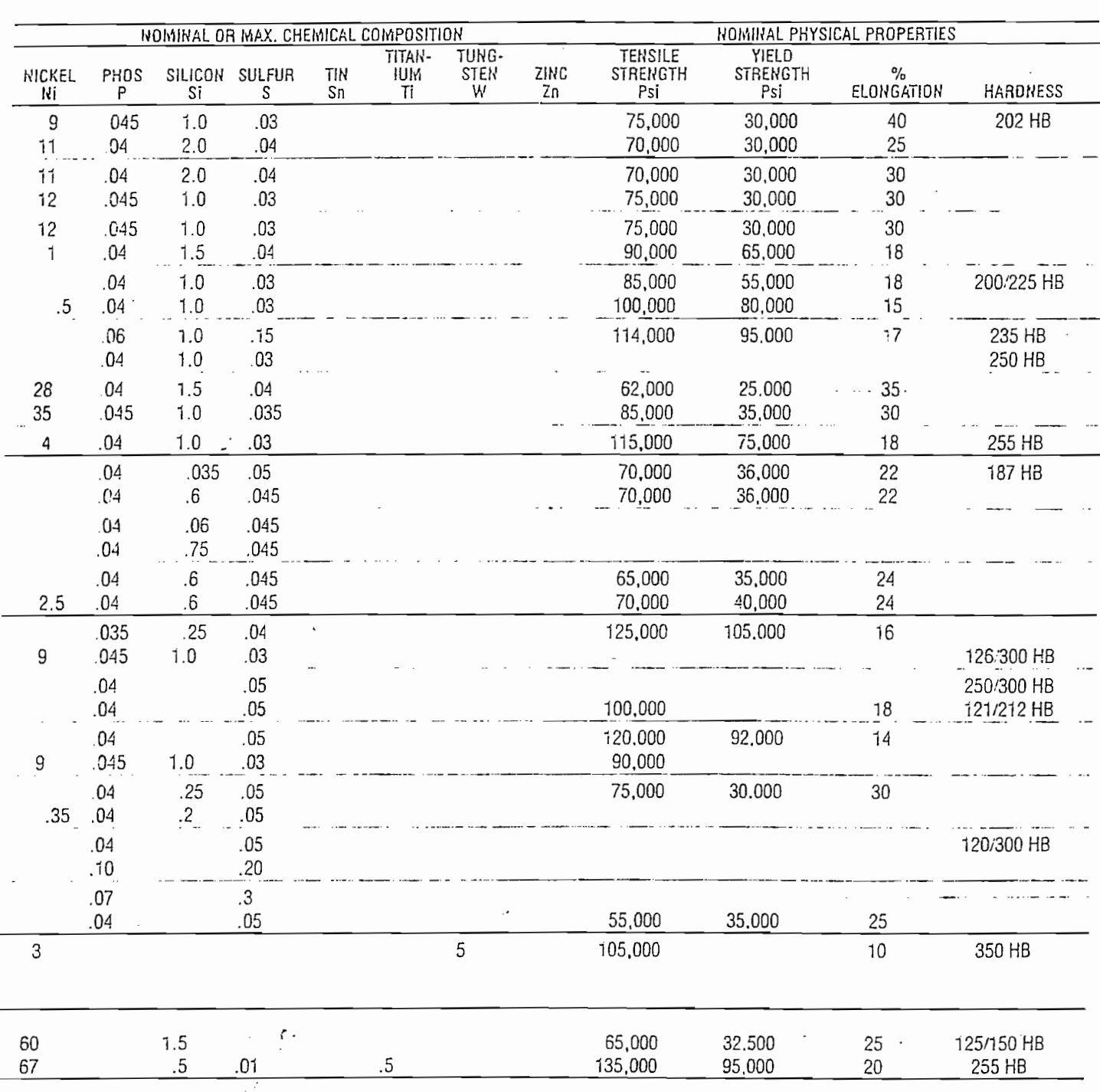

NIBCO INC., ELKHART, INDIANA

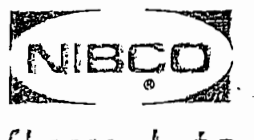

## flow data.

 $\mathbf{r}$ 

## / Cv Values for Valves

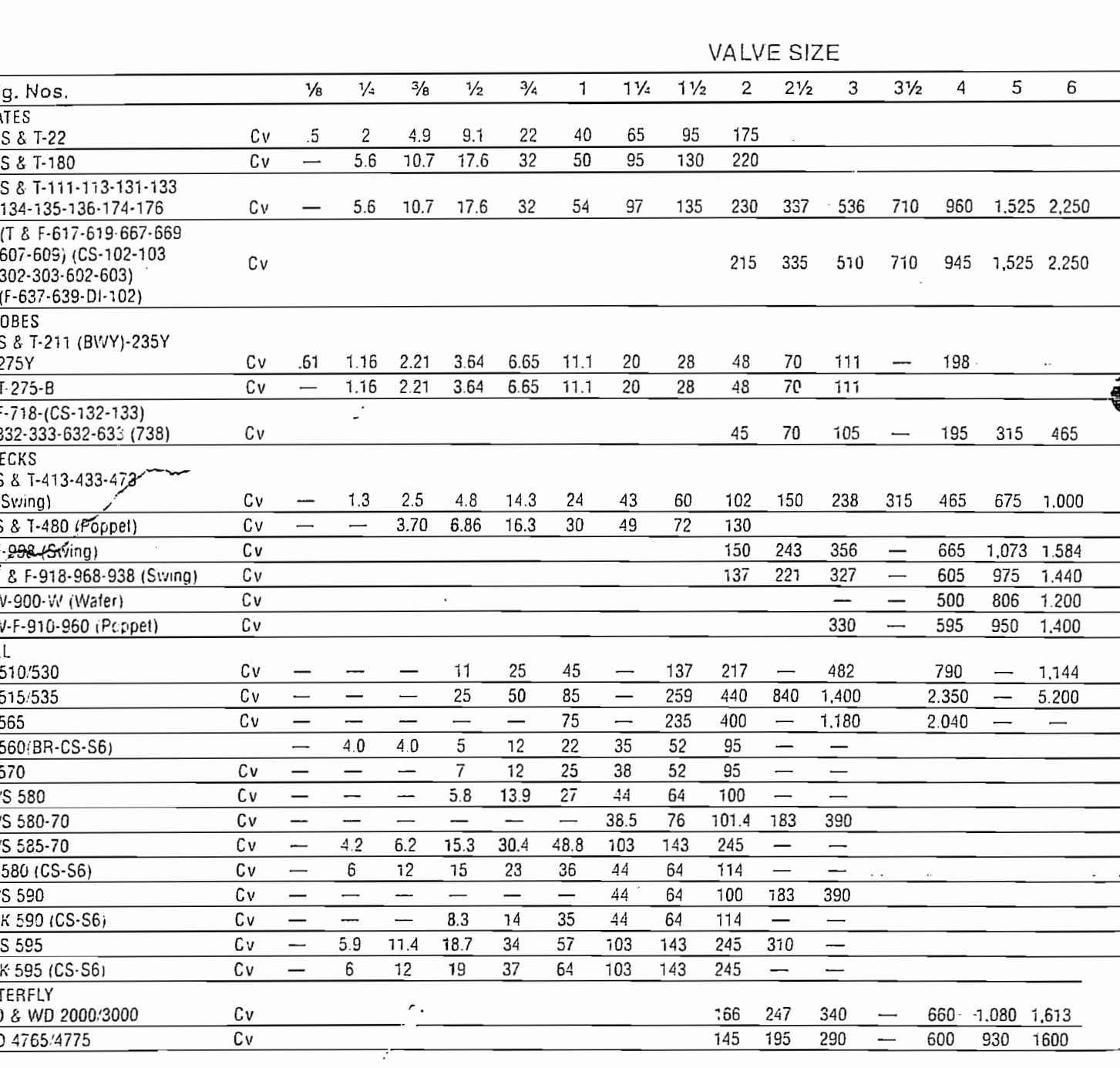

మాల పెన్న

NIBCO, INC., Eikhart, Indiana 46516

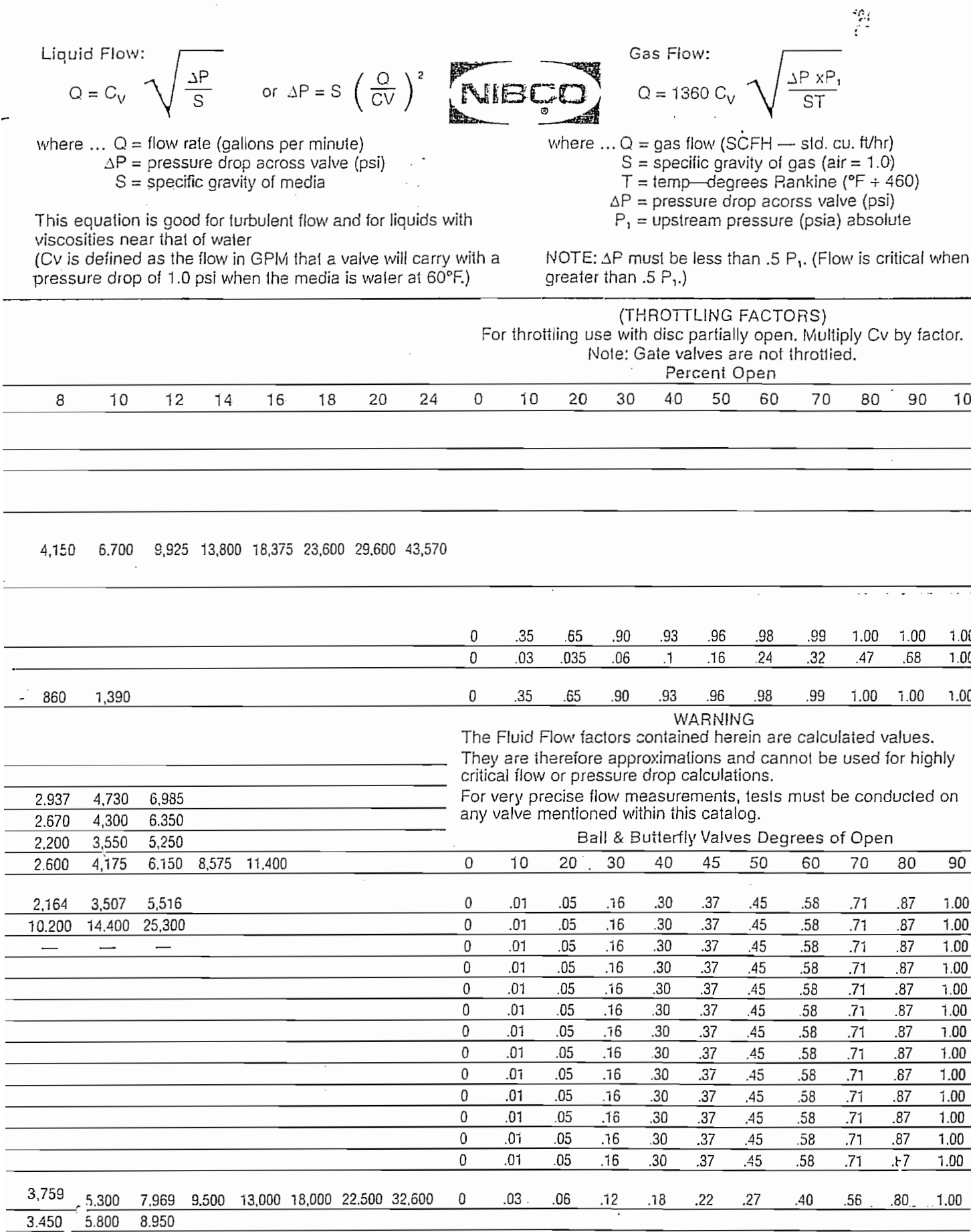

NIBCO, INC., Elkhart, Indiana 46516

## ANEXO E

 $\mathcal{L}^{\text{max}}_{\text{max}}$ 

#### MANUAL **DEL USUARIO**

Una vez iniciada la sesión en RSView32, con el comando "open" se procede a escoger la carpeta del proyecto San Francisco y en ella el archivo ejecutable que tiene el mismo nombre, siguiendo este camino se despliega la pantalla San Francisco - Project, en la cual se debe escoger la operación Run y pulsar la tecla Run Project.

#### Navegación en la pantalla menú principal.

Al iniciar el proyecto el sistema solicita el ingreso del nombre del usuario y su password, de acuerdo al nivel de seguridad que el sistema cataloga se le permite al usuario el acceso a las diferentes pantallas, para tener acceso a modificaciones del password se debe parar el proyecto, luego abrir la carpeta<br>System del administrador del proyecto y activar User Accounts.

Con la pulsación del botón Diagrama General en el menú principal se despliega la pantalla correspondiente al Diagrama General de la Cámara de Interconexión Agoyán-San Francisco.

Con la pulsación del botón Pruebas se despliega la pantalla de Pruebas de la Cámara de Interconexión.

Con la pulsación del botón Histogramas se muestra la pantalla Histogramas de los Estados del Sistema.

Con la pulsación del botón Alarmas se presenta la pantalla Registro de Alarmas del Sistema.

Con la pulsación del botón Estados se observa la pantalla Estados de las Variables del Sistema.

El botón de Salir del sistema para el proyecto y sale del programa RSView32 a la pantalla de Windows.

Con la pulsación del botón N. Seguridad se presenta la pantalla RSView32  $\text{ln}$ .

Los botones anteriores y en general se los puede modificar parando el proyecto y en la carpeta Graphics activar la pantalla Cámara de Interconexión, dar un doble clic en los botones presentándose una pantalla en la cual se puede hacer las modificaciones en los comandos siguiendo la guía del programa.

De acuerdo al tipo de usuario que ingresa al sistema se le permite acceder al botón de Ejecutar el Proyecto, cambiar los valores prefijados (SP) de altura de la camera y del caudal requerido para el proyecto, activar botones de registros tanto de altura como de caudal los cuales serán almacenados en la Base de Datos del sistema (SQL) para finalmente ser procesados por otras aplicaciones como Microsoft Excel, deshabilitar situaciones de emergencia por medio de la pulsación del botón Emergencia, tener acceso desde esta localidad a la pantalla de pruebas por medio del botón del navegación Pruebas.

Además de todos estos botones de acción, esta pantalla nos permite disponer de la información, tanto visual numérica (Caudal de San Francisco, Nivel de altura de la cámara, posición de las válvulas) como gráfica (Nivel de la altura de la cámara, indicadores de funcionamiento y estado de los elementos), información del mal ingreso de valores prefijados a través de mensajes titilantes, la fecha y hora.

#### *Navegación en la pantalla Pruebas de la Cámara de Interconexión.*

esta pantalla activando el botón de Pruebas de desactiva la operación normal controlada por la pantalla general, y se activa la opción de pruebas de la Cámara de Interconexión, habilitando dos tipos de pruebas: con el botón Qde Pruebas se procede a la selección del caudal, valor con el cual el sistema automáticamente regula la válvula (MOV-800), con el botón H- de Pruebas se habilita la regulación de altura maniobrado la misma válvula en paso de cuatro grados ascendentes o descendentes y que son activados por los botones de mando correspondientes.

Con los botones de Registro se almacena la información de altura y caudal en la base de datos y con los botones de Selección de señales se muestra en la pantalla del histograma las variables seleccionadas. Para realizar modificaciones en el periodo de muestreo se activa fuera de línea la carpeta Data Log, en la cual se encuentran los archivos de la base de datos, activándolos se presenta una pantalla par realizar las modificaciones que el usuario requiera.

Esta pantalla también esta dotada de información numérica y gráfica de las variables en mención.

#### Navegación en la pantalla Histogramas de los Estados del Sistema.

Con los botones de selección de señales se puede mostrar en el histograma una o varias variables del sistema de acuerdo al botón seleccionado, con los botones deslizantes se puede escalar las gráficas tanto en tiempo como en amplitud de las señales. Con el botón de reportes se tiene acceso directo a la pantalla de generación de reportes. Para realizar modificaciones en los histogramas, se lo realiza dando doble clic en el trend, presentándose una pantalla para modificarla de acuerdo a los requerimientos.

#### Navegación en la pantalla Registro de Alarmas del Sistema.

En esta pantalla se presenta el listado de la actividad emergente que ha tenido En esta pantalla se presenta el listado de la actividad emergente que ha tenido provocada por eventos realizados en el mismo.

#### Navegación en la pantalla Estados de las Variables del Sistema

En esta pantalla se muestran los valores y estados de los tags que están configurados para adquirir los valores de los registros del PLC, al mismo tiempo permite confirmar la comunicación existente entre la estación de control y la de monitoreo.

Las modificaciones de las dos pantallas anteriores no son tan requeridas, pero si fuese el caso, el Tag Monitor se lo despliega en la carpeta System y para desplegar el registro de alarmas por medio del Summary tool.

#### Navegación en la pantalla RSView32 Login.

Esta pantalla solicita al usuario del sistema su nombre y su clave de acceso, con esta información el sistema discrimina la utilización de las pantallas. Además se brinda la posibilidad de ingresar la información de los niveles de seguridad directamente de cualquier pantalla con la tecla F9 y avisar al sistema que el usuario autorizado abandona la sesión se utiliza la tecla F12.

Para realizar modificaciones en el programa del RSView32 se ve necesario el tener a la mano la guía del usuario y la guía de programación del RSView32, las mismas que constan en el Centro de Investigaciones y Estudios en Recursos Hídricos, herramienta que ayuda a que la programación sea más  $f$ ácil